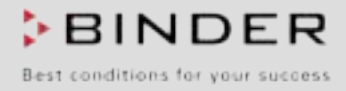

# Инструкция по эксплуатации

# CB (E6.1)

## **CO<sub>2</sub>** - Инкубаторы

## $CO<sub>2</sub> -$  Инкубаторы с контролем  $O<sub>2</sub>$

со стерилизуемым бездрейфовым ИК датчиком для определения уровня СО<sub>2</sub>, а также с микропроцессорным контроллером Т4.12

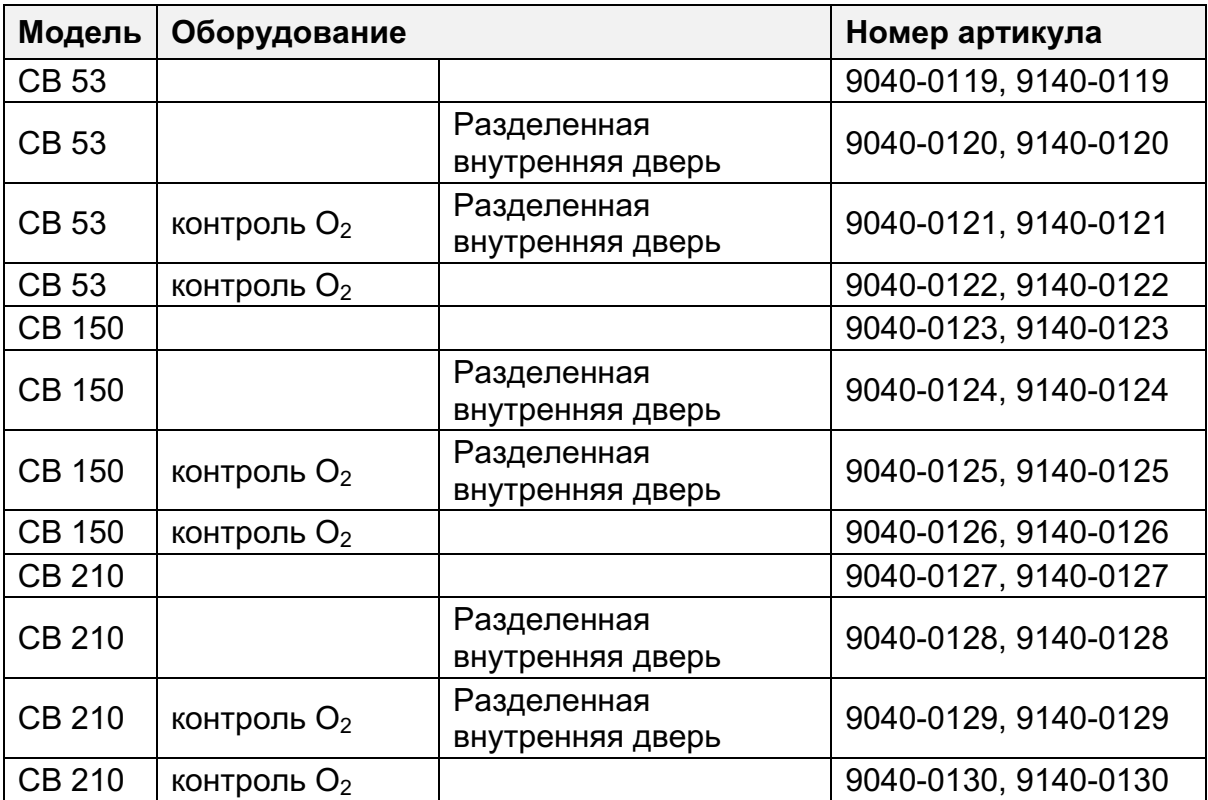

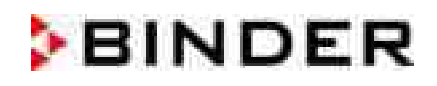

## Содержание

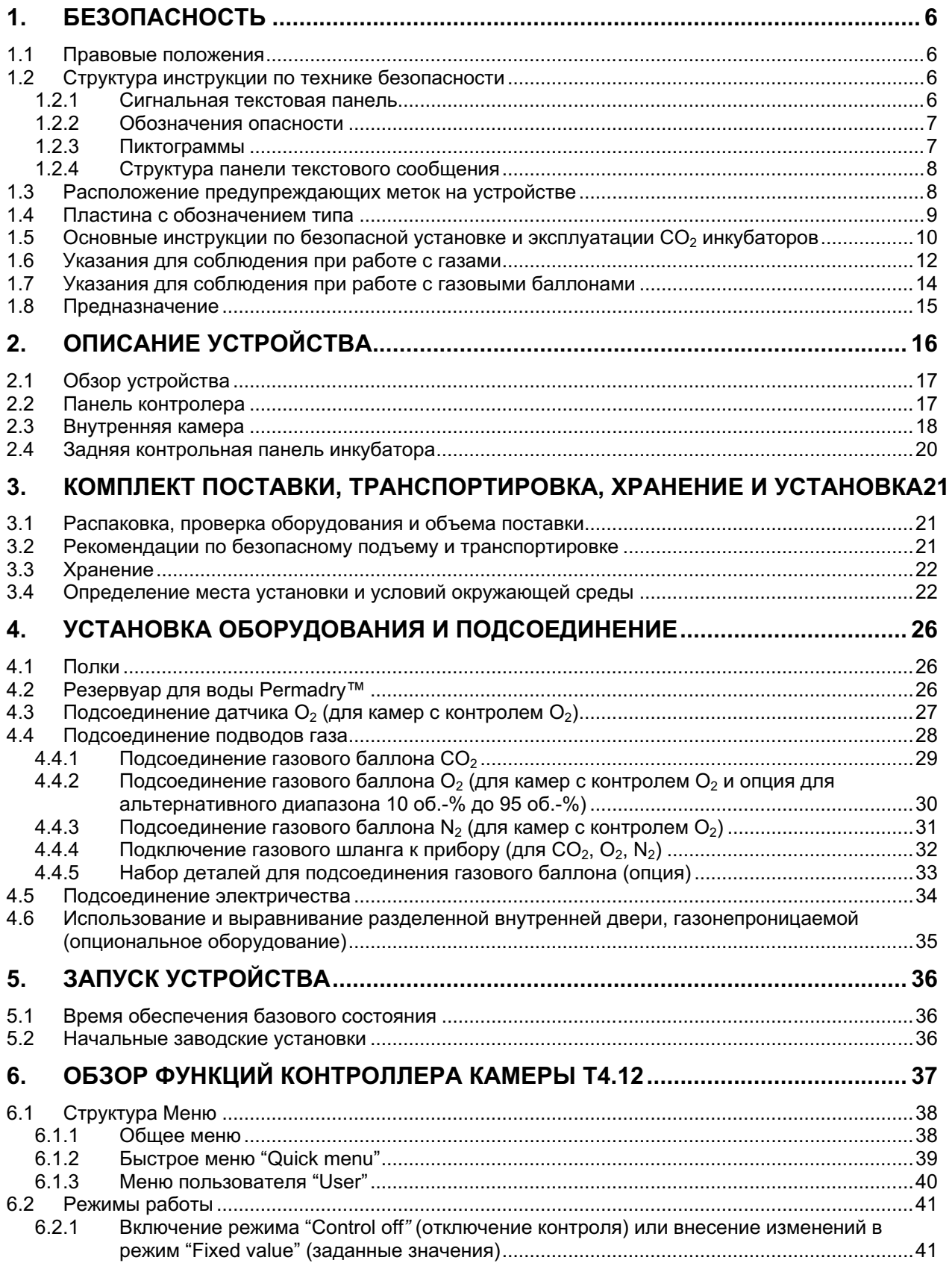

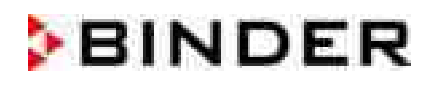

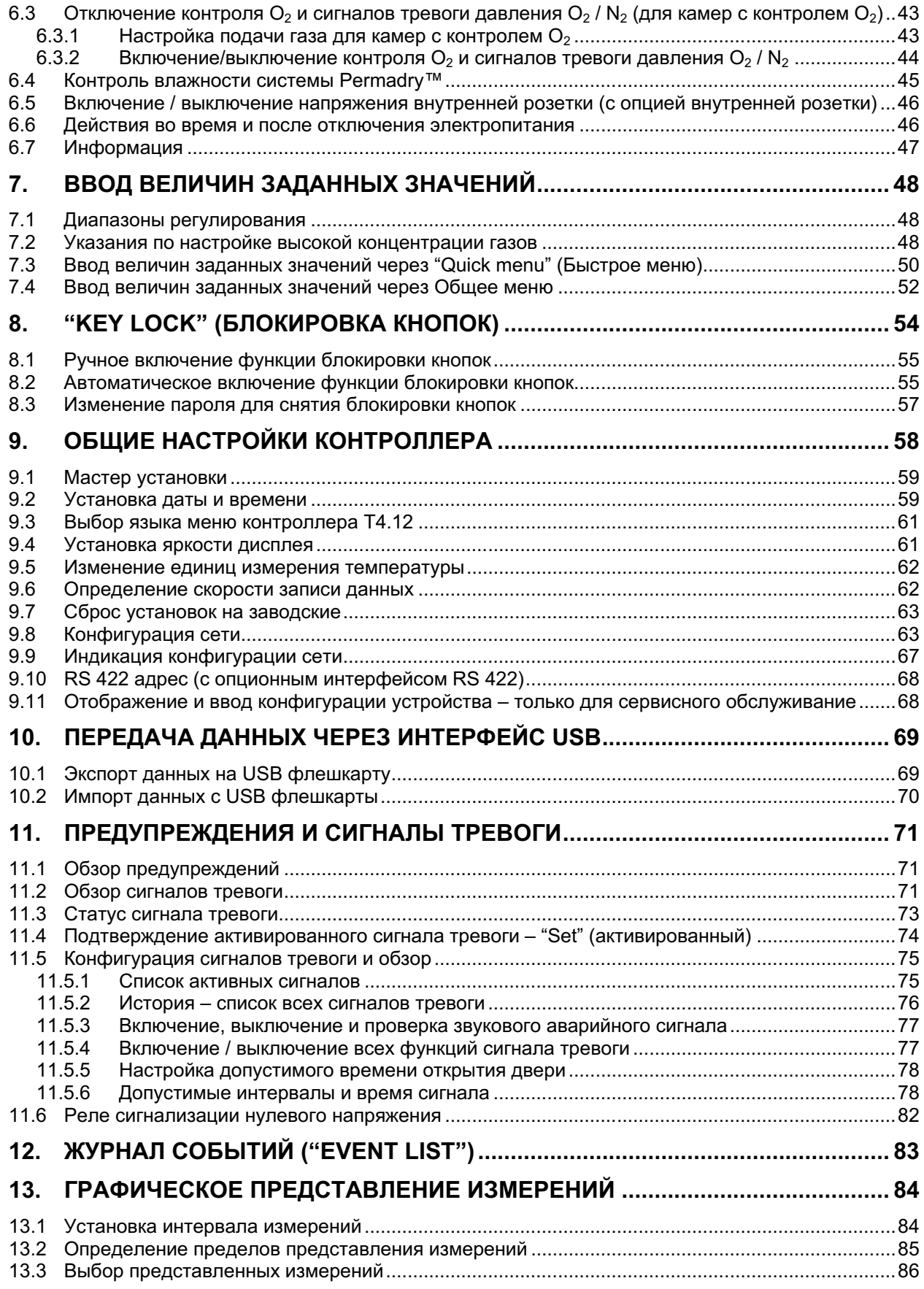

# **BINDER**

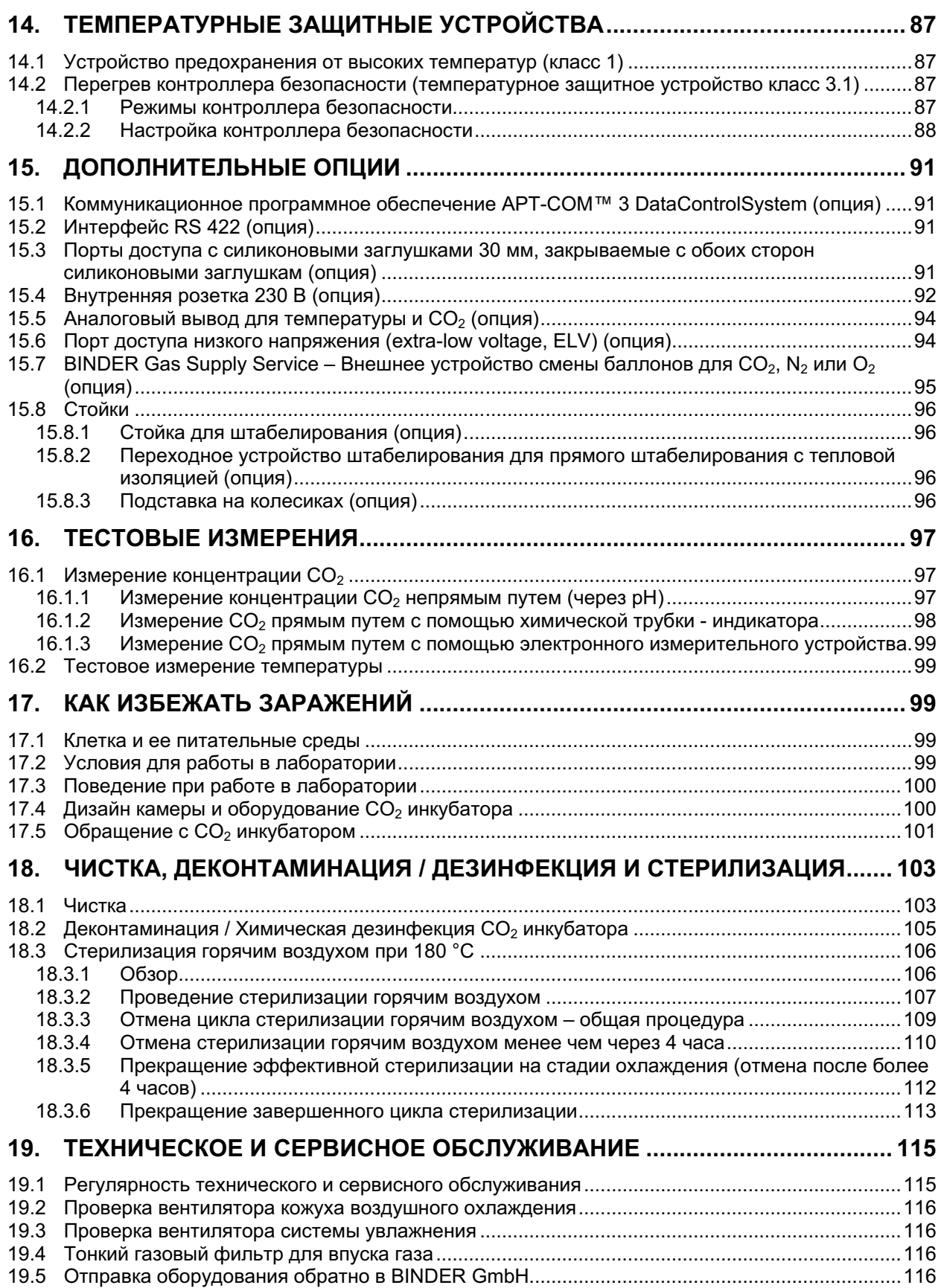

# **BINDER**

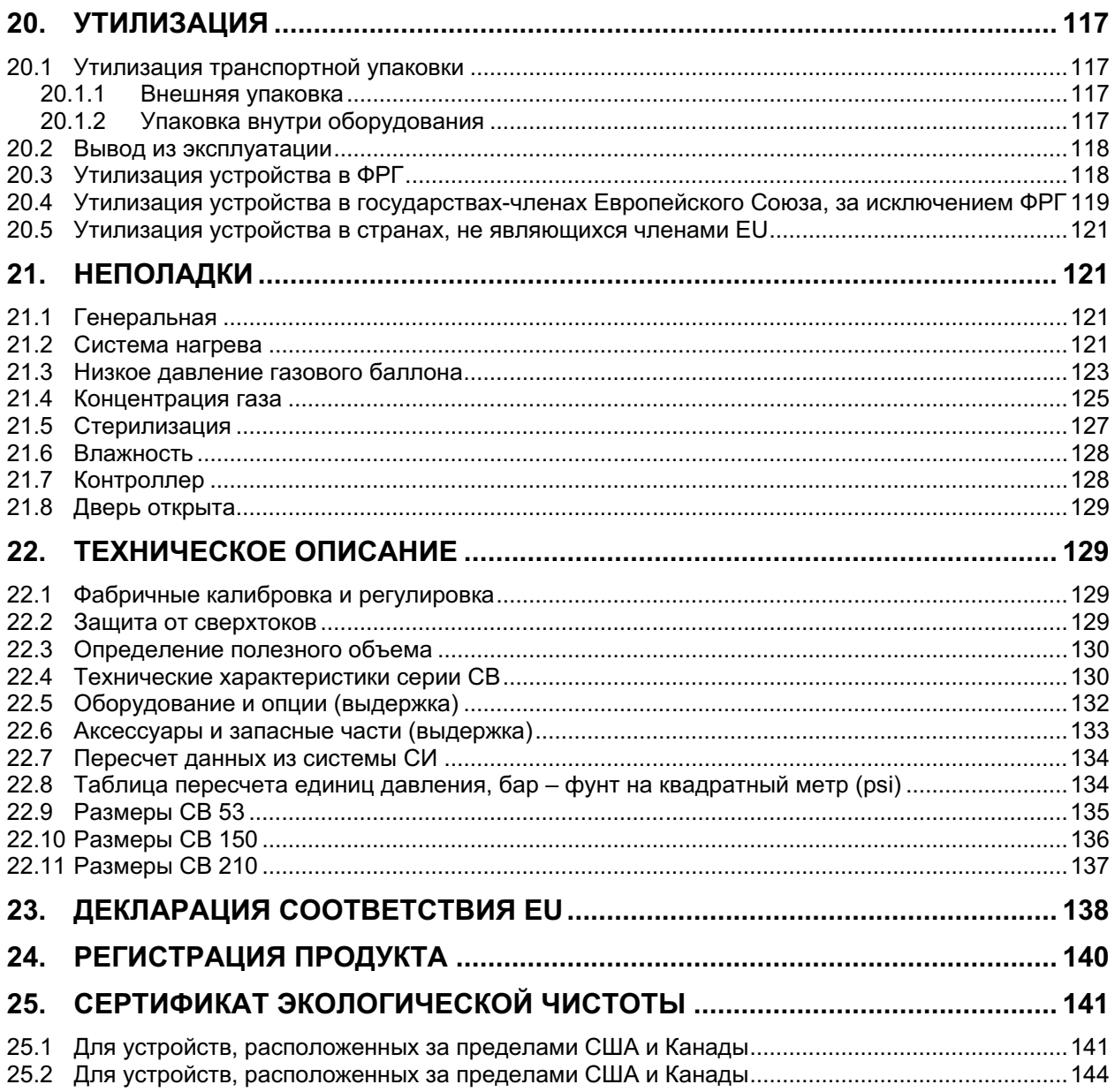

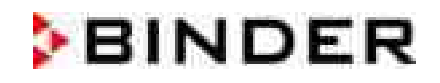

## Уважаемый пользователь.

Для правильного использования СО<sub>2</sub> инкубатора СВ необходимо прочитать данную инструкцию по эксплуатации и тщательно соблюдать ее положения. Если вы не прочитаете, не поймете и не будете соблюдать положения инструкции, это может привести к нанесению вреда здоровью, а также к повреждению устройства или его неверной работе.

#### $\mathbf 1$ . Безопасность

Инструкция по эксплуатации – часть комплекта поставки. Всегда держите ее под рукой. К работе с прибором может допускаться только специально обученный персонал лаборатории и ознакомленный со всеми мерами безопасности при работе в лаборатории. Соблюдайте местные нормы о минимальном возрасте для лабораторного персонала. Во избежание травм и повреждений соблюдайте положения инструкции.

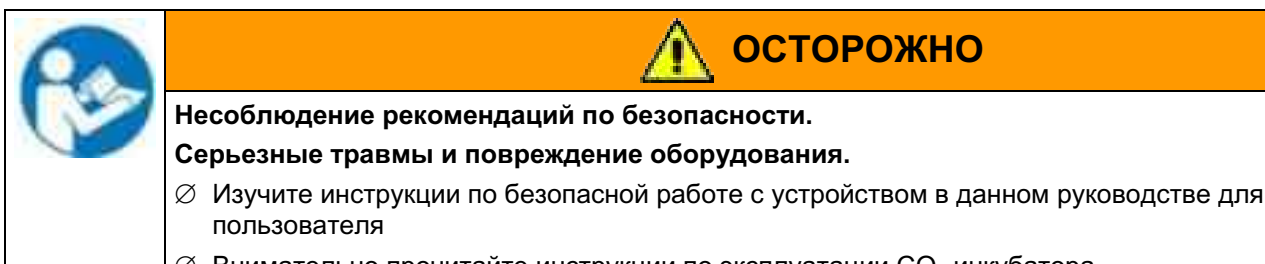

 $\varnothing$  Внимательно прочитайте инструкции по эксплуатации СО<sub>2</sub> инкубатора.

#### $1.1$ Правовые положения

Это руководство для пользователя содержит всю необходимую информацию для надлежащего использования, правильной установки, запуска, эксплуатации и технического обслуживания устройства.

Понимание и изучение положений этой инструкции являются необходимыми условиями для безотказной эксплуатации, безопасности во время работы и техобслуживания.

Эта инструкция по эксплуатации не может охватить все возможные области применения. Если вам нужна дополнительная информация или возникли специфические проблемы, которые не описаны в этой инструкции, пожалуйста, обратитесь к своему дилеру или свяжитесь непосредственно с нами.

Кроме того, мы уведомляем, что содержание этой инструкции по эксплуатации не является частью ранее составленного или существующего соглашения, обязательства или правового отношения, и она также не изменяет это правовое отношение. Все обязательства со стороны BINDER происходят из соответствующего гарантийного соглашения, которое также содержит полную и правильную информацию о гарантийных обязательствах. Утверждения этой инструкции не увеличивают и не ограничивают договорные условия гарантии.

#### $1.2$ Структура инструкции по технике безопасности

В этом руководстве для пользователя, следующие согласованные обозначения и символы указывают на опасные ситуации, приведенные в соответствие со стандартами ISO 3864-2 и ANSI 75356

#### $1.2.1$ Сигнальная текстовая панель

В зависимости от серьезности и вероятности последствий, опасности отождествляются с сигнальным словом, соответствующим цветом опасности и, если целесообразно, обозначением **ОПАСНОСТИ** 

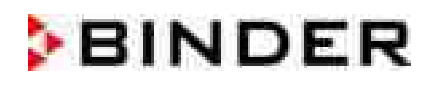

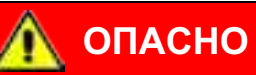

Показывает надвигающуюся опасную ситуацию, которая, если ее не избежать, приведет к летальному исходу или серьезным (необратимым) телесным повреждениям.

## ОСТОРОЖНО

Показывает потенциально опасную ситуацию, которая, если ее не избежать, может привести к летальному исходу или серьезным (необратимым) телесным повреждениям.

## **ПРЕДУПРЕЖДЕНИЕ**

Показывает потенциально опасную ситуацию, которая, если ее не избежать, может привести к повреждениям средней тяжести или легким (обратимым) телесным повреждениям.

## **ПРЕДУПРЕЖДЕНИЕ**

Показывает потенциально опасную ситуацию, которая, если ее не избежать, может привести к повреждению устройства и/или его функций или собственности, расположенной возле устройства

#### $1.2.2$ Обозначения опасности

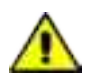

Обозначения опасности используются для индикации наличия риска телесного повреждения. Изучите все показатели, которые отмечены обозначениями, чтобы избежать летального исхода или телесных повреждений.

#### $1.2.3$ Пиктограммы

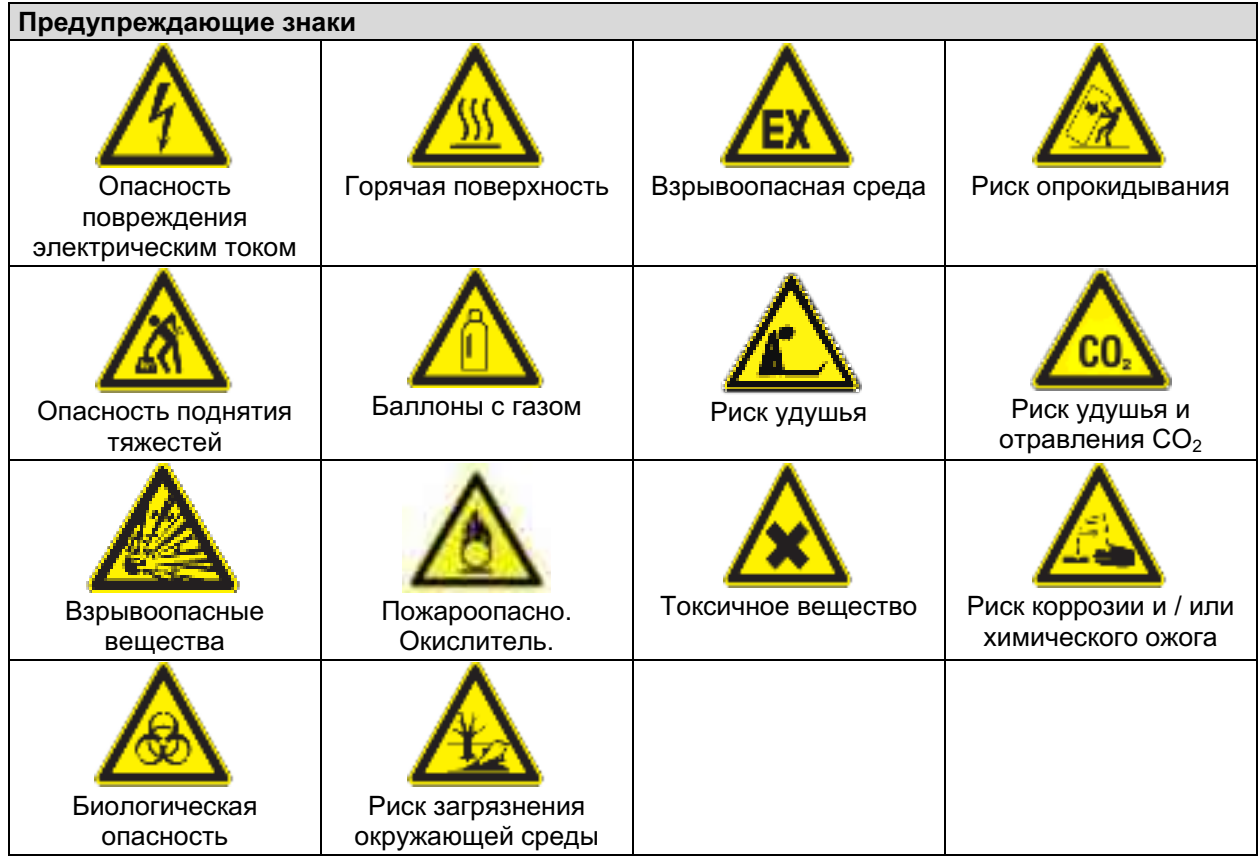

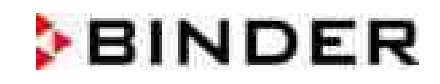

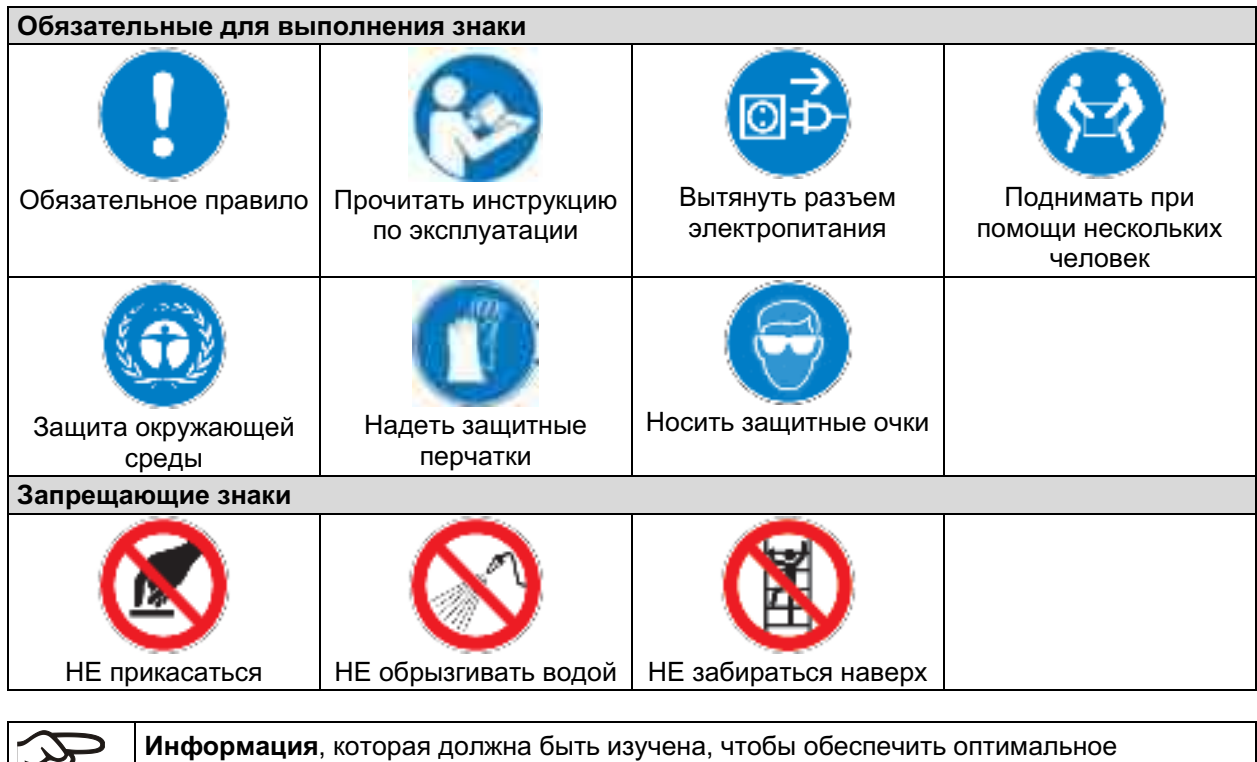

функционирование оборудования.

#### $1.2.4$ Структура панели текстового сообщения

## Тип /причина опасности.

や

## Возможные последствия.

- ⊘ Инструкция для предотвращения опасности: запрет
- ⊘ Инструкция для предотвращения опасности: обязательное действие

Изучите другие замечания и информацию, на которых не акцентировано внимание, чтобы избежать нарушений нормальной работы, которые могут привести к прямым и непрямым повреждениям или порче имущества.

#### $1.3$ Расположение предупреждающих меток на устройстве

Следующие отметки расположены на устройстве:

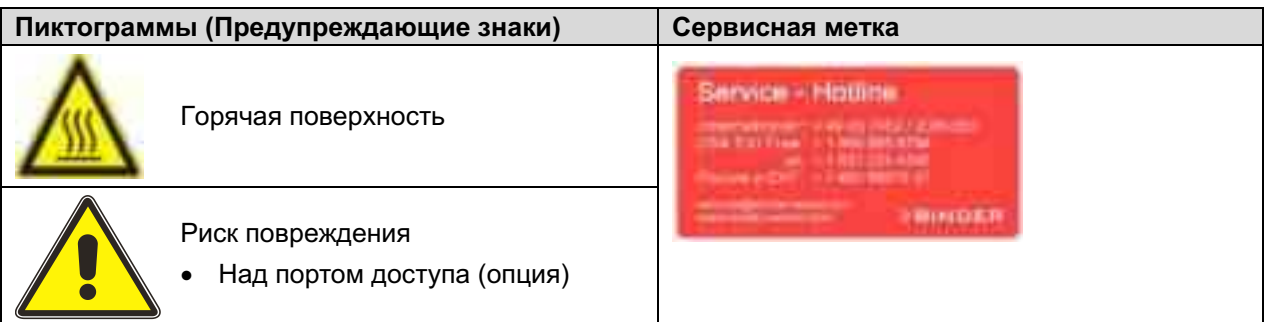

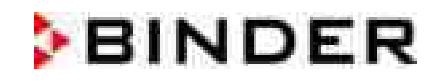

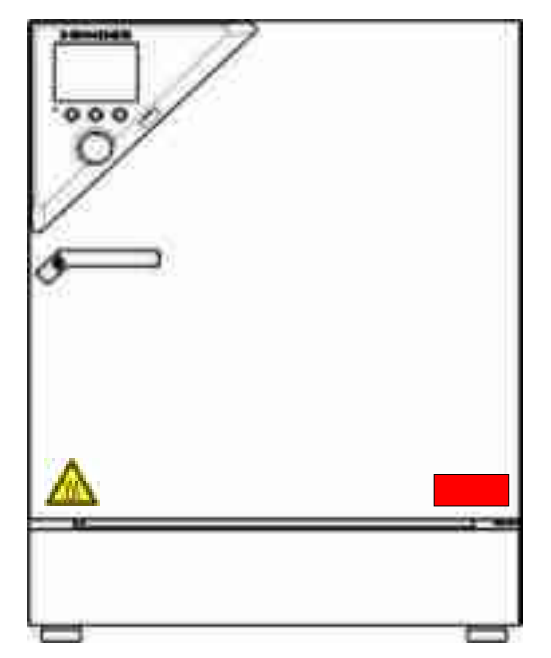

Рисунок 1: Расположение предупреждающих меток на СО<sub>2</sub> инкубаторе СВ

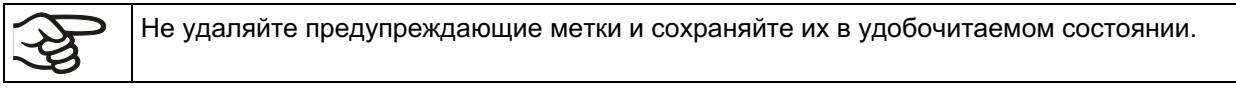

Замените предупреждающие метки, если в процессе эксплуатации они стали нечитаемыми. Обратитесь в сервисный отдел BINDER.

#### $1.4$ Пластина с обозначением типа

Расположение пластины с обозначением типа: с левой стороны камеры (видимая с фронтальной стороны), в середине у основания.

| Nominal temp.<br>IP protection<br>Safety device<br>Class | 187 °C<br>369 °F<br>20<br><b>DIN 12880</b><br>3.1 | 1,30 kW / 5,7 A<br>230 V / 50 Hz<br>230 V / 60 Hz<br>$1 N \sim$ |                                                                                                 |                       |                                             |  |
|----------------------------------------------------------|---------------------------------------------------|-----------------------------------------------------------------|-------------------------------------------------------------------------------------------------|-----------------------|---------------------------------------------|--|
| Art. No.                                                 | 9040-0123                                         |                                                                 |                                                                                                 |                       |                                             |  |
| Project No.                                              |                                                   | $CO2$ incubator                                                 |                                                                                                 |                       | <b>The Community of the Community</b>       |  |
| <b>Built</b>                                             | 2017                                              |                                                                 |                                                                                                 |                       |                                             |  |
| <b>SBINDER</b>                                           |                                                   |                                                                 | <b>BINDER GmbH</b><br>Im Mittleren Ösch 5<br>78532 Tuttlingen / Germany<br>www.binder-world.com | <b>CB 150</b><br>E6.1 | Serial No. 0000000000000<br>Made in Germany |  |

Рисунок 2: Пластина с обозначением типа (пример СВ 150 в стандартной комплектации)

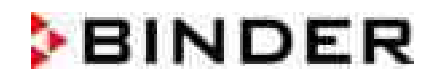

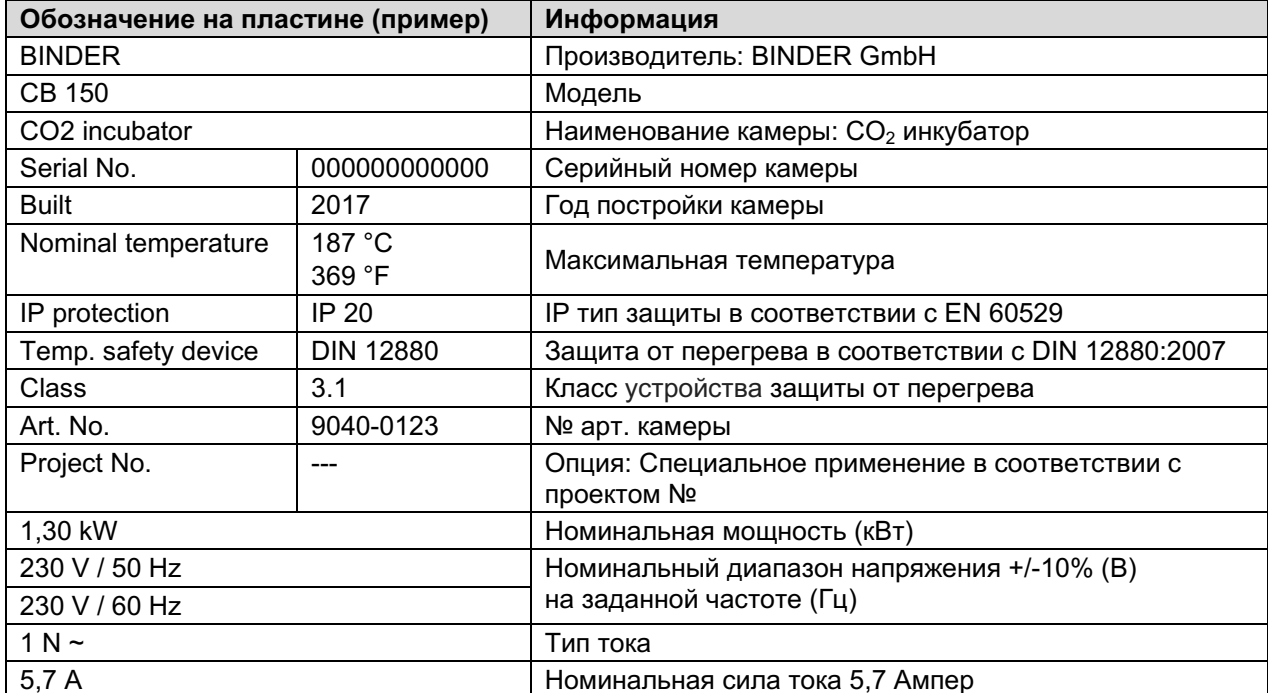

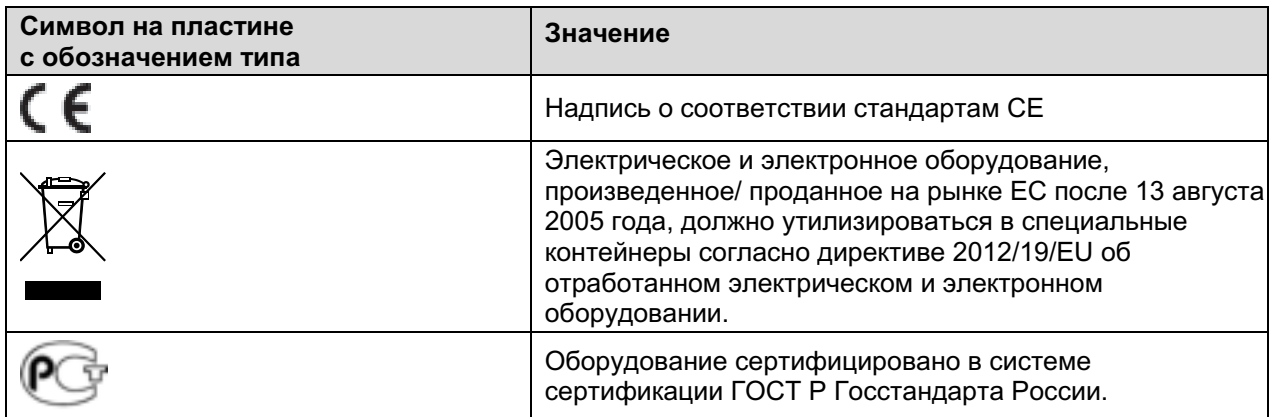

#### $1.5$ Основные инструкции по безопасной установке и эксплуатации СО2 инкубаторов

В отношении эксплуатации камеры и определении места установки, пожалуйста, соблюдайте руководство по безопасности DGUV 213-850 при работе в лабораториях (ранее руководство BGI/GUV-I 850-0, BGR/GUV-R 120 или ZH 1/119, выпущенное Рабочей ассоциацией страхования ответственности (для Германии).

Компания BINDER GmbH несет ответственность за безопасность своего оборудования только в случае, если опытные электрики или квалифицированный персонал, авторизованный фирмой BINDER, производил все техническое обслуживание и ремонт, и, если все компоненты, относящиеся к безопасности камеры, заменялись оригинальными запчастями в случае выхода из строя.

При эксплуатации устройства пользуйтесь только оригинальными запчастями или запчастями поставщиков, авторизированных компанией BINDER. Пользователь несет ответственность за весь риск при использовании неавторизованных запчастей.

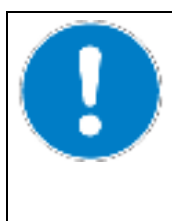

## **ПРЕДУПРЕЖДЕНИЕ**

Опасность перегрева.

Повреждение устройства.

- ∅ Не устанавливайте устройство в непроветриваемых нишах.
- ⊘ Обеспечьте достаточную вентиляцию для отвода тепла.

CO<sub>2</sub> инкубатор CB не должен эксплуатироваться в опасных местах.

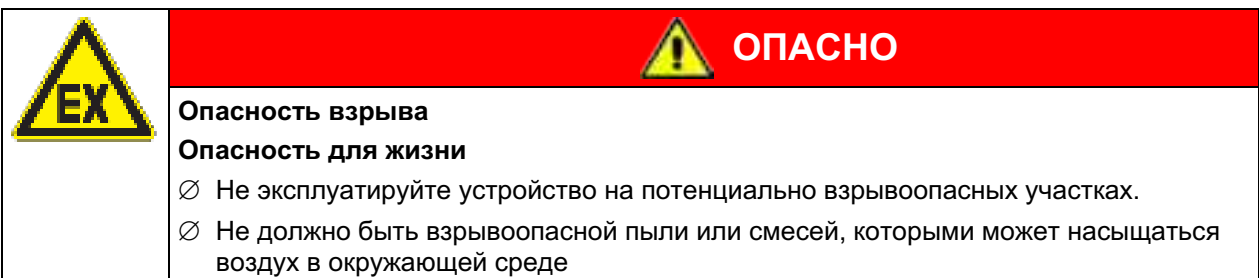

СО<sub>2</sub> инкубатор СВ не располагает средствами защиты от взрыва.

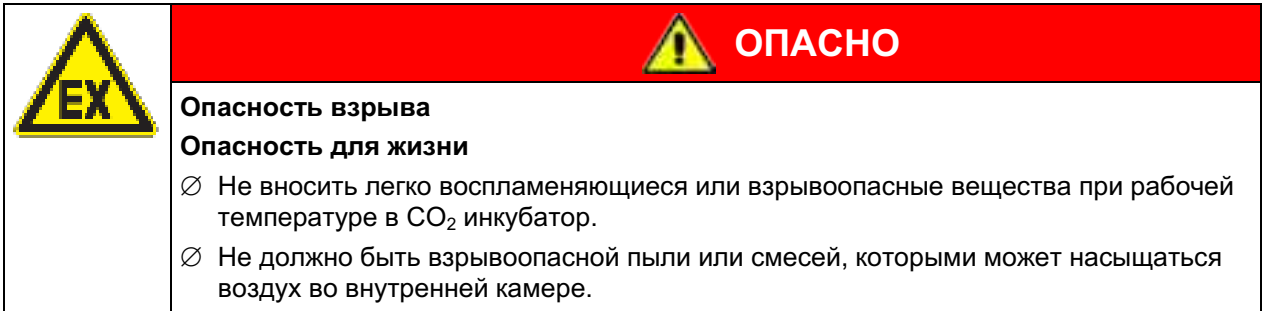

Любой растворитель, содержащийся в загружаемом материале, не должен быть взрывоопасным или легко воспламеняющимся. То есть, независимо от концентрации раствора, не должно образовываться никакой взрывоопасной смеси с воздухом. Температура внутри камеры должна быть ниже температуры воспламенения или точки сублимации загружаемого материала. Узнайте о физических и химических свойствах загружаемого материала, а также о содержащейся в нем жидкости и о ее возможной реакции на воздействие дополнительной тепловой энергией.

Будьте осведомлены о потенциальных рисках для здоровья, которые несут загружаемый материал, содержащаяся в нем жидкость или продукты химический реакций, которые могут возникнуть во время температурного процесса. Принимайте адекватные меры для исключения таких рисков перед запуском СО<sub>2</sub> инкубатора в эксплуатацию.

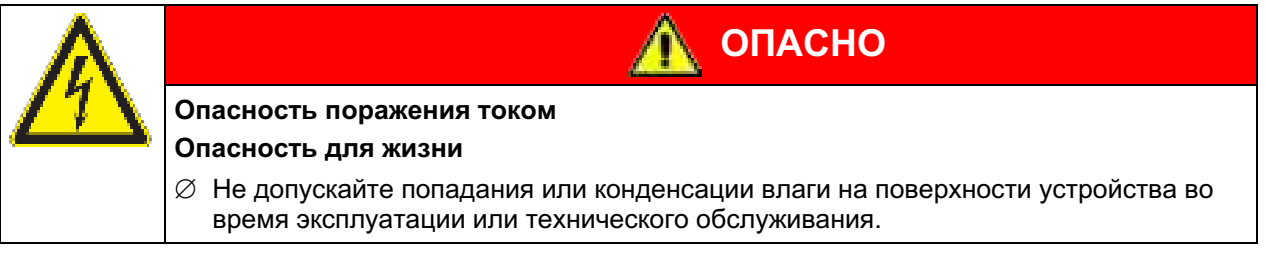

СО<sub>2</sub> инкубаторы были произведены в соответствии с требованиями VDE и тщательно протестированы на соответствие VDE 0411-1 (IEC 61010-1).

Во время и сразу после стерилизации температура внутренних поверхностей практически равна заданному значению.

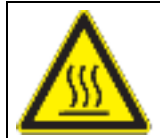

## **ПРЕДУПРЕЖДЕНИЕ**

**ОСТОРОЖНО** 

Внутренние двери, внутренняя дверные ручки и ручка стеклянной двери становятся горячими во время стерилизации.

Опасность получения ожога.

 $\varnothing$  Не прикасайтесь к внутренним поверхностям, внутренней стеклянной двери и ручкам стеклянных дверок после стерилизации.

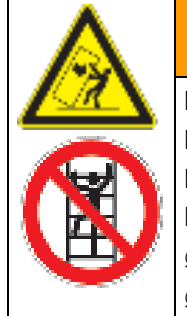

Риск опрокидывания оборудования

Риск нанесения повреждений

Повреждение оборудования и рабочего материала

## Повреждение корпуса

 $\varnothing$  HE вставайте на корпус нижней части инкубатора

 $\varnothing$  НЕ помещайте на нижнюю крышку корпуса тяжелые объекты, пока дверь установки открыта.

#### $1.6$ Указания для соблюдения при работе с газами

## Указания по работе с СО<sub>2</sub>

Углекислый газ (CO<sub>2</sub>) опасен при высоких концентрациях. Он бесцветен, практически не имеет запаха и вследствие этого практически не заметен. Выпускайте любой газ, который может улетучиваться, через подходящую комнатную вентиляцию или соответствующую вытяжную систему. Мы рекомендуем установить систему оповещения CO<sub>2</sub>.

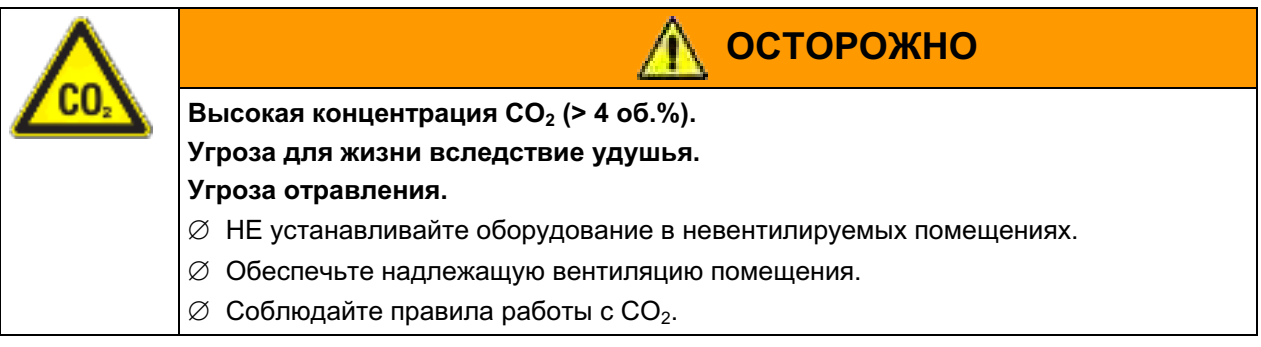

## Устройство с регулированием подачи O<sub>2</sub>: Указания по работе с кислородом

Кислород (О<sub>2</sub>) бесцветен и не имеет запаха и вследствие этого практически не заметен. Он вызывает ожоги, которые могут носить характер взрыва. Опасность возгорания существует для обогащенных кислородом горючих материалов, например одежды и волос. О<sub>2</sub> тяжелее воздуха и поэтому может скапливаться на нижележащих участках.

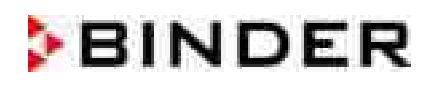

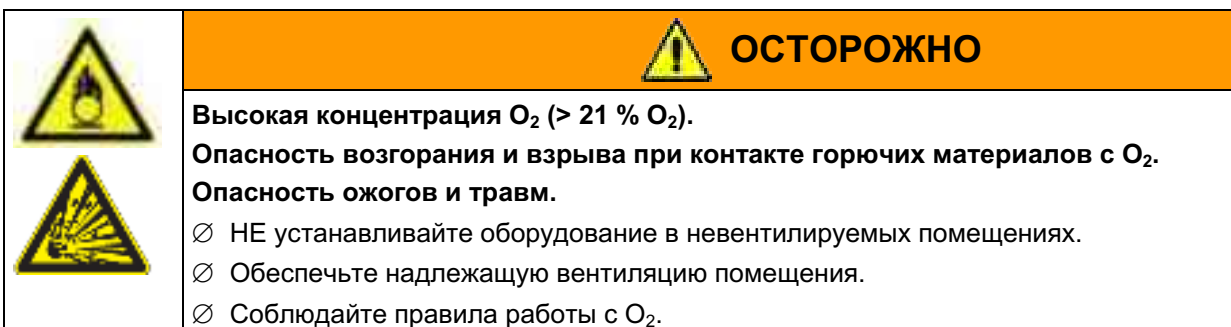

Примите соответствующие меры для избежания скопления кислорода и предотвращения риска возгорания и взрыва в зонах с возможностью скопления кислорода.

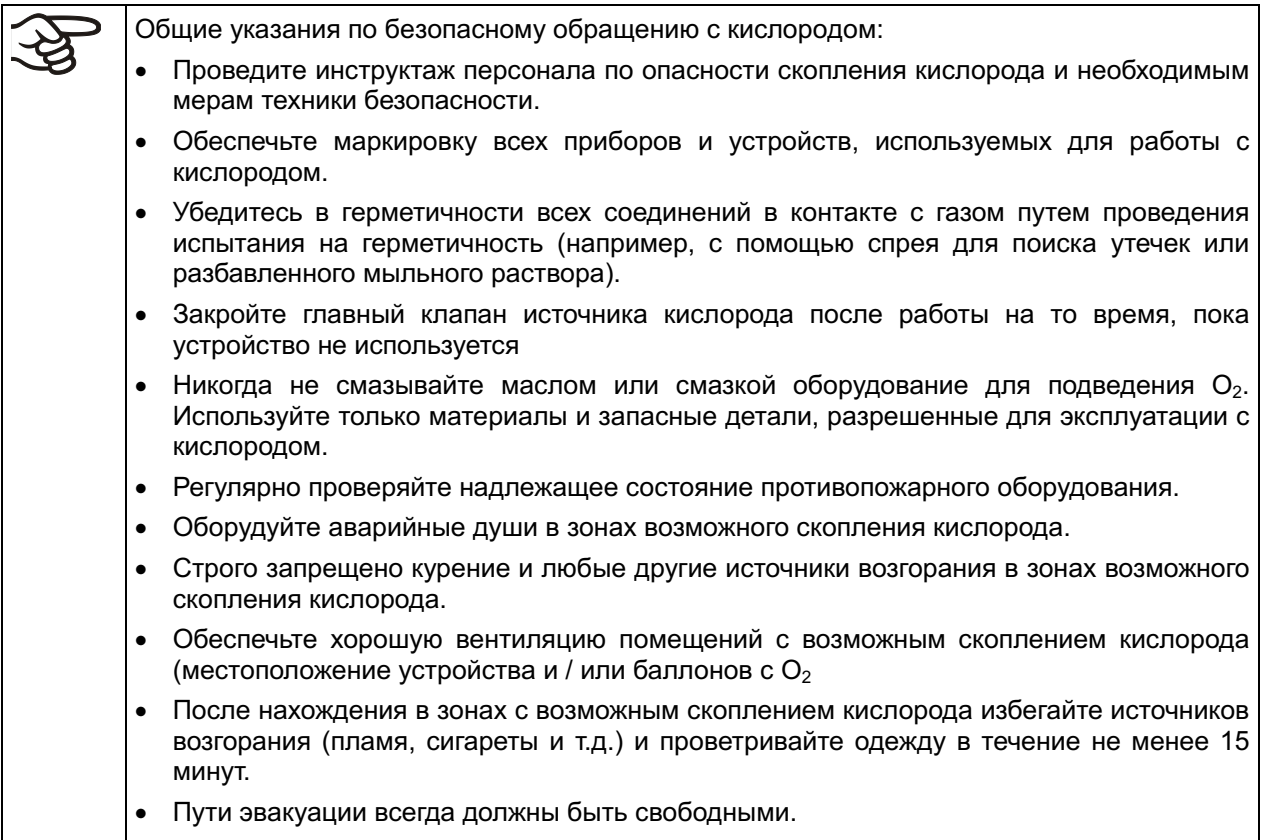

## Устройство с регулированием подачи O<sub>2</sub>: Указания по работе с азотом (N<sub>2</sub>)

Азот (N<sub>2</sub>) опасен при высоких концентрациях. Он бесцветен, практически не имеет запаха и вследствие этого практически не заметен. Выпускайте любой газ, который может улетучиваться, через подходящую комнатную вентиляцию или соответствующую вытяжную систему.

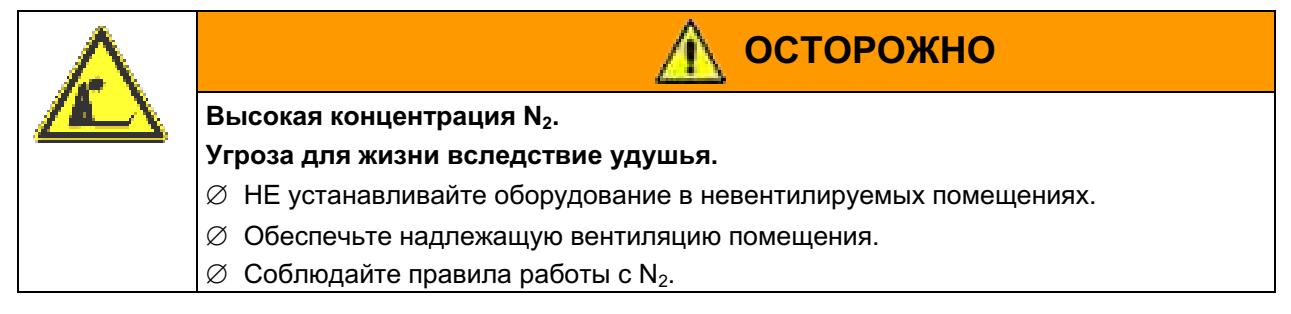

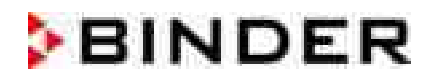

#### $1.7$ Указания для соблюдения при работе с газовыми баллонами

Обшие указания по безопасному обрашению с газовыми баллонами: Храните и используйте газовые баллоны только в хорошо проветриваемых помешениях. Во избежание резкого повышения давления открывайте клапаны газовых баллонов медленно. • При хранении и использовании обеспечить защиту газовых баллонов от опрокидывания (фиксация цепью). Выполнять транспортировку газовых баллонов только с помощью тележек; не переносить, не катить или бросать. При завершении работ закройте клапаны даже кажущихся пустыми баллонов; при не использовании завинтить колпак. Возвращать газовые баллоны с закрытым клапаном. Не применять силу при открывании газовых баллонов и маркировать их при повреждении. Обеспечьте защиту газовых баллонов против возгорания, например, не храните их вместе с горючими жидкостями. Соблюдайте соответствующие предписания по работе с газовыми баллонами.

Обеспечьте защиту газовых баллонов против опрокидывания и других механических повреждений.

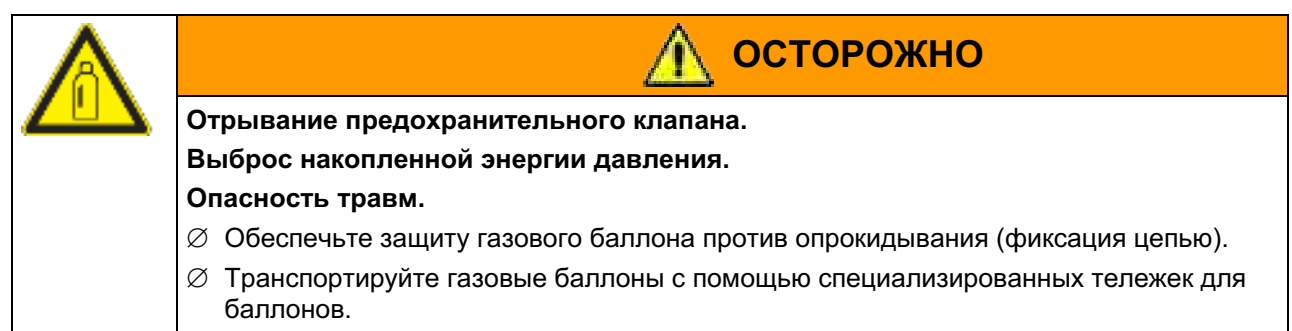

Перед привинчиванием или отвинчиванием газового шланга клапан газового баллона должен быть всегда закрытым.

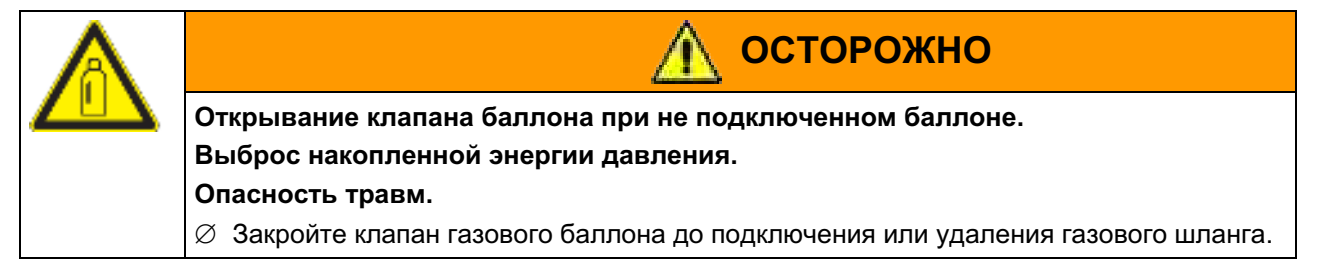

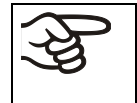

Проверьте все газовые соединения на газонепроницаемость после подключения газового баллона (например, с помощью спрея для поиска утечек или разбавленного мыльного pacтвopa).

#### $1.8$ Предназначение

Инкубаторы СВ пригодны для культивирования клеток млекопитающих в стандартных условиях при температуре около 37 °С. Данный инкубатор позволяет установить определенные рН характеристики посредством распространенных NaHCO<sub>3</sub> буферных систем технической биомассы, поддерживая требуемый уровень СО<sub>2</sub> во внутренней камере. Инкубаторы СВ гарантируют высокую влажность, что предотвращает рост осмолярности, вызванный испарением биомассы.

При наличии опции контроля О<sub>2</sub>, различные кислородные атмосферы могут дополнительно влиять на рост клеток.

Камеры предназначены для точного термостатирования безопасных материалов. Содержащийся в материале раствор не должен быть взрывоопасным или воспламеняющимся. Смесь любого компонента загружаемого материала с воздухом НЕ должна быть взрывоопасной. Рабочая температура должна быть ниже температуры воспламенения или точки сублимации загружаемого материала. Любые компоненты тестируемых материалов не должны выделять токсичные газы.

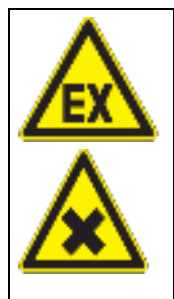

Опасность взрыва или имплозии.

Опасность отравления.

Опасность для жизни.

 $\varnothing$  Не вносить легко воспламеняющиеся или взоывоопасные вешества при рабочей температуре в камере, особенно источники электроэнергии, например, аккумуляторные батареи или литий-ионные аккумуляторы.

**ОПАСНО** 

- $\varnothing$  Не должно быть взрывоопасной пыли или смесей, которыми может насыщаться воздух во внутренней камере.
- $\varnothing$  Не использовать вешества, которые могут привести к выбросу токсичных газов.

## Другие применения не одобряются.

Исходя из инструкций этого руководства для пользователя проведение регулярного технического обслуживания (гл. 19.1) является неотъемлемой частью правильной эксплуатации

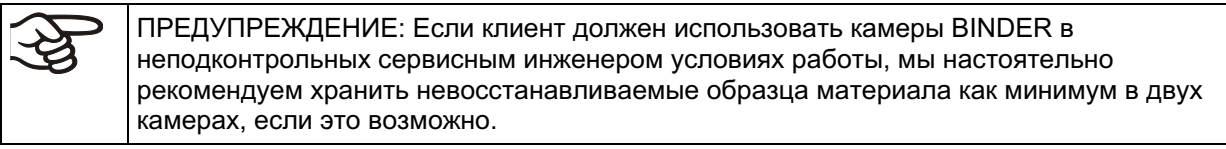

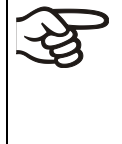

Загружаемый материал не должен содержать никаких разъедающих компонентов, которые могут повредить деталям камеры, выполненым из нержавеющей стали, алюминия и меди. В частности, кислот и галогенидов. Любые коррозионные повреждения, вызванные такими ингредиентами, исключаются из зоны ответственности BINDER GmbH.

В случае использования камеры предусмотренным образом отсутствует риск для пользователя при интеграции камеры в системы или при особых внешних или эксплуатационных условиях, подпадающих под действие стандарта EN 61010-1:2010. Для обеспечения этого условия должны соблюдаться требования в отношении целевого назначения камеры и всех ее соединений.

#### $2.$ Описание устройства

СО<sub>2</sub> инкубаторы СВ оснащаются многофункциональным микропроцессорным дисплейным контроллером для температуры, уровней СО<sub>2</sub> и О<sub>2</sub> (для камер с контролем О<sub>2</sub>) и цифровым дисплеем с точностью до 0,1 °С и соотв. 0,1 об.-%.

Внутренняя камера, камера предварительного нагревания и внутренняя сторона дверей выполнены из нержавеющей стали V2A (материал №. 1.4301 в Германии, США эквивалентны AISI 304). Внутренние поверхности отшлифованы и, следовательно, легко чистятся. Внутренняя камера выполнена глубокой вытяжкой из цельного куска, отполирована (пригодным для фармацевтики образом) и не имеет сварных швов или недоступных углов. Петли и уплотнение внутренней стеклянной двери приклеены с наружной стороны, что также очень удобно для легкой очистки внутренней камеры. Во время эксплуатации камеры при высоких температурах (стерилизация) воздействие кислорода, находящегося в воздухе, может вызвать окрашивание металлических поверхностей (желтовато-коричневое или голубое) из-за естественных процессов окисления. Это окрашивание безвредно и никоим образом не ухудшает функционирование или качество установки.

Перфорированные полки целиком изготавливаются из нержавеющей стали. Максимальное количество полок - 3 (СВ 53), 6 (СВ 150), 8 (СВ 210) штук.

Корпус имеет порошковое покрытие RAL 7035. Все углы и кромки полностью покрыты.

Нагревательная система инкубатора CO<sub>2</sub> позволяет осуществлять авто-стерилизацию горячим воздухом при заданном значении в 187,5 °С. Таким образом, температура в 180 °С поддерживается минимум за 30 минут на всех внутренних поверхностях, что приводит к дезинфекции всей внутренней камеры. Данный процесс соответствует международным стандартам стерилизации горячим воздухом, в т.ч. ААМІ ST63, DIN 58947, European Pharmacopoeia (Европейской Фармакопеи).

Благодаря стандартному предохранительному устройству температурной защиты (класс 3.1 согласно DIN 12880) в случае неисправности поддерживается заданная температура.

Газ попадает в камеру через фильтр тонкой очистки (асептический фильтр) с высокой эффективностью фильтрации, который также отфильтровывает мельчайшие частицы.

Высокоточная, свободная от погрешностей, инфракрасная измерительная система CO<sub>2</sub> в сочетании с надежным смешением CO<sub>2</sub> газа в специальной, разработанной компанией BINDER, газосмешивающей головке гарантирует точную и постоянную концентрацию СО<sub>2</sub> на протяжении долгого времени. Это создает оптимальные условия для роста культур.

 $CO<sub>2</sub>$  инкубатор также может быть оснащен контролем  $O<sub>2</sub>$  в дополнение к контролю CO<sub>2</sub>. Возможен выбор из двух различных диапазонов:

- Стандартно: Гипоксичные условия с содержанием кислорода 0,2 до 20 об.-% О<sub>2</sub>. Для снижения концентрации O<sub>2</sub> в данном случае может быть подключен только N2; возможность подключения газовых баллонов с О<sub>2</sub> для увеличения концентрации О<sub>2</sub> в данном случае отсутствует. Контроль О2 в данной области очень точный, даже при установленных значениях ниже 1 об.-%  $O_2$ .
- Альтернативно: контроль в диапазоне 10 до 95 об.-% О<sub>2</sub> (опция № 8012-1106). Главным образом это предназначено для использования в создании гипероксичных условий (> 21 об.-% О2), однако это также подходит для создания условий легкой гипоксии между 10 и 20 об.-% О<sub>2</sub>.

## СО<sub>2</sub> и О<sub>2</sub> датчики

Быстрое время реакции, максимальная точность и селективность являются достоинствами измерительной процедуры уровня CO<sub>2</sub> серии инкубаторов СВ. Точность измерительной системы СО<sub>2</sub> основана на двух-лучевом инфракрасном измерительном датчике с НДИК (недисперсионном ИК) сенсором, который беспрерывно контролируют поддерживаемое значение. Поэтому переменная возмущения и явления старения практически полностью ликвидированы, так что данная измерительная система в сравнении с другими обеспечивает работу без погрешностей между калибровками и четкую селективность к уровням СО<sub>2</sub>. Сенсор встроен в инкубатор и может быть стерилизован.

Датчик  $O_2$  основан на полупроводниковом газовом сенсоре из ZrO<sub>2</sub> керамики.

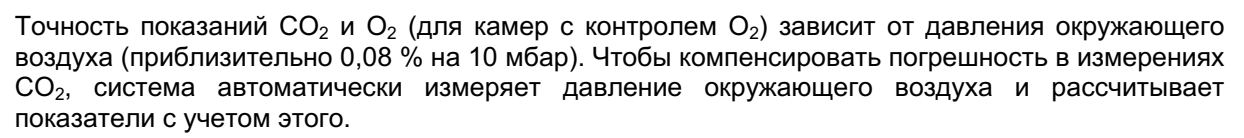

**BINDER** 

CO<sub>2</sub> инкубаторы СВ оснащены последовательным интерфейсом Ethernet для подсоединения к компьютеру, например, при помощи программного обеспечения АРТ-COM™ 3 DataControlSystem (опция, гл. 15.1). По наличию других опций см. гл. 15.1.

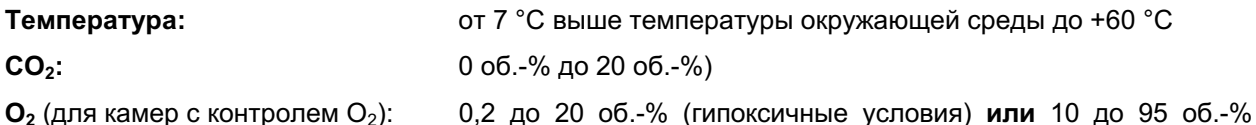

(альтернативный диапазон).

Обзор устройства

 $2.1$ 

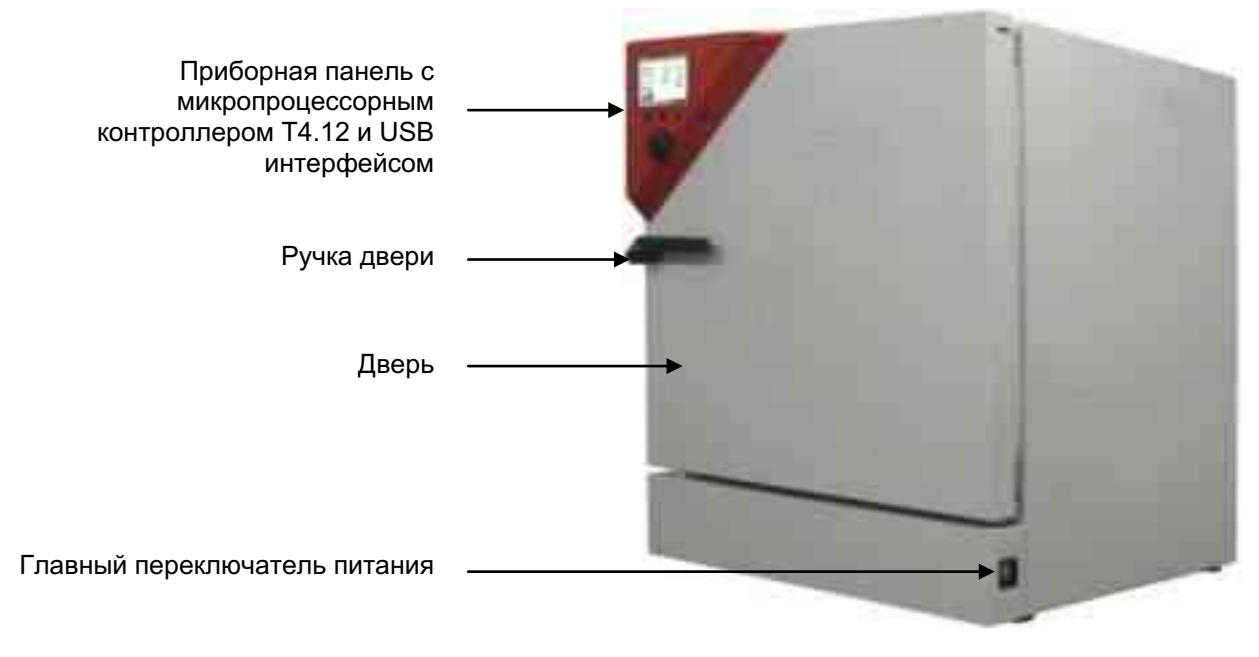

Рисунок 3: СО<sub>2</sub> инкубатор СВ (пример: модель СВ 150)

#### $2.2$ Панель контролера

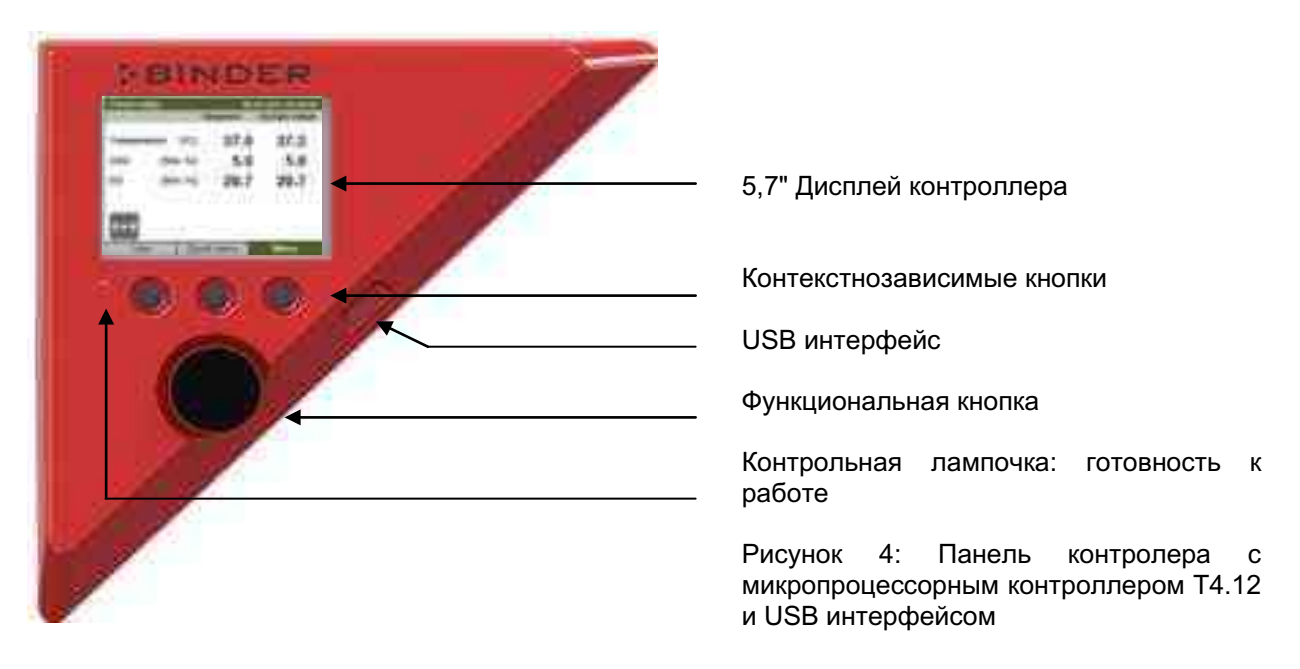

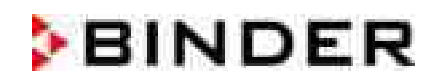

#### $2.3$ Внутренняя камера

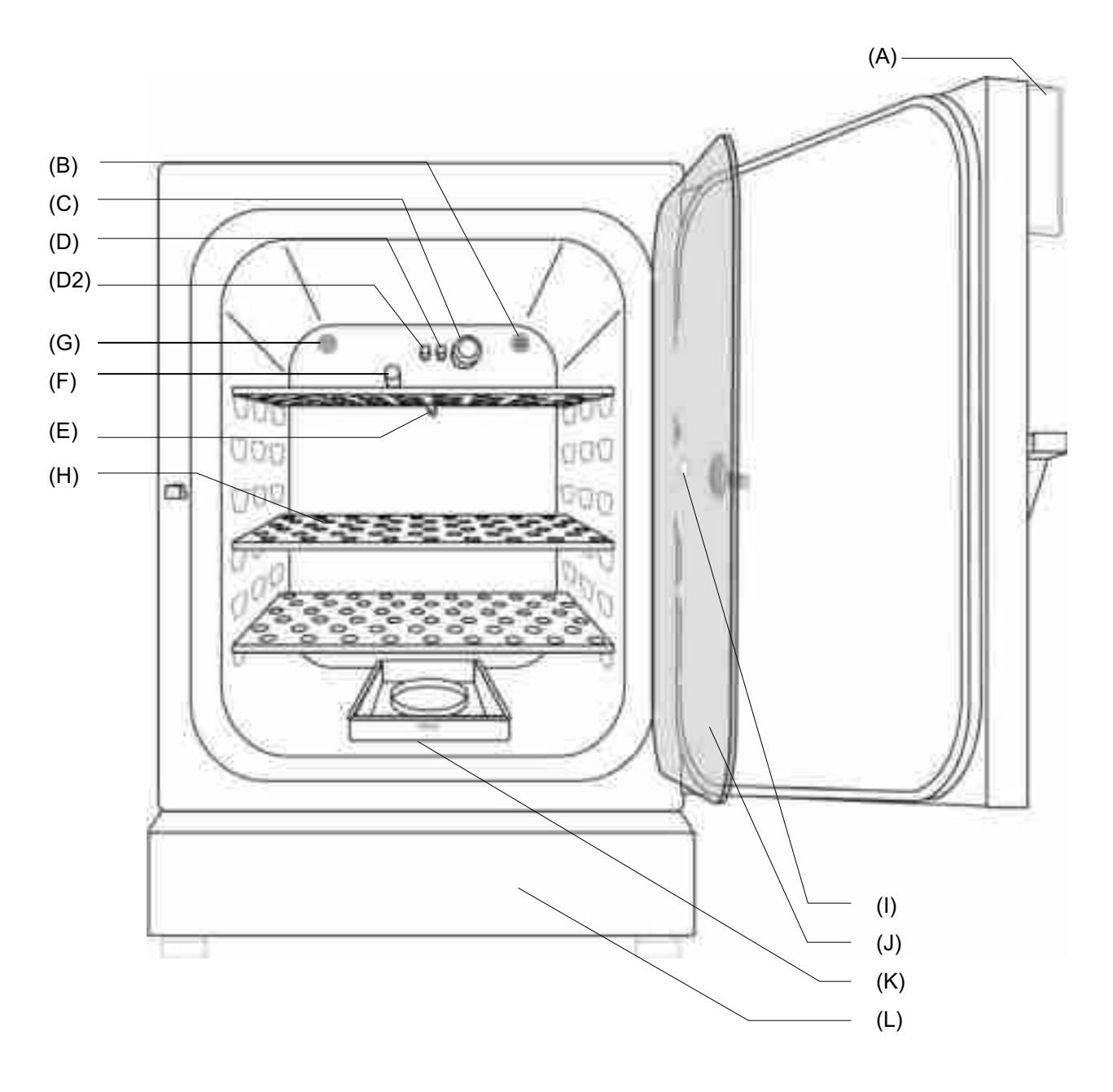

Рисунок 5: СВ 150 с контролем О<sub>2</sub> и опциями

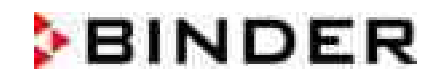

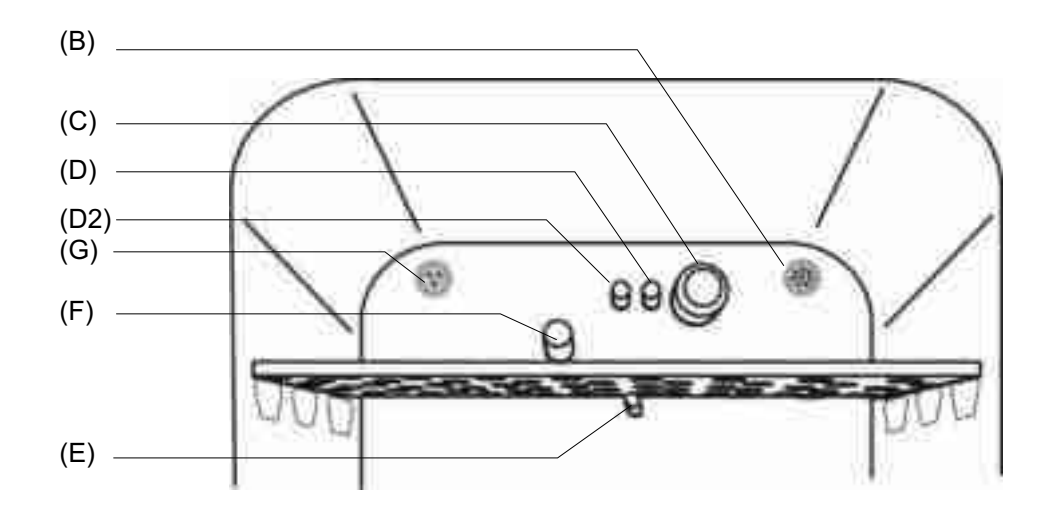

Рисунок 6: СВ 150 / СВ 210 с контролем О<sub>2</sub> и опциями

- $(A)$ Панель контролера с микропроцессорным контроллером Т4.12, для измерения температуры и СО<sub>2</sub> и О<sub>2</sub> (для камер с контролем О<sub>2</sub>)
- $(B)$ Соединительный разъем для подачи низкого напряжения (extra-low voltage, ELV) (опция, глава 15.6)
- $(C)$ Датчик СО<sub>2</sub>
- $(D)$ Газосмесительная головка CO<sub>2</sub>
- (D2) Дополнительная газосмесительная головка  $O_2 / N_2$  (для камер с контролем  $O_2$ )
- $(E)$ Pt 100 датчик температуры
- $(F)$ Датчик О<sub>2</sub> (для камер с контролем О<sub>2</sub>)
- $(G)$ Внутреннее гнездо 230 В (макс. 3 А) (опция, глава 15.4)
- $(H)$ Перфорированные полки из нержавеющей стали
- $(1)$ Измерительный порт доступа
- $(J)$ Внутренняя стеклянная дверь
- $(K)$ Permadry<sup>™</sup> резервуар для воды
- $(L)$ Крышка нижней части корпуса

#### $2.4$ Задняя контрольная панель инкубатора

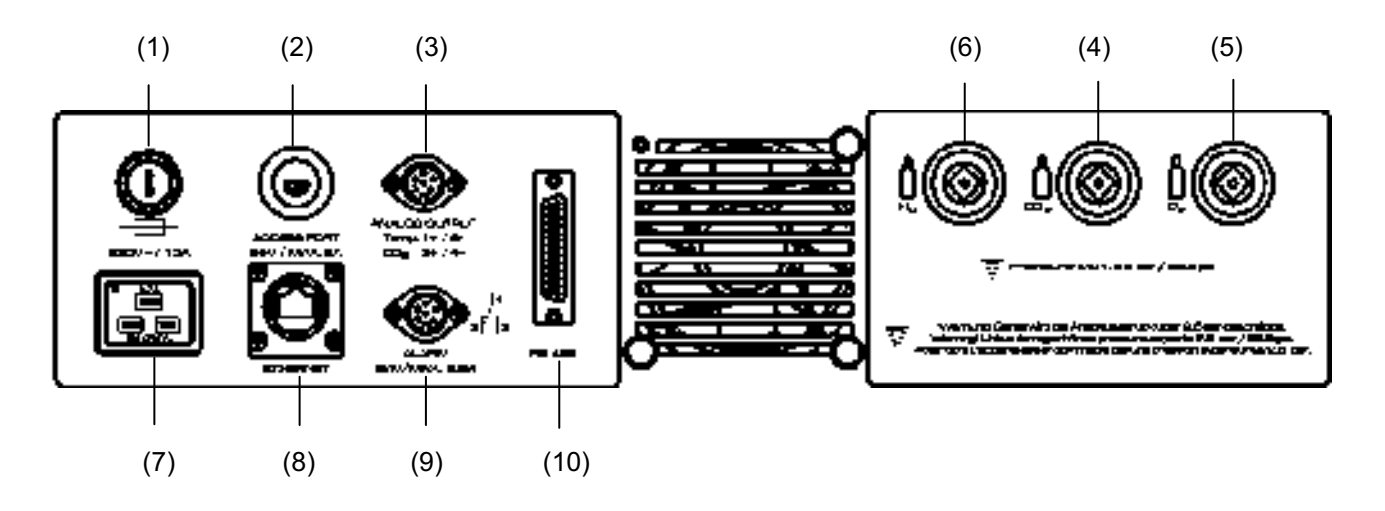

Рисунок 7: Задняя контрольная панель СВ с контролем О<sub>2</sub> и опциями

- $(1)$ Плавкий предохранитель
- Внешний соединительный разъем для подачи низкого напряжения (extra-low voltage, ELV)  $(2)$ (опция для СВ 150 / СВ 210, глава 15.6)
- Гнездо DIN подсоединения для аналогового выходного устройства на 4-20 мА (опция, глава  $(3)$  $15.5)$
- $(4)$ Герметичный разъем для первого баллона СО2
- $(5)$ Герметичный разъем для первого баллона  $O_2$  (для камер с контролем  $O_2$  и опция для альтернативного диапазона 10 до 95 об.-%)
- $(6)$ Герметичный разъем для первого баллона  $N_2$  (для камер с контролем  $O_2$ )
- $(7)$ Разъем для МЭК штепселя для кабеля питания
- $(8)$ Ethernet-интерфейс для обмена данными с компьютером
- $(9)$ Гнездо DIN подсоединения для реле сигнала оповещения тревоги
- (10) RS 422 интерфейс для обмена данными с компьютером (опция)

#### 3. Комплект поставки, транспортировка, хранение и установка

#### $3.1$ Распаковка, проверка оборудования и объема поставки

После распаковки, пожалуйста, проверьте устройство и его дополнительные аксессуары на основе транспортной накладной на комплектность и наличие повреждений при транспортировке. Если обнаружилось повреждение, сразу же проинформируйте перевозчика.

При проведении тестов на производстве на поверхности внутренней камеры могут быть оставлены следы от полок. Пожалуйста, удалите все стикеры перед введением оборудования в эксплуатацию.

Пожалуйста, удалите все транспортные защитные средства и связывающие материалы внутри и снаружи устройства, на дверях, извлеките руководство пользователя и вспомогательное оборудование.

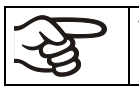

Удалите все защитные листы с металлических поверхностей внутренней камеры доя ввода оборудования в эксплуатацию.

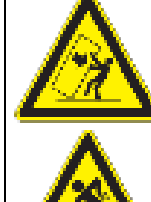

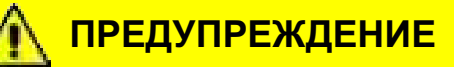

Перемещение или кантовка устройства.

Опасность поднятия тяжестей. Повреждение устройства.

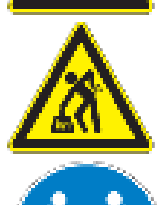

 $\varnothing\;$  Не поднимать или не перемещать устройство при помощи дверной ручки или двери.

 $\varnothing$  Поднимать устройство, захватив возле 4 ножек с поддона при помощи 4 человек.

Если необходимо отправить обратно устройство, пожалуйста, используйте оригинальную упаковку и следуйте инструкциям по безопасному подъему и транспортировке (гл. 3.2).

Для ознакомления с обращением с транспортной упаковкой смотрите главу 20.1.

## Оборудование из демо-стока (бывшее в употреблении):

Оборудования из демо-стока использовалось в течение непродолжительного времени для проведения испытаний или выставлялось на выставках. Перед помещением в демо-сток оборудование было вновь тщательно испытано. Компания BINDER гарантирует отсутствие технических недостатков в таком оборудовании.

Оборудование из демо-стока помечено как таковое наклейкой на дверце. Пожалуйста, удалите наклейку перед вводом оборудования в эксплуатацию.

#### $3.2$ Рекомендации по безопасному подъему и транспортировке

Следуйте инструкциям для временного вывода из эксплуатации (Глава 20.2). Перед перемещением инкубатора опустошите резервуар для воды Permadry™. При случайном проливе содержимого, закройте инкубатор и высушите.

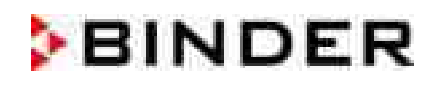

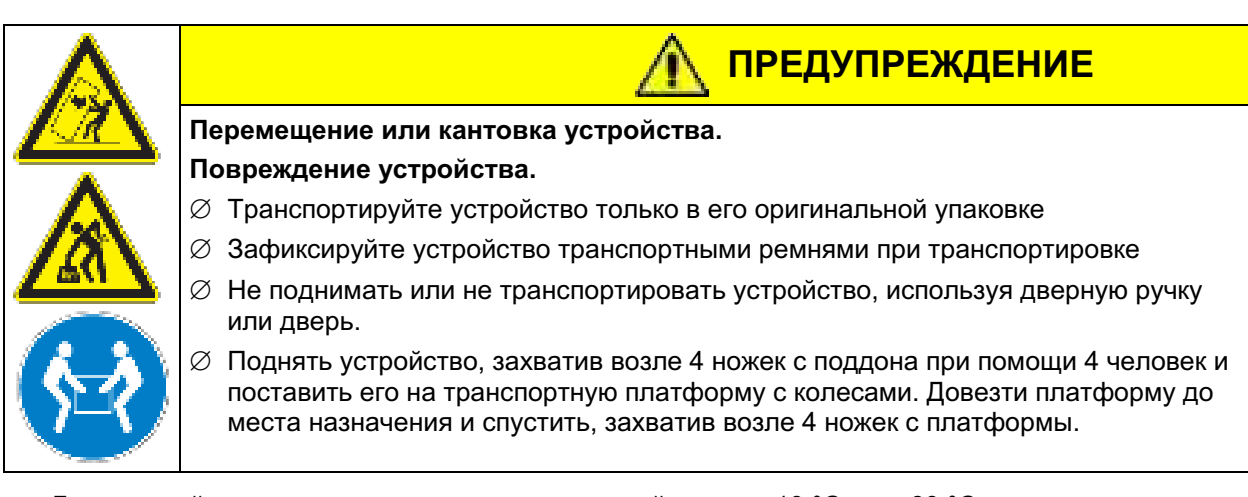

• Допустимый диапазон температуры окружающей среды: -10 °С до + 60 °С.

Вы можете заказать транспортную упаковку и паллеты в департаменте сервиса BINDER.

#### $3.3$ Хранение

Промежуточное хранение устройства возможно в изолированной и сухой комнате. Следуйте инструкциям для временного вывода из эксплуатации (Глава 20.2).

- Допустимый диапазон температуры окружающей среды: -10 °С до + 60 °С.
- Допустимая влажность окружающей среды: максимум 70 % отн.вл., без конденсации.

Если в помещении для хранения было холодно и устройство переносится для запуска, возможно образование конденсата. Следует подождать не менее одного часа, пока СО<sub>2</sub> инкубатор приобретет температуру окружающей среды и будет полностью сухой.

#### $3.4$ Определение места установки и условий окружающей среды

## Указания по месту установки

Следует устанавливать СО<sub>2</sub> инкубатор на плоскую, невибрирующую поверхность в хорошо вентилируемом, сухом месте. Камеры предназначены для использования только в помещениях.

Инкубаторы СВ пригодны для автономной установки на столах или для автономной установки на стойке (высота 200 мм) (опция). Место установки должно быть в состоянии выдерживать вес инкубатора (см. технические характеристики, Глава 22.4).

Выровняйте инкубатор, используя спиртовой или водяной уровень, чтобы гарантировать равномерное покрытие клеточных культур питательной средой. Для этого вручную отрегулируйте четыре ножки инкубатора.

Инкубаторы СО<sub>2</sub> можно устанавливать друг на друга (максимум две установки). Для безопасного штабелирования, легкого в обслуживании, используйте оригинальную стойку для штабелирования от компании BINDER (Глава 15.8.1) или переходное устройство для штабелирования (Глава  $15.8.2$ ).

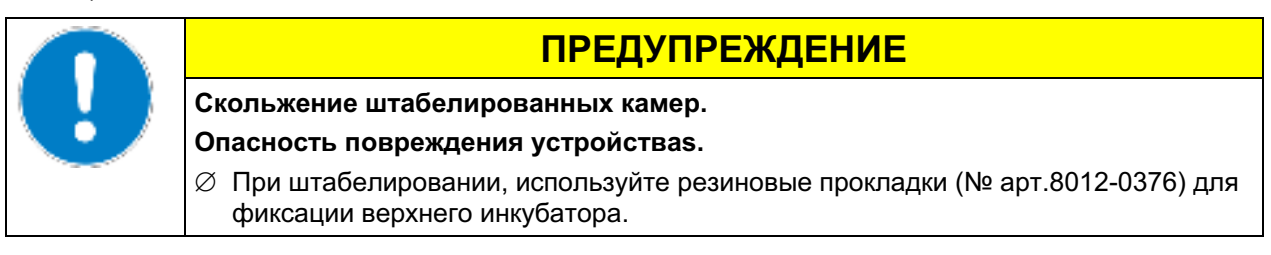

Для отключения камеры от электросети, необходимо выдернуть штепсель из розетки. Установите камеру в непосредственной близости от розетки и для быстрого отключения в случае опасности.

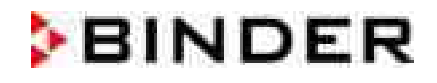

Отсутствует риск для пользователя при кратковременных превышениях напряжения, подпадающих под действие стандарта EN 61010-1:2010.

Чтобы избежать загрязнения, не следует размещать установку непосредственно на полу.

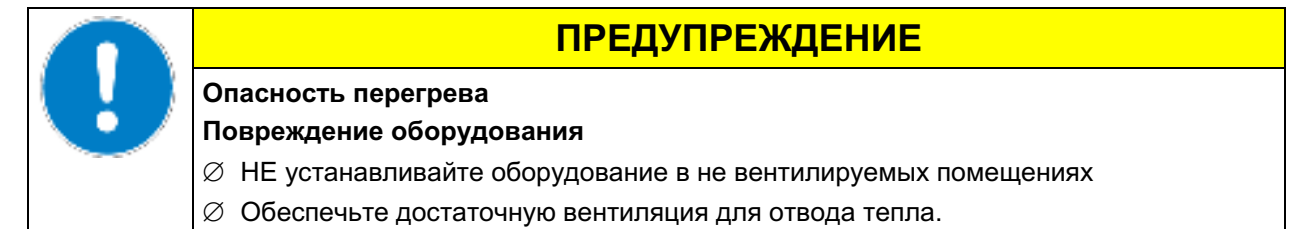

Нельзя устанавливать и эксплуатировать Инкубатор СО<sub>2</sub> в потенциально взрывоопасных зонах.

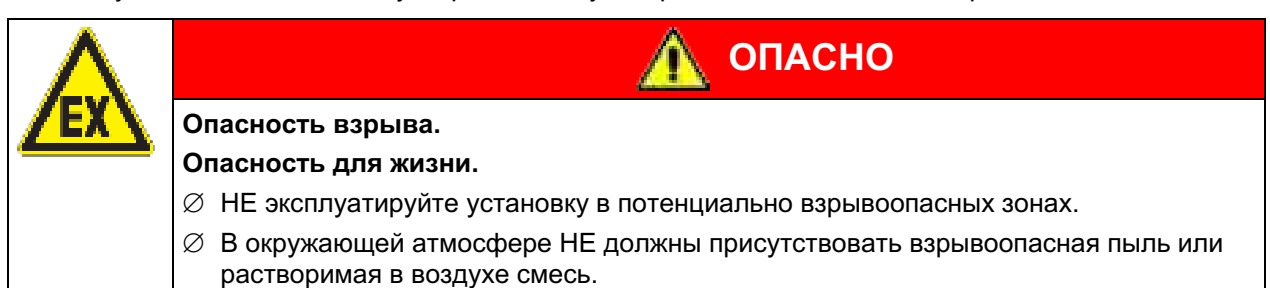

### Условия окружающей среды

Допустимый диапазон температуры окружающей среды: от +18 °С до +30 °С

При повышенных значениях температуры окружающей среды могут иметь **MACTO** температурные колебания.

• Идеальная температура окружающей среды: по меньшей мере, на 7 °С ниже намеченной рабочей температуры. Например, рабочая температура 37 °С = температура окружающей среды 30 °С и ниже. Если разница рабочей температуры и температуры окружающей среды менее 5 °С и соотв. 7°С, то заданная рабочая температура может быть превышена.

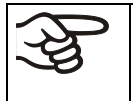

Температура окружающей среды не должна быть существенно выше, чем 22 ±3 °С, с которой связаны приведенные технические данные. В случае отличных условий окружающей среды, возможны отклонения от указанных данных.

Избегайте попадания прямых солнечных лучей на инкубатор.

- Допустимая влажность окружающей среды: относительная влажность 70 % макс., неконденсирующаяся.
- Высота размещения: макс. 2000 м над уровнем моря.
- Расстояние до стен: с задней стороны 100 мм, с боковых сторон 50 мм.

## Указания по работе с СО<sub>2</sub>

Углекислый газ (CO<sub>2</sub>) опасен при высоких концентрациях. Он бесцветен, практически не имеет запаха и вследствие этого практически не заметен. Выпускайте любой газ, который может улетучиваться, через подходящую комнатную вентиляцию или соответствующую вытяжную систему. Мы рекомендуем установить систему оповещения СО<sub>2</sub>.

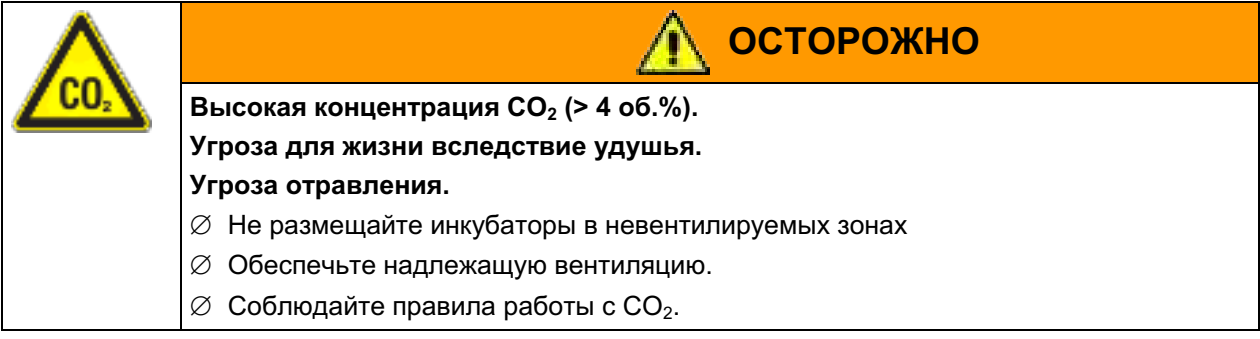

Проверьте соответствие максимально допустимой концентрации СО, при работе нескольких камер в помещении.

- Максимально допустимая концентрация в помещении (для Германии): 5000 мл/м<sup>3</sup> (ппм) = 0,5  $06.-%$
- СО<sub>2</sub> улетучивается при каждом открывании двери: около 16,4 гр., т.е. 0,0084 кубических метра (при обычном давлении 1013 мбар)
- В течении 12 часов без открывания двери СО<sub>2</sub> улетучивается в объеме 5 об.-%: примерно < 2 гр., т.е. 0,001 кубического метра (при обычном давлении 1013 мбар)

## Пример расчета лабораторный объем и воздухообмен:

Вопрос: Достаточно ли 1/ ч для лаборатории объемом 100 куб. метра для 10 инкубаторов С 150 при 4-хкратном открывании двери в час?

**Расчет:**  $CO<sub>2</sub>$  концентрация = улетучившийся при открывании двери  $CO<sub>2</sub>$ , умноженный на 10 (камер), умноженный на 4 (открывания двери в час), поделенный на объем лаборатории 0,0084 куб. метра х 10 х 4/ 100 куб. метра = 0,00336, т.е. 0,336% или 3360 ппм

Итог: Максимально допустимый объем 5000 ппм не превышен при данных условиях эксплуатации.

Даже при осторожном и надлежащем обращении с  $CO<sub>2</sub>$  или системами, использующими  $CO<sub>2</sub>$ , существует остаточный риск, который при определенных обстоятельствах может привести к опасным для жизни ситуациям. Поэтому настоятельно рекомендуется непрерывно контролировать концентрацию СО<sub>2</sub> аварийного охлаждения в окружающем воздухе. Должно быть гарантировано, что предельно допустимая концентрация СО<sub>2</sub> (для Германии это 0,5 % от объёма) не будет превышена.

## Устройство с регулированием подачи О<sub>2</sub>: Указания по работе с кислородом

Кислород (О<sub>2</sub>) бесцветен и не имеет запаха и вследствие этого практически не заметен. Он вызывает ожоги, которые могут носить характер взрыва. Опасность возгорания существует для обогащенных кислородом горючих материалов, например, одежды и волос. О<sub>2</sub> тяжелее воздуха и поэтому может скапливаться на нижележащих участках.

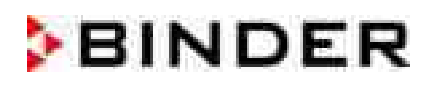

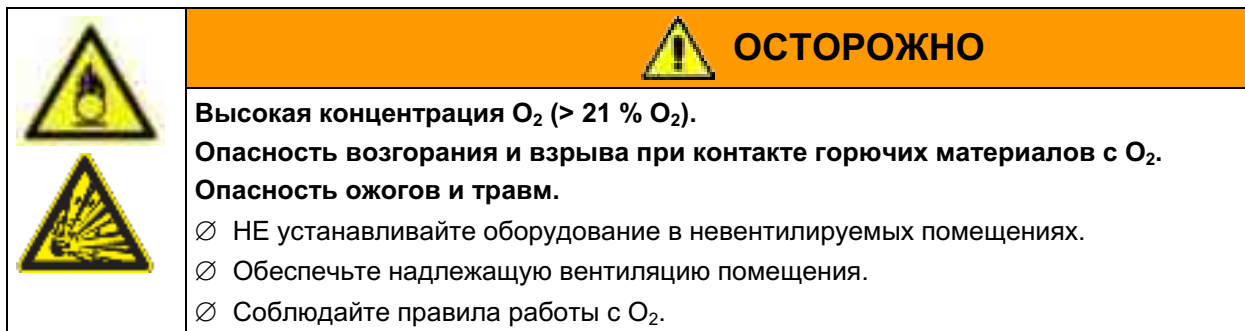

Примите соответствующие меры для избежания скопления кислорода и предотвращения риска возгорания и взрыва в зонах с возможностью скопления кислорода.

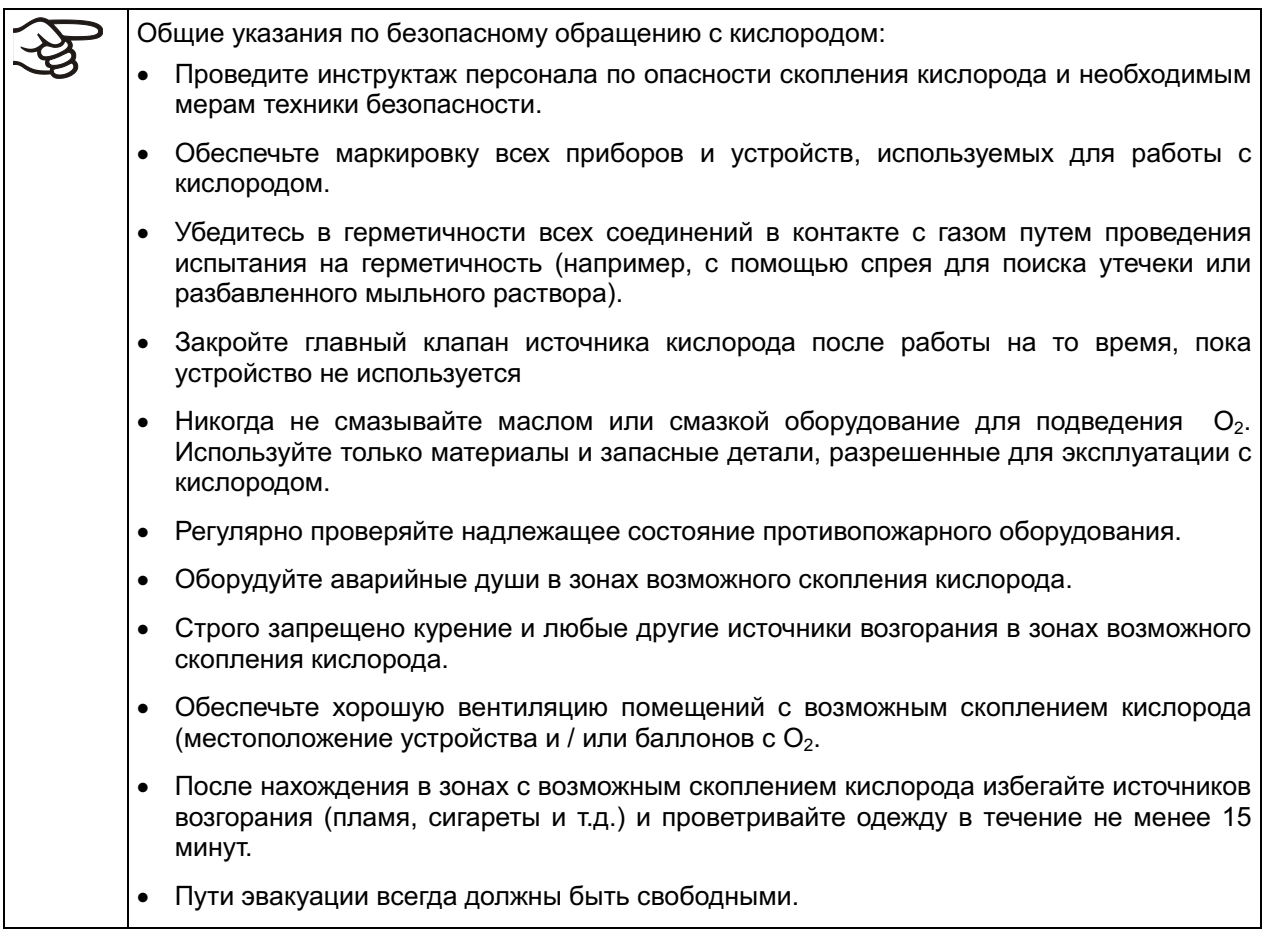

## Устройство с регулированием подачи O<sub>2</sub>: Указания по работе с азотом (N<sub>2</sub>)

Азот (N<sub>2</sub>) опасен при высоких концентрациях. Он бесцветен, практически не имеет запаха и вследствие этого практически не заметен. Выпускайте любой газ, который может улетучиваться, через подходящую комнатную вентиляцию или соответствующую вытяжную систему.

**ОСТОРОЖНО** 

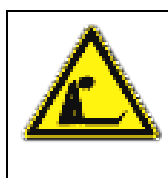

Высокая концентрация N<sub>2</sub>.

Угроза для жизни вследствие удушья.

- ∅ Не размещайте инкубаторы в не вентилируемых зонах.
- ⊘ Обеспечьте надлежащую вентиляцию.
- $\varnothing$  Соблюдайте правила работы с  $N_2$ .

#### $\mathbf{4}$ Установка оборудования и подсоединение

#### $4.1$ Попки

Благодаря специальным выступам во внутренней камере полки можно устанавливать на разные уровни строго горизонтально.

## Максимально допустимый уровень загрузки полки:

Для одной полки: 10 кг Максимальный общий объем для всех полок: 30 кг

#### $4.2$ Резервуар для воды Permadry™

Система Permadry™ разработанная компанией BINDER является эффективной и легкой в обращении системой обеспечения высокой влажности внутри инкубатора без какой-либо конденсации на внутренних поверхностях. Водный резервуар Permadry™ состоит из двух резервуаров. Внешний подогревается, внутренний охлаждается. Из-за небольшой разницы температур, вызванной этим охлаждением, центральный резервуар является тем самым местом, где конденсируется избыточная влага. Поэтому, все остальные внутренние поверхности остаются сухими.

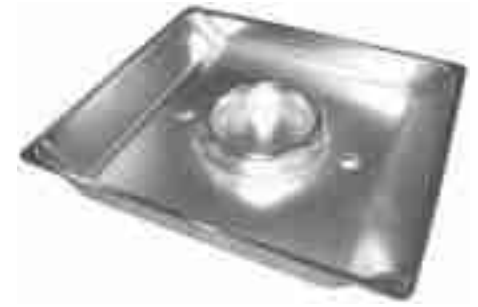

CB 53

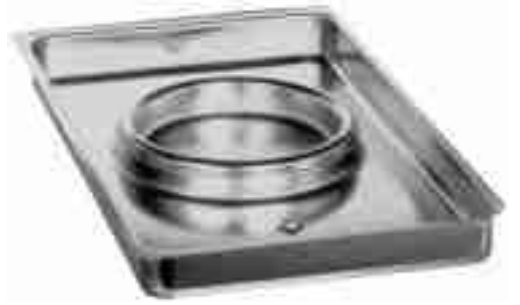

CB 150 / CB 210

Рисунок 8: Резервуар для воды Permadry™

- Установите резервуар для воды Permadry<sup>™</sup> на дне внутренней камеры таким образом, чтобы оба паза зафиксировались на месте.
- Передний край резервуара для воды Permadry™ отмечен "FRONT".

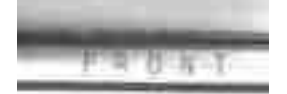

Рисунок 9: Обозначение на переднем крае резервуара для воды Permadry™

- Внутренняя емкость резервуара для воды Регтаdгу™ должна иметь хороший контакт с донной частью внутренней камеры и полностью прилегать к ней (выемки полностью входят в пазы). Пожалуйста, убедитесь, что внутренняя емкость резервуара для воды Permadry™ имеет надлежащий контакт с донной частью внутренней камеры и прилегает к ней вплотную (выемки полностью входят в пазы.
- Заполняйте только внешний резервуар дистиллированной, стерилизованной водой до отметки наполнения на кромке внутреннего резервуара.

Максимальная норма наполнения внешнего резервуара: СВ 53; приблиз, 0.7 литра, СВ 150 и СВ 210): приблиз. 2 литра.

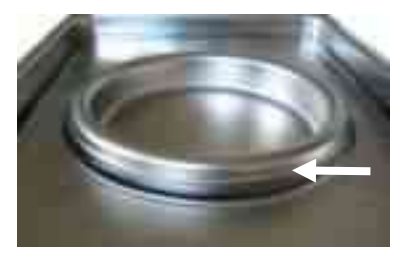

Рисунок 10: Высота наполнения внешнего резервуара CB 150 / CB 210

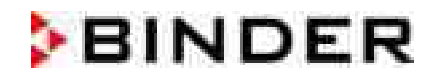

- Рекомендуется чистить и повторно наполнять резервуар 2-3 раза в неделю. Для этого необходимо вынимать контейнер для воды Permadry™ из камеры.
- Мы рекомендуем использовать дистиллированную, стерильную воду для достижения оптимальных результатов роста. Любое коррозионное повреждение, которое может возникнуть в результате использования воды другого качества или из-за примесей, не покрывается гарантией.
- При желании, можно добавлять микробиологические вещества-ингибиторы, такие как медную крошку, сульфат меди или этилендиаминовую тетра-уксусную кислоту (EDTA) в концентрации от 1 ммоль до 5 ммоль.

Перед перемещением инкубатора опустошите резервуар для воды Permadry™. При случайном проливе содержимого, закройте инкубатор и высушите.

#### $4.3$ Подсоединение датчика О<sub>2</sub> (для камер с контролем О<sub>2</sub>)

Датчик О2 поставляется с камерой в отдельной упаковке.

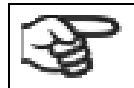

Подсоединяйте или удаляйте датчик О2 только когда камера выключена.

Откройте дверь внутренней камеры и воткните датчик  $O_2$  (F) в левое гнездо в верхней части задней стороны внутренней камеры. Обратите внимание на правильное позиционирование булавки

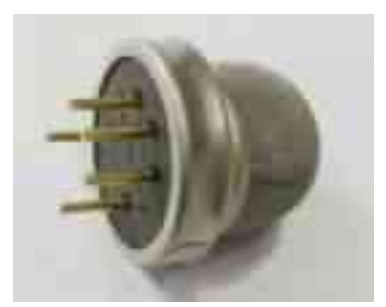

Рисунок 11: датчик О2

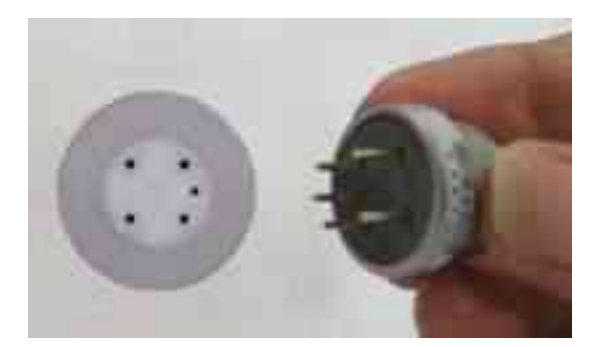

Рисунок 12: Подсоединение датчика О2

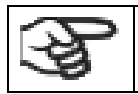

О<sub>2</sub> сенсор должен быть подключен во время стерилизации горячим воздухом.

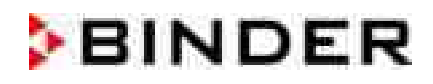

#### $4.4$ Подсоединение подводов газа

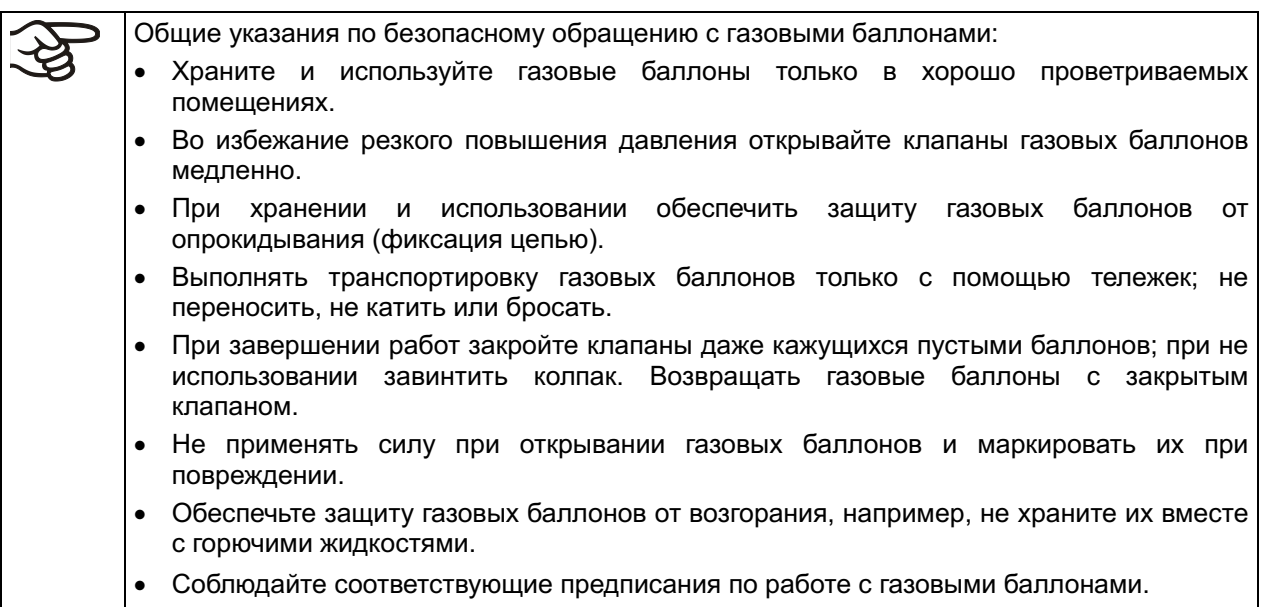

Обеспечьте защиту газовых баллонов против опрокидывания и других механических повреждений.

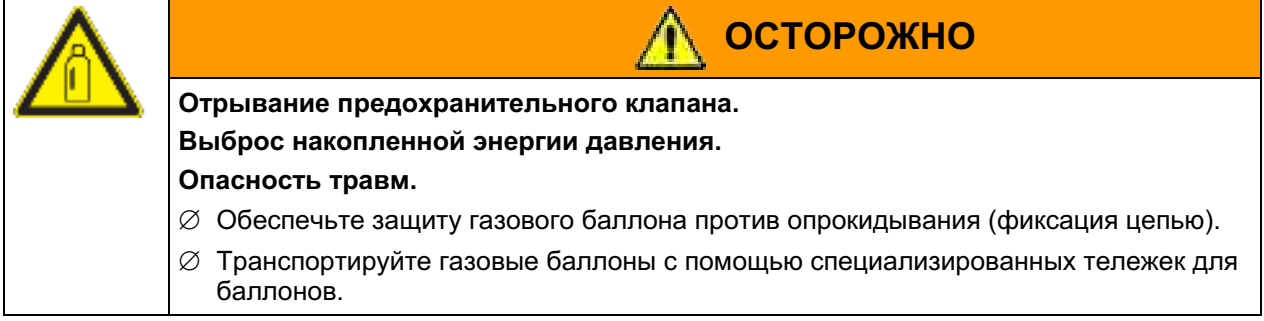

Перед привинчиванием или отвинчиванием газового шланга клапан газового баллона должен быть всегда закрытым.

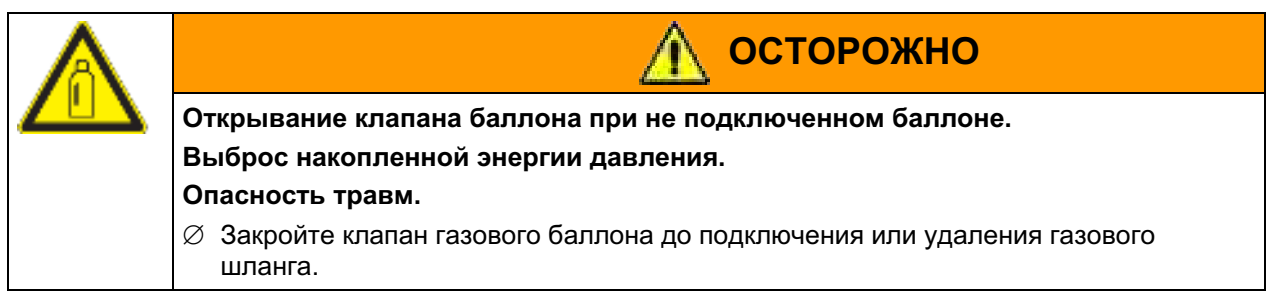

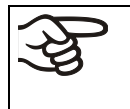

Проверьте все газовые соединения на газонепроницаемость после подключения газового баллона (например, с помощью спрея для поиска утечек или разбавленного мыльного раствора).

#### $4.4.1$ Подсоединение газового баллона СО<sub>2</sub>

Углекислый газ (CO<sub>2</sub>) опасен при высоких концентрациях. Он бесцветен, практически не имеет запаха и вследствие этого практически не заметен. Выпускайте любой газ, который может улетучиваться, через подходящую комнатную вентиляцию или соответствующую вытяжную систему. Мы рекомендуем установить систему оповещения СО<sub>2</sub>.

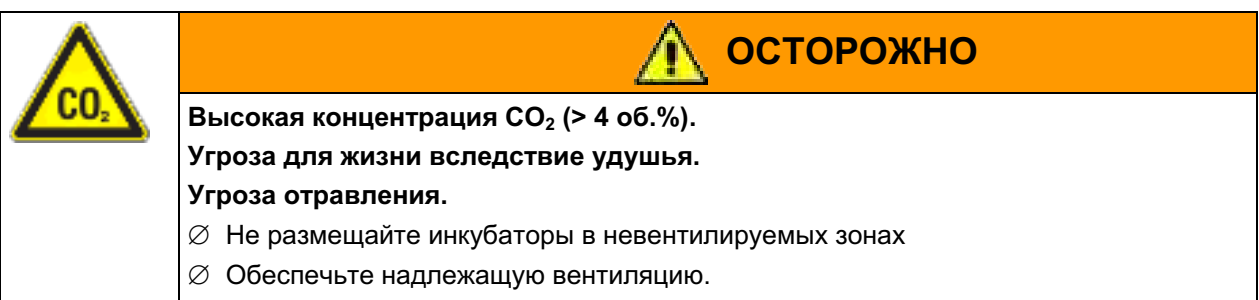

 $\varnothing$  Соблюдайте правила работы с СО<sub>2</sub>.

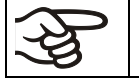

Газ СО<sub>2</sub>, необходимый для эксплуатации, должен иметь чистоту в 99,5 %.

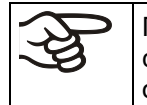

Подсоединение газового баллона должно быть выполнено квалифицированными специалистами, прошедшими обучение по работе с соответствующими газами и осведомленными о необходимых мерах по технике безопасности.

Необходимо выполнение следующих шагов:

### Обеспечьте правильное давление на выходе СО<sub>2</sub>

Давление свыше 2.5 бар может вывести из строя камеру.

Используйте редуктор давления, чтобы убедиться, что при подключении газового шланга к устройству не возникает слишком высокое давление на выходе.

Фактически имеющееся давление на выходе газовых баллонов, баллонных групп или центральных систем газоснабжения не должно превышать 2,5 бар на втором манометре.

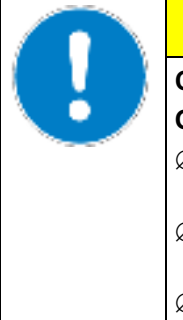

## **ПРЕДУПРЕЖДЕНИЕ**

Слишком высокое давление на выходе > 2,5 бар.

Опасность повреждения устройства.

- $\varnothing$  НЕ допускайте, чтобы давление на выходе было более, чем на 2 бара выше, чем атмосферное давление внешней среды.
- $\varnothing$  Перед подсоединением, проверьте давление на выходе редуктора давления баллона.
- $\varnothing$  Установите давление на выходе на 2,0 бар выше атмосферного давления.

Соблюдайте правильное давление на выходе и при замене газовых баллонов.

### Подключение устройства

Подсоедините прилагающийся газовый шланг (внутренний диаметр 6 мм) к штуцеру газового баллона или центральной системы газоснабжения и зафиксируйте соединение с помощью прилагающихся шланговых зажимов.

Вставьте предварительно смонтированный штуцер для газового шланга в быстроразъемную муфту (4) DN 6 на обратной стороне устройства, как описано в главе 4.4.4.

### Проверка герметичности

После подключения проверьте герметичность всех соединений, например, с помощью спрея. для поиска утечек или разбавленного мыльного раствора.

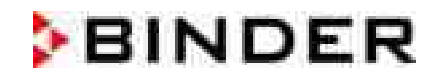

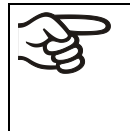

Время восстановления заданного уровня концентрации внутри камеры после открытия двери, указанное в технических характеристиках(гл. 22.4) соответствует давлению в 2 бар. Более длительное время восстановления происходит в результате сокращения подачи газа.

## Таблица пересчета для впускного давления газа, бар - ф. на кв. дюйм, смотрите гл. 22.8.

#### $4.4.2$ Подсоединение газового баллона  $O_2$  (для камер с контролем  $O_2$  и опция для альтернативного диапазона 10 об.-% до 95 об.-%)

Примечание: Не подключайте баллоны с О<sub>2</sub>, а также не отключайте подачу газа (не отсоединять газовый шланг) при работе в заданных значениях ниже 19% объема О<sub>2</sub>.

Кислород (O<sub>2</sub>) бесцветен и не имеет запаха и вследствие этого практически не заметен. Он вызывает ожоги, которые могут носить характер взрыва. Опасность возгорания существует для обогащенных кислородом горючих материалов, например, одежды и волос. О<sub>2</sub> тяжелее воздуха и поэтому может скапливаться на нижележащих участках.

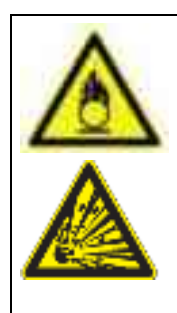

Высокая концентрация О<sub>2</sub> (> 21 % О<sub>2</sub>).

Опасность возгорания и взрыва при контакте горючих материалов с О2. Опасность ожогов и травм.

**ОСТОРОЖНО** 

- ∅ НЕ устанавливайте оборудование в невентилируемых помещениях.
- ⊘ Обеспечьте надлежащую вентиляцию помещения.
- $\varnothing$  Соблюдайте правила работы с  $O_2$ .

Газ О<sub>2</sub>, необходимый для эксплуатации, должен иметь чистоту в 99,5 %.

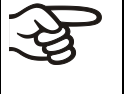

Подсоединение газового баллона должно быть выполнено квалифицированными специалистами, прошедшими обучение по работе с соответствующими газами и осведомленными о необходимых мерах по технике безопасности.

Необходимо выполнение следующих шагов:

## Обеспечьте правильное давление на выходе О<sub>2</sub>

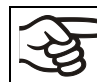

Давление свыше 2,5 бар может вывести из строя камеру.

Используйте редуктор давления, чтобы убедиться, что при подключении газового шланга к устройству не возникает слишком высокое давление на выходе.

Фактически имеющееся давление на выходе газовых баллонов. баллонных групп или центральных систем газоснабжения не должно превышать 2,5 бар на втором манометре.

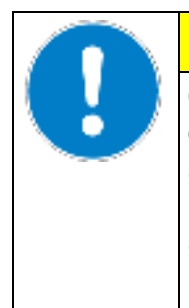

## **ПРЕДУПРЕЖДЕНИЕ**

Слишком высокое давление на выходе > 2,5 бар.

## Опасность повреждения устройства.

- ⊘ НЕ допускайте, чтобы давление на выходе было более, чем на 2 бара выше, чем атмосферное давление внешней среды.
- $\varnothing$  Перед подсоединением, проверьте давление на выходе редуктора давления баллона.
- $\varnothing$  Установите давление на выходе на 2,0 бар выше атмосферного давления.

Соблюдайте правильное давление на выходе и при замене газовых баллонов.

### Подключение устройства

Подсоедините прилагающийся газовый шланг (внутренний диаметр 6 мм) к штуцеру газового баллона или центральной системы газоснабжения и зафиксируйте соединение с помощью прилагающихся шланговых зажимов.

Вставьте предварительно смонтированный штуцер для газового шланга в быстроразъемную муфту (5) DN 6 на обратной стороне устройства, как описано в главе 4.4.4.

### Проверка герметичности

После подключения проверьте герметичность всех соединений, например, с помощью спрея для поиска утечек или разбавленного мыльного раствора.

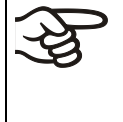

Время восстановления заданного уровня концентрации внутри камеры после открытия двери, указанное в технических характеристиках (гл. 22.4), соответствует давлению в 2 бар. Более длительное время восстановления происходит в результате сокращения подачи газа.

Таблица пересчета для впускного давления газа, бар - ф. на кв. дюйм, смотрите гл. 22.8.

#### $4.4.3$ Подсоединение газового баллона  $N_2$  (для камер с контролем  $O_2$ )

Азот (N<sub>2</sub>) опасен при высоких концентрациях. Он бесцветен, практически не имеет запаха и вследствие этого практически не заметен. Выпускайте любой газ, который может улетучиваться, через подходящую комнатную вентиляцию или соответствующую вытяжную систему.

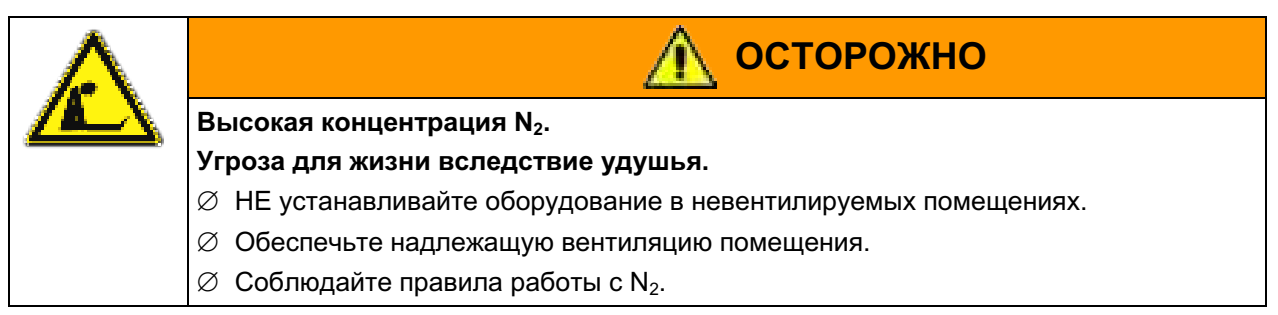

Газ N<sub>2</sub>, необходимый для эксплуатации, должен иметь чистоту в 99,5 %.

Подсоединение газового баллона должно быть выполнено квалифицированными специалистами, прошедшими обучение по работе с соответствующими газами и осведомленными о необходимых мерах по технике безопасности.

Необходимо выполнение следующих шагов:

### Обеспечьте правильное давление на выходе N<sub>2</sub>

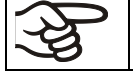

Давление свыше 2,5 бар может вывести из строя камеру.

Используйте редуктор давления, чтобы убедиться, что при подключении газового шланга к устройству не возникает слишком высокое давление на выходе.

Фактически имеющееся давление на выходе газовых баллонов, баллонных групп или центральных систем газоснабжения не должно превышать 2.5 бар на втором манометре.

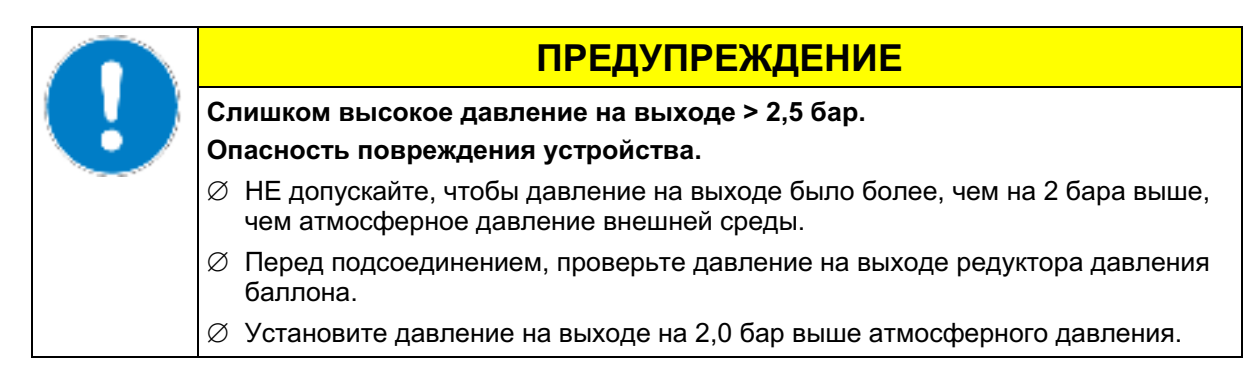

Соблюдайте правильное давление на выходе и при замене газовых баллонов.

## Подключение устройства

Подсоедините прилагающийся газовый шланг (внутренний диаметр 6 мм) к штуцеру газового баллона или центральной системы газоснабжения и зафиксируйте соединение с помощью прилагающихся шланговых зажимов.

Вставьте предварительно смонтированный штуцер для газового шланга в быстроразъемную муфту (6) DN 6 на обратной стороне устройства, как описано в главе 4.4.4.

## Проверка герметичности

После подключения проверьте герметичность всех соединений, например с помощью спрея.для поиска утечек или разбавленного мыльного раствора.

Время восстановления заданного уровня концентрации внутри камеры после открытия двери, указанное в технических характеристиках(гл. 22.4), соответствует давлению в 2,0 бар. Более длительное время восстановления происходит в результате сокращения подачи газа.

Таблица пересчета для впускного давления газа, бар – ф. на кв. дюйм, смотрите гл. 22.8.

#### 4.4.4 Подключение газового шланга к прибору (для  $CO_2$ ,  $O_2$ ,  $N_2$ )

Подключение газового шланга к устройству идентично для всех видов газа. Все гнезда быстродействующего закрывания (CO<sub>2</sub>, и N<sub>2</sub> в камерах с контролем O<sub>2</sub>, и O<sub>2</sub> в камерах с контролем О<sub>2</sub> и опция для альтернативного диапазона 10 до 95 об.-%) обезжирены и оснашены прокладкой FKM.

Примечание для устройств с регулировкой подачи О2: Гнездо и шланговая насадка для подключения О<sub>2</sub> (для камер с контролем О<sub>2</sub>) должны быть обезжирены.

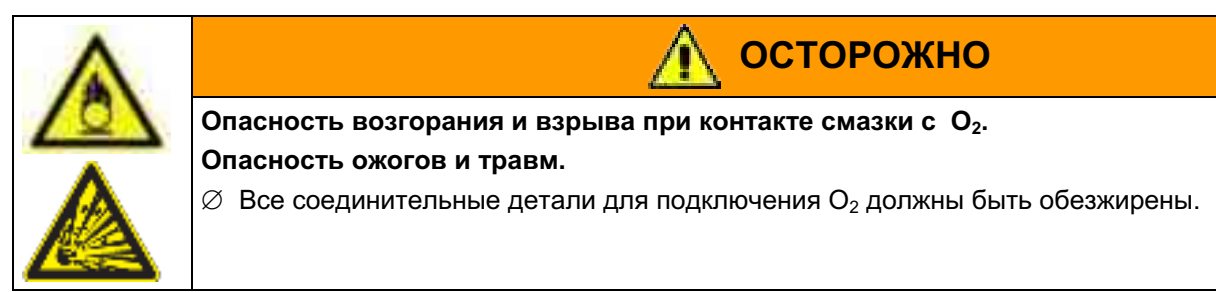

Газовый шланг для подсоединения к газовому баллону уже прикреплен к шланговой насадке и зафиксирован шланговым зажимом. Вставьте наконечник шланга в соответствующий герметичный разъем (а), находящийся на задней панели устройства. Разъем закрыт черной резиновой заглушкой (b).

Используйте только наконечник из поставленного с камерой комплекта в соответствующий герметичный разъем.

Использование неоригинального наконечника может дать протечку. В этом случае необходимо обратиться в сервисную службу BINDER.

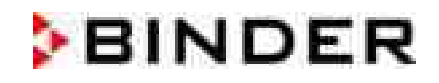

Удалите резиновую заглушку (b), оторвав её.

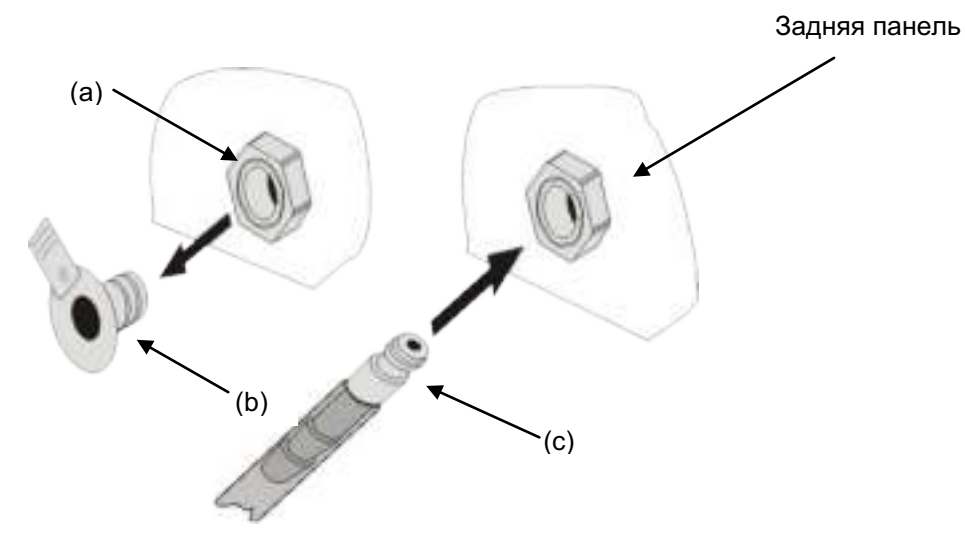

Рисунок 13: Подсоединение шланга к газовому баллону

Теперь вставьте шланговую насадку (с) в герметичный разъем. Для удаления соединения выдерните наконечник шланга из герметичного разъема.

#### $4.4.5$ Набор деталей для подсоединения газового баллона (опция)

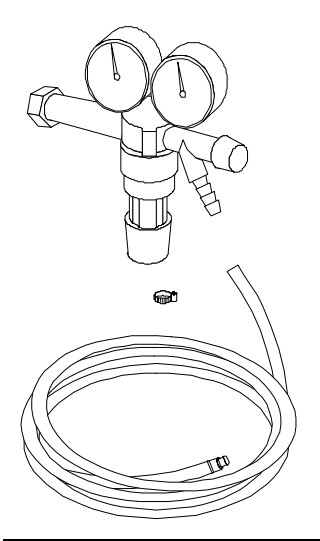

Комплекты подключения газовых баллонов предлагаются для СО<sub>2</sub> (№ арт. 8012-0014), О<sub>2</sub> (№ арт. 8012-0015) и N<sub>2</sub> (№ арт. 8012-0016).

подключения включает следующие Комплект детали для подсоединения газового баллона к СО<sub>2</sub> инкубатору:

- Редуктор давления с манометрами для давления баллона (манометр высокого давления) и динамического давления (манометр низкого давления)
- 5-метровый шланг **ВЫСОКОГО** давления  $\mathbf C$ предварительно смонтированным штуцером для быстроразъемной муфты
- 1 шланговый зажим для подключения шланга к редуктору давления

Рисунок 14: набор деталей для подсоединения газового баллона

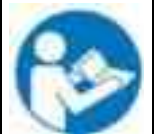

Подключение и настройка комплектов подключения для газовых баллонов описывается в инструкции № арт. 7001-0249, прилагающейся к каждому комплекту полключения газовых баллонов.

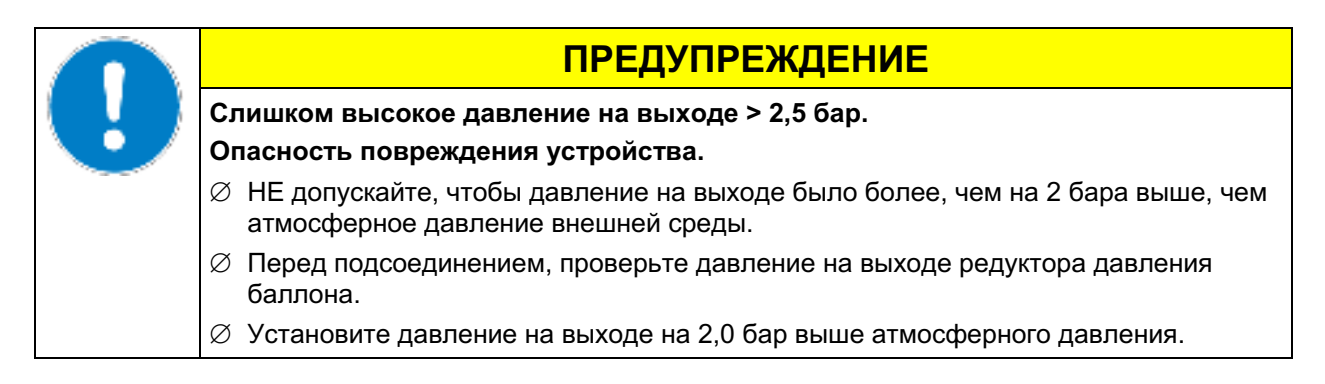

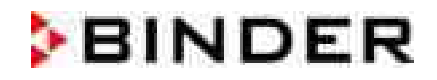

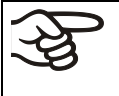

Подсоединение газового баллона должно быть выполнено квалифицированными специалистами, прошедшими обучение по работе с соответствующими газами и осведомленными о необходимых мерах по технике безопасности.

#### 4.5 Подсоединение электричества

 $CO<sub>2</sub>$  - Инкубаторы СВ поставляется готовым для подключения. СО<sub>2</sub> инкубатор идет в комплекте с МЭК штепселем.

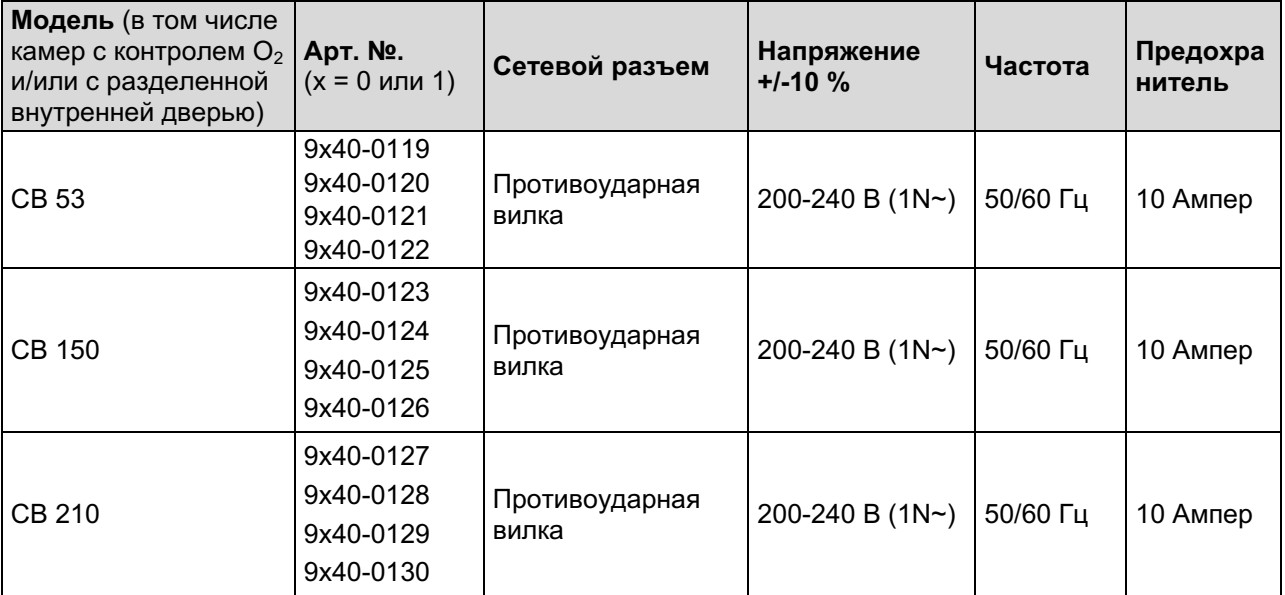

- Розетка должна также обеспечить защитное заземление. Убедитесь в том, что подключение защитного заземления локальных сооружений к защитному заземлению камеры соответствует современным требованиям. Защитное заземление розетки и вилки должны быть совместимы!
- Перед подсоединением и включением, проверьте магистральное напряжение. Сравните результат с информацией, указанной на ярлыке устройства (с левой стороны (видимая с фронтальной стороны), в середине у основания, гл. 1.4).
- При поставщиком подсоединение следуйте инструкциям, установленных местным электроэнергии, а также указаниям VDE (для Германии). Мы рекомендуем использовать УЗО (устройство защитного отключения).
- Степень загрязнения (в соответствии с IEC IEC 61010-1): 2
- Категория напряжения (в соответствии с IEC 61010-1): II

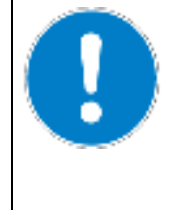

## **ПРЕДУПРЕЖДЕНИЕ**

Опасность неправильного магистрального напряжения.

Опасность повреждения устройства.

- $\varnothing$  Проверьте магистральное напряжение перед подсоединением и включением.
- $\varnothing$  Сравните магистральное напряжение с информацией, указанной на ярлыке устройства.

Смотрите также данные об электричестве - глава 22.4.

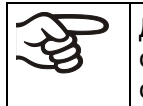

Для отключения камеры от основных источников, выньте из розетки. Установите камеру с беспрепятственным доступом к розетке для оперативного отключения камеры в случае возникновения опасности.

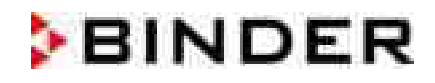

### 4.6 Использование и выравнивание разделенной внутренней двери, газонепроницаемой (опциональное оборудование)

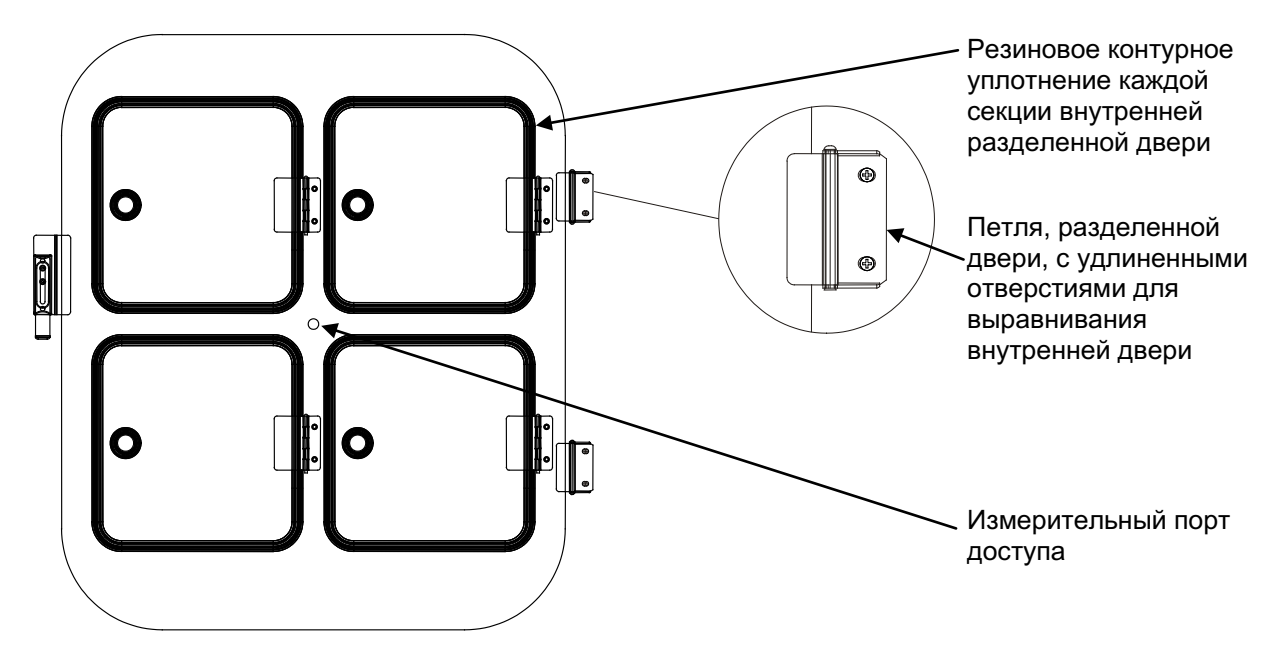

Рисунок 15: Разделенная внутренняя дверь, газонепроницаемая, для СВ 150

- Тяните за дверные ручки, чтобы открыть отдельные стеклянные двери. Не давите слишком сильно, закрывая их, чтобы избежать проталкивания дверей сквозь уплотнение во внутреннюю камеру.
- Резиновые контурные уплотнения отдельных стеклянных дверей легко заменить.
- Если составная разделенная внутренняя дверь не установлена ровно, то, закрепив петельные винты в удлиненных отверстиях петли, ее можно выровнять. Установите дверь ровно и равномерно произведите закрепление.

#### 5. Запуск устройства

Подсоединив подающие линии (гл. 4.5) подключив все кабели, включите устройство основным выключателем. Свечение контрольной лампы свидетельствует о том, что устройство готово к работе.

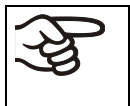

Выдержите 30 секунд между отключением камеры (нажатием Off) и последующим включением камеры (нажатием On). Иначе могут возникнуть проблемы при запуске камеры.

Сейчас устройство находится в режиме ожидания после включения, и дисплей контроллера не загорелся. Запустите устройство, нажав любую из кнопок контроллера.

Нагревательные камеры могут являться источниками постороннего запаха в первые дни эксплуатации. Это не является заводским дефектом. Для быстрого устранения запаха мы рекомендуем прогреть камеру на максимальном для нее значении температуры в течение суток, установив ее в хорошо проветриваемом помещении.

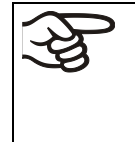

ПРЕДУПРЕЖДЕНИЕ: Если клиент должен использовать камеры BINDER вне контролируемых условиях эксплуатации, мы настоятельно рекомендуем хранить невосстанавливаемые образцы материала как минимум в двух камерах, если это возможно.

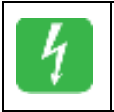

После запуска камеры показанный символ и сообщение "Power supply was interrupted". (Электропитание отключено) появится на дисплее контроллера. Нажмите "ОК" для подтверждения и сообщение закроется.

#### $5.1$ Время обеспечения базового состояния

Температура: Время уравновешивания прибл. 1 час.

 $CO<sub>2</sub>$ : Примерно через 5 минут, концентрация  $CO<sub>2</sub>$  уравновешивается автоматически до предварительно установленной величины в 5 об.-% СО<sub>2</sub>.

**O**<sub>2</sub> (для камер с контролем O<sub>2</sub>): После задержки в 10 минут, демонстрируется концентрация кислорода окружающей среды прибл. в 20,7 об.-%. В течение первых 10 минут, контроль О<sub>2</sub> не определяется. Затем O<sub>2</sub> регулируется до демонстрируемой величины заданного значения в 20,7  $06 - \%$ .

#### $5.2$ Начальные заводские установки

Устройство поставляется со следующими базовыми параметрами:

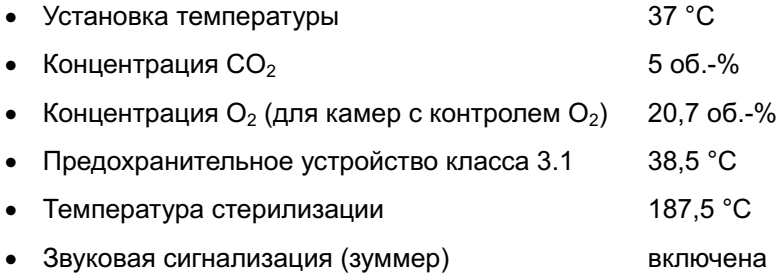

Отрегулированная заданная температура определяет желаемую рабочую температуру во внутренней камере, например, заданная величина в 37 °С = желаемая рабочая температура 37 °С. То же самое действительно и в отношении концентрации СО<sub>2</sub> и О<sub>2</sub> (для камер с контролем О<sub>2</sub>). Для стерилизации горячим воздухом, заданная величина равна 187.5 °С, и её нельзя изменять

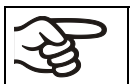

Пока нет соответствия между фактической и заданной величиной, демонстрируемыми на дисплее, нельзя гарантировать надлежащую эксплуатацию установки.
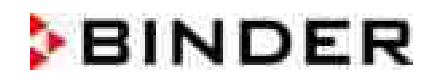

### 6. Обзор функций контроллера камеры Т4.12

Контроллер камеры T4.12 контролирует следующие параметры внутри CO<sub>2</sub> инкубатора:

- Температуру в °С (от 7°С выше температуры окружающей среды до +60°С)
- Концентрация углекислого газа в об.-% (от 0 об.-% до 20 об.-%)

Устройство с контролем О<sub>2</sub> также контролирует:

• Концентрацию кислорода в об.-% (от 0.2 об.-% до 95 об.-%)

Вы можете задать желаемое значение параметров в режиме «заданные значения» на дисплее контроллера. Контроллер также предоставляет различные уведомления и сообщения безопасности с визуальной и звуковой индикацией, отправку файла и удаленный сигнал тревоги через E-mail. Программирование может осуществляться напрямую кнопками контроллера или графически при помощи APT-COM™ 3 DataControlSystem (опция, гл. 15.1), специально разработанного компанией BINDER

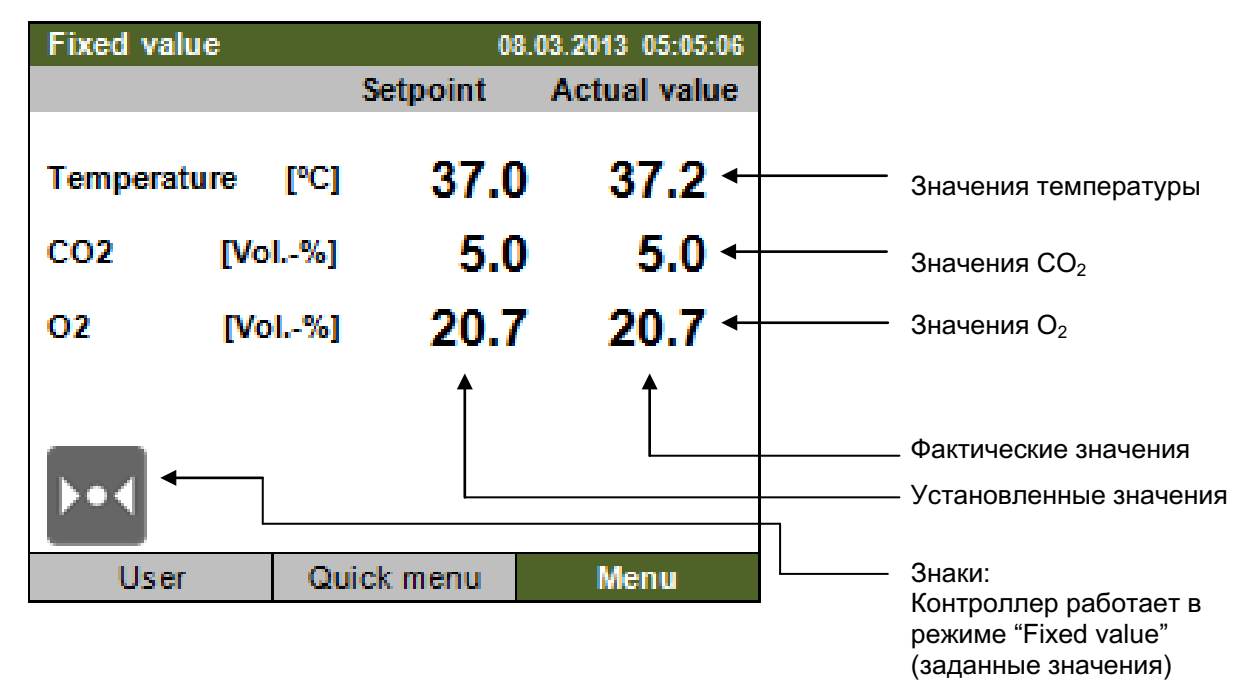

Рисунок 16: Т4.12 Микропроцессорный контроллер Т4.12, базовый вид в режиме "Fixed value" (заданные значения) (выборочные значения, для камер с контролем  $O_2$ )

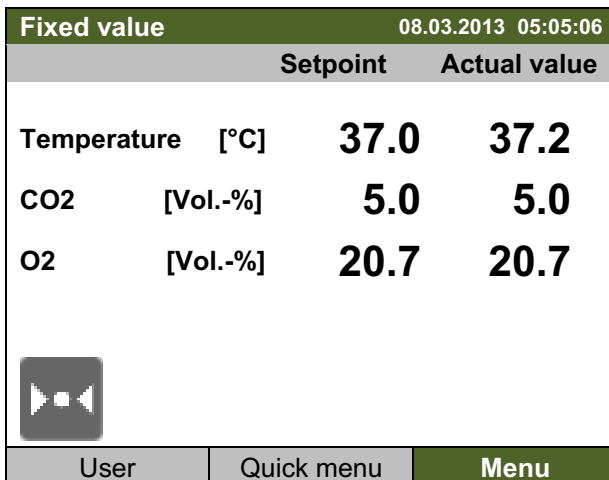

 $6.1$ Структура Меню

> Базовый вид (выборочные значения, для камер с контролем О<sub>2</sub>) Нажмите нужную кнопку.

Из положения базового вида вы можете перейти в различные меню, используя кнопку "User" (Пользователь), "Quick menu" (Быстрое меню), "Меnu" (Меню). Из базового положения вы можете перейти к желаемым функциям контроля. Сделать это вы можете, поворачивая функциональную кнопку и нажав ее для подтверждения выбора.

Из любого меню вы можете вернуться к предыдущему, нажав кнопку «Закрыть» (Close), или к базовому виду, нажав кнопку "Home" (Домой).

В зависимости от того, вошел в систему пользователь или администратор, доступный набор функций может отличаться. Данные инструкции разъясняют функции, доступные администратору.

#### $6.1.1$ Общее меню

Общее меню дает доступ ко всем функциям контроллера, графическому дисплею измеряемых показателей и возможности импортировать или экспортировать информацию по USB интерфейсу. Функции поддержки, такие как мастер установки или страница контактов, здесь также доступны.

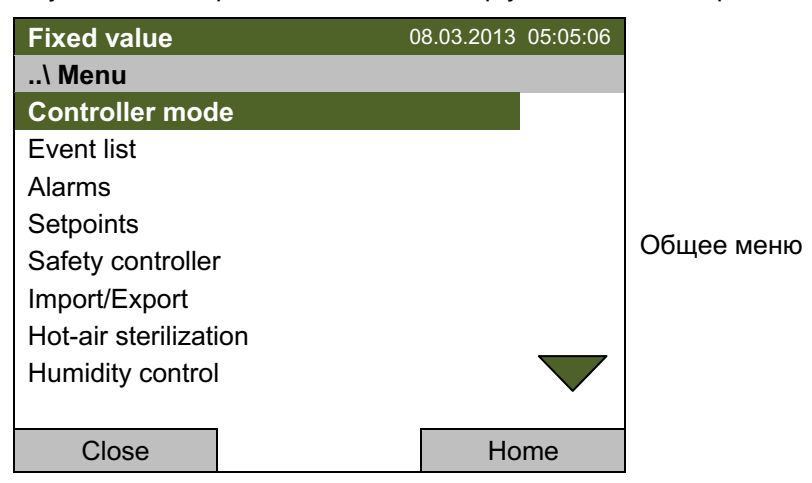

Поворачивайте функциональную кнопку для обзора дополнительных списков меню.

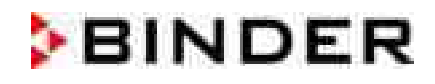

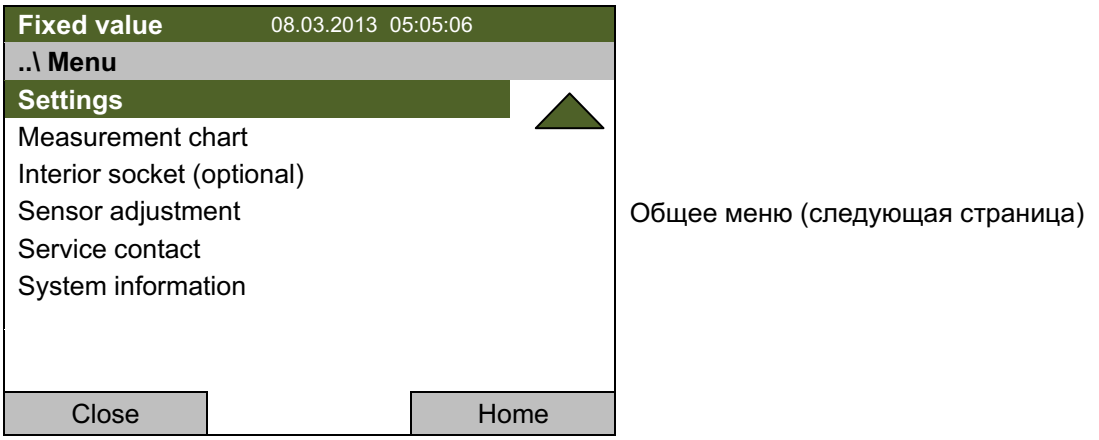

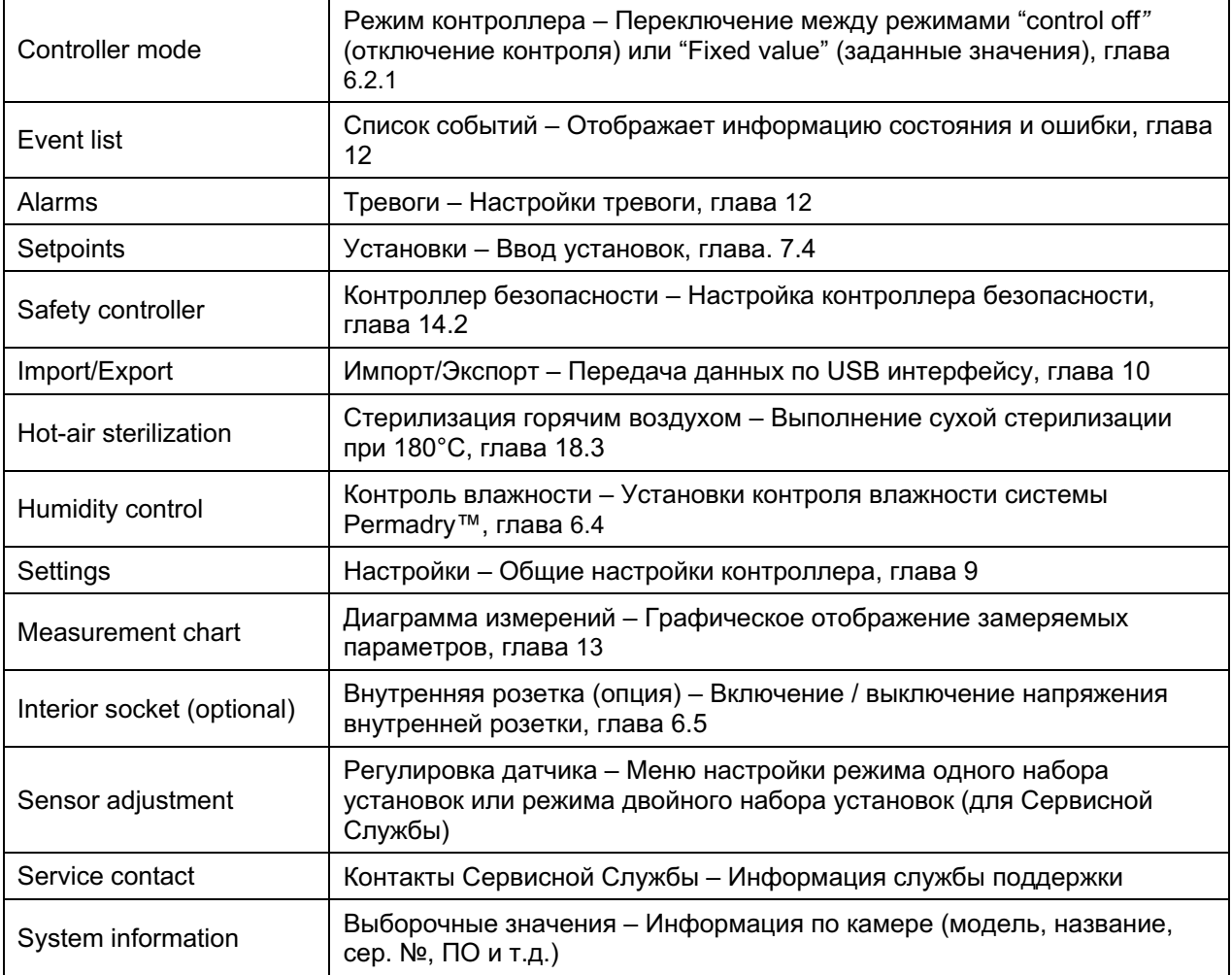

### Быстрое меню "Quick menu"  $6.1.2$

Быстрое меню включает функцию блокировки кнопок и обеспечивает быстрый доступ к часто используемым функциям.

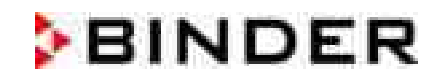

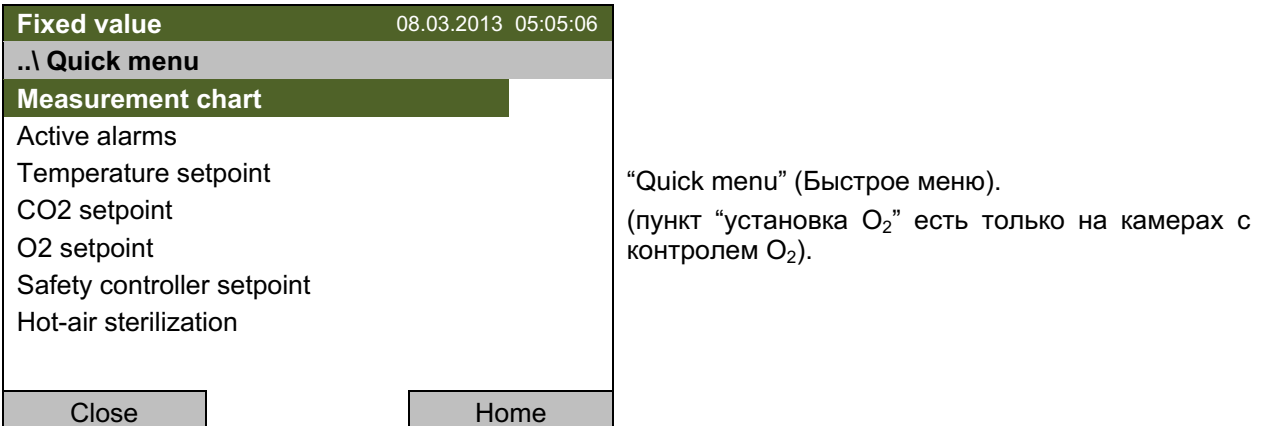

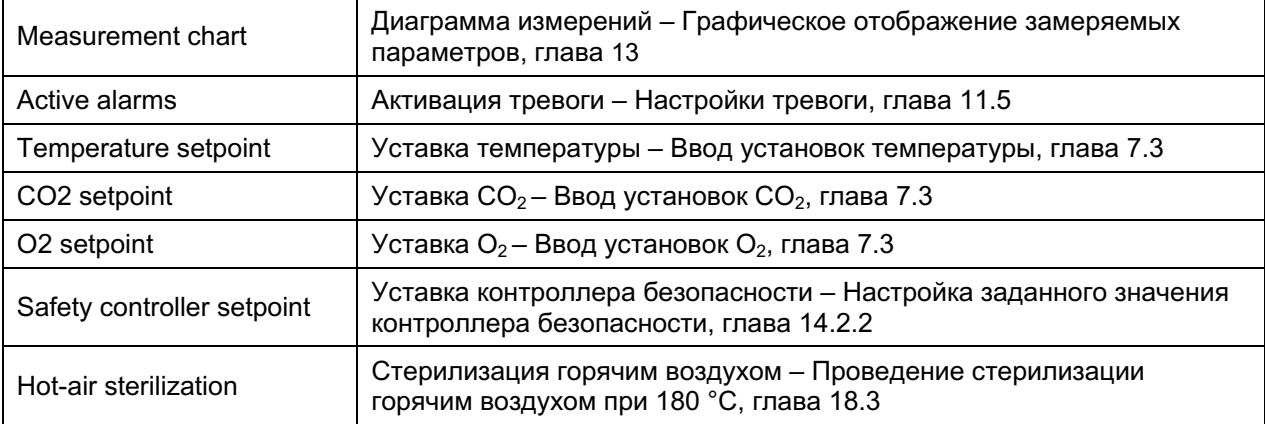

### $6.1.3$ Меню пользователя "User"

Меню пользователя включает функцию блокировки кнопок и обеспечивает быстрый доступ к списку событий.

Функция блокировки кнопок служит для блокировки доступа к контроллеру. Обзор входов, выходов<br>пользователей и других событий дается в журнале событий.

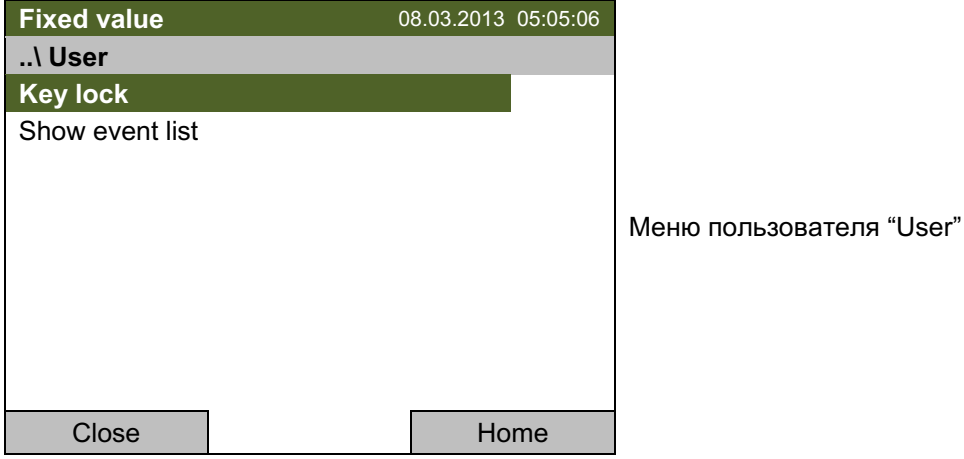

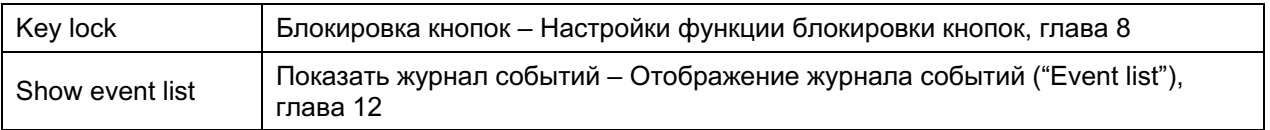

### $6.2$ Режимы работы

В режиме "control off" (отключение контроля) (глава 6.2.1) контроллер не функционирует и показывает только фактические параметры. Не происходит ни нагрева, ни охлаждения, ни подачи  $CO<sub>2</sub>$  или  $O<sub>2</sub>$  (для камер с контролем  $O<sub>2</sub>$ ). Температура приближается к значениям окружающей среды.

Вы можете ввести необходимые параметры в режиме "Fixed value" (заданные значения) (глава 7). Тогда контроллер будет работать как контролирующая система, т.е. будет достигать и поддерживать заданные установки.

### $6.2.1$ Включение режима "Control off" (отключение контроля) или внесение изменений в режим "Fixed value" (заданные значения)

Для выбора режима "control off" (отключение контроля) или "Fixed value" (заданные значения) перейдите в Menu > Controller mode.

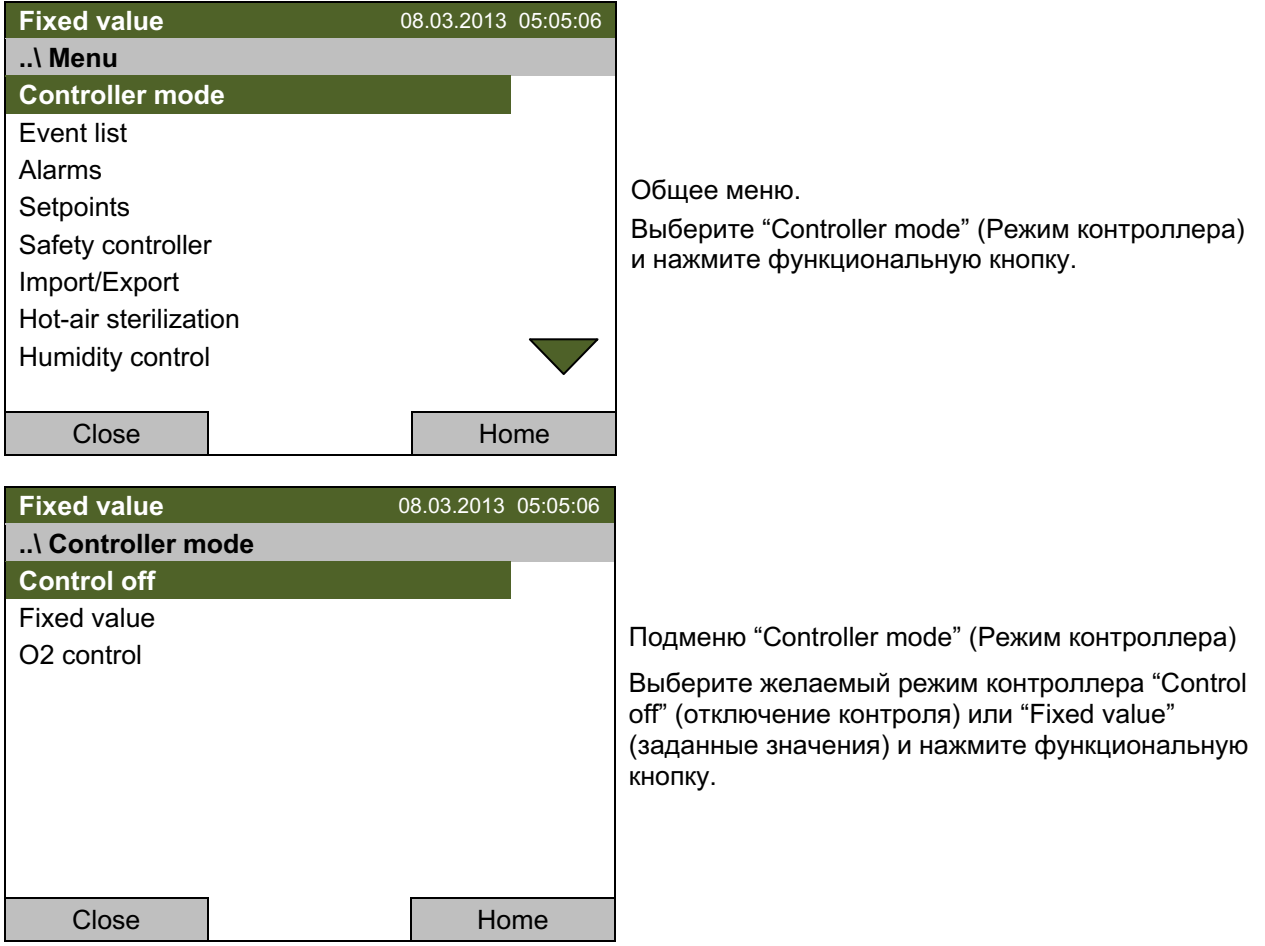

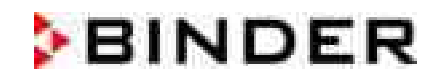

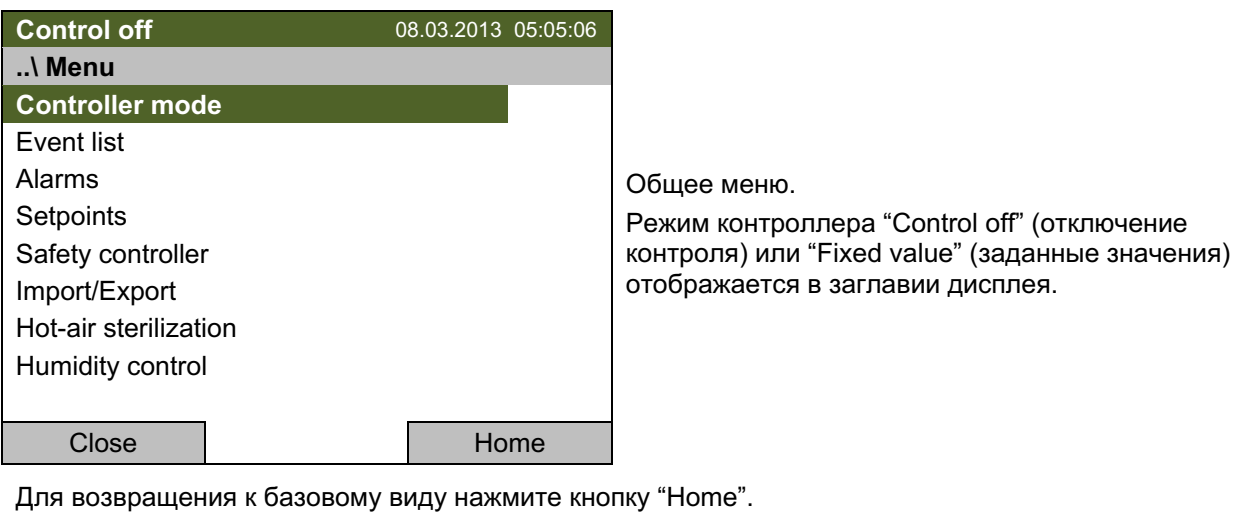

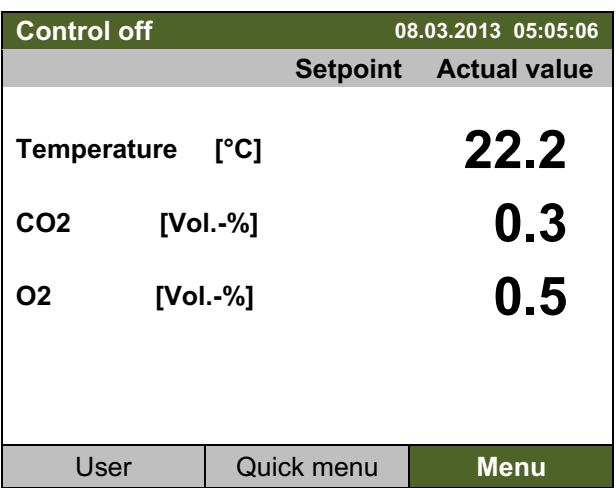

Базовый вид в режиме "Control off" (выборочные значения)

Контроллер не функционирует, т.е. не происходит ни нагрева, ни охлаждения, ни обмена  $CO_2$  или  $O_2$  (для камер с контролем  $O_2$ ).

### $6.3$ Отключение контроля О<sub>2</sub> и сигналов тревоги давления О<sub>2</sub> / N<sub>2</sub> (для камер с контролем  $O_2$ )

#### $6.3.1$ Настройка подачи газа для камер с контролем О<sub>2</sub>

В камерах с контролем  $O_2$  на рост клеток дополнительно влияет уровень концентрации кислорода. В зависимости от необходимой концентрации О<sub>2</sub> типы газа тоже могут отличаться:

## • Гипероксический (> 22 об.-% О2)

По сравнению с внешним воздухом (у которого концентрация О<sub>2</sub> 20,9 об.-%) необходимо повышение уровня только О<sub>2</sub>. Поэтому нет необходимости подключать баллон с азотом. Вы можете отключить сигнал тревоги N<sub>2</sub> "Menu > Controller mode > 02 control" (глава 6.3.2).

## • Гипоксичный (< 20 об.-% О2)

По сравнению с внешним воздухом (у которого концентрация О<sub>2</sub> 20,9 об.-%) необходимо повышение концентрации только N<sub>2</sub>, в подаче кислорода необходимости нет. Поэтому нет необходимости подключать баллон с О<sub>2</sub>. Вы можете отключить сигнал тревоги О<sub>2</sub> "Menu > Controller mode > O2 control" (глава 6.3.2).

• Гипероксический и гипоксичный или площадь от 20 об.-% до 22 об.-% О2

Для работы необходимы  $O_2$  и  $N_2$ . Необходимо подключить все газовые соединения.

## • Работа без контроля О

Вы можете отключить контроль  $O_2$  в меню "Menu > Controller mode > 02 control" (глава 6.3.2). Сигналы тревоги для давления или концентрации азота и кислорода автоматически отключаются.

Так как необходимости в кислороде или азоте нет, не стоит подключать баллоны с этими газами. Сигналы тревоги давления этих газов автоматически отключаются при отключении контроля кислорода.

Контакт сигнализационного реле нулевого напряжения (глава 11.6), контролирующий изменения концентрации кислорода, также перестает функционировать.

## Описание

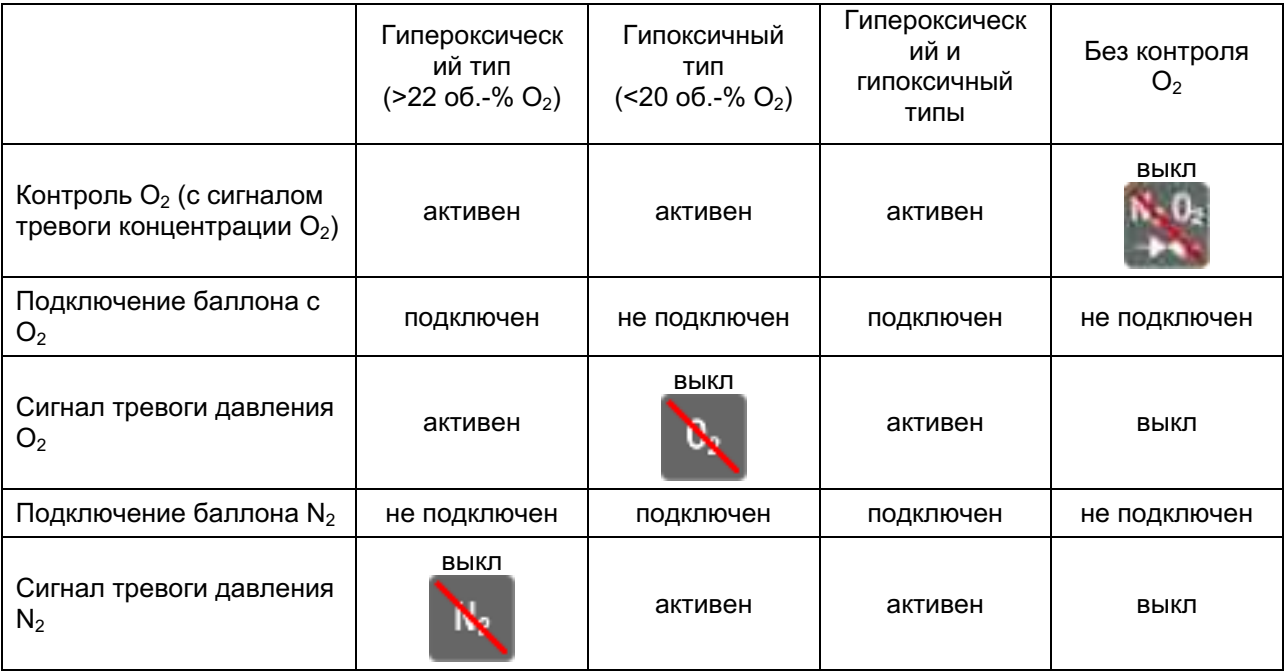

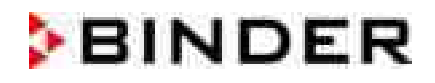

#### $6.3.2$ Включение/выключение контроля  $O_2$  и сигналов тревоги давления  $O_2$  /  $N_2$

Для включения/выключения контроля  $O_2$  и сигналов тревоги давления  $O_2$  /  $N_2$  перейдите **Menu > Controller mode > O2 control** 

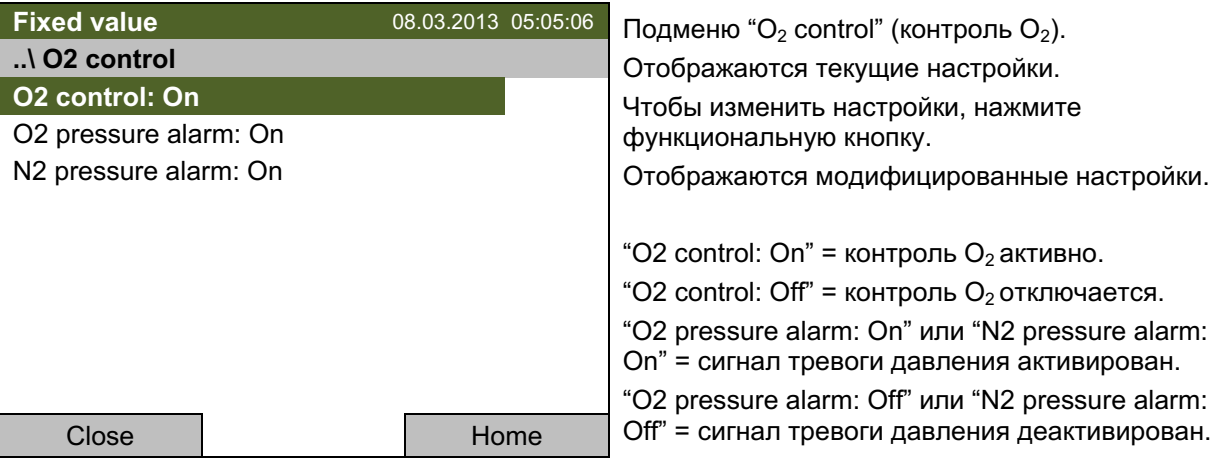

Для возвращения к базовому виду нажмите кнопку "Home".

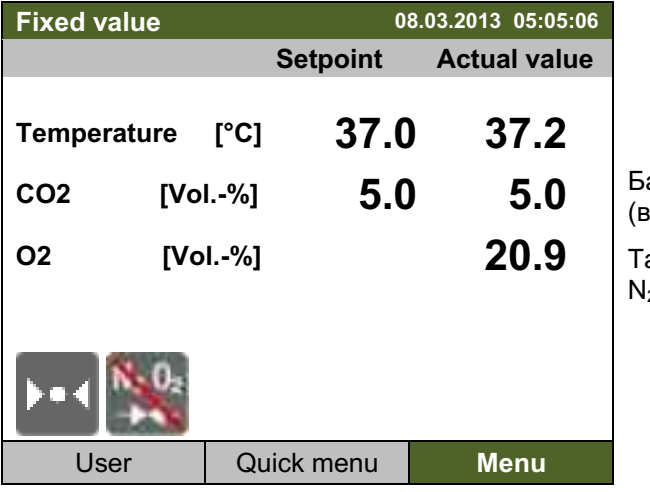

азовый вид с отключенным контролем  $O_2$ зыборочные значения).

акже деактивированы сигналы давления  $\overline{\mathrm{O}}_{2}$  и 2.

Для установки значений  $O_2$ , сначала включите контроль  $O_2$ .

С активированным контролем  $O_2$ , сигналы давления  $O_2$  и  $N_2$  могут деактивироваться индивидуально.

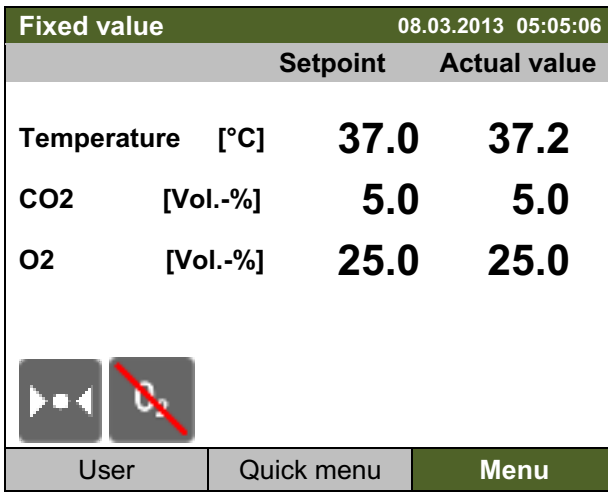

Базовый вид с активированным контроля О<sub>2</sub> и отключенной сигнализации давления O<sub>2</sub> (выборочные значения).

### $6.4$ Контроль влажности системы Permadry™

Система Permadry™ с ее 2-зонной водной системой обеспечивает максимальную влажность до 95 % относительной влажности во внутренней камере, которая остается свободной от конденсации. Данная эксплуатационная характеристика предполагает среднюю температуру окружающей среды в 22 ±3 °С и рабочую температуру во внутренней камере в 37 °С.

При необходимости можно слегка повысить или понизить влажность.

Для настройки контроля влажности системы Permadry™ перейдите Menu > Humidity control

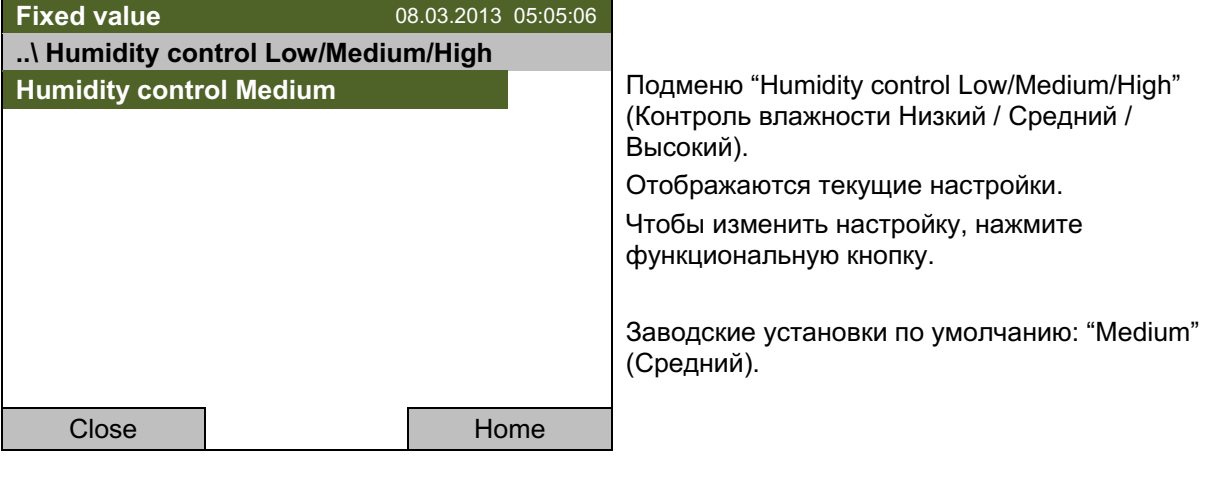

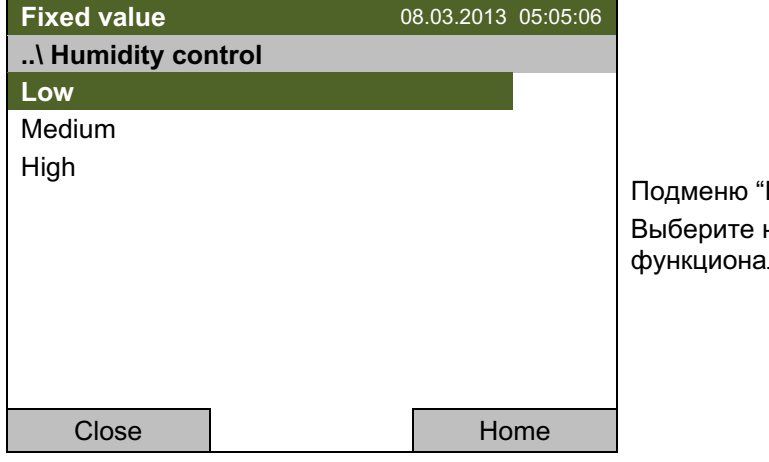

Humidity control" (Контроль влажности). нужный режим и нажмите льную кнопку.

Если температура окружающей среды отклоняется больше чем на +/- 5°С от величин, рекомендованных производителем, больше не гарантируется наличие условий для максимальной влажности с отсутствием конденсата во внутренней камере. Свяжитесь с сервисным отделом компании BINDER по поводу содействия.

### $6.5$ Включение / выключение напряжения внутренней розетки (с опцией внутренней розетки)

Для камер с опцией внутренней розетки (глава 15.4) вы можете включить / выключить внутреннюю розетку.

Для включения / выключения внутренней розетки, перейдите в Menu > Interior socket (optional)

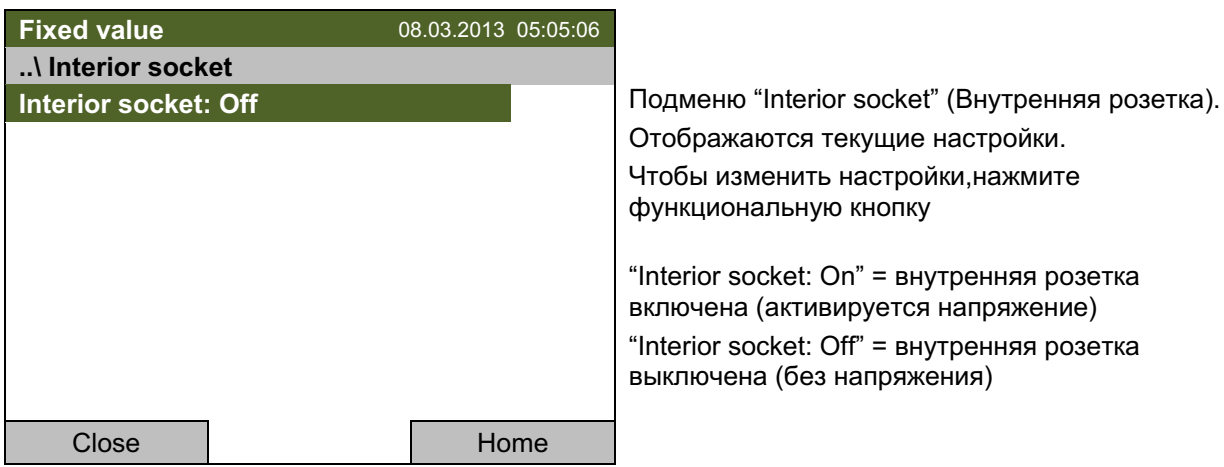

Для возвращения к базовому виду нажмите кнопку "Home".

Đ) Данный знак на дисплее контроллера означает, что внутренняя розетка включена.

#### 6.6 Действия во время и после отключения электропитания

Во время отключения электропитания, все функции контроллера выключены. Впускные клапаны для газа закрыты, чтобы газ не мог улетучиться в окружающую атмосферу. Аварийное выходное устройство реле нулевого напряжения (9) (гл. 11.6) переключено в аварийное положение, демонстрируя аварийный сигнал в течение всей продолжительности отключения электропитания.

После восстановления электропитания, все функции камеры возвращаются в то же состояние, в котороым они были до отключения электричества. Контроллер продолжает работать в том же рабочем режиме, в котором он был до отключения. В режиме "Fixed value" (заданные значения), заданные точки немедленно восстанавливаются. Сила отключения и сила возвращения отмечаются в журнале событий.

Если инкубатор СО<sub>2</sub> находится в режиме стерилизации, процесс отменяется и контроллер работает в режиме "Fixed value" (заданные значения) с заданными значениями. Величины заданных значений остаются в памяти.

Если температура или концентрация СО<sub>2</sub> и О<sub>2</sub> (для камер с контролем О<sub>2</sub>) упали ниже аварийных предельных значений во время отключения электропитания, нажмите кнопку RESET как только будут вновь достигнуты правильные величины, чтобы сбросить аварийное состояние (глава 11.4).

Сбой электропитания, в том числе отключение камеры с помощью главного переключателя питания, отображено в журнале событий.

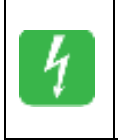

После того как, электропитание возобновлено или после запуска камеры показанный символ и сообщение "Power supply was interrupted". (Электропитание отключено) появится на дисплее контроллера. Нажмите "ОК" для подтверждения и сообщение закроется.

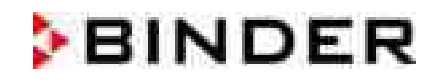

### $6.7$ Информация

Вы подтверждаете информацию о камере, такую как тип камеры, серийный номер, версию программного обеспечения и т.д. Чтобы отобразить системную информацию, перейдите в Menu > System information

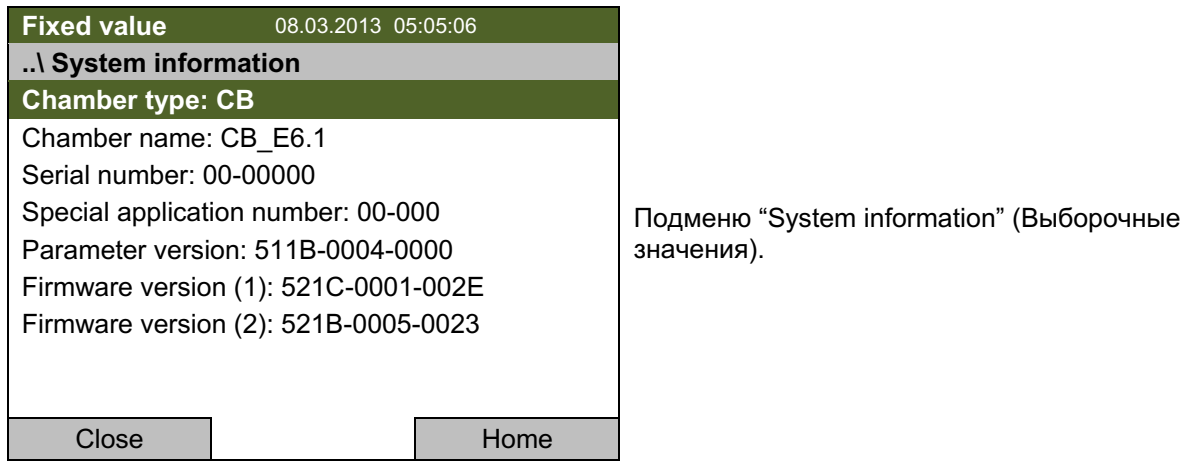

Чтобы отобразить контактные данные Сервисной Службы BINDER, перейдите в Menu > Service contact

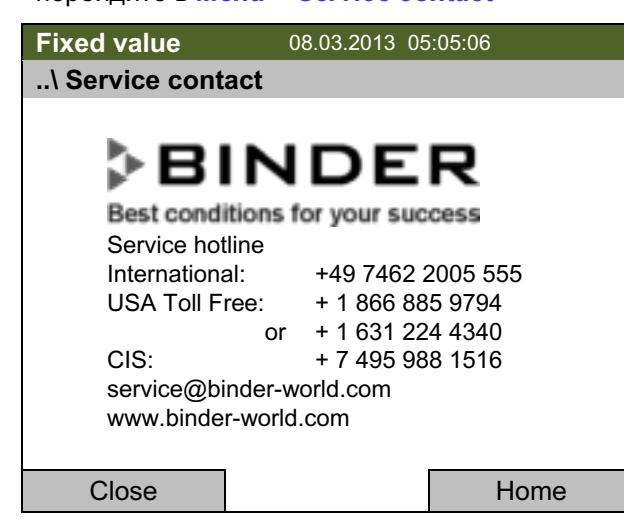

Подменю "Service contact" (Контактные данные Сервисной Службы).

Дополнительно информационное окно доступно через Menu > Settings > Network settings > Show network settings (глава 9.9) и - для сервисного доступа - через Menu > Settings > Chamber **configuration** (глава 9.11).

### $7<sub>1</sub>$ Ввод величин заданных значений

### $7.1$ Диапазоны регулирования

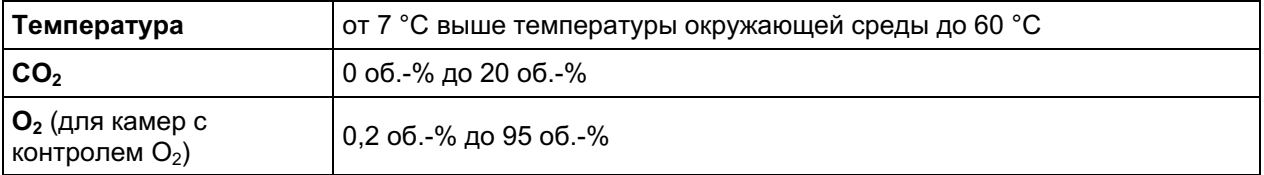

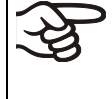

Изменяя установки температуры, проверяйте настройки теплового предохранителя класса 3.1 (глава 14.2).

Введите и отрегулируйте "Limit" в контроллер безопасности каждый раз при смене параметров температуры.

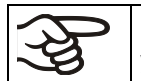

При установке нижней температуры, для экономии времени рекомендуется охладить устройство (дать ему остыть) - выключить его и открыть обе двери камеры.

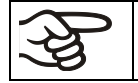

При установке нижнего предела СО<sub>2</sub> необходимо сначала удалить газ из устройстваоткройте обе двери.

### $7.2$ Указания по настройке высокой концентрации газов

## Указания по работе с СО<sub>2</sub>

Углекислый газ (CO<sub>2</sub>) опасен при высоких концентрациях. Он бесцветен, практически не имеет запаха и вследствие этого практически не заметен. Выпускайте любой газ, который может улетучиваться, через подходящую комнатную вентиляцию или соответствующую вытяжную систему. Мы рекомендуем установить систему оповещения СО<sub>2</sub>.

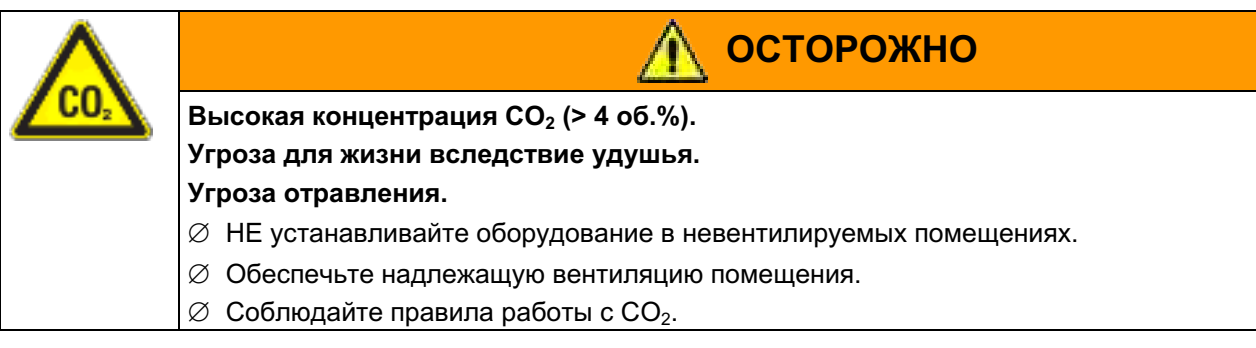

Если выделяется  $CO_2$ , покиньте помещение и проинформируйте службу безопасности или пожарную охрану.

## Устройство с регулированием подачи О<sub>2</sub>: Указания по работе с кислородом

Кислород (О<sub>2</sub>) бесцветен и не имеет запаха и вследствие этого практически не заметен. Он вызывает ожоги, которые могут носить характер взрыва. Опасность возгорания существует для обогащенных кислородом горючих материалов, например, одежды и волос. О<sub>2</sub> тяжелее воздуха и поэтому может скапливаться на нижележащих участках.

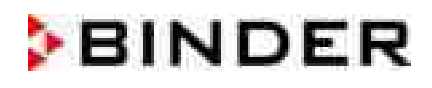

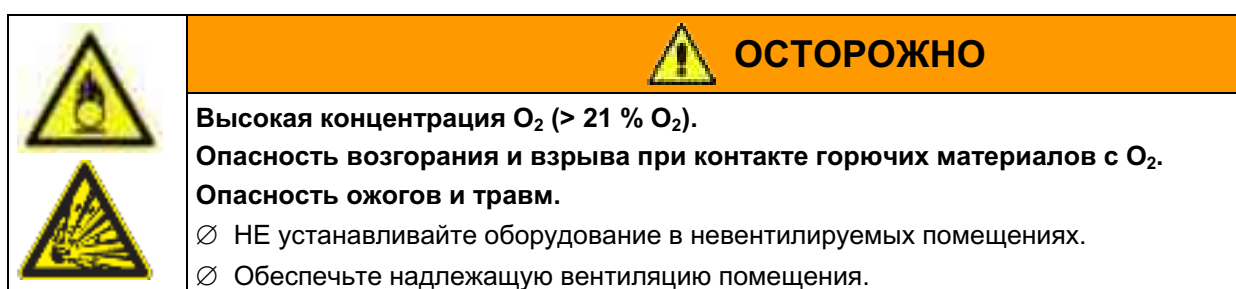

 $\varnothing$  Соблюдайте правила работы с  $O_2$ .

Примите соответствующие меры для избежания скопления кислорода и предотвращения риска возгорания и взрыва в зонах с возможностью скопления кислорода.

Соблюдайте общие указания по безопасной работе с кислородом (глава 1.6).

## Устройство с регулированием подачи O<sub>2</sub>: Указания по работе с азотом (N<sub>2</sub>)

Азот (N<sub>2</sub>) опасен при высоких концентрациях. Он бесцветен, практически не имеет запаха и вследствие этого практически не заметен. Выпускайте любой газ, который может улетучиваться, через подходящую комнатную вентиляцию или соответствующую вытяжную систему.

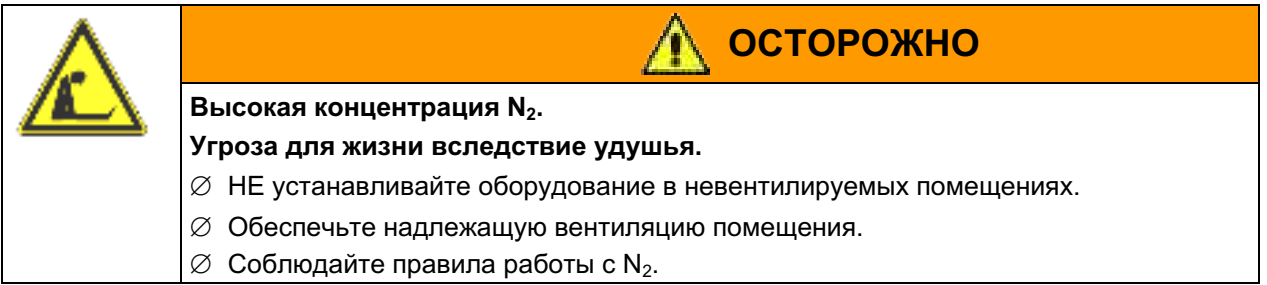

### $7.3$ Ввод величин заданных значений через "Quick menu" (Быстрое меню)

Чтобы выставлять настройки через быстрое меню, перейдите в **Quick menu**.

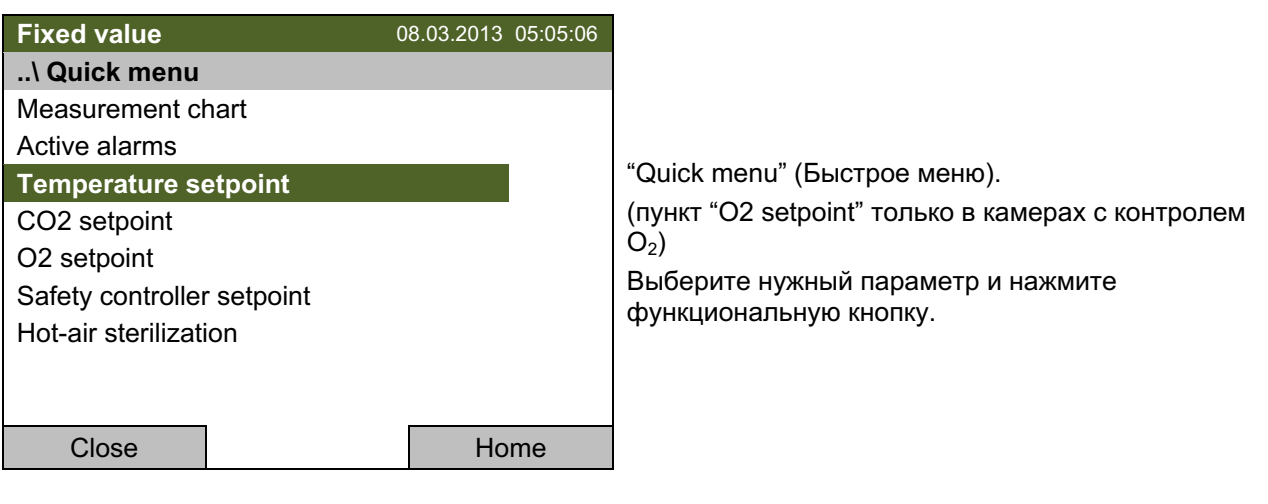

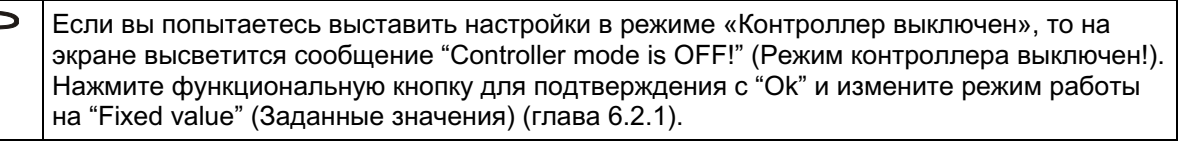

## Установки температуры

Для ввода значений температуры, перейдите в **Quick menu > Temperature setpoint** 

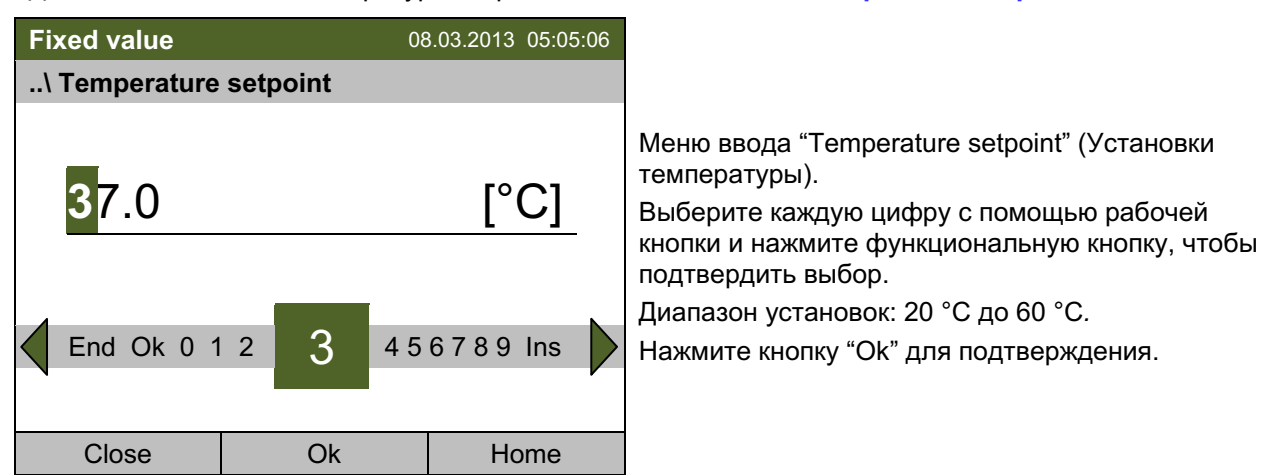

Если вы вводите значение, выходящее за рамки указанных диапазонов, появится сообщение "Invalid value" (Недопустимое значение). Нажмите функциональную кнопку для подтверждения с "Ок" и повторите ввод значений.

Для возвращения к базовому виду нажмите кнопку "Home" или введите необходимую концентрацию CO<sub>2</sub>.

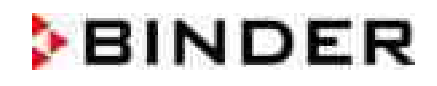

## Ввод установок СО<sub>2</sub>

Для ввода значений CO<sub>2</sub>, перейдите в **Quick menu > CO2 setpoint** 

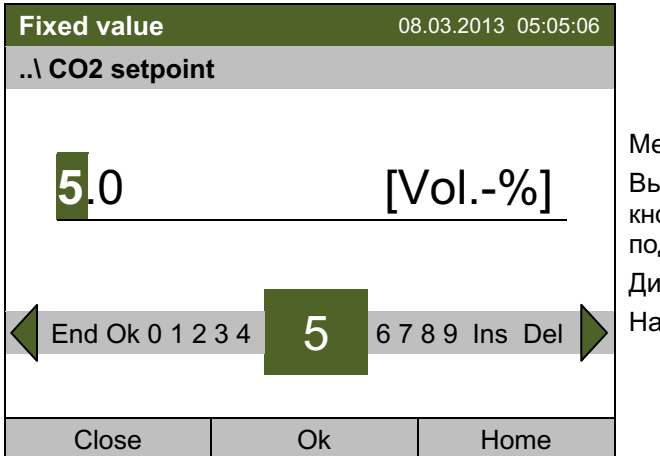

эню ввода "CO2 setpoint" (Установки CO<sub>2</sub>). берите каждую цифру с помощью рабочей опки и нажмите функциональную кнопку, чтобы дтвердить выбор.

апазон установок: от 0 об.-% до 20 об.-%.

жмите кнопку "Ok" для подтверждения.

Если вы вводите значение, выходящее за рамки указанных диапазонов, появится сообщение "Invalid value" (Недопустимое значение). Нажмите функциональную кнопку для подтверждения с "Ок" и повторите ввод значений.

Для возвращения к базовому виду нажмите кнопку "Home" или введите необходимую концентрацию  $O_2$  (для камер с контролем  $O_2$ ).

## Ввод установок О<sub>2</sub> (для камер с контролем О<sub>2</sub>)

Для ввода значений O<sub>2</sub>, перейдите в **Quick menu > O2 setpoint** 

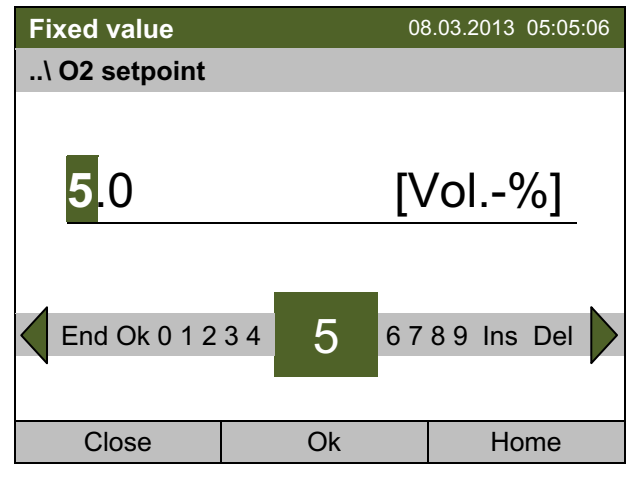

Меню ввода "O2 setpoint" (Установки О<sub>2</sub>).

Выберите каждую цифру с помощью рабочей кнопки и нажмите функциональную кнопку, чтобы подтвердить выбор.

Диапазон установок: от 0,2 об.-% до 95 об.-%.

Нажмите кнопку "Ок" для подтверждения.

Если вы вводите значение, выходящее за рамки указанных диапазонов, появится сообщение "Invalid value" (Недопустимое значение). Нажмите функциональную кнопку для подтверждения с "Ok" и повторите ввод значений.

Для возвращения к базовому виду нажмите кнопку "Home".

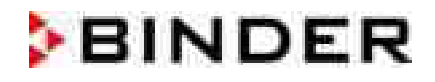

### $7.4$ Ввод величин заданных значений через Общее меню

Чтобы выставлять настройки через Общее меню, перейдите в Menu > Setpoints

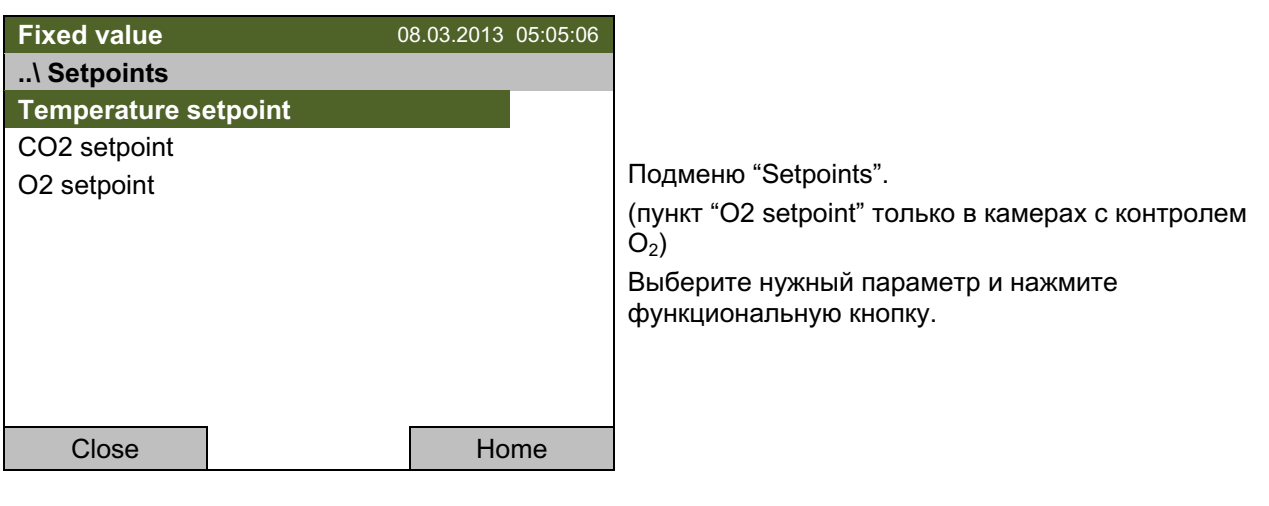

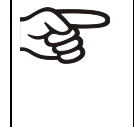

Если вы попытаетесь выставить настройки в режиме «Контроллер выключен», то на экране высветится сообщение "Controller mode is OFF!" (Режим контроллера выключен!). Нажмите функциональную кнопку для подтверждения с "Ок" и измените режим работы на "Fixed value" (Заданные значения) (глава 6.2.1).

## Установки температуры

Для ввода значений температуры, перейдите в Menu > Setpoints > Temperature setpoint

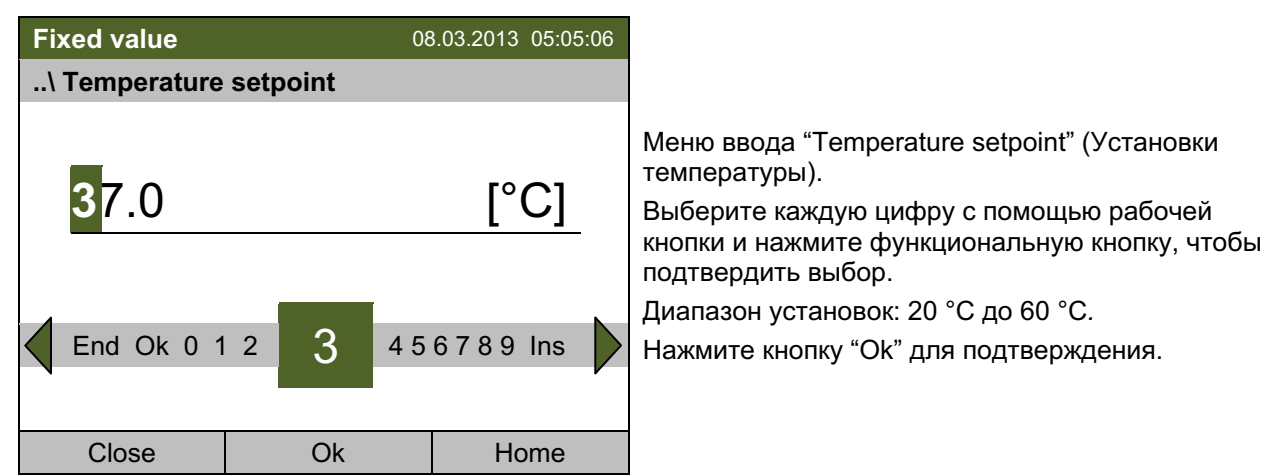

Если вы вводите значение, выходящее за рамки указанных диапазонов, появится сообщение "Invalid value" (Недопустимое значение). Нажмите функциональную кнопку для подтверждения с "Ок" и повторите ввод значений.

Для возвращения к базовому виду нажмите кнопку "Home" или введите необходимую концентрацию CO<sub>2</sub>.

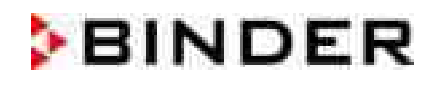

## Ввод установок СО<sub>2</sub>

Для ввода значений СО<sub>2</sub>, перейдите в Menu > Setpoints > CO2 setpoint

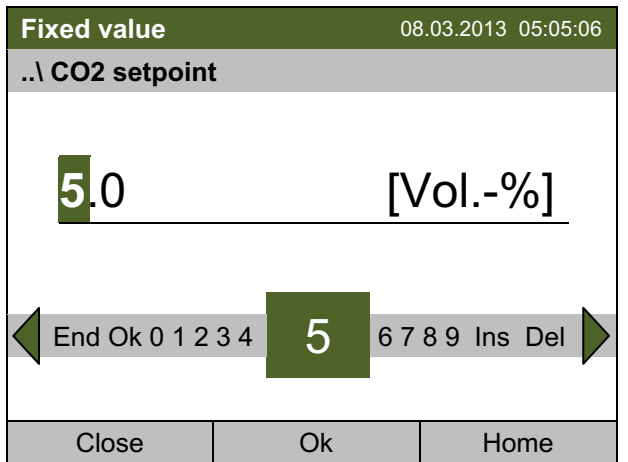

Меню ввода "CO<sub>2</sub> setpoint" (Установки CO<sub>2</sub>) Выберите каждую цифру с помощью рабочей кнопки и нажмите функциональную кнопку, чтобы подтвердить выбор.

Диапазон установок: от 0 об.-% до 20 об.-%.

Нажмите кнопку "Ок" для подтверждения.

Если вы вводите значение, выходящее за рамки указанных диапазонов, появится сообщение "Invalid value" (Недопустимое значение). Нажмите функциональную кнопку для подтверждения с "Ок" и повторите ввод значений.

Для возвращения к базовому виду нажмите кнопку "Home" или введите необходимую концентрацию  $O_2$  (для камер с контролем  $O_2$ ).

## Ввод установок О<sub>2</sub> (для камер с контролем О<sub>2</sub>)

Для ввода значений O<sub>2</sub>, перейдите в Menu > Setpoints > 02 setpoint

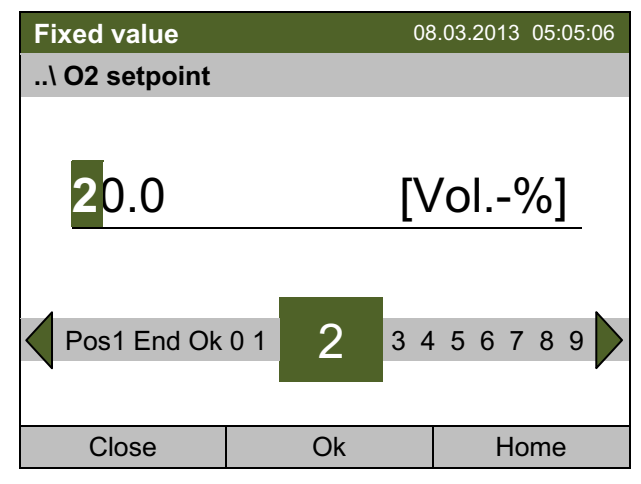

Меню ввода "CO<sub>2</sub> setpoint" (Установки CO<sub>2</sub>)

Выберите каждую цифру с помощью рабочей кнопки и нажмите функциональную кнопку, чтобы подтвердить выбор.

Диапазон установок: от 0,2 об.-% до 95 об.-%.

Нажмите кнопку "Ок" для подтверждения.

Если вы вводите значение, выходящее за рамки указанных диапазонов, появится сообщение "Invalid value" (Недопустимое значение). Нажмите функциональную кнопку для подтверждения с "Ok" и повторите ввод значений.

Для возвращения к базовому виду нажмите кнопку "Home".

### "Кеу lock" (Блокировка кнопок) 8.

Функция блокировки кнопок служит для блокировки доступа к контроллеру. При включении функции "Key lock" (блокировка кнопок) контроллер остается постоянно в базовом виде и открывается только с набором пароля.

Для настройки функции блокировки кнопок перейдите в User > Key lock

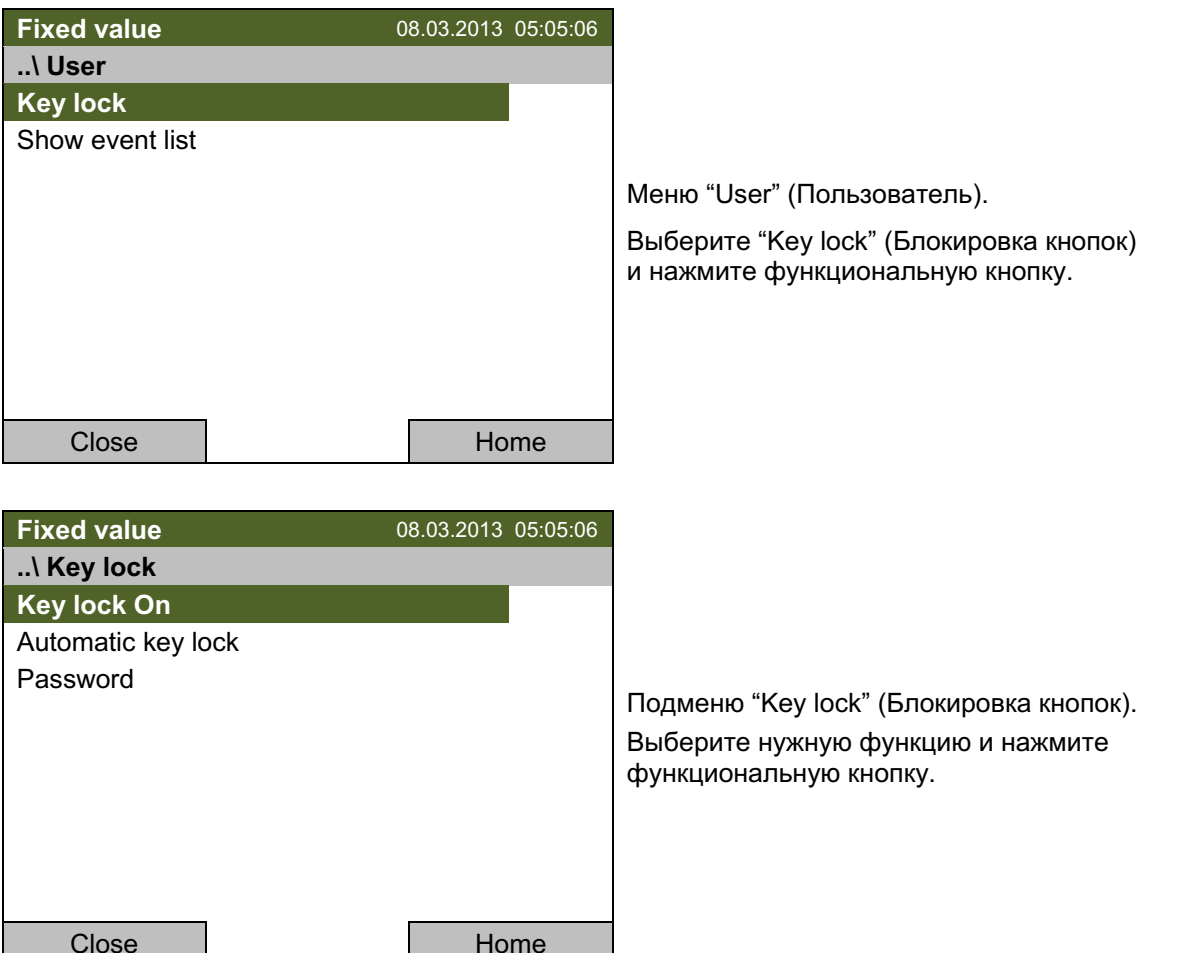

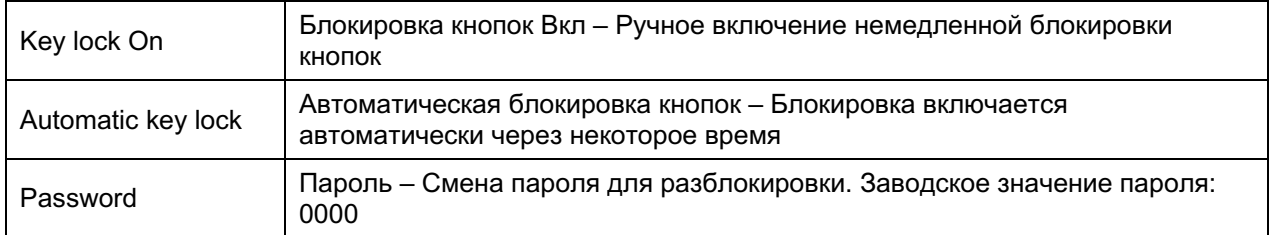

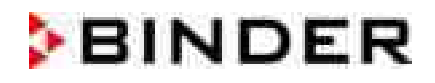

### $8.1$ Ручное включение функции блокировки кнопок

Для ручного включения функции перейдите в User > Key lock > Key lock On

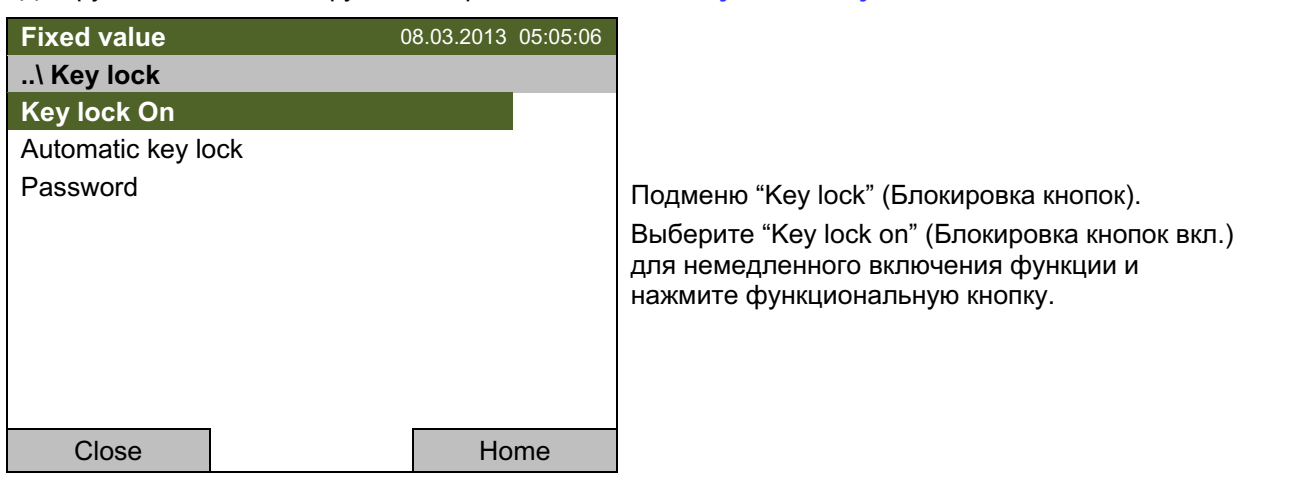

Данный знак на дисплее контроллера означает, что функция блокировки кнопок включена. г

Контроллер остается постоянно в базовом виде и открывается только с набором пароля.

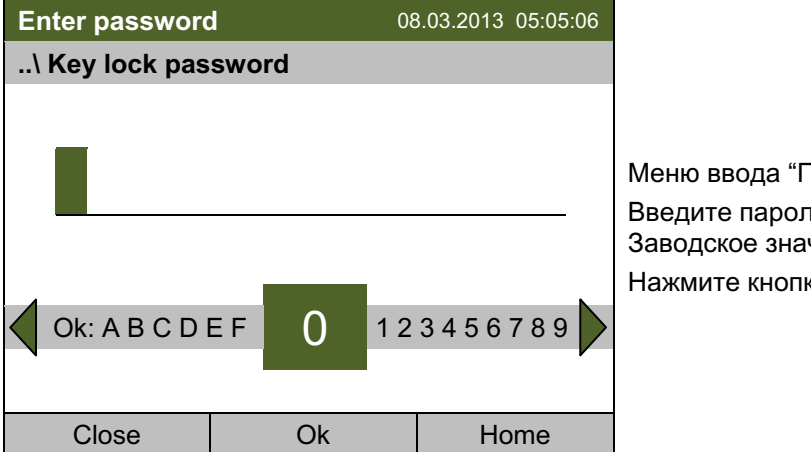

Тароль блокировки кнопок". ль с функциональной кнопки. чение: 0000. ку "Ok" для подтверждения.

#### $8.2$ Автоматическое включение функции блокировки кнопок

Чтобы сконфигурировать автоматическую блокировку кнопок, перейдите в User > Key lock > Automatic key lock

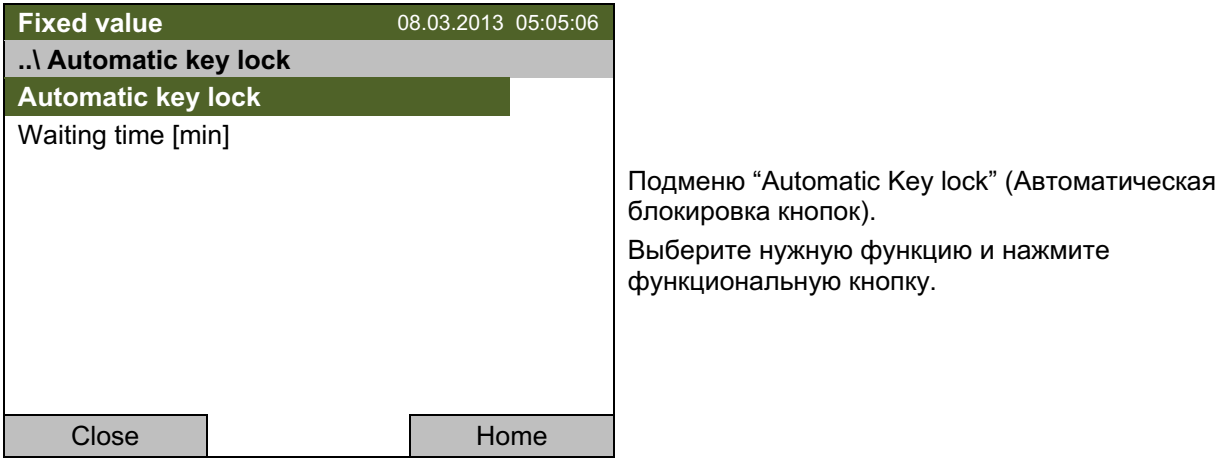

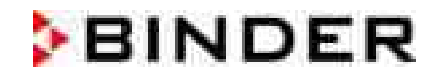

В разделе "Waiting time [min]" (Время до блокировки [мин]) вы можете выбрать время, после которого блокировка включится автоматически. Это время начинает отсчитываться после последнего нажатия любой из кнопок контроллера. Для ввода времени, перейдите в User > Key **lock > Automatic key lock > Waiting time [min]** 

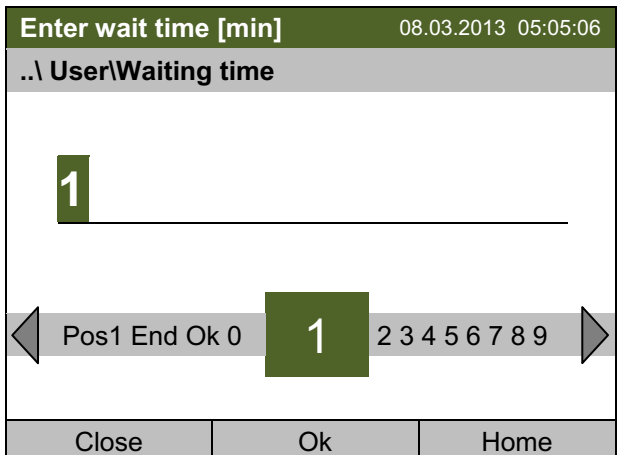

Меню ввода "Waiting time" (Время до блокировки).

Введите желаемое время с функциональной кнопки. Это время начнет отсчитываться после последнего нажатия одной из кнопок контроллера. Если функция автоматической блокировки включена, то через этот указанный период кнопки заблокируются.

Заводское значение: 1 минута.

Нажмите кнопку "Ok" для подтверждения.

Для активации автоматической блокировки кнопок с настроенным временем до блокировки выберите User > Key lock > Automatic key lock > Automatic key lock

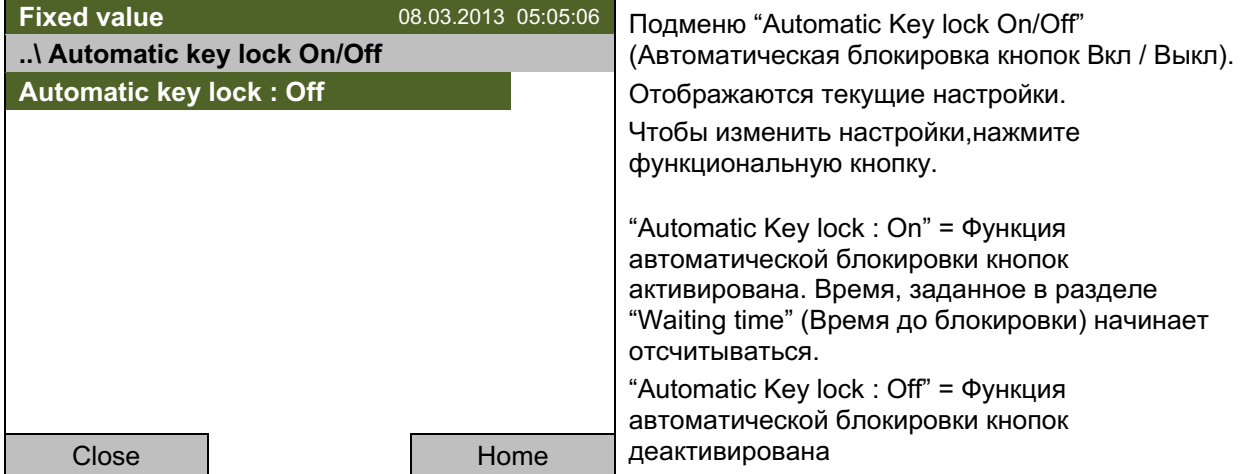

Теперь время до блокировки начинает отсчитываться.

Для возвращения к базовому виду нажмите кнопку "Home".

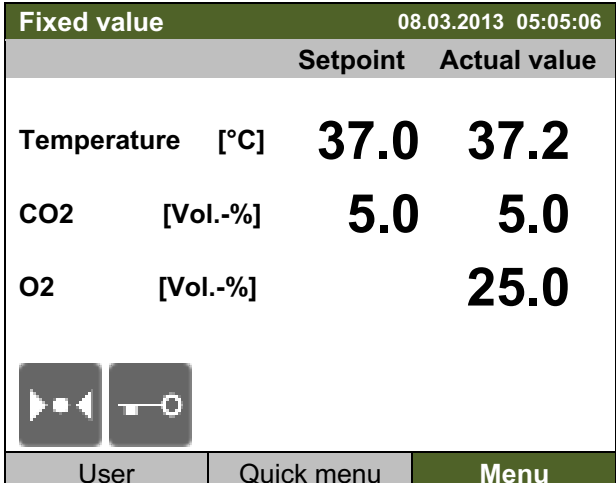

Базовый вид.

Как только время ожидания истечет, символ "блокировка кнопок" отобразится на дисплее.

Контроллер остается постоянно в базовом виде и открывается только с набором пароля.

После всех действий с контроллером период ожидания начинает отсчитываться снова, пока функций автоматического блокировщика кнопок не активируется до ручного ее отключения.

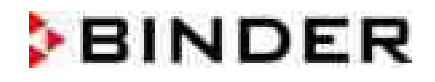

Данный знак на дисплее контроллера означает, что функция блокировки кнопок включена. C

### Изменение пароля для снятия блокировки кнопок 8.3

Для смены пароля снятия блокировки кнопок, перейдите в User > Key lock > Password

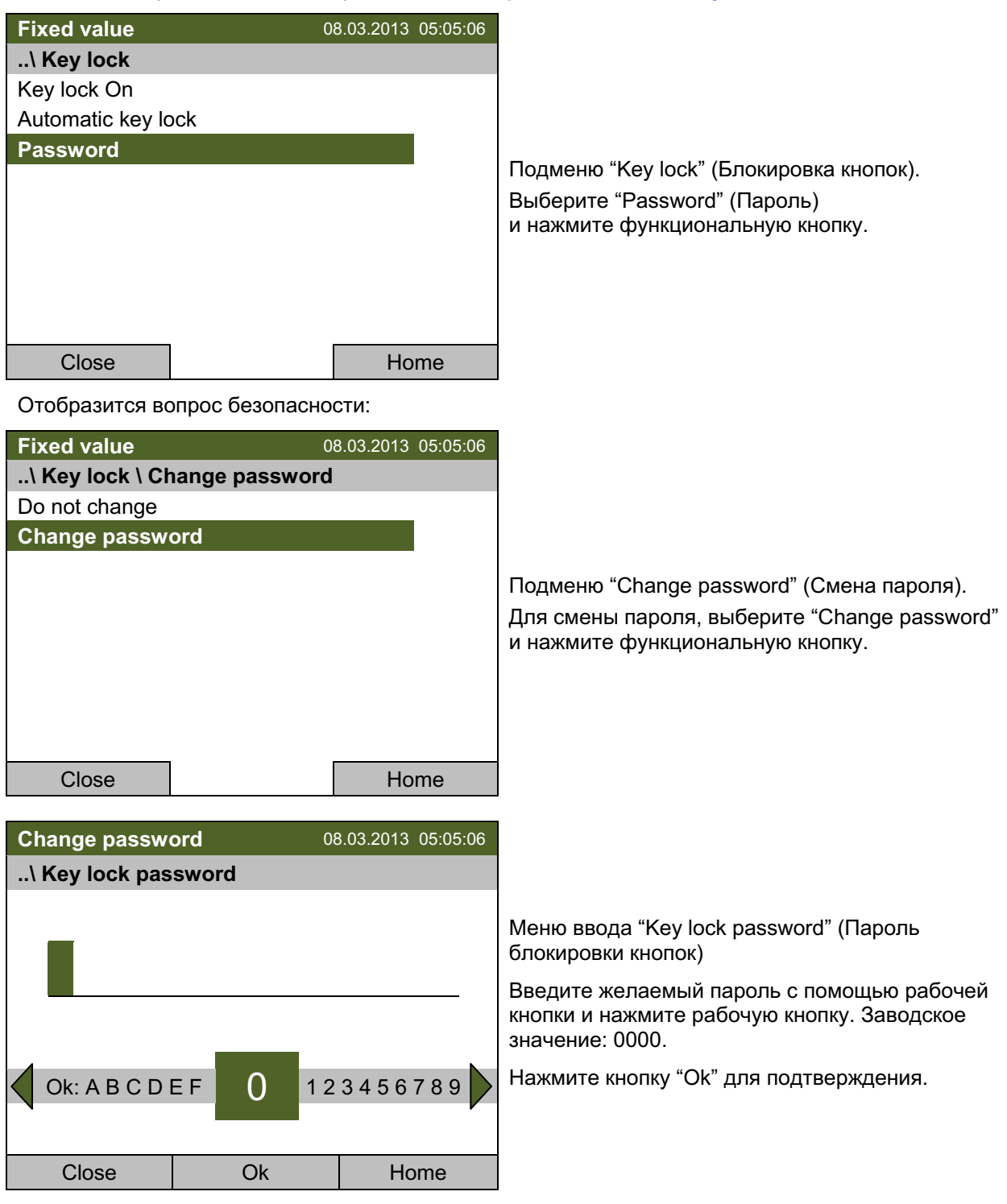

Хорошо помните все изменения пароля. Без правильного пароля невозможо разблокировать кнопки.

### $9<sub>1</sub>$ Общие настройки контроллера

В подменю «Настройки» вы можете ввести дату и время, выбрать язык меню и единицы измерения температуры, настроить функции обмена данными и сбросить все настройки на заводские.

Чтобы войти в подменю "Settings" (Настройки), перейдите в Menu > Settings

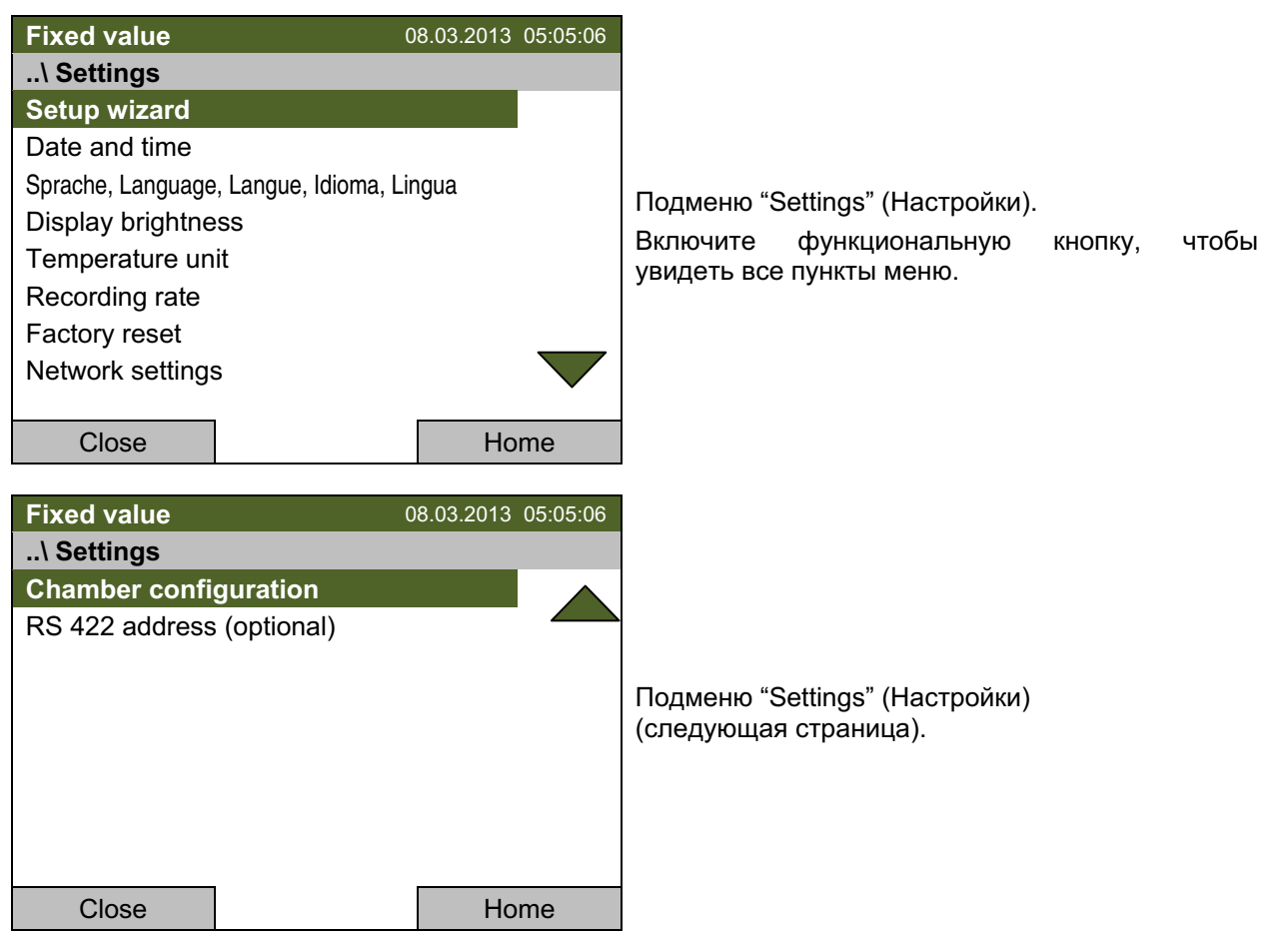

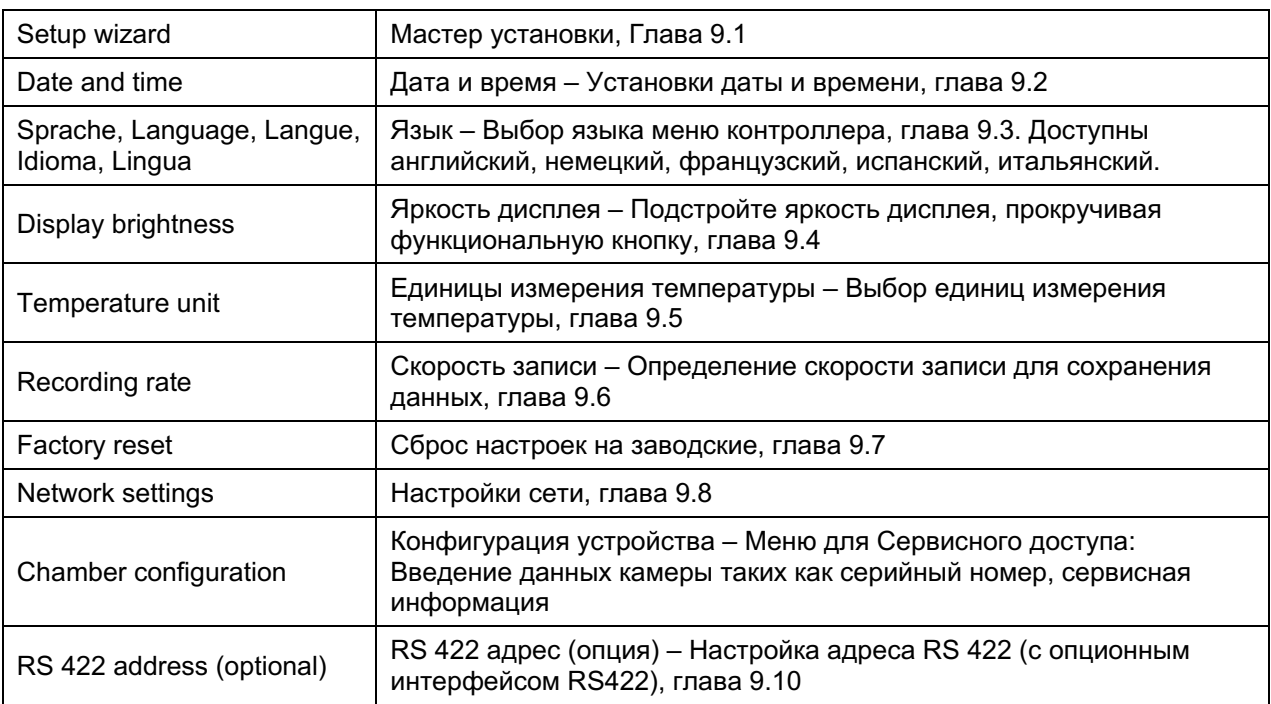

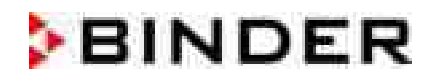

### $9.1$ Мастер установки

Мастер установки последовательно проведет вас по всем важным меню контроллера для настройки вашей камеры:

- Язык меню
- Название устройства
- Дата и время
- IP адрес
- Маска подсети
- Имя сети
- Порт
- DNS<sub>1</sub>
- $\bullet$  DNS 2

Затем мастер вернет вас к базовому виду.

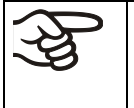

Используйте мастер установки, только если вы хотите и можете заполнить всю указанную информацию, поскольку, запустив мастер, вы не сможете пропустить ни один ИЗ ПУНКТОВ.

$$
\left|\bigoplus_{\text{BblKJIOV}}\right|
$$

ете сконфигурировать настройки сети (IP адрес и др.) только если DHCP ен.

Если вы пытаетесь сконфигурировать настройки сети пока DHCP сервер включен (т.е., при достижении пункт "IP address" (IP адрес) в мастере установки), то будет показано сообщение "DHCP enabled!" (включен DHCP). После подтверждения с помощью "Ok", мастер установки отменит конфигурацию и контроллер вернется к базовому виду. Все настройки станут недействительными.

### $9.2$ Установка даты и времени

Для перехода к настройкам даты и времени, перейдите в Menu > Settings > Date and time

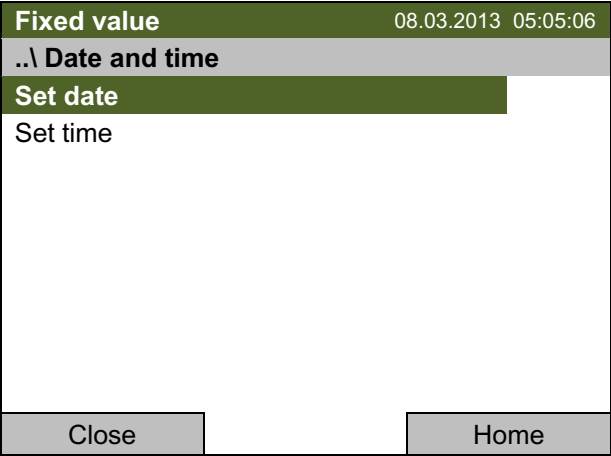

Подменю "Date and time".

Выберите нужную функцию и нажмите функциональную кнопку.

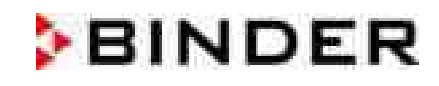

## Функция "Set date" (Установка даты)

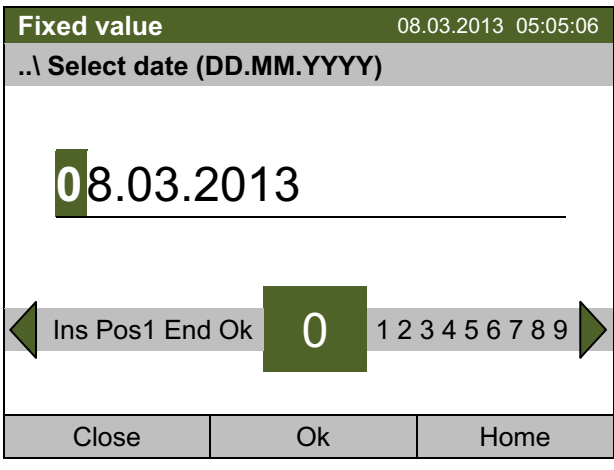

Меню ввода "Select date" (Настройки даты). В нем указывается текущая дата. Если она неверна, введите верную с помощью функциональной кнопки.

Нажмите кнопку "Ok" для подтверждения.

## Функция "Set time" (Установка времени)

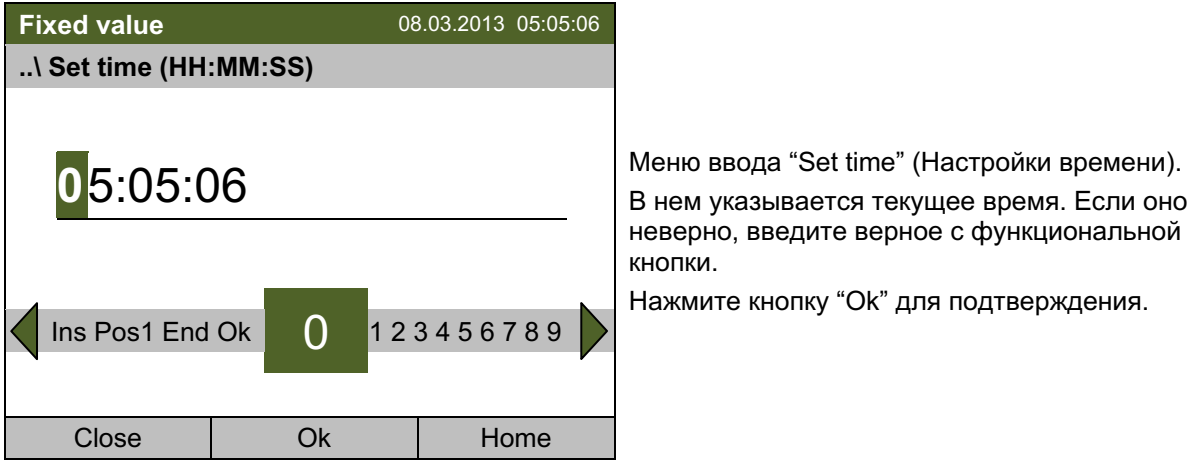

Программа не предусматривает автоматическую смену времени (зима/лето), так как это может привести к сбою работы контроллера и базы данных.

Вернуться в меню "Settings" (Настройки) с помощью кнопки "Close" или к базовому виду с "Home".

### $9.3$ Выбор языка меню контроллера Т4.12

Работа контроллера камеры Т4.12 обеспечивается через доступное для понимания меню открытым текстом на выбранном языке.

Для выбора желаемого языка меню, перейдите в Menu > Settings > Sprache, Language, Langue, Idioma, Lingua

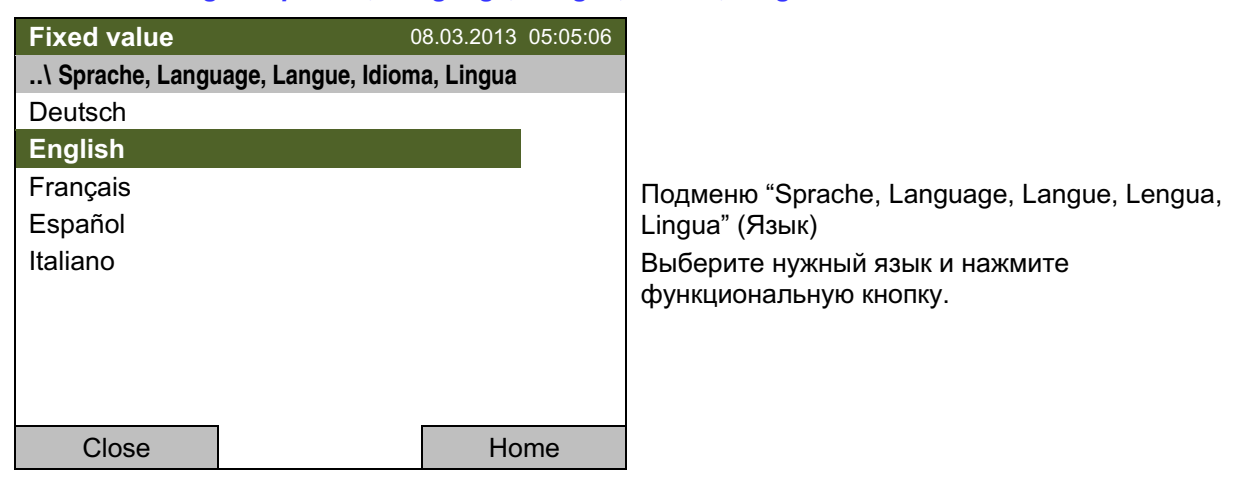

Вернуться в меню "Settings" (Настройки) с помощью кнопки "Close" или к базовому виду с "Home".

### 94 Установка яркости дисплея

Чтобы выбрать яркость дисплея, перейдите в Menu > Settings > Display brightness

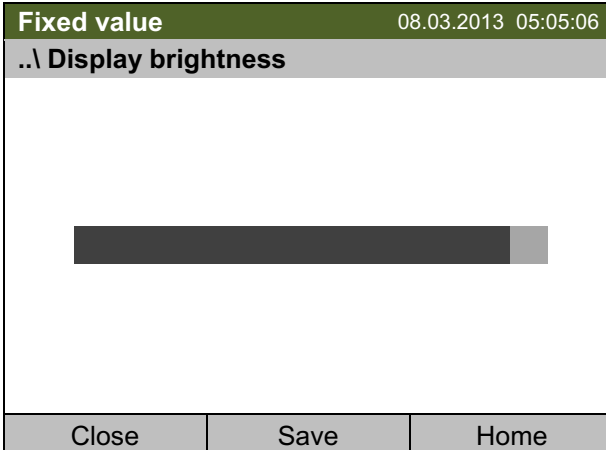

Подменю "Display brightness" (Яркость дисплея).

Выберите нужную настройку прокручивая функциональную кнопку. Подтвердите, выбрав "Save" (Сохранить).

Вернуться в меню "Settings" (Настройки) с помощью кнопки "Close" или подтвердите выбор с помощью кнопки "Save": Контроллер вернется к базовому виду.

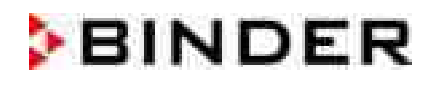

#### 9.5 Изменение единиц измерения температуры

Для выбора единиц измерения температуры, перейдите в Menu > Settings > Temperature unit

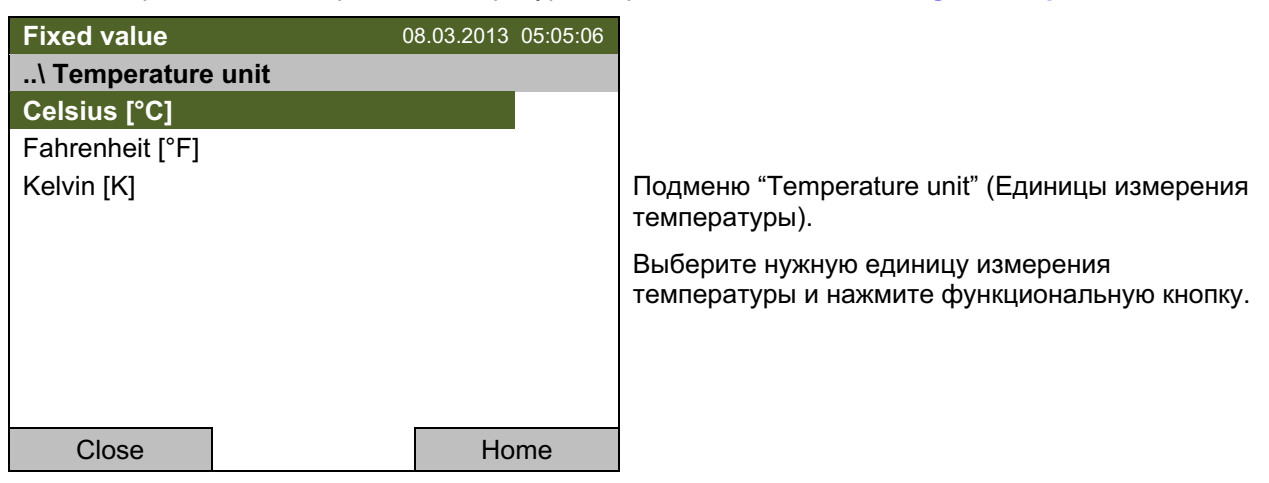

Вернуться в меню "Settings" (Настройки) с помощью кнопки "Close" или к базовому виду с "Home".

#### 9.6 Определение скорости записи данных

Чтобы определить скорость записи данных на SD-карту, перейдите в Menu > Settings > Recording rate

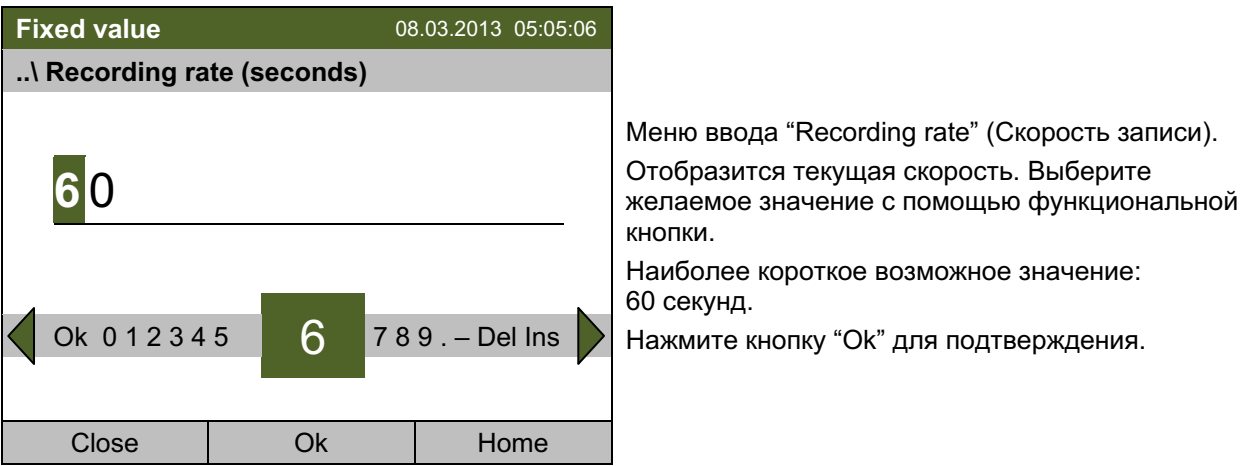

Вернуться в меню "Settings" (Настройки) с помощью кнопки "Close" или к базовому виду с "Home".

## Примечание:

Через 3 года контроллер начнет переписывать самые старые значения в хранилище.. Это не зависит от выбранного интервала и действительного рабочего времени камеры. В любом случае данные могут быть прочитаны через функцию "Export to USB drive" (Экспорт на USB флешкарту) (глава 10.1) и скопированы на внешнее устройство.

### $9.7$ Сброс установок на заводские

Функция "Factory reset" (сброс установок на заводские) позволяет сбросить конфигурацию контроллера к заводским установкам.

Риск потери данных! При сбросе установок к заводским значениям все настройки контроллера, информация пользователя и пароли будут удалены. Журнал событий и хранимая информация по измерениям НЕ будут удалены.

Для доступа к функции "Factory reset" (Сброс установок на заводские), перейдите в Menu > Settings > Factory reset

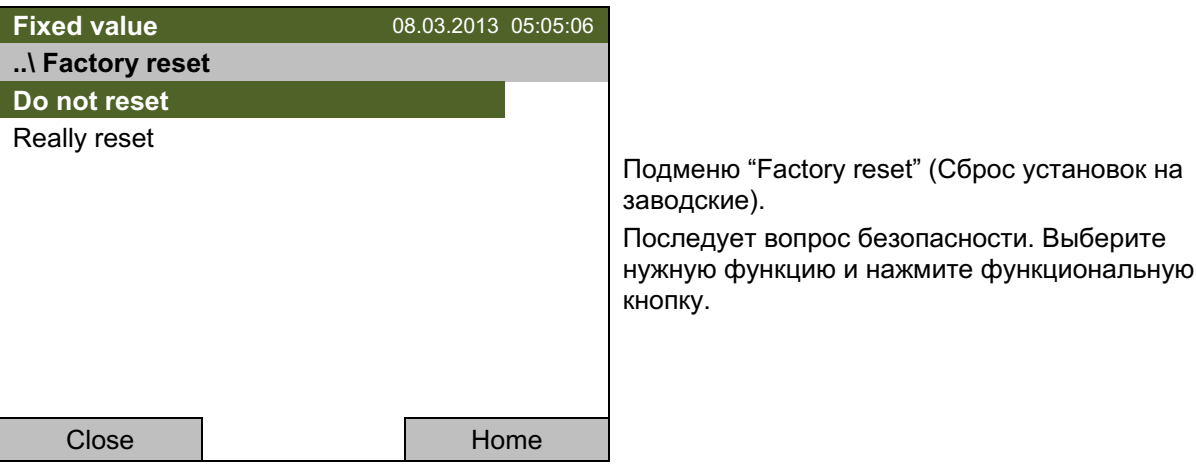

Вернуться в меню "Settings" (Настройки) можно с помощью кнопки "Close" или к базовому виду с "Home".

### 9.8 Конфигурация сети

Настройки данного подменю требуются для сетевого соединения камер по интерфейсу Ethernet. т.е. их соединения при помощи приложения компании BINDER APT-COM™ 3 DataControlSystem.

Вы можете принять IP адрес, присвоенный вашим DHCP сервером, или вручную назначить его. Все необходимые настройки сетевого соединения доступны в данном меню.

Для обзора и настройки сетевых настроек, перейдите в Menu > Settings > Network settings

Чтобы сконфигурировать настройки сети, DCHP должен быть установлен в положение Off. В противном случае, DHCP сервер назначит конфигурацию сети.

Если Вы попытаетесь сконфигурировать настройки сети пока DHCP сервер включен, то появится сообщение "DHCP enabled!" (включен DHCP). Подтвердите с помощью кнопки "Ok", чтобы вернуться в to return to меню "Network settings" (Настройки сети).

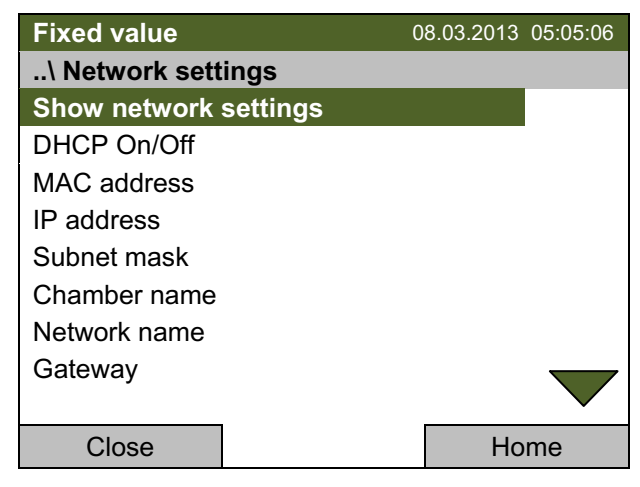

Подменю "Network settings" (Настройки сети). Включите функциональную кнопку, чтобы увидеть все пункты меню.

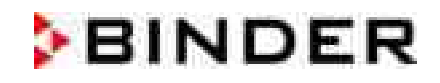

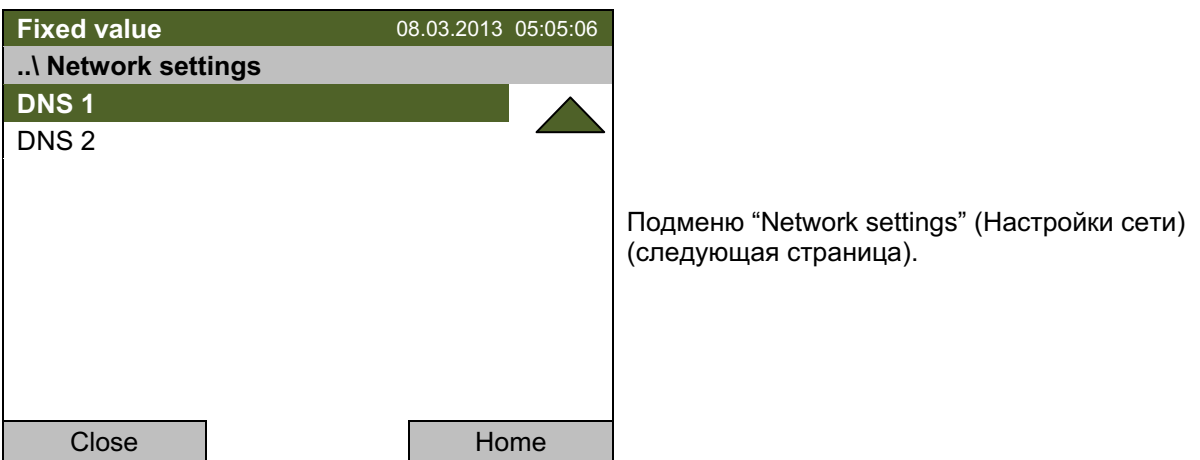

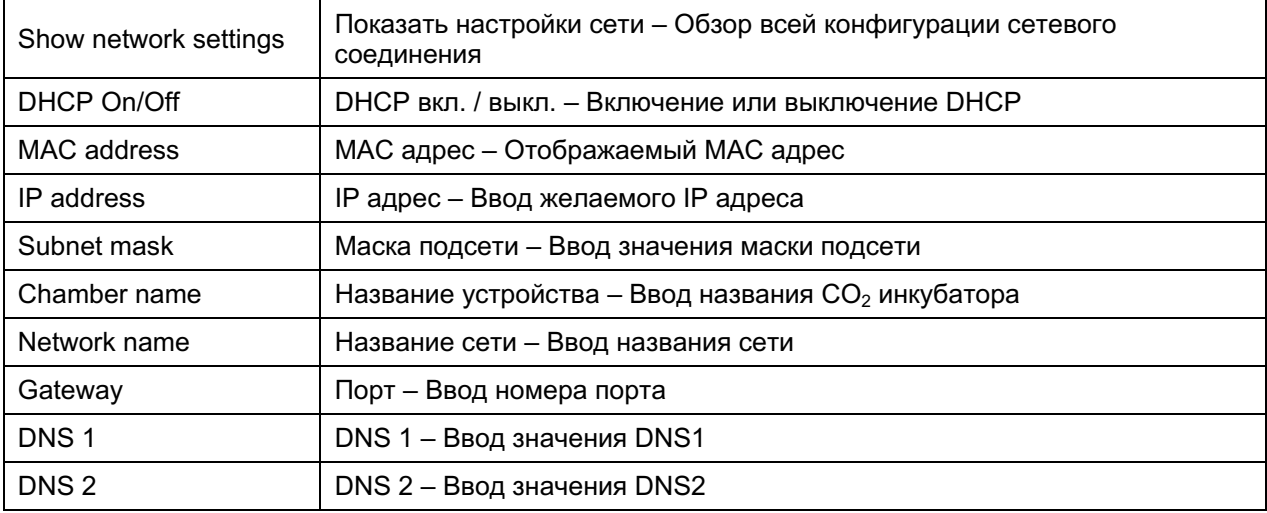

## Установка состояния DHCP вкл./выкл:

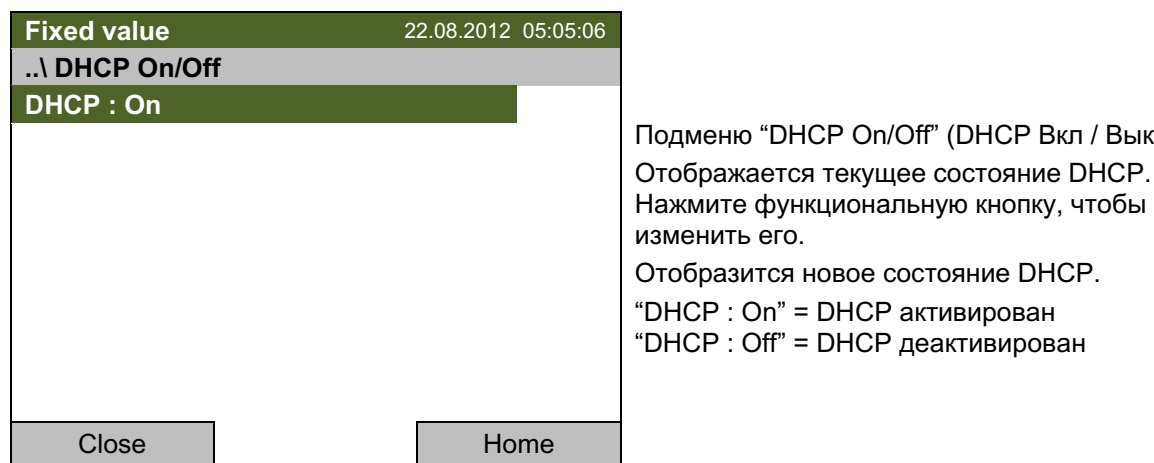

Вернуться в меню "Network settings" (Настройки сети) с помощью кнопки "Close" или к базовому виду с "Home".

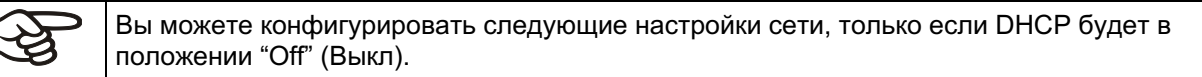

Вкл / Выкл).

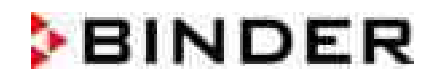

## МАС адрес

Для определения Вашей камеры в Ethernet сети, вы можете посмотреть МАС адрес камеры.

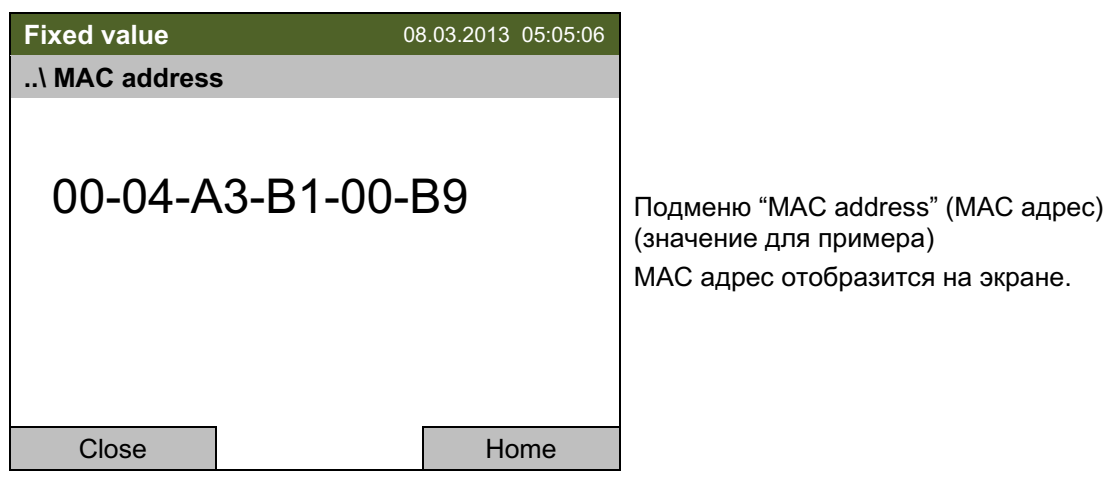

Вернуться в меню "Network settings" (Настройки сети) с помощью кнопки "Close" или к базовому виду с "Home".

## Ввод IP адреса:

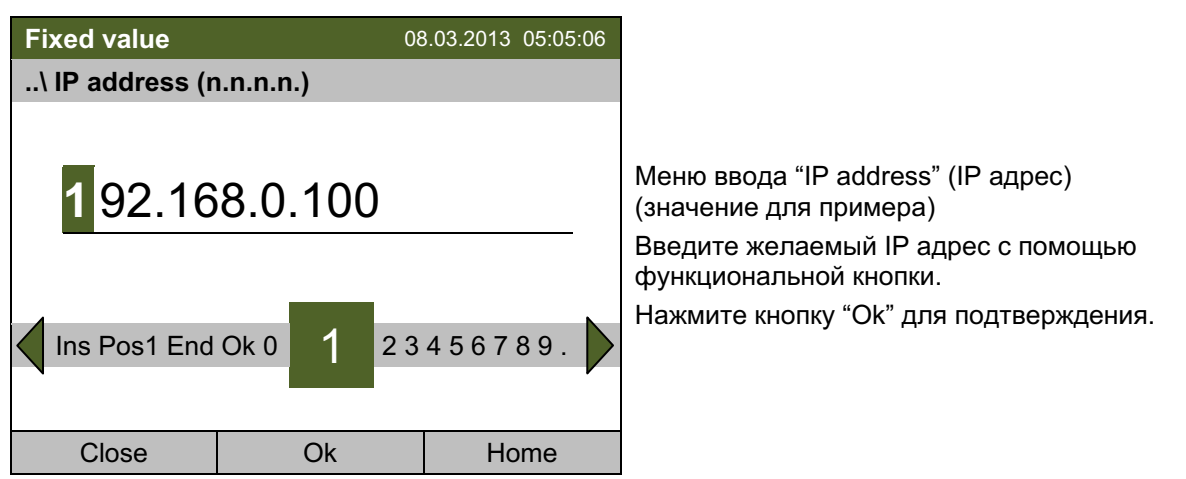

Вернуться в меню "Network settings" (Настройки сети) с помошью кнопки "Close" или к базовому виду с "Home".

## Ввод маски подсети:

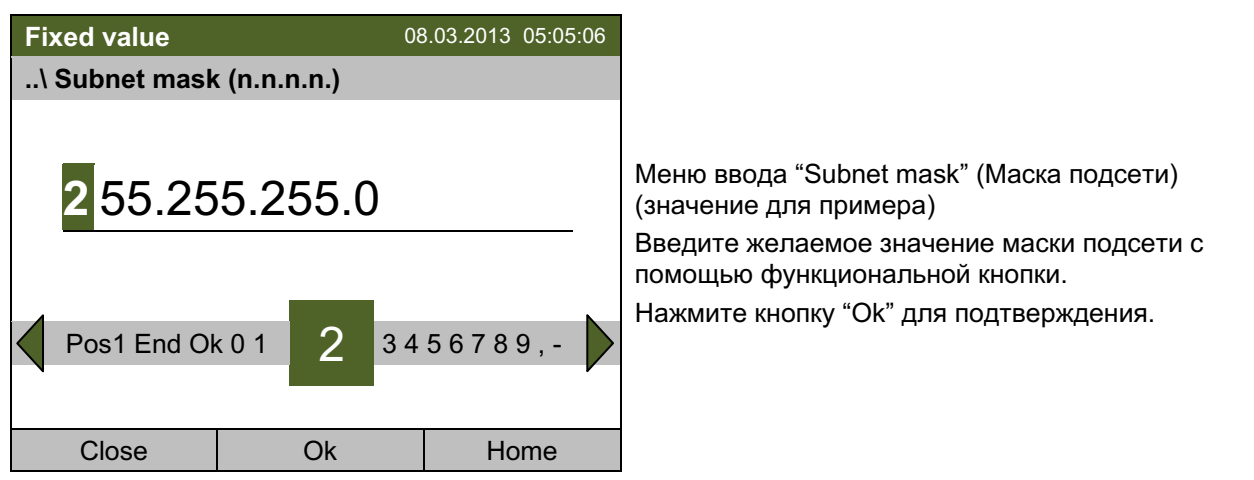

Вернуться в меню "Network settings" (Настройки сети) с помощью кнопки "Close" или к базовому виду с "Home".

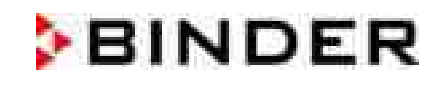

## Введите название камеры:

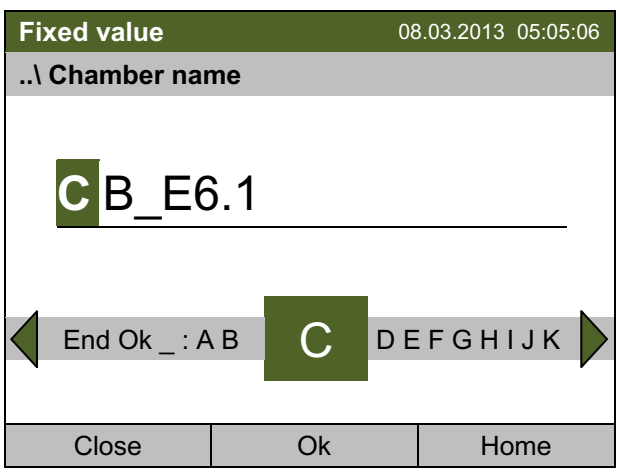

Меню ввода "Chamber name" (Название камеры). Введите желаемое название камеры с помощью функциональной кнопки.

Нажмите кнопку "Ок" для подтверждения.

Вернуться в меню "Network settings" (Настройки сети) с помощью кнопки "Close" или к базовому виду с "Home".

## Введите название сети:

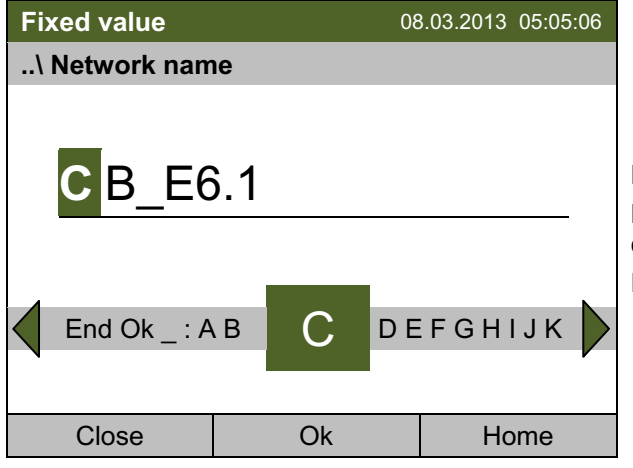

Меню ввода "Network name" (Название сети). Введите желаемое название сети с помошью функциональной кнопки.

Нажмите кнопку "Ок" для подтверждения.

Вернуться в меню "Network settings" (Настройки сети) с помощью кнопки "Close" или к базовому виду с "Home".

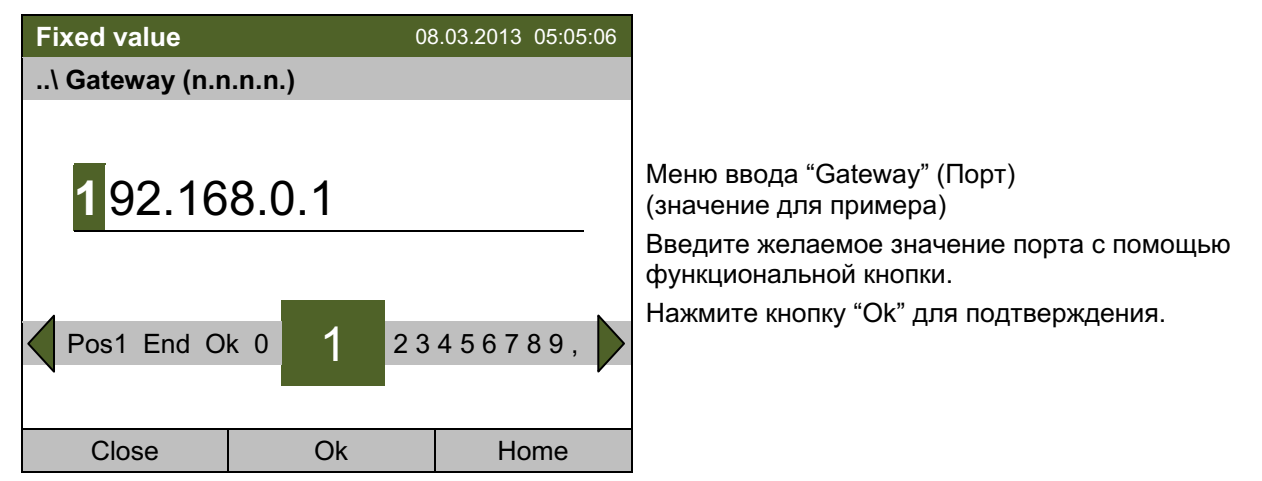

## Введите используемый порт по умолчанию:

Вернуться в меню "Network settings" (Настройки сети) с помощью кнопки "Close" или к базовому виду с "Home".

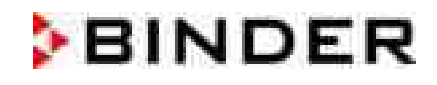

## **Введите DNS 1 или DNS 2:**

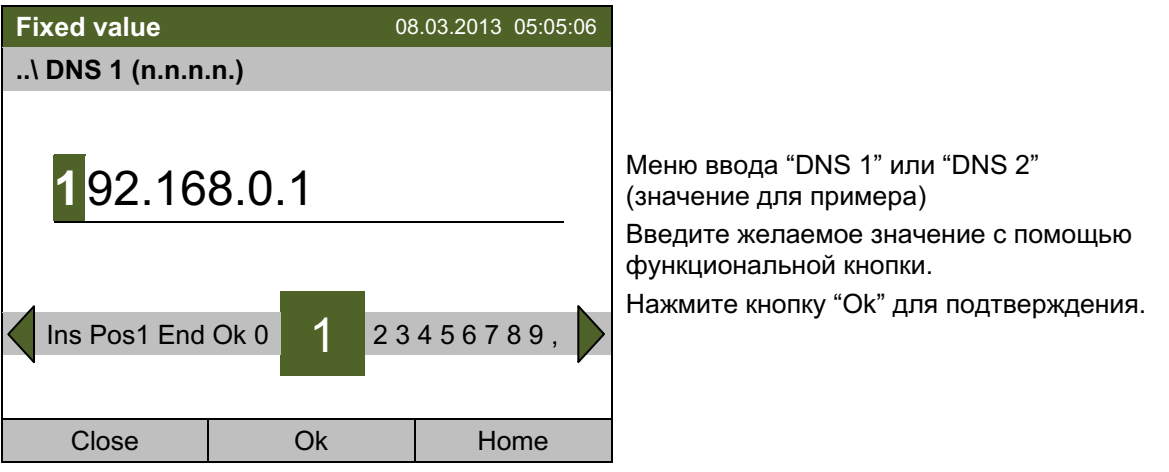

Вернуться в меню "Network settings" (Настройки сети) с помощью кнопки "Close" или к базовому виду с "Home".

### 9.9 Индикация конфигурации сети

Чтобы получить доступ к обзору всей конфигурации сети, перейдите в Menu > Settings > Network settings > Show network settings

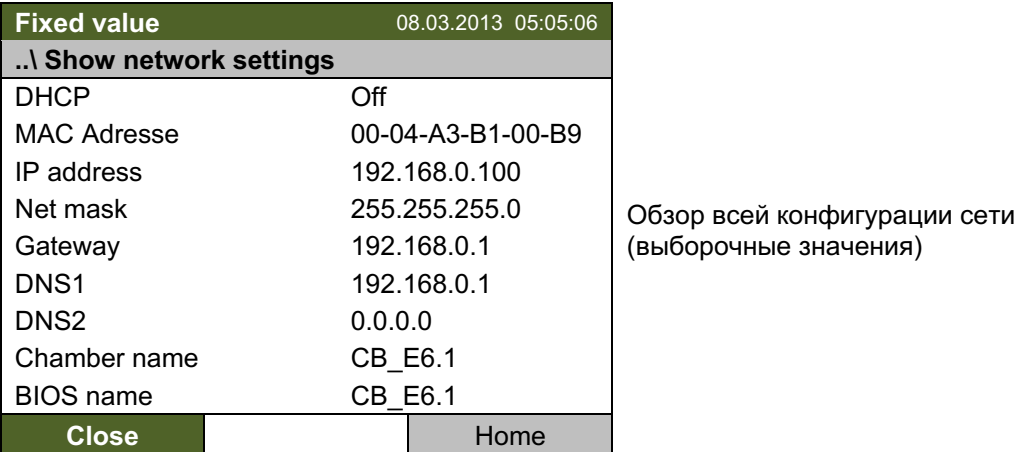

Вернуться в меню "Network settings" (Настройки сети) с помощью кнопки "Close" или к базовому виду с "Home".

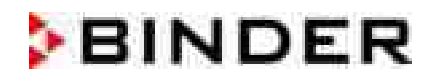

## 9.10 RS 422 адрес (с опционным интерфейсом RS 422)

Для камер с опционным интерфейсом RS 422, RS 422 адрес служит для идентификации камеры в сети и установки связи с опционным программным обеспечением BINDER APT-COM™ 3 DataControlSystem. Заводские установки по умолчанию: "1".

Чтобы ввести RS 422 адрес камеры, перейдите в Menu > Settings > RS 422 address (optional)

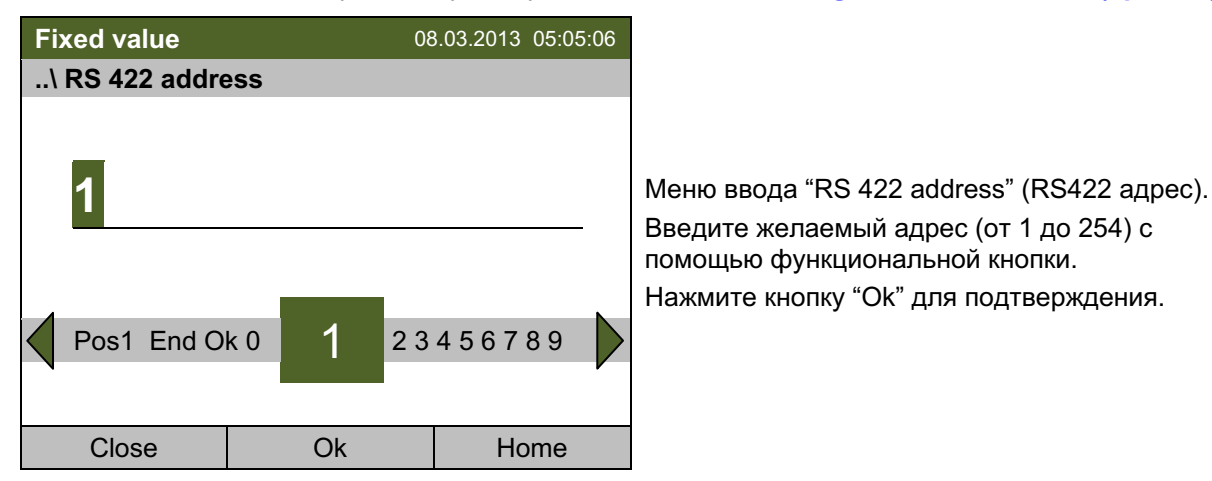

Вернуться в меню "Settings" (Настройки) с помощью кнопки "Close" или к базовому виду с "Home".

#### $9.11$ Отображение и ввод конфигурации устройства для ТОЛЬКО сервисного обслуживание

Информацию о камере, такую как тип камеры, серийный номер, версия программного обеспечения и т.д., можно посмотреть через *Menu > System information* (глава 6.7).

Чтобы получить доступ к конфигурации устройства перейдите в Menu > Settings > Chamber configuration

Это меню защищено паролем и служит только для сервисного обслуживания.

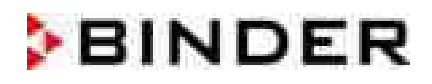

### $10.$ Передача данных через интерфейс USB

USB порт находится на панели контроллера.

Для доступа к подменю передачи данных, перейдите в Menu > Import/Export

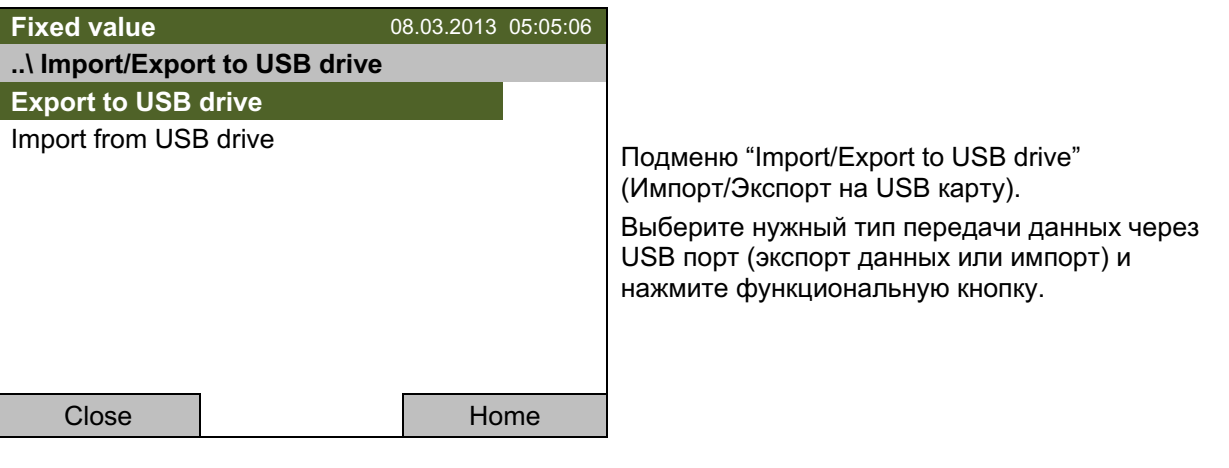

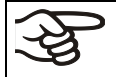

Возможно, что какие-то USB устройства не распознаются. В таком случае, пожалуйста, воспользуйтесь устройством другого производителя.

### $10.1$ Экспорт данных на USB флешкарту

Вставьте USB флешкарту или шнур другого USB накопителя в USB порт на приборном блоке.

Для настройки данных экспорта на USB карту, перейдите в Menu > Import/Export > Export to USB drive

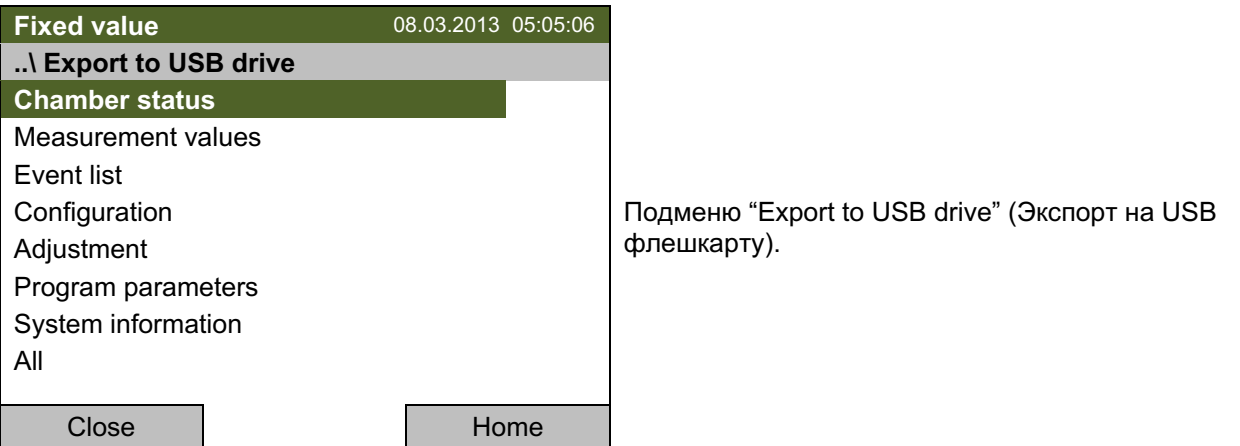

Выберите нужный тип данных нажмите функциональную кнопку. Данные сразу запишутся на подключенное USB устройство.

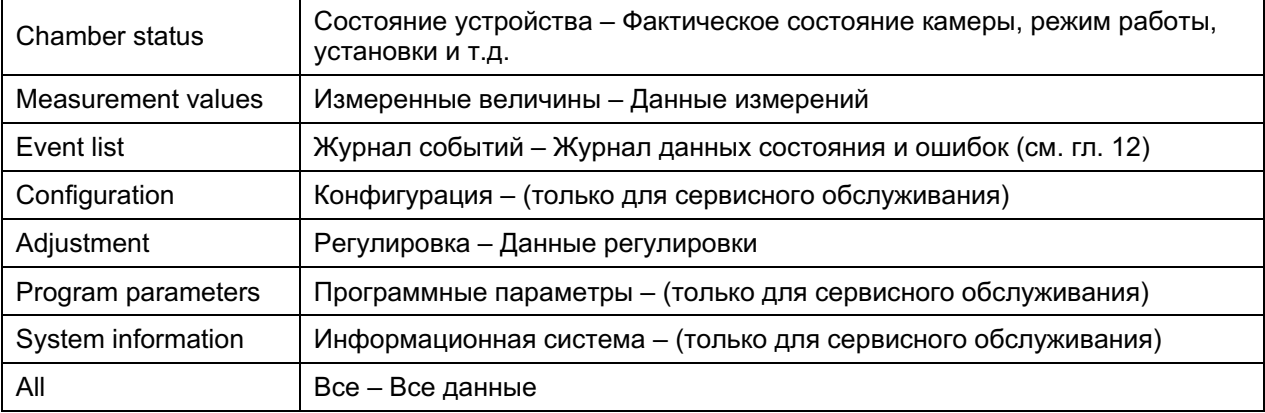

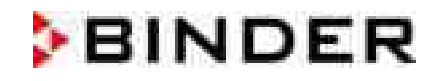

Если USB устройство не подключено, загорается сообщение «No USB device found» (USB устройство не найдено). Нажмите "ОК" для подтверждения и вставьте USBноситель.

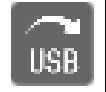

Этот знак на дисплее контроллера в базовом виде означает, что в настоящий момент через USB порт передаются данные.

Во время длительной передачи, показано сообщение "USB data transfer in progress" (передача данных через USB). Нажмите "ОК" для подтверждения.

После передачи данных, будет показано сообщение "USB data transfer completed" (передача данных через USB завершена). Нажмите "ОК" для подтверждения.

## 10.2 Импорт данных с USB флешкарты

Вставьте USB флешкарту или шнур другого USB накопителя в USB порт на приборном блоке.

Для настройки данных импорта с USB карты, перейдите в Menu > Import/Export > Import from **USB drive** 

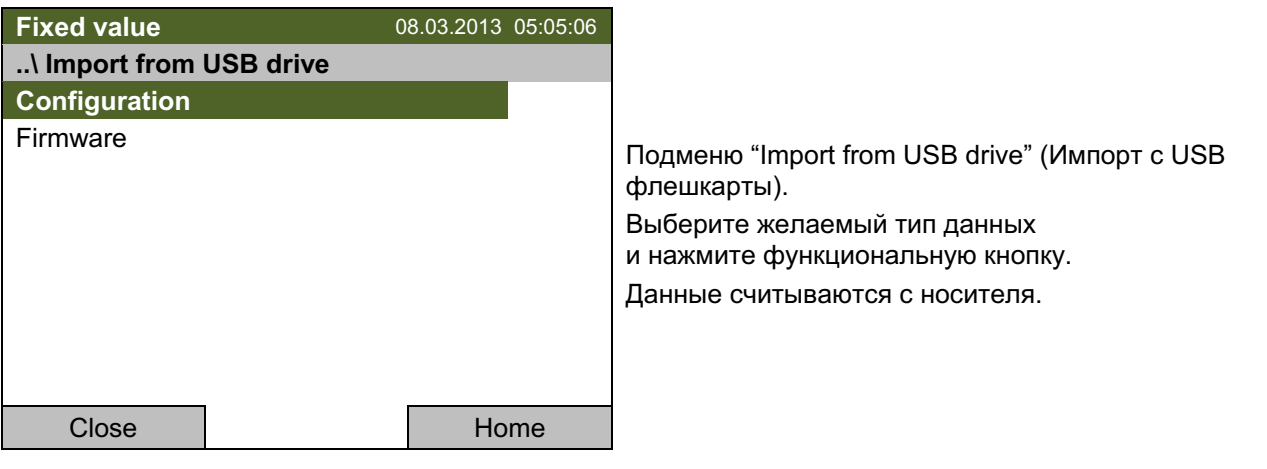

Configuration

(только для сервисной службы)

Если USB устройство не подключено, загорается сообщение «No USB device found» (USB устройство не найдено). Нажмите "ОК" для подтверждения и вставьте USBноситель.

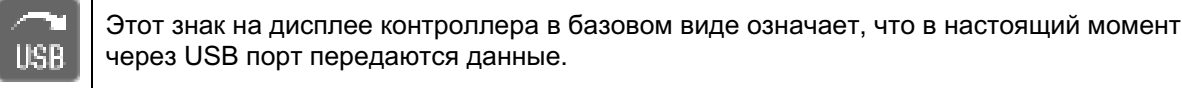

Во время длительной передачи, показано сообщение "USB data transfer in progress" (передача данных через USB). Нажмите "ОК" для подтверждения.

После передачи данных, будет показано сообщение "USB data transfer completed" (передача данных через USB завершена). Нажмите "ОК" для подтверждения.

## $11.$ Предупреждения и сигналы тревоги

# 11.1 Обзор предупреждений

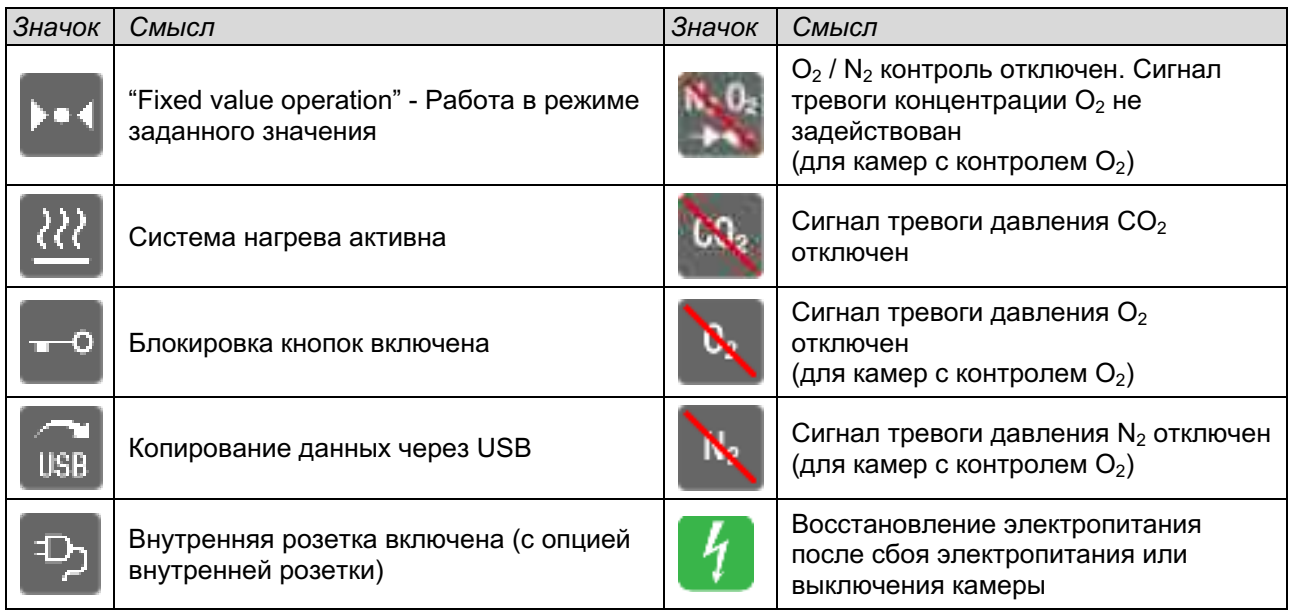

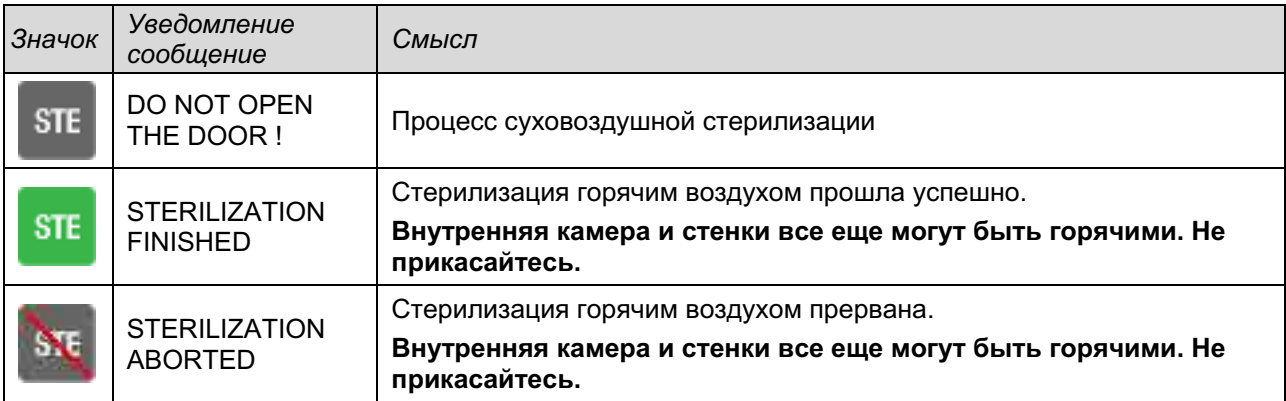

# 11.2 Обзор сигналов тревоги

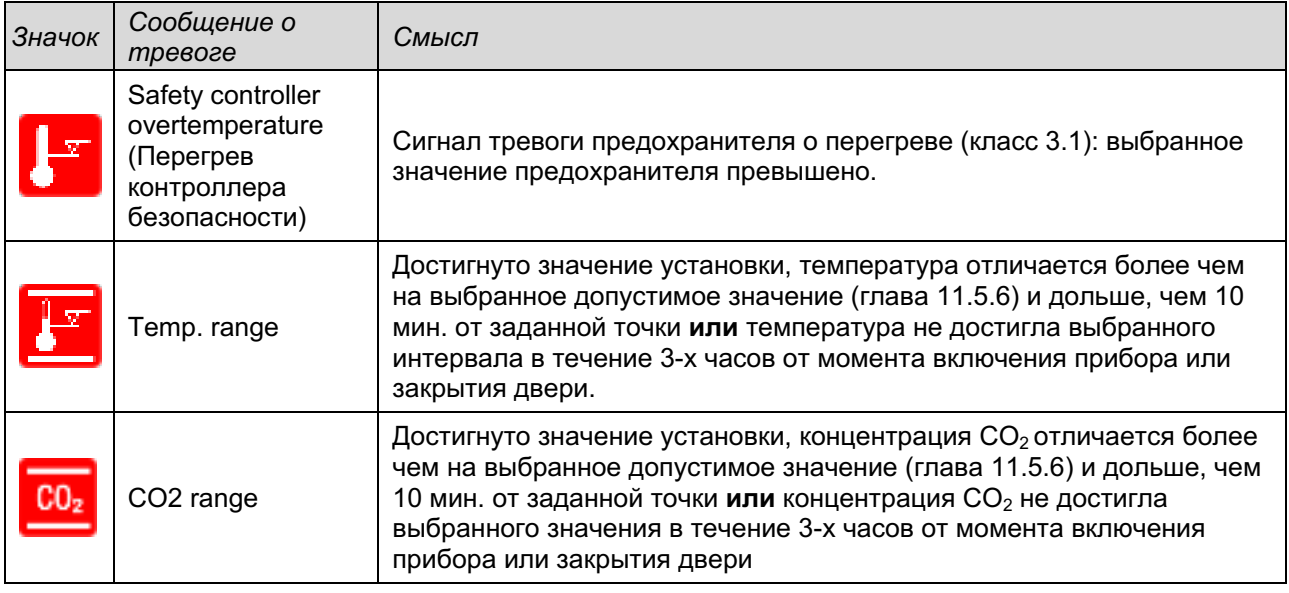

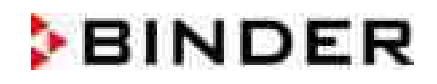

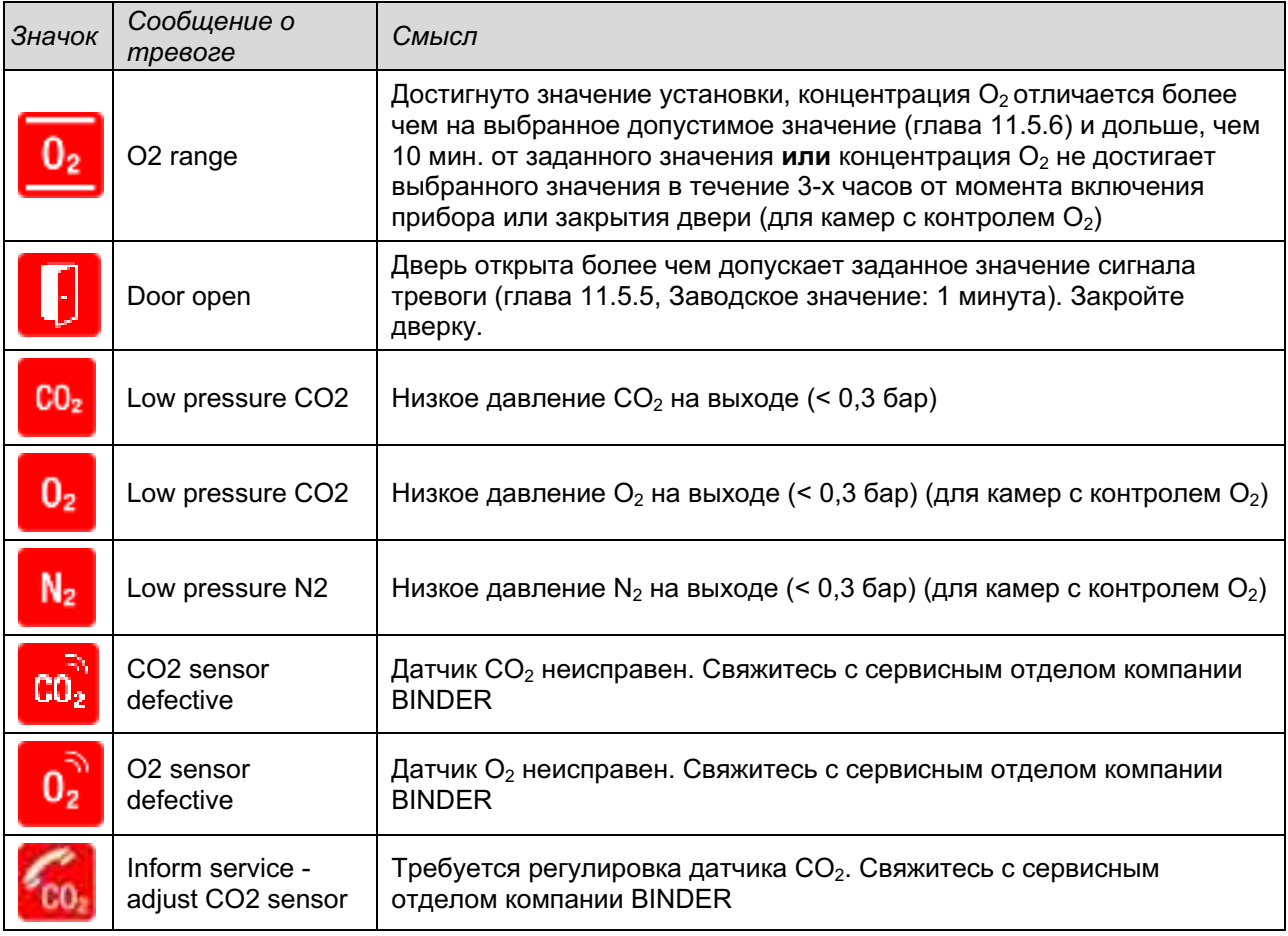

Вы можете включить / выключить звуковой аварийный сигнал в подменю "Alarms" (Сигнал тревоги) (глава 11.5.3).

При включенном звуковом аварийном сигнале раздается зуммер. Вы можете остановить звуковой сигнал в подменю "Alarms" распознавания сигнала тревоги, нажав кнопку "Reset" (Сброс) (глава 11.4). Знак аварийного сигнала пропадет только после устранения причины тревоги.

Реле сигнализации нулевого напряжения (глава 11.6) активируется в случае сообщения тревоги «Дверь открыта» и отклонения в температуре или концентрациях газа, а также в случае отключения электропитания и выключения инкубатора через главный выключатель электропитания.

Для ознакомления с надлежащими действиями в случае тревоги см. главу 21 "Неполадки".
# 11.3 Статус сигнала тревоги

Сообщение о тревоге может появиться в 3 различных вариантах:

## "Set" (Активированный)

- Активная тревога.
- Информационная иконка тревоги в базовом виде. Звучит зуммер (если включен).
- Кнопка "Info" (Информация) в Базовом виде ведет в Базовый вид подменю "Alarms" (Сигнал тревоги) для распознавания сигнала тревоги.
- Нажмите кнопку "Reset" в подменю "Alarms" для распознавания сигнала тревоги, чтобы выключить звуковой сигнал и подтвердите тревогу.

### "Acknowledged" (Распознанный)

- Активная тревога.
- Тревога подтверждена. Зуммер остановлен.
- Причина тревоги не устранена. Кроме того, иконка тревоги осталась отображаться в Базовый вид.
- Сообщение о тревоге фигурирует в списке активный тревожных сигналов.

### "Cleared" (Очищено)

- Причина тревоги устранена.
- Иконка сигнала тревоги больше не отображается.
- Сообщение о тревоге исчезло из списка активных тревожных сигналов.
- Сообщение о тревоге осталось в "Event list" (Журнал событий) для информации.

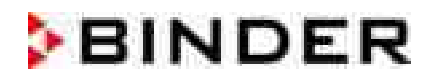

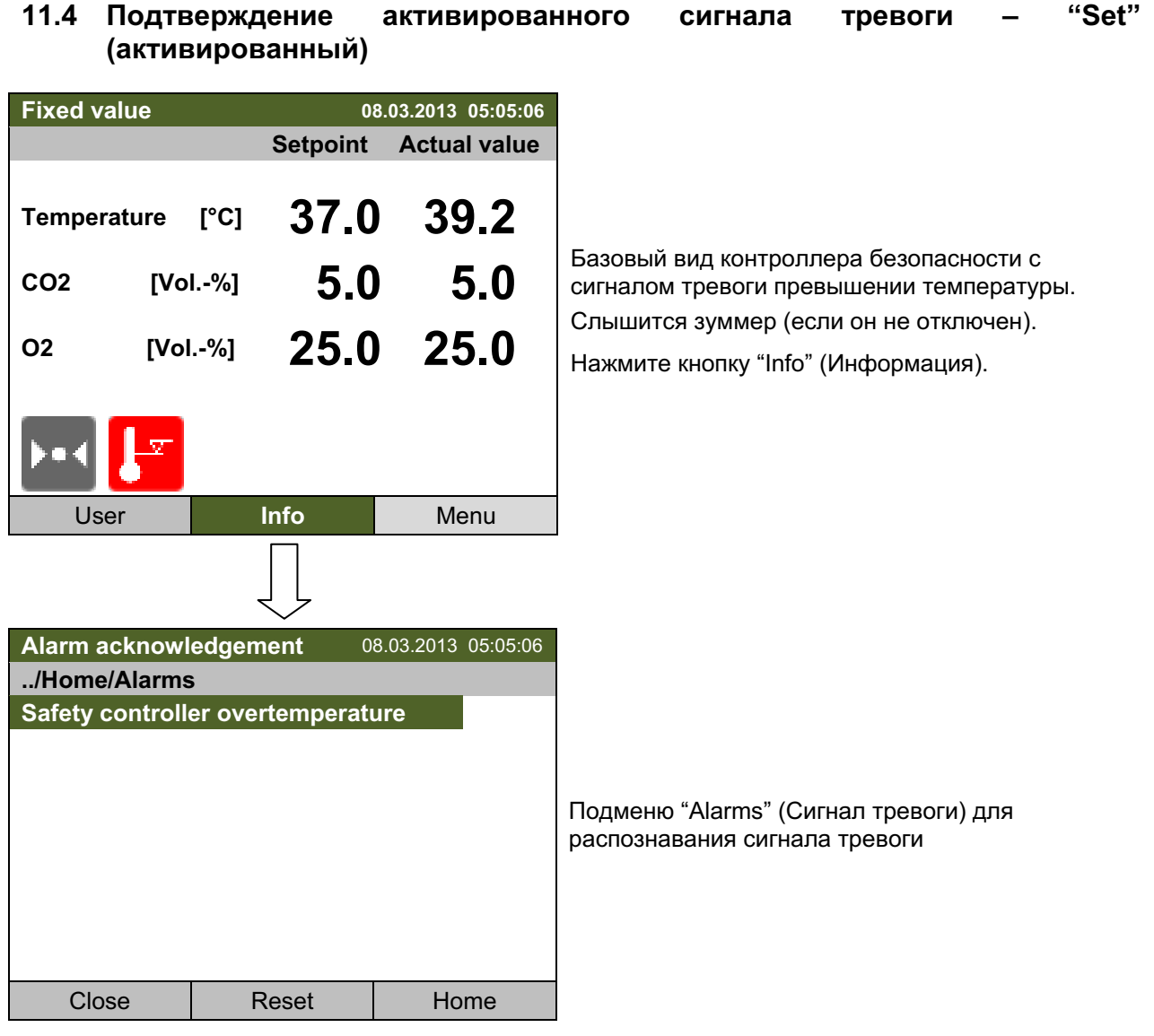

Нажмитекнопку "Reset" для подтверждения сигнала тревоги. Если есть другой активный и активированный ("Set") сигнал тревоги, вы также можете подтвердить его с помощью кнопки "Reset". После подтверждения все активные и активированные ("Set") сигналы тревоги, зуммер выключится, и отобразится Базовый вид дисплея.

Базовый вид. Столько времени, сколько сигнал тревоги будет активным, т.е. сколько времени причина сигнала тревоги будет действительной, иконка сигнала тревоги будет отображаться в Базовом виде дисплея.

# 11.5 Конфигурация сигналов тревоги и обзор

Чтобы получить доступ к спискам сигналов тревоги и меню конфигурации, перейдите в **Menu > Alarms** 

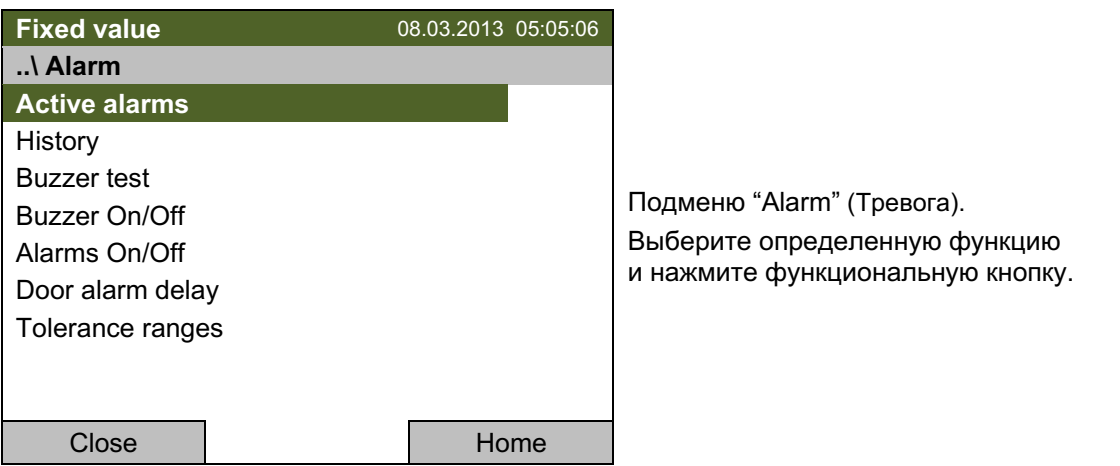

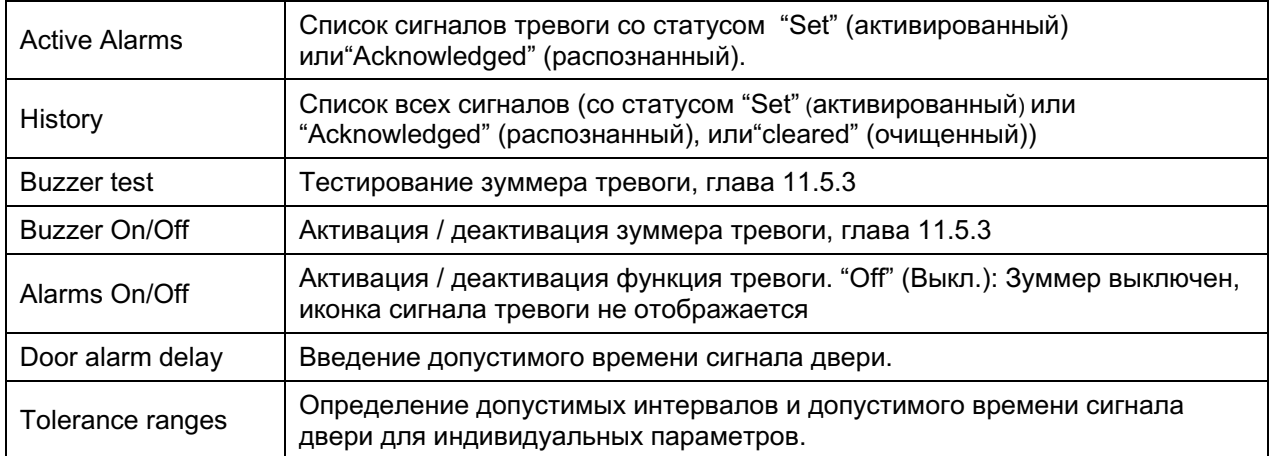

## 11.5.1 Список активных сигналов

Чтобы получить доступ к общему списку активных сигналов тревоги, перейдите в Menu > Alarms > Active alarms

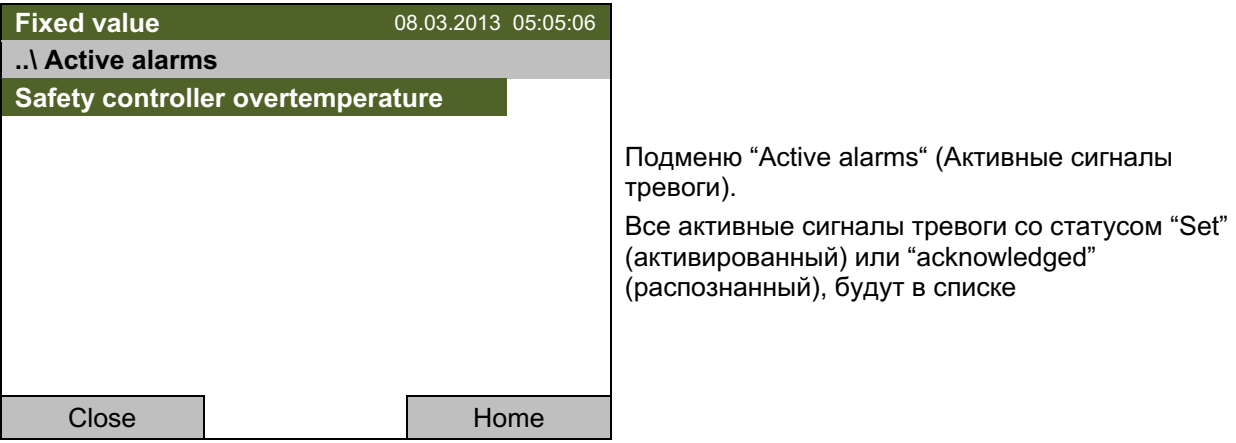

Если нет активных сигналов тревоги ("Set" или "Acknowledged"), то в окне не будет отображаться никаких сообщений.

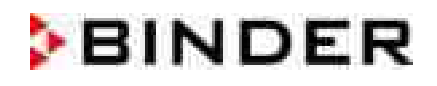

## 11.5.2 История - список всех сигналов тревоги

Чтобы получить доступ к списку всех сигналов тревоги, перейдите в *Menu > Alarms > History* 

Этот список отображает момент, когда сигнал тревоги был зафиксирован и очищен.

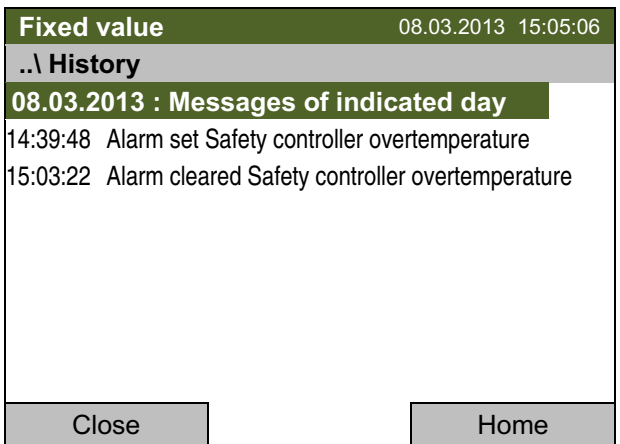

Подменю "History" (История) (пример).

Список показывает, когда сигналы тревоги текущего дня были зафиксированы и когда очищены. Более поздние сообщения появляются в конце списка.

Информация о том, что сигнал тревоги был распознан, отображается в журнале событий.

Если информации больше чем, на одну страницу, вы можете пролистать список в обе стороны с помощью функциональной кнопки.

Чтобы выбрать другую дату, выберите "Messages of indicated day" (Сообщения за выбранный день) и нажмите функциональную кнопку. Вы можете ввести нужную дату в меню ввода.

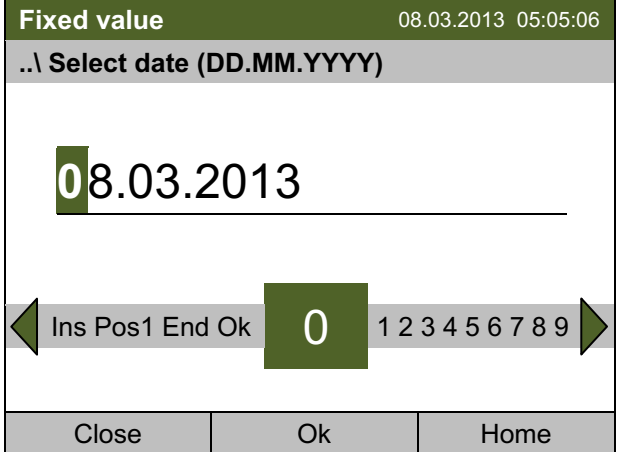

Меню ввода "Select date" (Выберите дату). Указывается текущая дата. Выберите нужную дату с помощью функциональной кнопки. Нажмите кнопку "Ок" для подтверждения.

Отобразится список сигналов тревоги выбранной даты.

Введенные изменения тревожных событий (set - acknowledged - cleared) отображаются в журнале событий (глава 12).

Для доступа к журналу событий, перейдите в Menu > Event list или User > Show event list

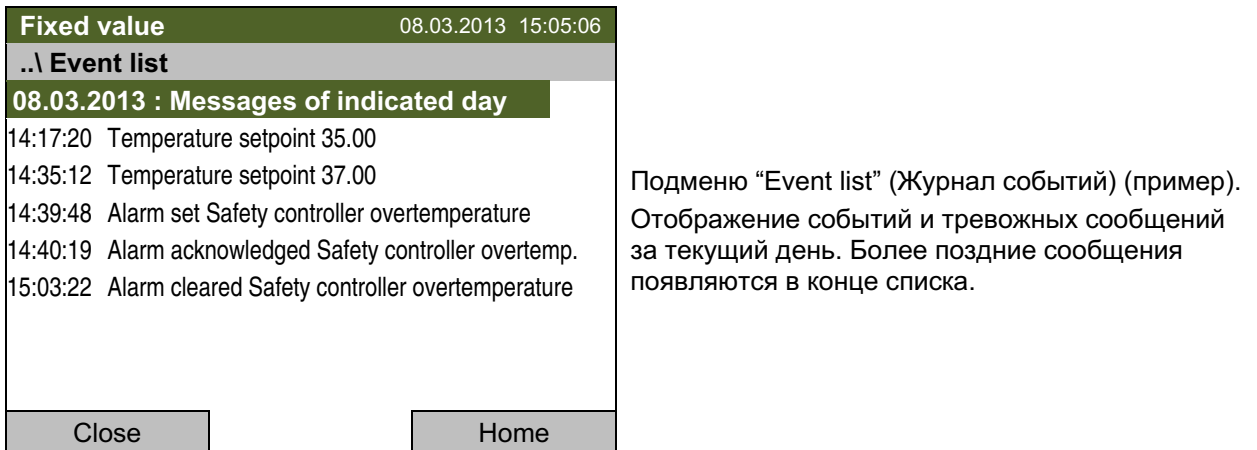

## 11.5.3 Включение, выключение и проверка звукового аварийного сигнала

### Проверка тревожного зуммера

Чтобы получить доступ к тестированию тревожного зуммера, перейдите в Menu > Alarms > Buzzer test

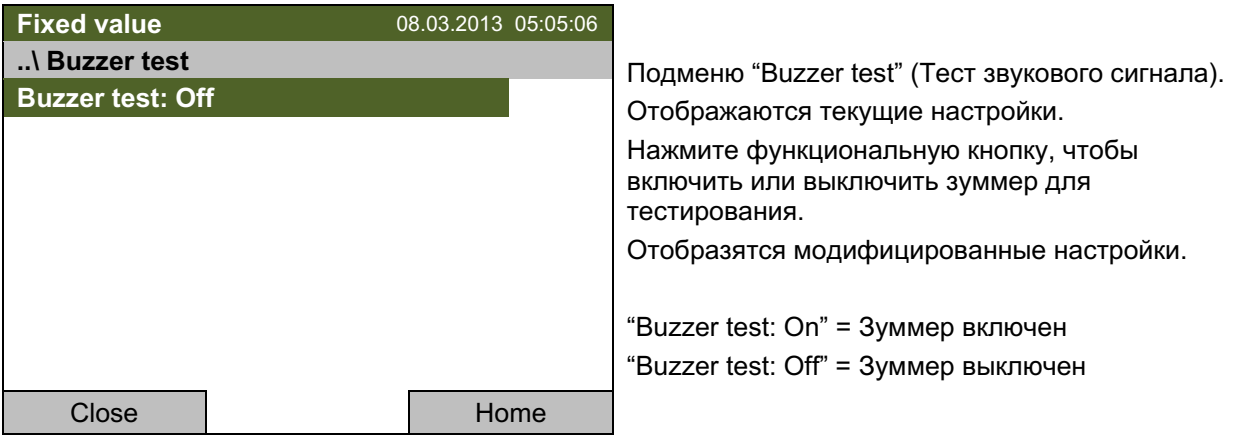

При включении зуммер издает непрерывный сигнал. Чтобы выключить его, измените функцию "Buzzer test: Off" (Тест зуммера: Выключен).

## Включение /выключение звукового аварийного сигнала

Чтобы включить или выключить зуммер сигнала, перейдите в Menu > Alarms > Buzzer On/Off

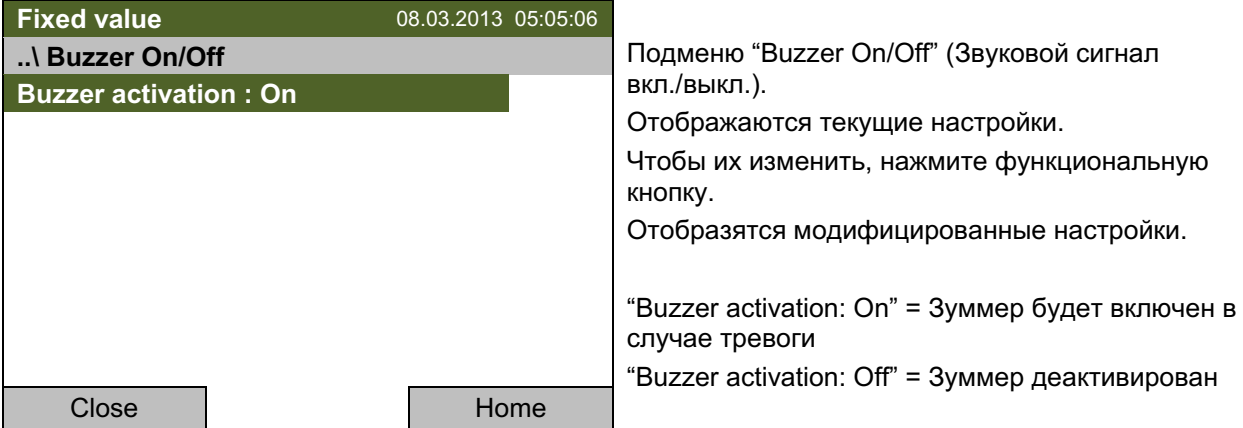

### 11.5.4 Включение / выключение всех функций сигнала тревоги

Чтобы получить доступ к настройкам функций тревоги, перейдите в *Menu > Alarms > Alarms* On/Off

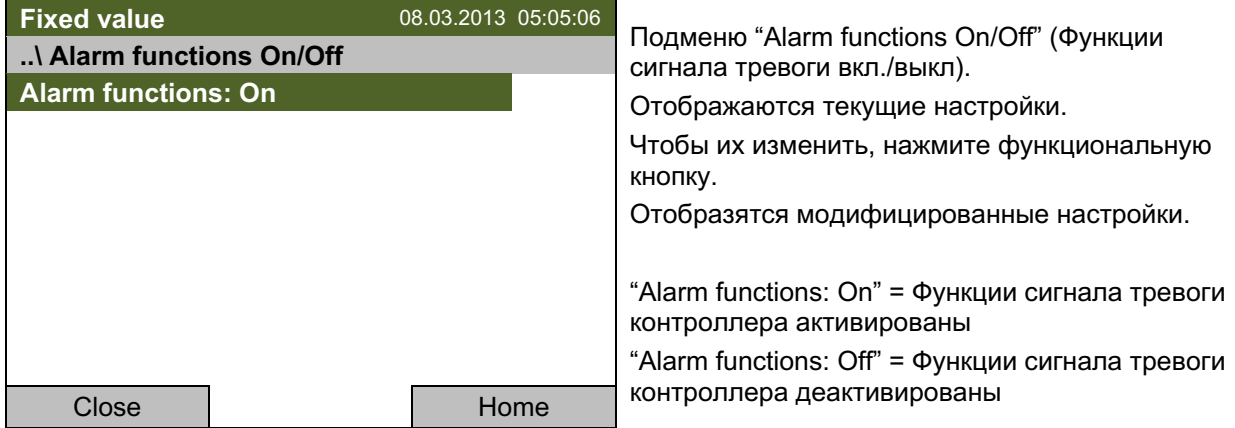

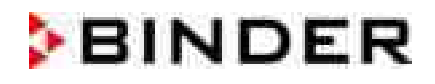

## 11.5.5 Настройка допустимого времени открытия двери

Чтобы ввести допустимое время открытия двери, перейдите в Menu > Alarms > Door alarm delay

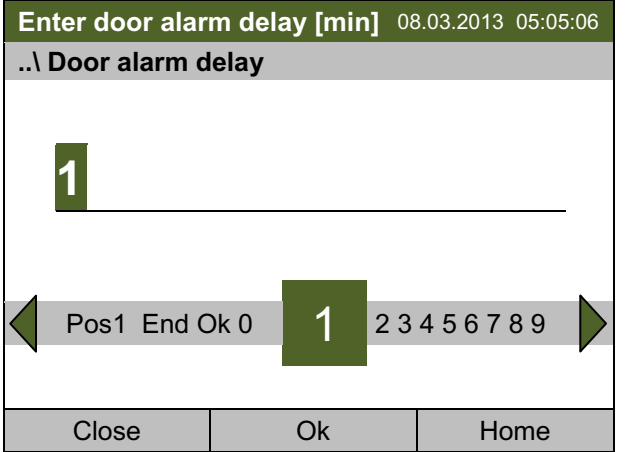

Меню ввода "Door alarm delay" (Сигнал двери) Выберите желаемое допустимое время в минутах с помощью функциональной кнопки. Диапазон установок: 1 - 999 Нажмите кнопку "Ок" для подтверждения.

Если вы вводите значение, выходящее за рамки указанных диапазонов, появится сообщение "Invalid value" (Недопустимое значение). Нажмите функциональную кнопку для подтверждения с "Ок" и повторите ввод значений.

## 11.5.6 Допустимые интервалы и время сигнала

Для температуры, СО<sub>2</sub> и О<sub>2</sub> вы можете ввести значение, которое определяет допустимый интервал от заданного значения. Пример: Заданное значение температуры: 37°С, значение допустимого интервала: ±2 °С, таким образом допустимый интервал определяется от 35°С до 39°С. Если действительное значение, по достижении заданного значения, отличается на большую величину, чем заданный допустимый интервал, и дольше, чем на 10 минут от заданного значения или температура не достигает заданного интервала в течение 3-х часов после включения камеры или закрытия двери, сработает сигнал тревоги.

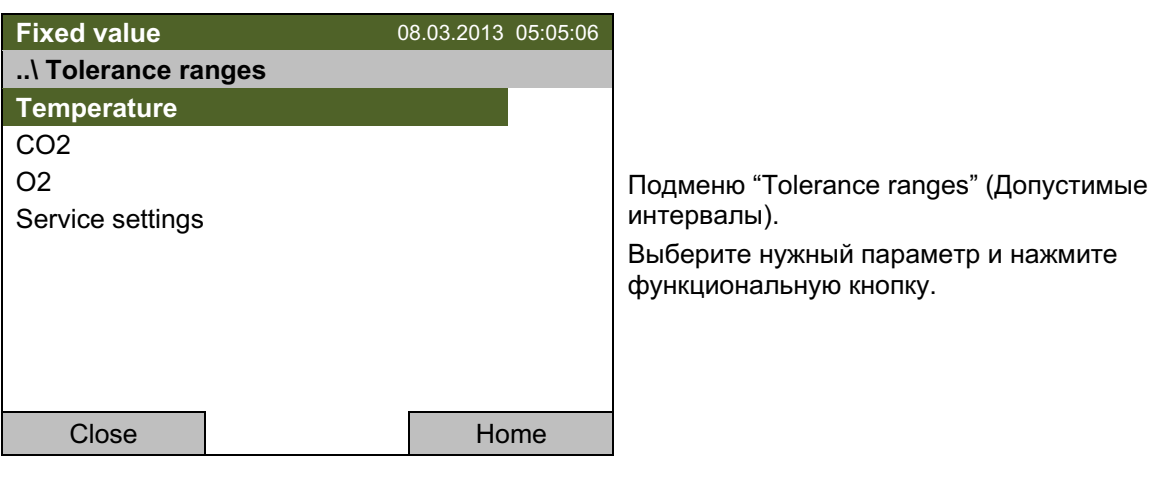

Для определения допустимых интервалов и времени сигнала для индивдуальных параметров. перейдите в Menu > Alarms > Tolerance ranges

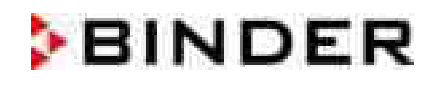

## Температура

Сначала вы можете ввести определенное значение допустимого интервала температуры:

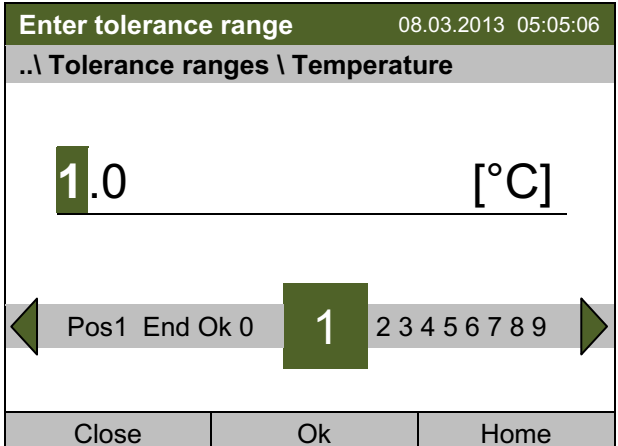

Меню ввода "Temperature" (Температура).

Выберите желаемое значение допустимого интервала температуры с функциональной кнопки

Диапазон установок: от 0 до бесконечности Нажмите кнопку "Ok" для подтверждения.

Если вы вводите значение, выходящее за рамки указанных диапазонов, появится сообщение "Invalid value" (Недопустимое значение). Нажмите функциональную кнопку для подтверждения с "Ок" и повторите ввод значений.

Затем Вы можете ввести время сигнала для допустимого интервала температуры:

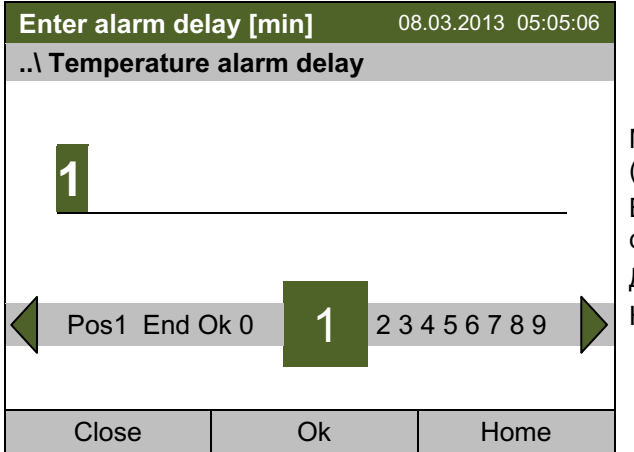

Меню ввода "Temperature alarm delay" (Температурный сигнал тревоги) Выберите желаемое время в минутах с функциональной кнопки.

Диапазон установок: от 0 до бесконечности Нажмите кнопку "Ок" для подтверждения.

Если вы вводите значение, выходящее за рамки указанных диапазонов, появится сообщение "Invalid value" (Недопустимое значение). Нажмите функциональную кнопку для подтверждения с "Ок" и повторите ввод значений.

# $CO<sub>2</sub>$

Сначала вы можете ввести определенное значение допустимого интервала концентрации СО2:

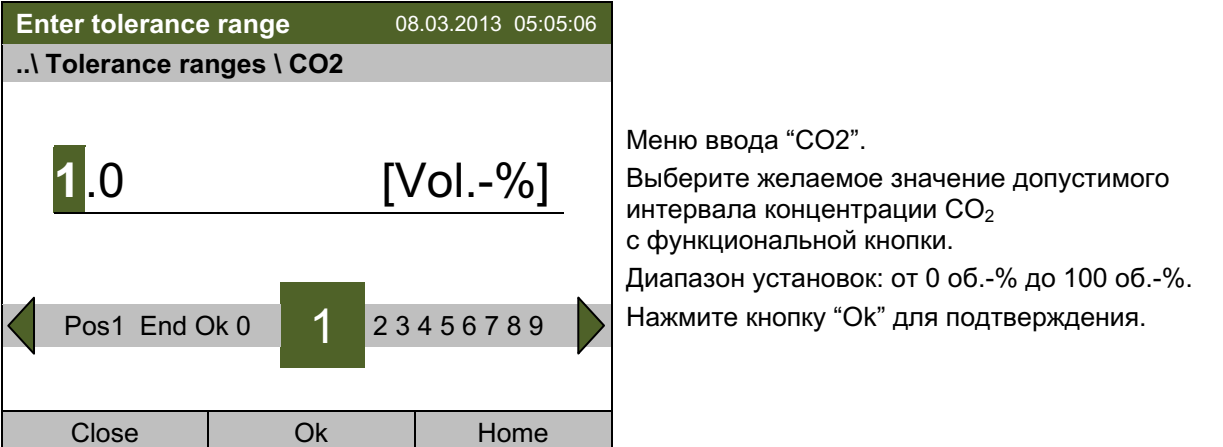

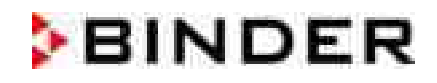

Если вы вводите значение, выходящее за рамки указанных диапазонов, появится сообщение "Invalid value" (Недопустимое значение). Нажмите функциональную кнопку для подтверждения с "Ок" и повторите ввод значений.

Затем Вы можете ввести время сигнала для допустимого интервала концентрации СО2:

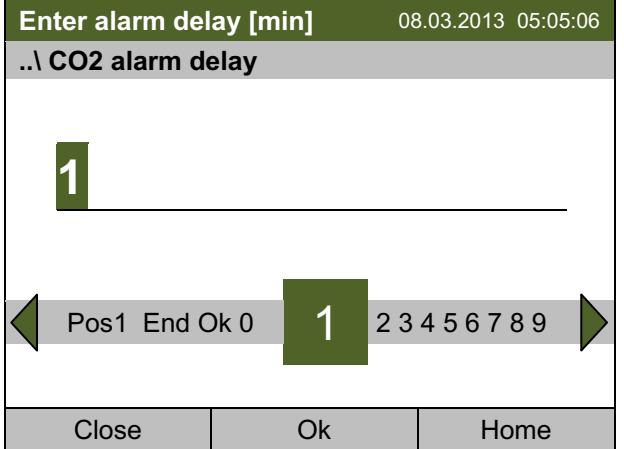

Меню ввода "CO2 alarm delay" (CO<sub>2</sub> сигнал тревоги) Выберите желаемое время сигнала в минутах с помощью функциональной кнопки. Диапазон установок: от 0 до бесконечности Нажмите кнопку "Ок" для подтверждения.

Если вы вводите значение, выходящее за рамки указанных диапазонов, появится сообщение "Invalid value" (Недопустимое значение). Нажмите функциональную кнопку для подтверждения с "Ок" и повторите ввод значений.

## О<sub>2</sub> (для камер с контролем О<sub>2</sub>)

Сначала вы можете ввести определенное значение допустимого интервала концентрации О2:

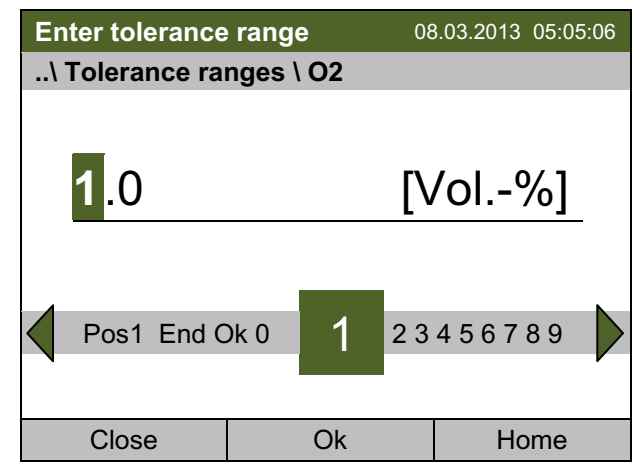

Меню ввода "О2". Выберите желаемое значение допустимого интервала концентрации О<sub>2</sub> с помощью функциональной кнопки. Диапазон установок: от 0 об.-% до 100 об.-%. Нажмите кнопку "Ок" для подтверждения.

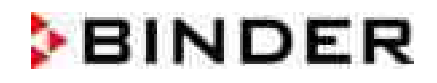

Если вы вводите значение, выходящее за рамки указанных диапазонов, появится сообщение "Invalid value" (Недопустимое значение). Нажмите функциональную кнопку для подтверждения с "Ок" и повторите ввод значений.

Затем Вы можете ввести время сигнала для допустимого интервала концентрации О<sub>2</sub>:

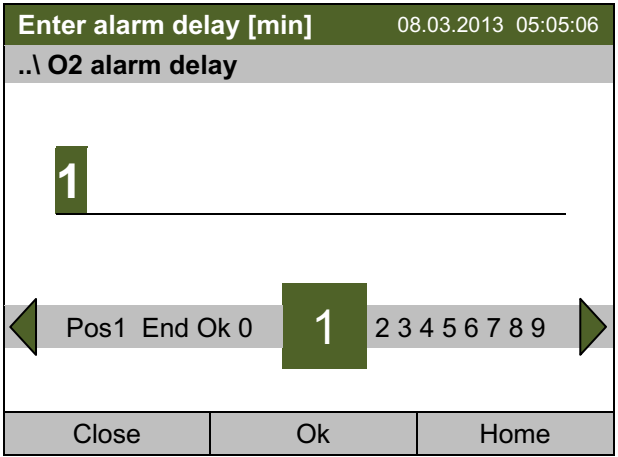

Меню ввода "O2 alarm delay" (О<sub>2</sub> сигнал тревоги)" Выберите желаемое время в минутах с помощью функциональной кнопки. Нажмите кнопку "Ок" для подтверждения.

Если вы вводите значение, выходящее за рамки указанных диапазонов, появится сообщение "Invalid value" (Недопустимое значение). Нажмите функциональную кнопку для подтверждения с "Ок" и повторите ввод значений.

Для возвращения к базовому виду нажмите кнопку "Home".

### Сервисные настройки

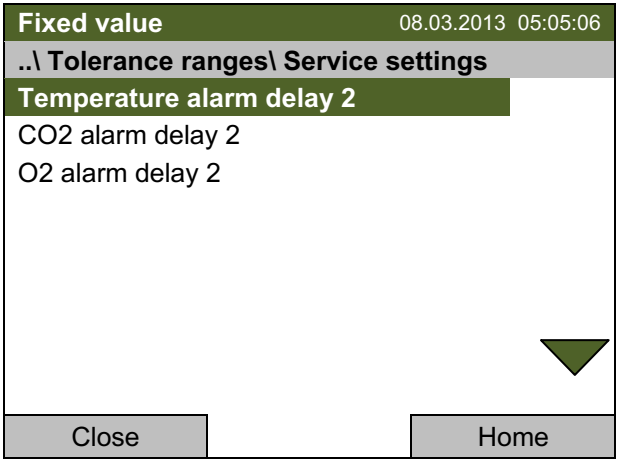

Подменю "Service settings" (Сервисные настройки).

Доступ к следующим подменю защищен паролем и нужен только для сервисного обслуживания.

# 11.6 Реле сигнализации нулевого напряжения

СО<sub>2</sub> инкубатор оснащен с задней стороны датчиками реле нулевого напряжения, которые позволяют направлять сигнал на центральную контрольную систему.

Подключение через разъем DIN (9) с задней стороны устройства. Подходящая для него вилка прилагается.

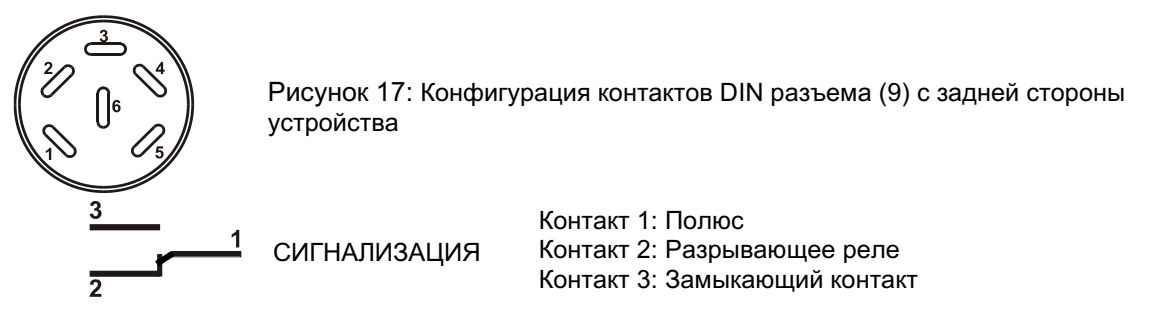

В случае отсутствия аварийного сигнала контакт 1 замыкается с контактом 3.

Замыкание контакта 1 с контактом 2 включает аварийное выходное устройство реле нулевого напряжения.

### Максимальная мощность контактов цепи: 24 В AC/DC-2,5 Амп

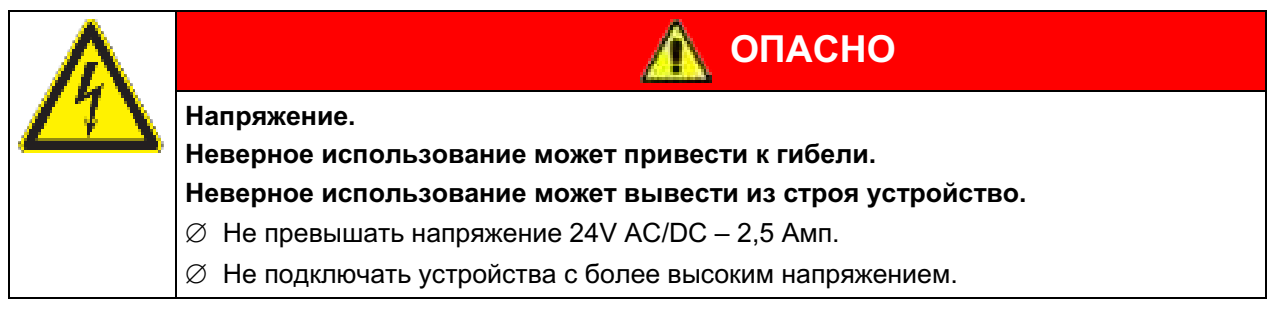

Аварийное выходное устройство реле нулевого напряжения переключается при следующих событиях:

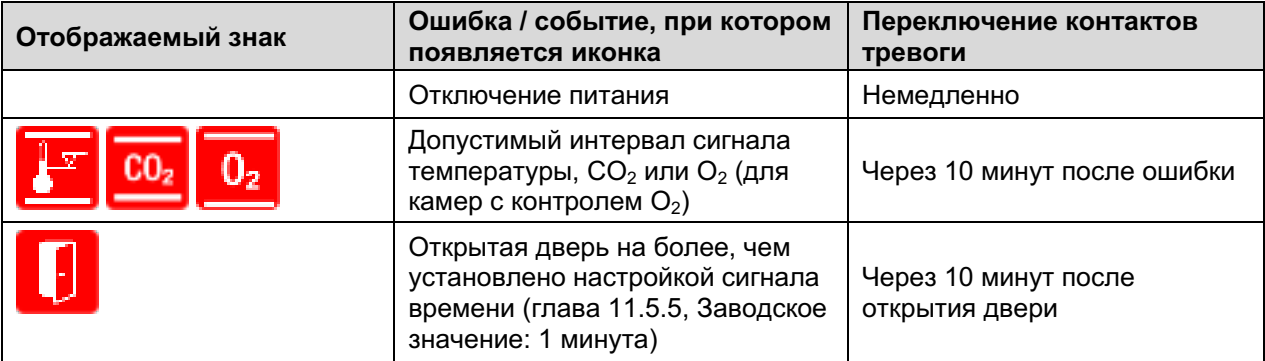

В случае сигнала допустимого интервала или открывания двери аварийное сообщение на дисплее контроллера продолжает демонстрироваться во время передачи аварийного сигнала через выходные устройства реле нулевого напряжения.

Как только причина тревоги исправлена, можно сбросить сигнал через реле нулевого напряжения вместе с сигнальным сообщением на дисплее нажатием кнопки "Reset" (Сбросить).

В случае перебоя в питании передача тревоги через реле нулевого напряжения продолжается при перебое в питании. При подаче электропитания контакт 1 автоматически замкнет контакт 3.

Используя программное обеспечение APT-COM™ 3 DataControlSystem (опция, гл. 15.1) через интерфейс Ethernet или опциональный интерфейс RS422 CO<sub>2</sub> инкубатора для получения данных, только сообщение о сигнала записывается в протокол АРТ-СОМ™.

 $\varnothing$  Настройка допустимого интервала для интервальных сигналов с помощью АРТ-СОМ™ 3 отдельно в дополнительном окне АРТ-СОМ™ 3.

### $12.$ Журнал событий ("Event list")

Журнал событий "Event list" отображает текущую информацию состояния и ошибки за день. Вы также можете найти в нем информацию за предшествующий период.

Для доступа к журналу событий, перейдите в Menu > Event list или User > Show event list

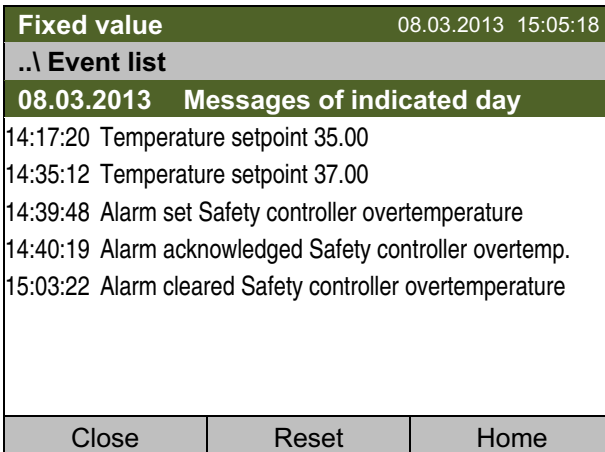

Подменю «Event list» (Журнал событий) (пример). Отображение событий за текущий день. Более поздние сообщения появляются в конце списка.

Если Вы хотите распознать активный сигнал, действуйте, как указано в гл. 11.4.

Если информации больше, чем на одну страницу, вы можете листать журнал событий в обоих направлениях с функциональной кнопки.

Чтобы выбрать другую дату, выберите "Messages of indicated day" (Сообщения за выбранный день) и нажмите функциональную кнопку. Вы можете ввести нужную дату в меню ввода.

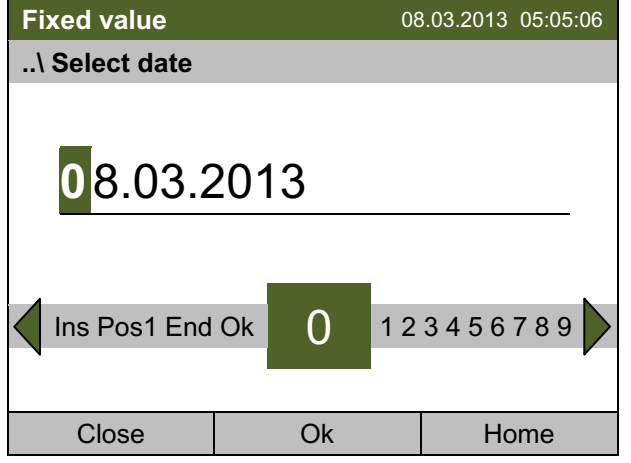

Меню ввода "Select date" (Выберите дату). Указывается текущая дата. Выберите нужную дату с помощью функциональной кнопки. Нажмите кнопку "Ок" для подтверждения.

Отображается журнал событий за выбранный день.

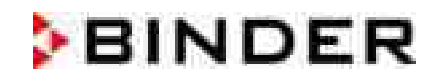

#### $13.$ Графическое представление измерений

Для доступа к графическому представлению, перейдите в Menu > Measurement chart

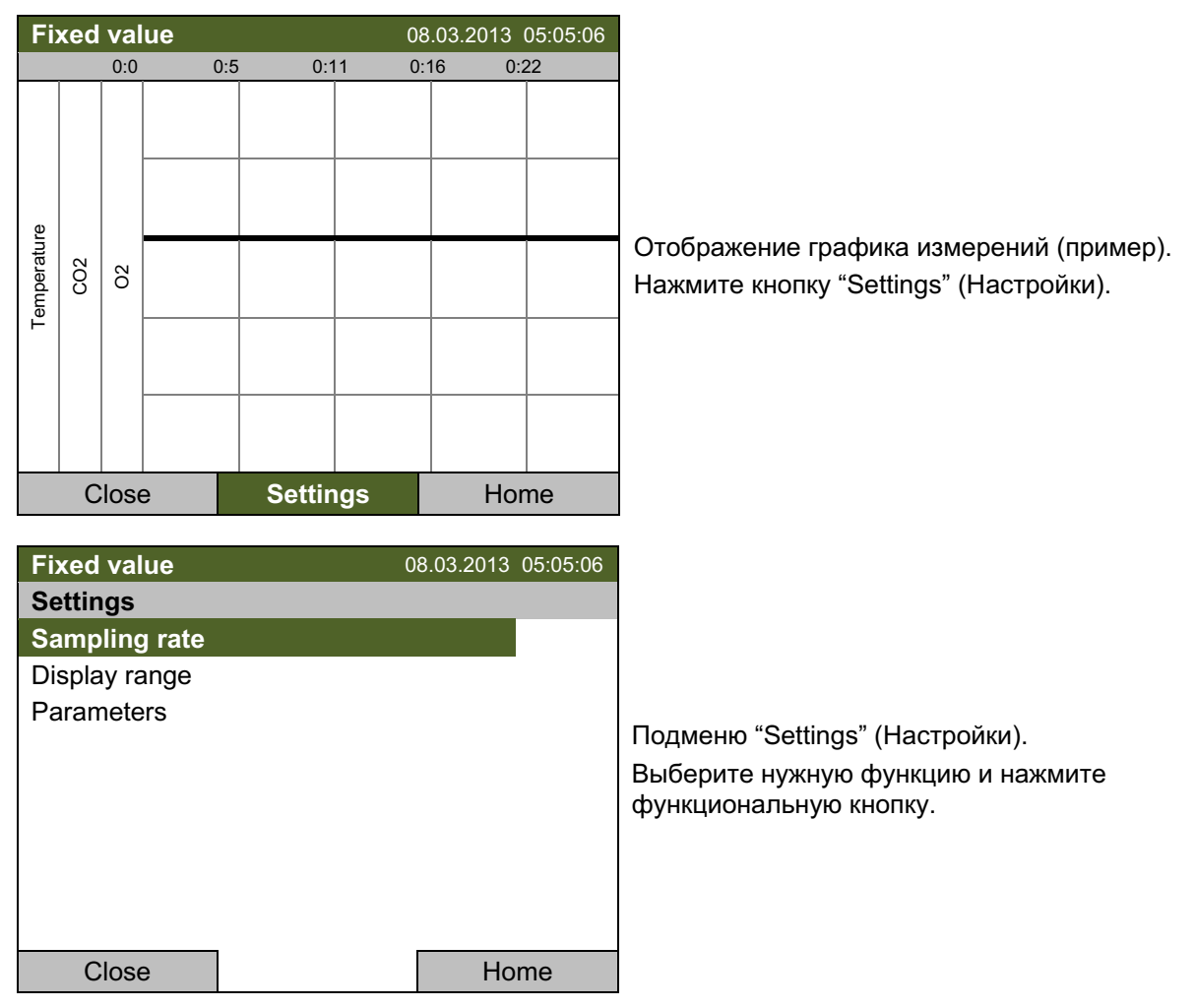

#### $13.1$ Установка интервала измерений

Для определения настроек интервала измерений, перейдите в Menu > Measurement chart > **Settings > Sampling rate** 

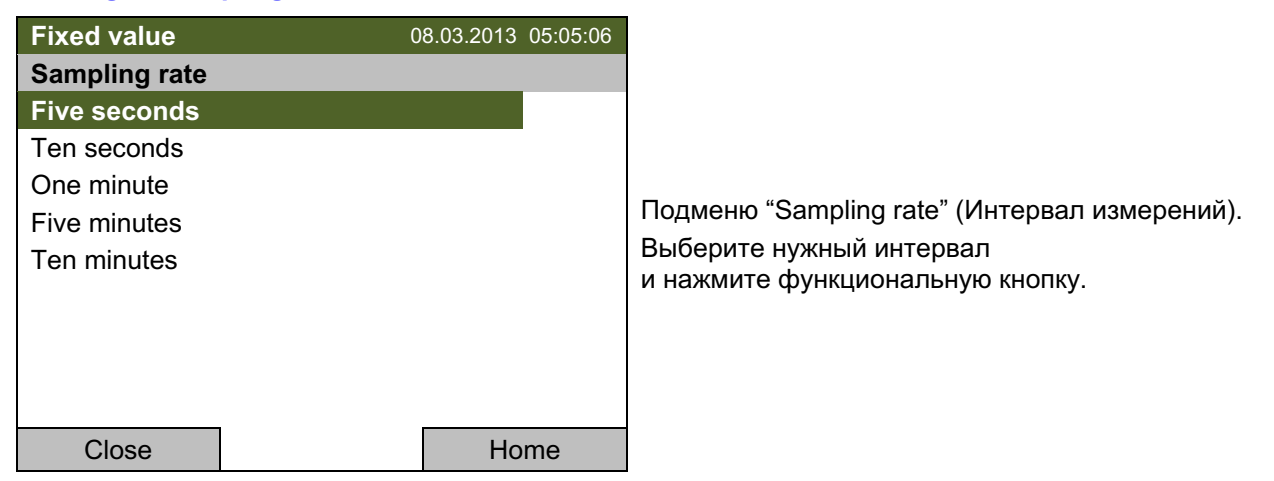

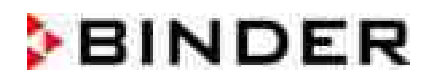

# 13.2 Определение пределов представления измерений

Для определения пределов представления измерений, перейдите в Menu > Measurement chart > **Settings > Display range** 

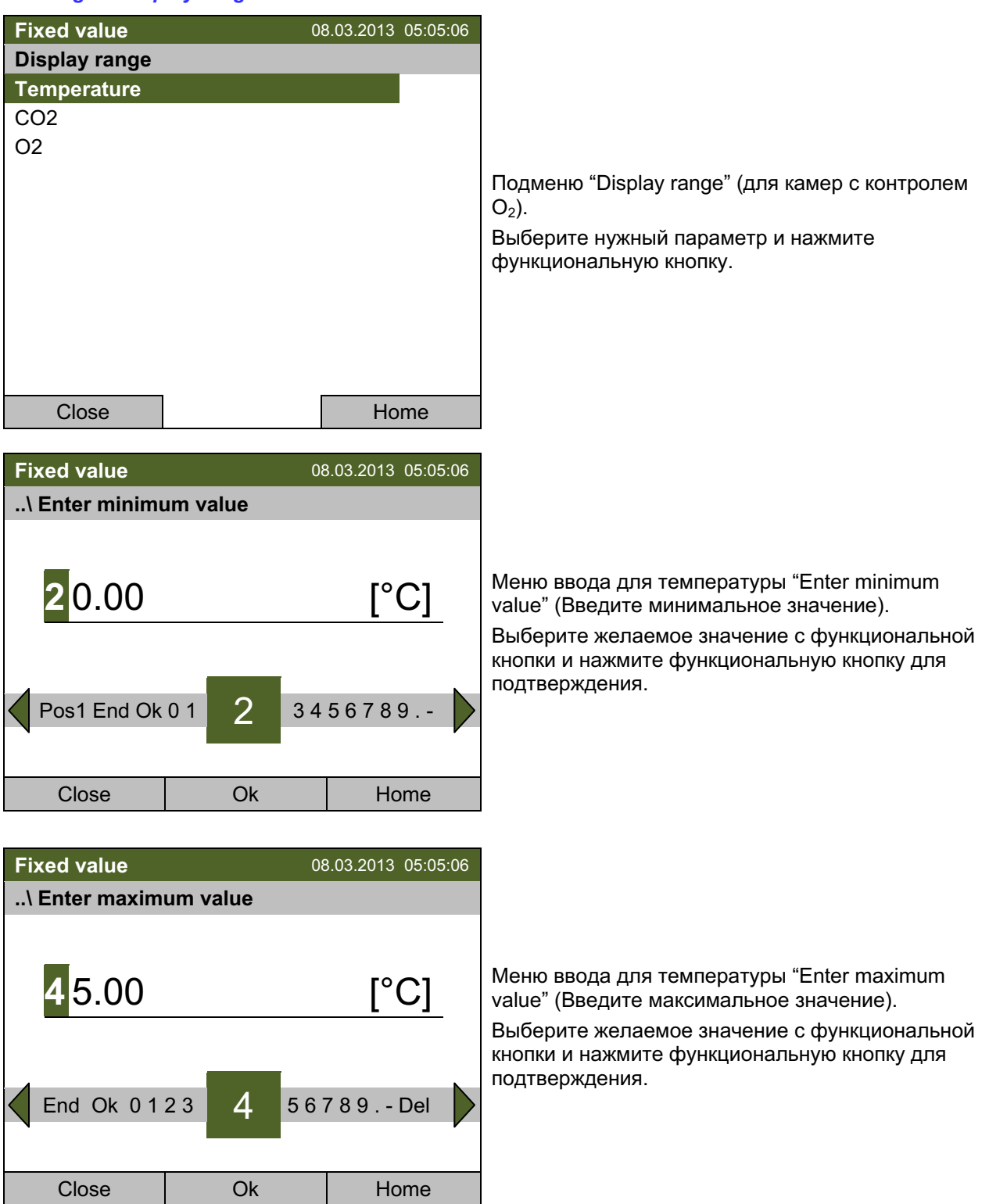

Теперь вы можете определить уровень отображения показателей и других параметров или нажмите кнопку "Close" (Закрыть) дважды для возвращения к графику представления измерений.

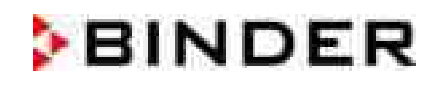

# 13.3 Выбор представленных измерений

Здесь вы можете выбрать, какие измерения будут представлены на графике, а какие нет. Для выбора параметров, перейдите в Menu > Measurement chart > Settings > Parameters

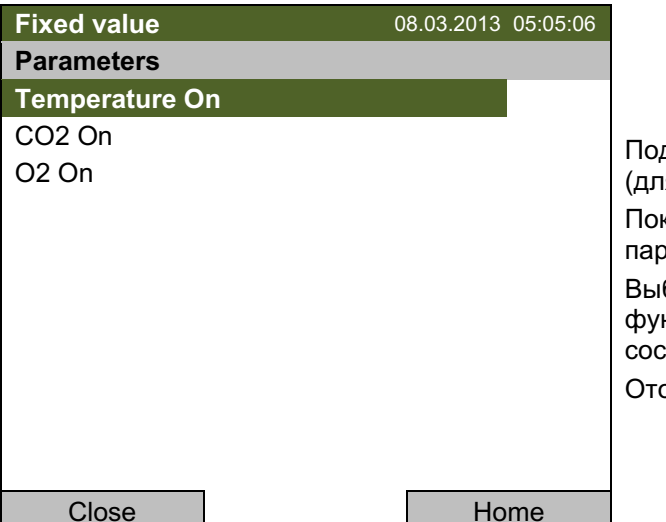

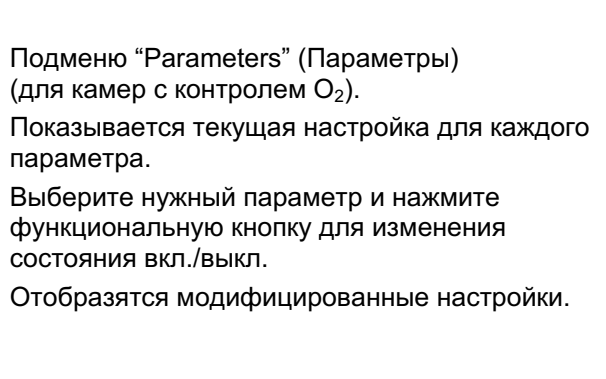

Нажмите кнопку "Close" (Закрыть) дважды для возвращения к графику представления измерений. Если выключили с помощью "Off" какой-либо из параметров, то он не будет отображаться на графике.

#### 14. Температурные защитные устройства

#### $14.1$ Устройство предохранения от высоких температур (класс 1)

CO<sub>2</sub> инкубатор оснащен защитным устройством внутренней температуры, класс 1 в соответствии с DIN 12880. Его назначение - защита устройства и предотвращения опасностей, вызываемых значительными дефектами.

Если фактическая температура превышает номинальную температуру примерно на 10 °С. устройство предохранения от высоких температур отключает инкубатор CO<sub>2</sub>. Пользователь не сможет снова включить аппарат. Предохранитель находится внутри аппарата. Замена осуществляется специалистом технической службы. При необходимости обращайтесь в службу сервиса компании BINDER.

#### 14.2 Перегрев контроллера безопасности **(температурное** зашитное устройство класс 3.1)

 $CO<sub>2</sub>$  инкубатор оснащается электронным контроллером безопасности перегрева (температурное защитное устройство класса 3.1 в соответствии с DIN 12880).

Перегрев контроллера безопасности служит для защиты СО<sub>2</sub> инкубатора, его компонентов и помещения от превышения максимальной температуры. В случае нарушения он снижает температуру внутри камеры введенному уставки контроллера безопасности.

Пожалуйста, соблюдайте руководство по безопасности DGUV 213-850 при работе в лабораториях (ранее руководство BGI/GUV-I 850-0, BGR/GUV-R 120 или ZH 1/119, выпущенное Рабочей ассоциацией страхования ответственности (для Германии)).

Настройте установку контроллера безопасности приблизительно на 2 °С выше нужной вам температуры. Рекомендуемые настройки: тип установки «Offset» с установкой значения для контроллера 2 °С (заводское значение).

Контроллер безопасности функционально и электрически независим от системы контроля температуры. В случае возникновения ошибки, он несет регуляторную функцию.

Регулярно проверяйте настройки и подстраивайте их согласно изменениям в установках или загрузки.

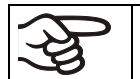

Во время процесса стерилизации (глава 18.3), контроллер безопасности не функционирует.

# 14.2.1 Режимы контроллера безопасности

Вы можете выбрать режим контроллера безопасности: "Limit (absolute)" (Предел - абсолютный) и "Offset (relative)" (Смешение - относительный).

• Limit: максимальная допустимая температура

Пример:

Такой тип установки обеспечивает высокую безопасность, так как установленный температурный лимит не будет превышен. Важно адаптировать установку контроллера безопасности после каждого изменения установок температуры. Иначе лимит может быть слишком высоким, чтобы обеспечить необходимую защиту, или наоборот, лимит может не позволить системе набрать нужную температуру, так как значение лимита ниже значения установки.

Offset: максимальное превышение установленной температуры. Максимальная температура автоматически меняется при внесении изменений в температурные установки.

Необходимо периодически проверять установки контроллера безопасности и его режим контроллера безопасности, чтобы они точно подходили под необходимые вам температурные значения, которые не должны быть превышены.

Пример: Желаемый значение температуры 37 °С, желаемый значение контроллера безопасности:  $39^{\circ}$ C

Возможные настройки:

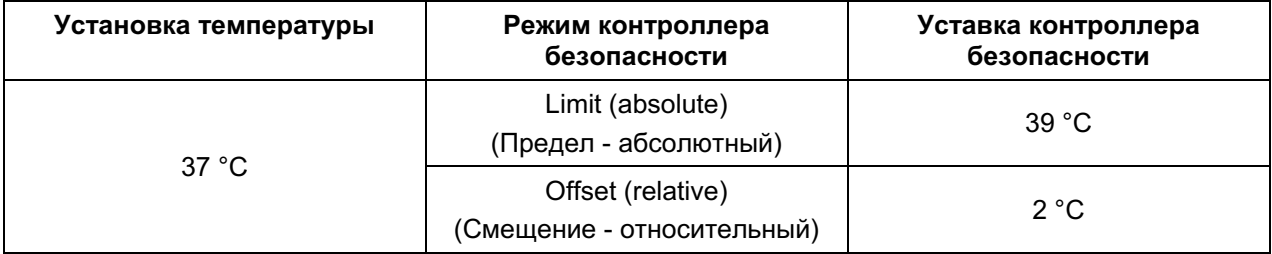

## 14.2.2 Настройка контроллера безопасности

Для обзора и изменения текущих настроек контроллера безопасности в подменю "Safety controller", перейдите в Menu > Safety controller

Режим контроллера безопасности: выбор между "Limit (absolute)" и "Offset (relative)"

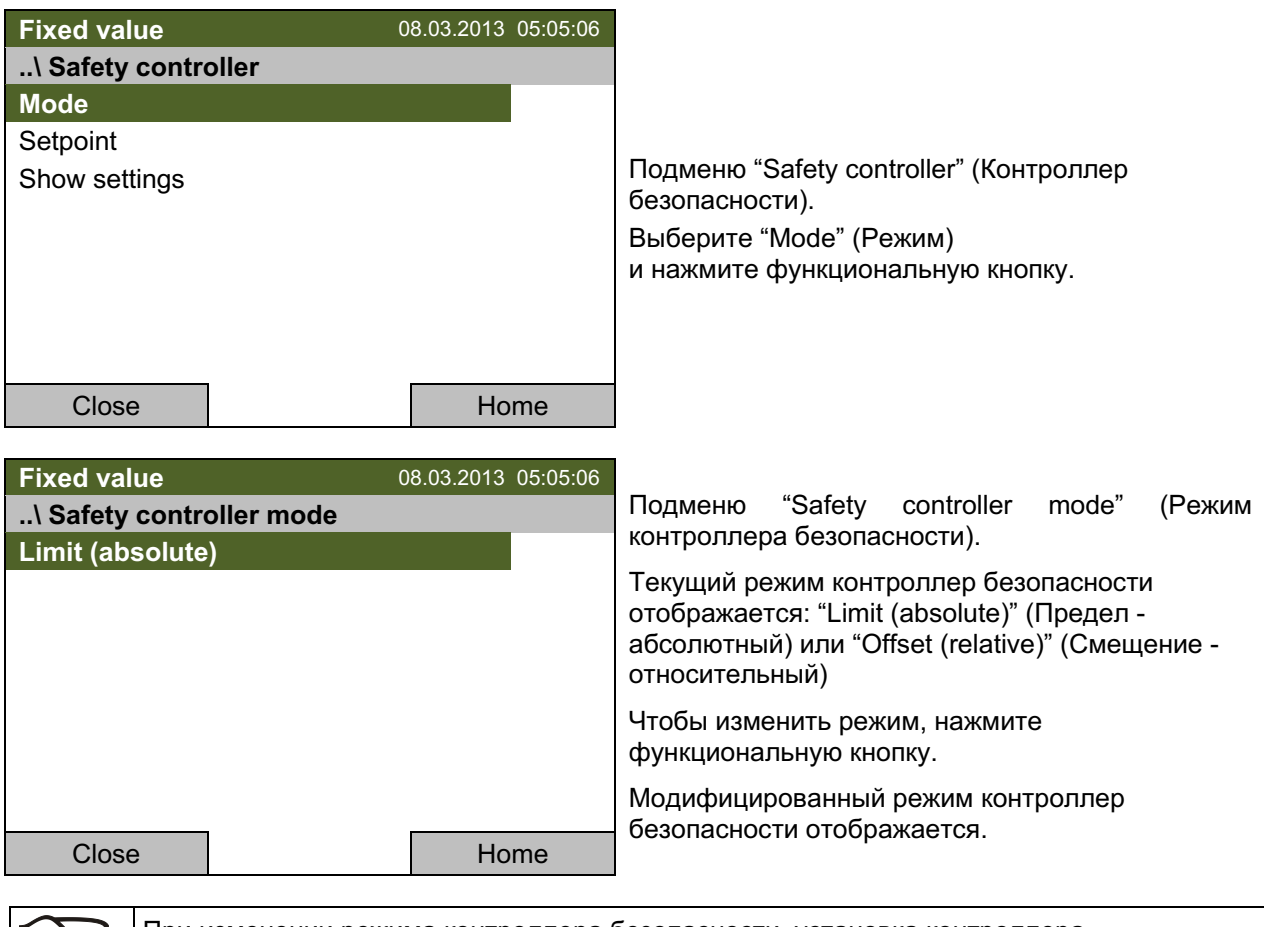

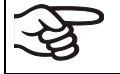

При изменении режима контроллера безопасности, установка контроллера безопасности, которая была активна до, в этом режиме становится активной снова.

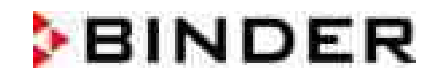

### Установка значения контроллера безопасности

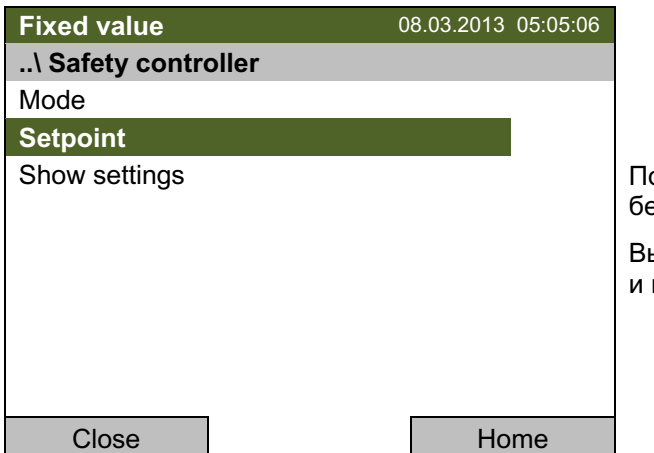

одменю "Safety controller" (Контроллер эзопасности).

ыберите "Setpoint" (Установка) нажмите функциональную кнопку.

Вы также можете перейти в подменю для немедленного ввода установок контроллера безопасности через **Quick menu > Safety controller setpoint** 

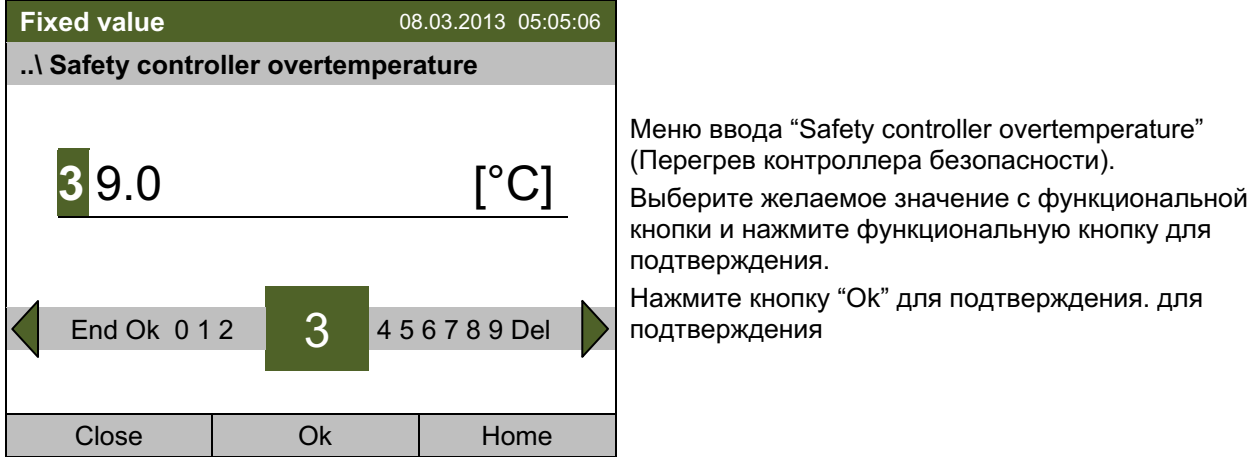

Вернитесь на один уровень назад с помощью кнопки "Close" или к базовому виду с "Home".

## Обзор текущих настроек

Вы можете проверить текущие настройки контроллера безопасности:

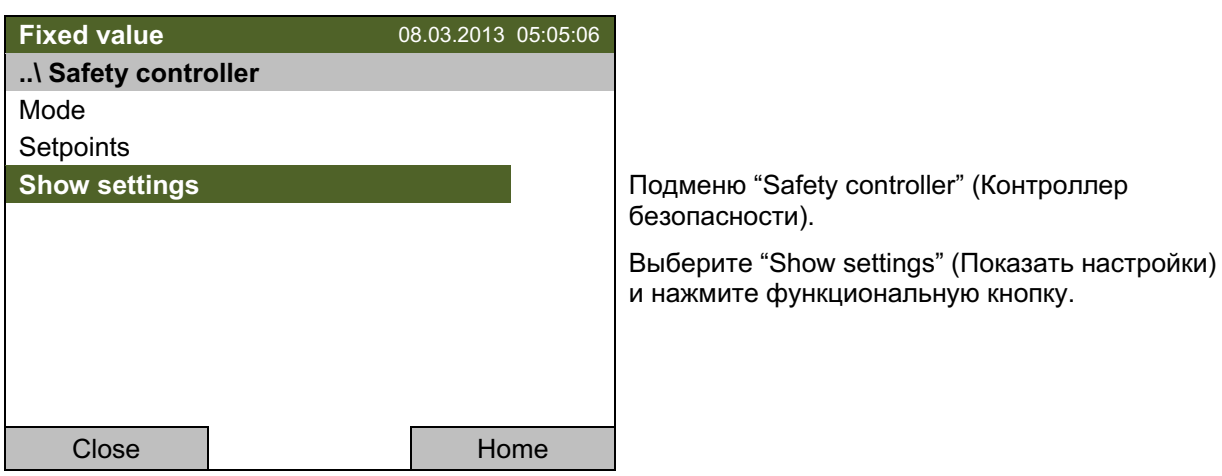

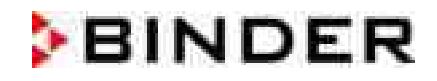

Дисплей обзора показывает заданных и фактических значений главного контроллера температуры и контроллера безопасности и указывает режим контроллера безопасности.

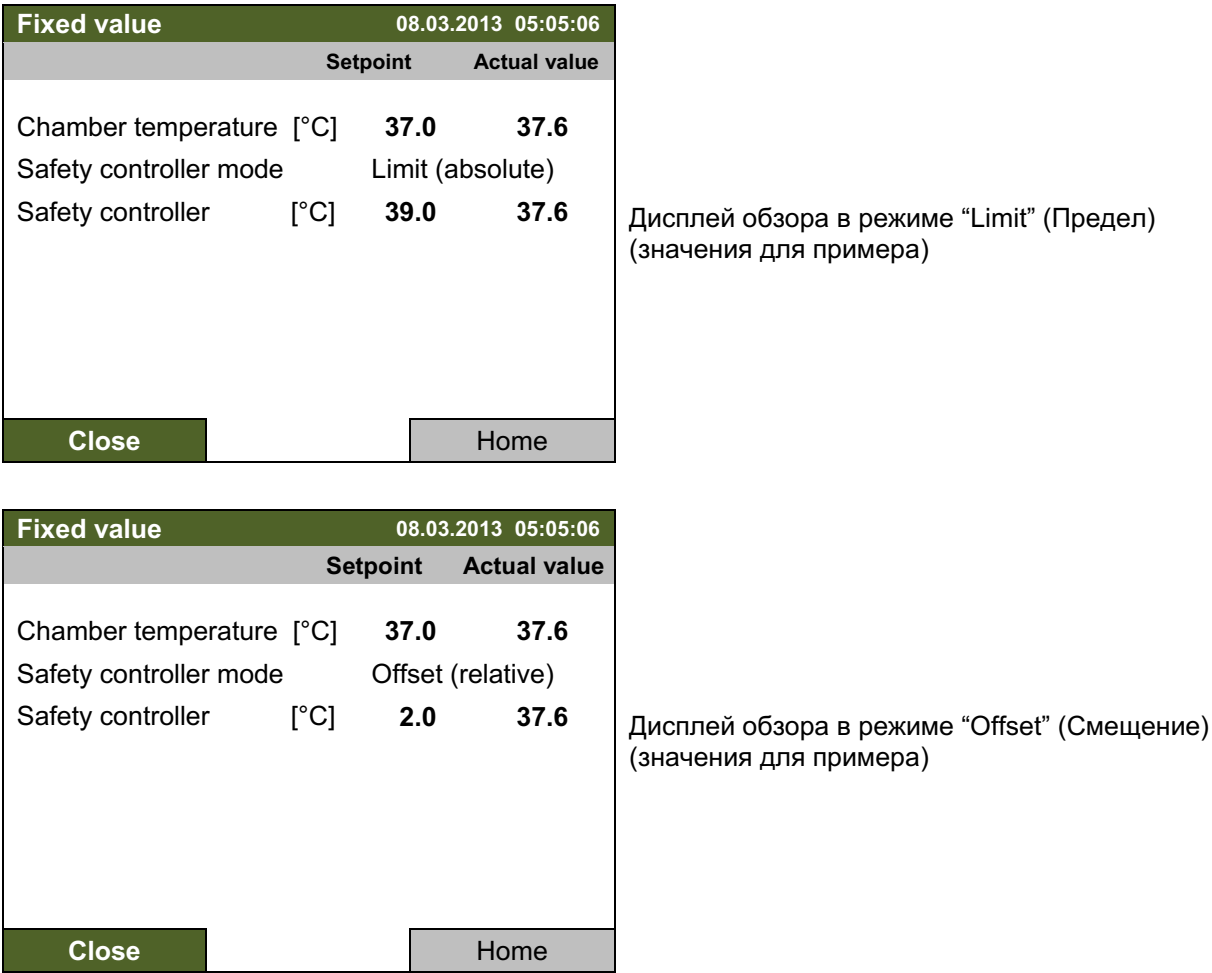

Для возвращения к базовому виду нажмите кнопку "Home".

#### $15.$ Дополнительные опции

#### $15.1$ Коммуникационное обеспечение **APT-COM™**  $\overline{3}$ программное DataControlSystem (опция)

CO<sub>2</sub> инкубатор оснащен последовательным интерфейсом Ethernet (6) для подсоединения к компьютеру с помощью программного обеспечения APT-COM™ 3 DataControlSystem. MAC адрес указан под интерфейсом Ethernet. Актуальные значения температуры,  $CO<sub>2</sub>$  и  $O<sub>2</sub>$  (для камер с контролем O<sub>2</sub>) передаются в установленные промежутки времени. С помощью RS 422 можно подсоединить до 40 камер. За дополнительной информацией обратитесь к инструкции для АРТ-COM™ 3.

# 15.2 Интерфейс RS 422 (опция)

При наличии данной опции камера оборудована последовательным интерфейсом RS 422 (5) для подсоединения к компьютеру, помощи программного обеспечения АРТ-СОМ™  $\mathbf{3}$ DataControlSystem. Актуальные значения температуры,  $CO<sub>2</sub>$  и  $O<sub>2</sub>$  (для камер с контролем  $O<sub>2</sub>$ ) передаются в установленные промежутки времени. За дополнительной информацией обратитесь к ИНСТРУКЦИИ ДЛЯ АРТ-СОМ™ 3.

Соединение с компьютером осуществляется через интерфейс СВ посредством преобразователя интерфейса.

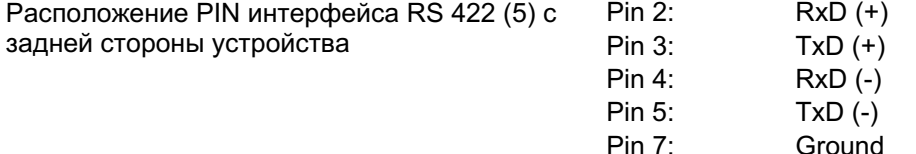

# 15.3 Порты доступа с силиконовыми заглушками 30 мм, закрываемые с обоих сторон силиконовыми заглушкам (опция)

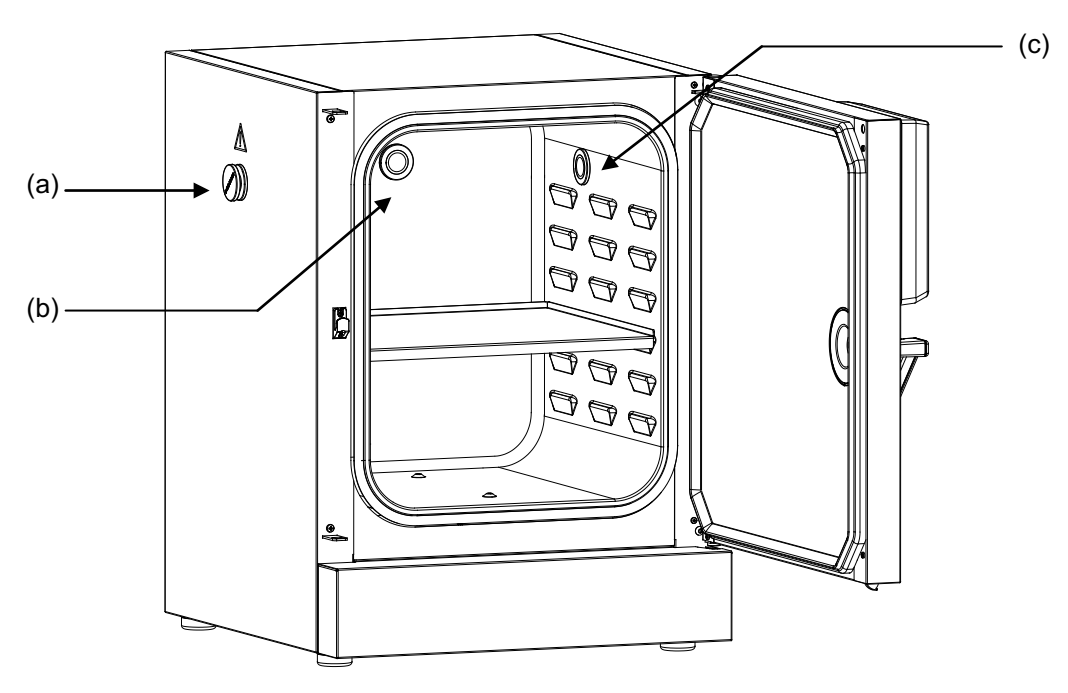

Рисунок 18: Положения опциональных силиконовых портов доступа слева (а). на задней панели (b), и справа (c)

Предупреждающая метка расположена над каждым портом доступа.

При эксплуатации СВ с силиконовыми портами доступа, обе силиконовые заглушки должны плотно прилегать к порту доступа. В случае неплотного прилегания или утери заглушки, газ СО<sub>2</sub> и / или газ  $O_2$  /  $N_2$  (для камер с контролем  $O_2$ ) может просочиться в кружающую атмосферу. Контроль С $O_2$  и контроль  $O_2$  (для камер с контролем  $O_2$ ) отключится только при открывании двери.

**BINDER** 

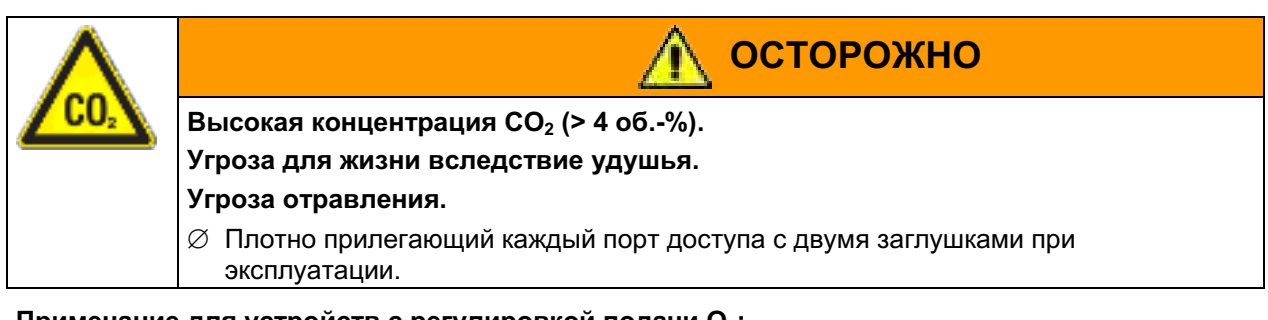

Примечание для устройств с регулировкой подачи  $O_2$ :

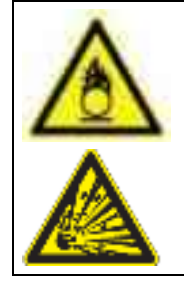

Высокая концентрация О<sub>2</sub> (> 21 % О<sub>2</sub>).

Опасность возгорания и взрыва при контакте горючих материалов с О<sub>2</sub>. Опасность ожогов и травм.

**ОСТОРОЖНО** 

 $\varnothing$  Во время эксплуатации плотно закрыть все порты доступа с обеих сторон с помощью заглушек.

#### $15.4$ Внутренняя розетка 230 В (опция)

Контроллер Т4.12 допускает включение / выключение напряжения внутреннего розетки (глава 6.5).

Внутренняя розетка (G) расположена в верхнем левом углу задней стенки внутренней камеры. Она закрыта водозащитной крышкой. Розетка предназначена для подключения устройств, размещенных внутри инкубатора, к электропитанию 230 В переменного тока.

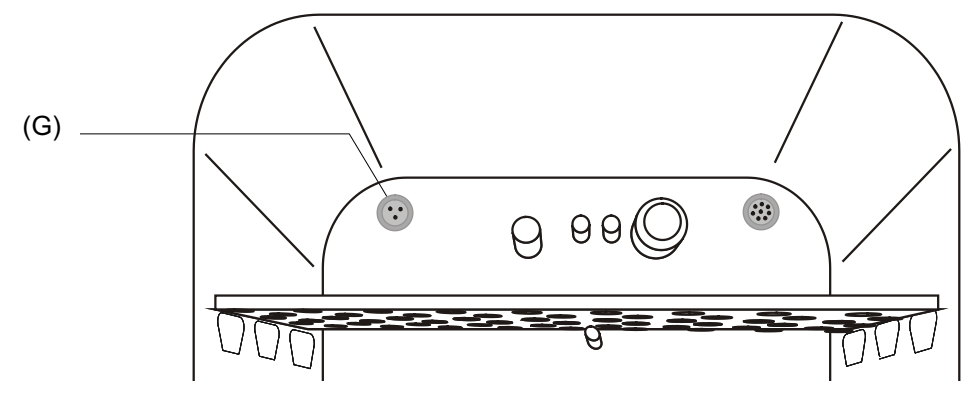

Рисунок 19: Расположение внутренней розетки 230 В

(G) Внутренняя розетка

Максимальная нагрузка вершины должна превышать мощность в 20 Вт.

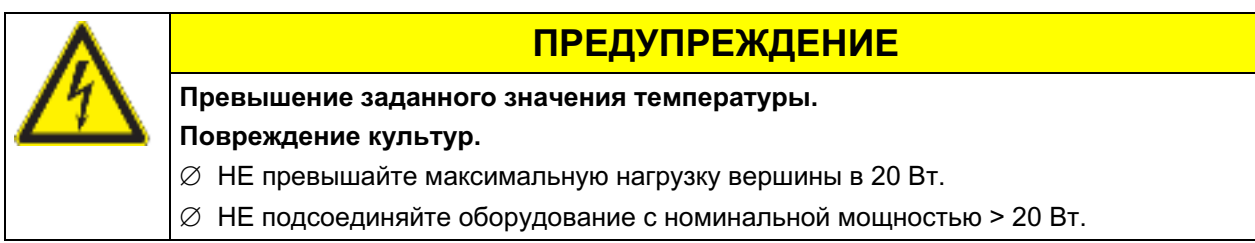

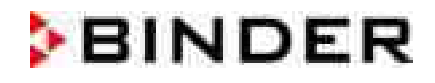

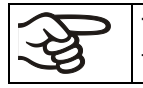

Тепловыделение электрических устройств внутри камеры могут влиять на температурный диапазон.

Максимальная нагрузка не должна превышать 3 Амп.

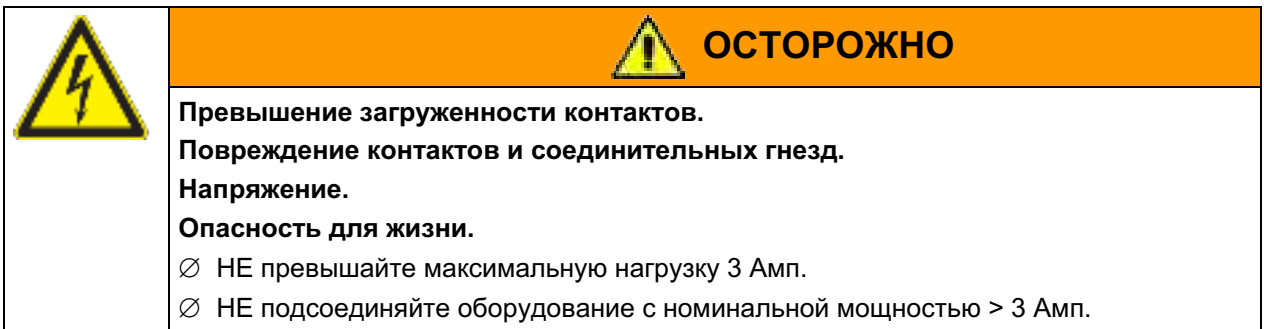

Включение / выключение напряжения внутренней розетки возможно с помощью контроллера камеры через Menu > Interior socket (optional), см. Главу 6.5.

При отключении инкубатора главным переключателем также отключается напряжение на внутреннем гнезде.

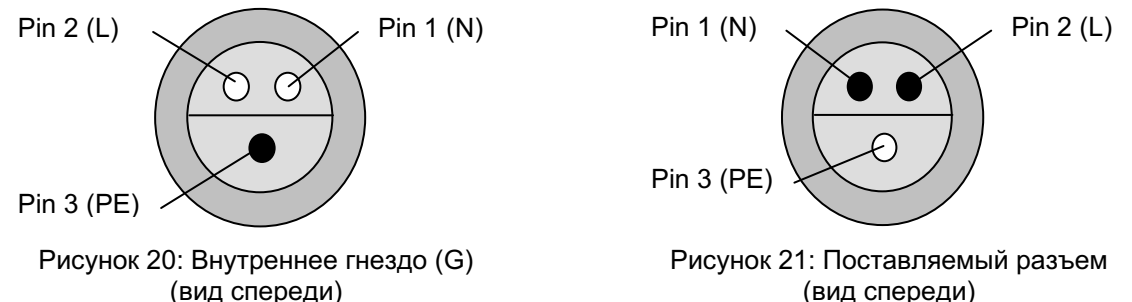

(вид спереди)

Гнездо и разъем электрических данных: IP система предохранения 65, 230 В 1N ~ 50-60 Гц

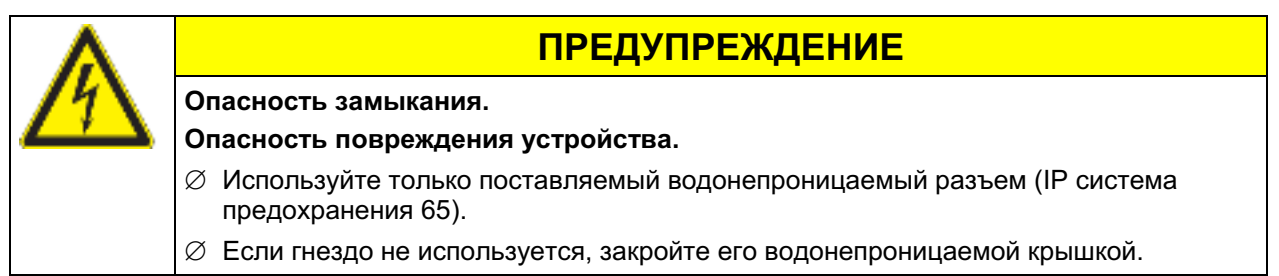

При высокотемпературной загрузке внутренней камеры, размещая электрические устройства такие как системы встряхивания и вращения, температура окружающей среды инкубатора не должна превышать 25 °С. В противном случае, не возиожно гарантировать контроль температуры 37 °С. При использовании электрических устройств в инкубаторе, проверьте соблюдение необходимой температуры инкубирования перед размещением клеточных культур.

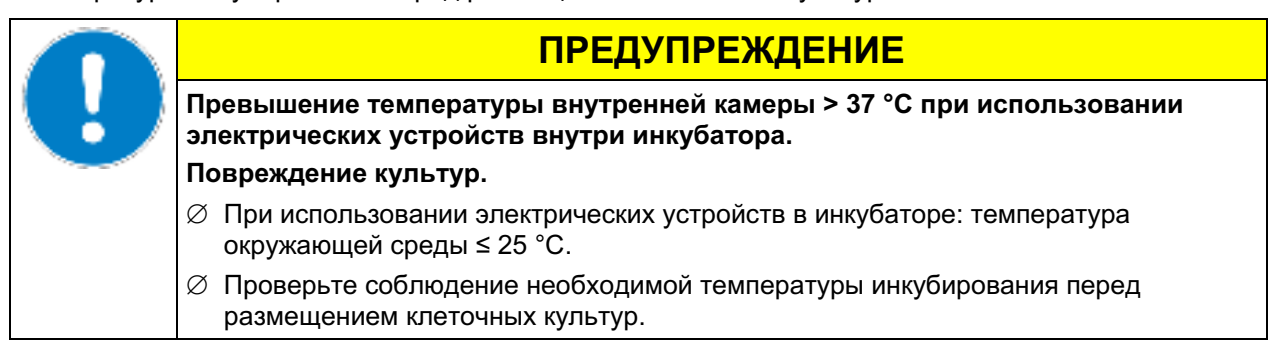

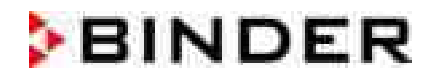

# 15.5 Аналоговый вывод для температуры и СО<sub>2</sub> (опция)

Эта опция представляет собой аналоговый вывод температуры и CO<sub>2</sub> 4-20 мА. Он может быть использован для передачи данных к внешней системе или устройству регистрации данных.

Подсоединение выполняется в виде гнезда DIN (3) в задней части инкубатора CO<sub>2</sub>, следующим образом. Ответный разъем DIN включен в поставку.

### АНАЛОГОВЫЙ ВЫВОД 4-20 мА постоянного тока PIN 1: Температура + PIN 2: Температура -' PIN 3:  $CO<sub>2</sub>$  + PIN 4:  $CO<sub>2</sub>$  -0 об.-% до 20 об.-% СО, интервал: Температурный интервал: 0 °С / до +200 °С

Рисунок 22: Разъем DIN (3) для опционального аналогового разъема

# 15.6 Порт доступа низкого напряжения (extra-low voltage, ELV) (опция)

Данный восьмиконтактный разъем низкого напряжения (extra-low voltage, ELV) (В), оснащенный LEMO розеткой и штекером, предназначен для соединения двух электрических устройств, одного внутри и другого снаружи инкубатора. Например, для электроприборов, поделенных на контролирующую часть и рабочую часть, таких как системы вращения и встряхивания клеточной массы.

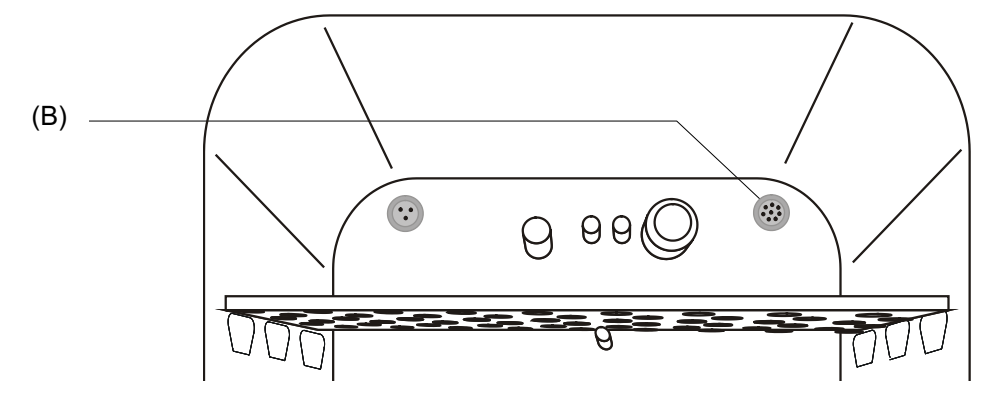

Рисунок 23: Расположение разъема низкого напряжения (extra-low voltage, ELV)

### Максимальная нагрузка 24 В переменного тока / постоянного тока 2 Амп.

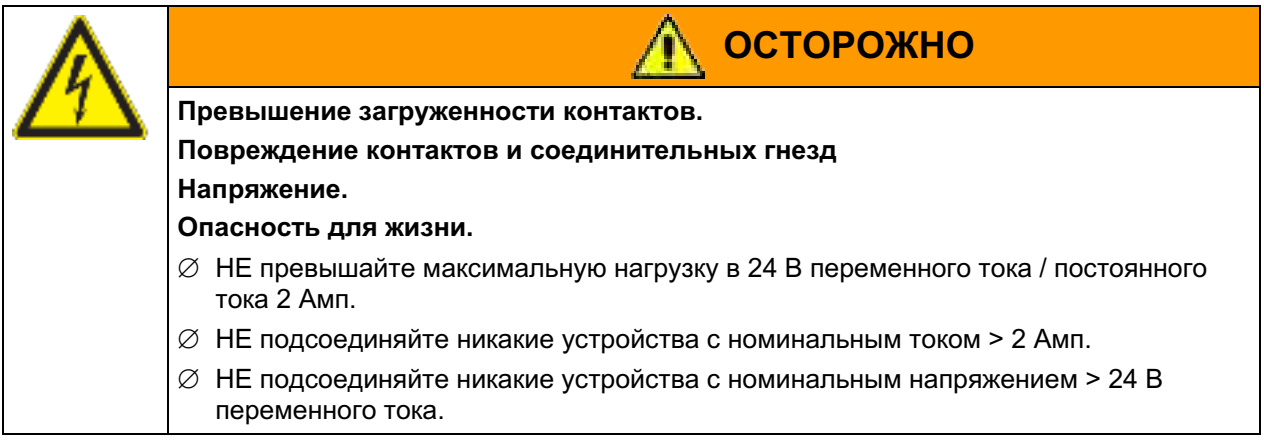

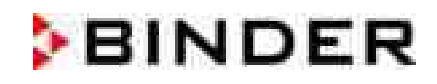

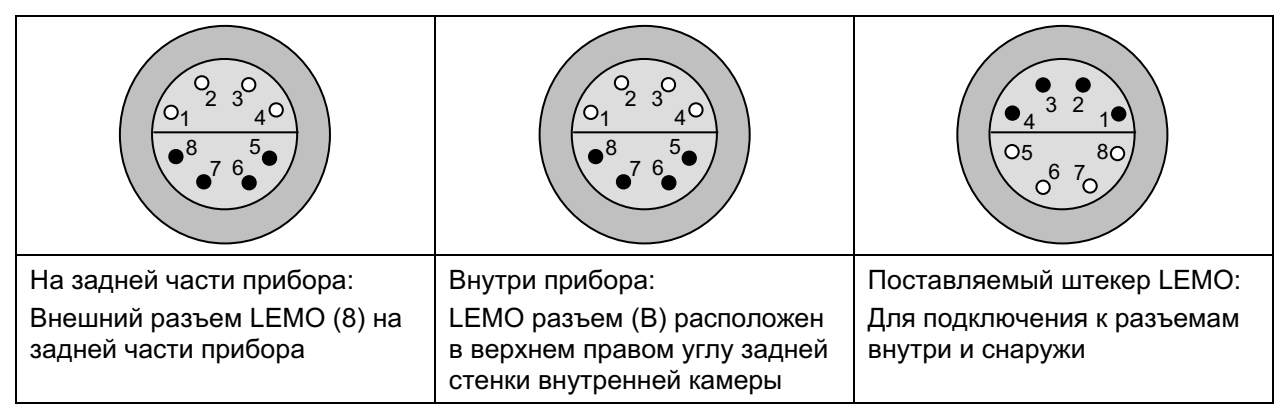

Рисунок 24: Расположение контактов (вид спереди) разъемов и штекера LEMO

При высокотемпературной загрузке внутренней камеры, размещая электрические устройства, такие как системы встряхивания и вращения, температура окружающей среды инкубатора не должна превышать 25 °С. В противном случае, не возможно гарантировать контроль температуры 37 °С. При использовании электрических устройств в инкубаторе, проверьте соблюдение необходимой температуры инкубирования перед размещением клеточных культур.

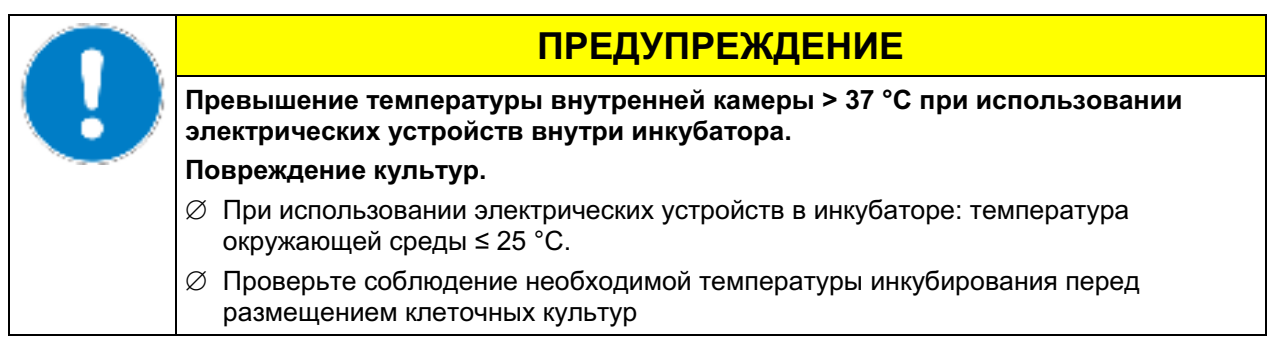

### $15.7$ BINDER Gas Supply Service - Внешнее устройство смены баллонов для  $CO<sub>2</sub>$ , N<sub>2</sub> или O<sub>2</sub> (опция)

Внешнее устройство смены баллонов позволяет автоматически подключаться ко второму баллону как только первый будет опустошен. Можно использовать максимум для двух устройств СВ.

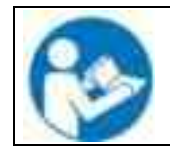

Инструкции 7001-0196 поставляются с внешним устройством смены баллонов (№ арт. 8012-0408), дают описание по инсталляции и эксплуатации данного внешнего устройства.

# 15.8 Стойки

## 15.8.1 Стойка для штабелирования (опция)

Мы рекомендуем не штабелировать инкубаторы СВ друг на друга напрямую, чтобы избежать передачи сотрясений и вибраций от одной установки на другую, что может произойти, например, при открывании или закрывании двери, очистке, заполнении и опустошении установки. Компания BINDER предлагает устойчивые, безвибрационные стойки с роликовыми колесами (2 блокируются тормозами) для безопасного штабелирования двух установок.

Стойка для штабелирования обеспечивает точное соблюдение установленных параметров инкубации даже во время стерилизации другой установки в той же стойке для штабелирования (гл. 18.3) благодаря тепловой изоляции.

Использование стойки для штабелирования предлагает другие преимущества: Можно отдельно выдвинуть вперед нижний инкубатор (например, для доступа к задней части), и он не размещается прямо на полу (важно для облегчения очистки).

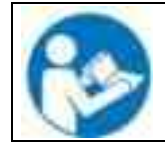

Инструкции по сборке 7001-0194 поставляются вместе со стойкой для штабелирования и описывают установку (№ арт. 9051-0020 для СВ 150, № арт. 9051-0023 для СВ 210).

# 15.8.2 Переходное устройство штабелирования для прямого штабелирования с тепловой изоляцией (опция)

Мы рекомендуем не штабелировать инкубаторы СВ друг на друга напрямую, чтобы избежать передачи сотрясений и вибраций от одной установки на другую, что может произойти, например, при открывании или закрывании двери, очистке, заполнении и опустошении установки. Компания BINDER предлагает переходное устройство штабелирования для прямого штабелирования 2-х инкубаторов СВ с тепловой изоляцией.

Стойка для штабелирования обеспечивает точное соблюдение установленных параметров инкубации даже во время стерилизации другой установки в той же стойке для штабелирования благодаря тепловой изоляции (гл. 18.3).

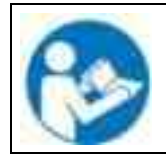

Инструкции по сборке 7001-0145 поставляются вместе с переходным устройством для штабелирования и описывают установку переходного устройства (№ арт. 9051-0032 для СВ 53. № арт. 9051-0026 для СВ 150. № арт. 9051-0030 для СВ 210).

# 15.8.3 Подставка на колесиках (опция)

Для легкой доступности инкубатора и во избежание заражения из-за пролива вещества, BINDER рекомендует использовать передвижную подставку на колесиках.

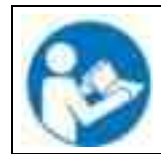

Инструкция по сборке 7001-0147 поставляется с передвижной подставкой на колесиках и описывают инсталляцию (№ арт. 9051-0031 для СВ 53, № арт. 9051-0028 для СВ 150, № арт. 9051-0029 для СВ 210).

#### 16. Тестовые измерения

Тестовые измерения температуры и уровня СО<sub>2</sub> и О<sub>2</sub> (для камер с контролем О<sub>2</sub>) можно провести через порт доступа (N) во внутренней стеклянной двери. Тестовые измерения температуры всегда проводятся при равных условиях с двумя закрытыми дверями.

#### $16.1$ Измерение концентрации СО<sub>2</sub>

Обычно клиенты хотят, чтобы тестовые измерения производились во время проверок, являющихся составной частью рекомендуемого ежегодного техосмотра. Существует 3 метода проверки концентрации СО<sub>2</sub> внутри инкубатора, они описаны в главах 16.1.1 - 16.1.3.

#### $16.1.1$ Измерение концентрации CO<sub>2</sub> непрямым путем (через рН)

Данный способ позволяет проводить измерения внутри камеры. Это простейший способ измерения концентрации СО<sub>2</sub>, не требующий специализированного оборудования. Данный метод основан на равновесии кислотной основы буферной системы клеточного материала.

Данный метод базируется на кислотно-щелочном балансе буферной системы в культурной питательной среде. Обычно материал амортизируется NaHCO<sub>3</sub>. После измерения показателей рН клеточного материала, можно выяснить его концентрацию CO<sub>2</sub>. Он показывает соотношение между концентрацией CO<sub>2</sub> в об.%) и pH различных материалов с буфером NaHCO<sub>3</sub>.

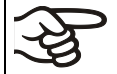

Данный метод не подходит для калибрования датчика измерения BINDER.

### Рекомендуемый порядок действий:

- Выдержите пустой образец с материалом в течение 1/2 дня в тех же условиях, что и клетки. Это можно сделать в колбе для клеточных культур или в трубке Falcon 50 мл с открытой крышкой.
- После появления газа выньте пустой образец из инкубатора и в течение 5 минут замеряйте рН с помошью стеклянного электрода.

Во время измерения клеточный материал должен иметь по возможности наименьший контакт с атмосферой внешней среды, так, чтобы СО<sub>2</sub> улетучивался малыми дозами. Значительное понижение произойдет только через 5 минут; этого времени достаточно для завершения измерения.

Кроме того Вы, конечно, можете использовать полоски для тестирования рН (диапазон рН 6 - 8, без выделений).

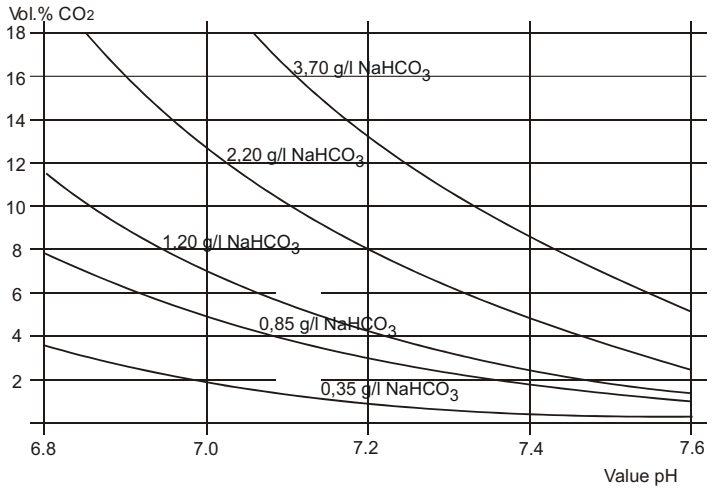

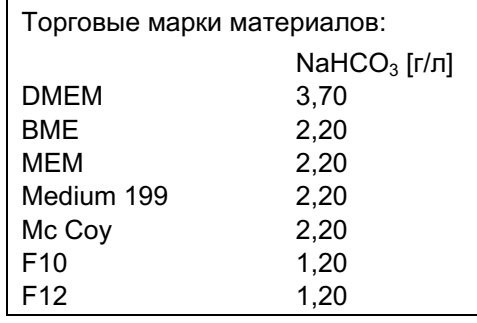

Рисунок 25; соотношение между концентрацией CO<sub>2</sub> в об.-% и pH материала с буфером NaHC

Пример: Если показатель рН 7.2 материала с буфером 2,20 грамм NaHC0<sub>3</sub> на литр, концентрация СО<sub>2</sub> вокруг материала должна быть 8 об.-% СО<sub>2</sub>.

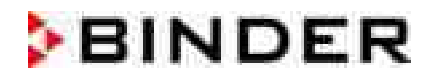

### 16.1.2 Измерение СО<sub>2</sub> прямым путем с помощью химической трубки - индикатора

Это обычный самостоятельный тест для пользователей. Концентрацию СО<sub>2</sub> показывает цвет реакции в стеклянной трубке. С помощью этой стеклянной трубки из внутреннего пространства инкубатора высасывается стандартный объем воздуха для получения количественных характеристик. Для этого должен использоваться специальный ручной насос с зафиксированным объемом всасывания.

### Порядок действий (пример):

- 1) Отломите оба конца стеклянной трубки или снимите с неё крышки.
- 2) Воткните её стороной высоких показателей шкалы в адаптер ручного насоса.
- 3) Воткните второй конец в керамическое отверстие доступа двери внутренней камеры С 150 инкубатора.
- 4) Заберите пробу из внутренней камеры, нажав до отказа на насос и вынув его.
- 5) Стандартный объем воздуха закачан в стеклянную трубку и химический индикатор меняет свой цвет, начиная со стороны, воткнутой в камеру и по направлению к насосу.
- 6) Чем больше СО<sub>2</sub> находится внутри камеры, тем сильнее химическая реакция будет менять цвет индикатора.
- 7) Вы можете увидеть показатель концентрации СО<sub>2</sub> на шкале, нанесенной на стеклянную трубку или в прилагаемой инструкции считывания показателей.
- 8) Необходимо скорректировать полученный результат в соответствии с текущим атмосферным давлением внешней среды. Необходимые формулы есть в инструкции к системе.
- 9) Все необходимое оборудование должно поставляться одним производителем и быть в одной системе измерений.
- 10) Подобная система тестирования не очень точна. Обычная точность около 10% от предельной величины шкалы.

Данный метод не подходит для калибрования датчика измерения BINDER.

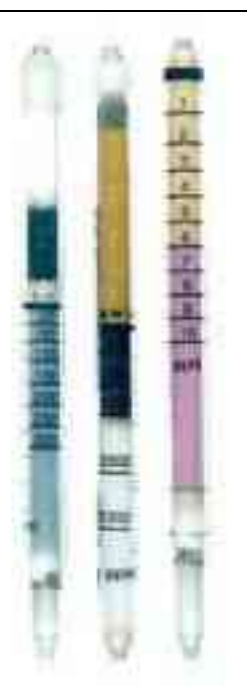

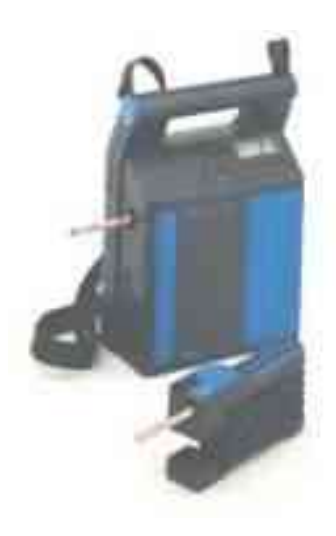

Рисунок 26: Образец химической трубки - индикатора

Рисунок 27: Пример ручного насоса (на переднем плане) и электрического насоса (на заднем плане)

#### $16.1.3$ Измерение СО<sub>2</sub> прямым путем с помощью электронного измерительного устройства

Другой возможный легкий метод измерения концентрации СО 2 - с помощью системы электронных датчиков. Портативные измерительные устройства подходят для измерения температуры и концентрации СО<sub>2</sub> и могут использоваться как для тестовых измерений в сертифицированных лабораториях, так и в процессе техобслуживания.

# 16.2 Тестовое измерение температуры

При осуществлении тестового измерения температуры с использованием электронных устройств чтобы измерительных важно, используемые устройства соответствовали установленным стандартам (DKD, PTB для Германии) и были сертифицированы.

Кабель датчика должен быть достаточно тонким, чтобы проходить через прокладки двери инкубатора, не допуская утечки газа.

#### $17.$ Как избежать заражений

Наиболее распространенными видами заражений при работе с клеточными и тканевыми культурами являются бактерии, фунги, дрожжи, микоплазма и вирусы. В данной главе последует описание возможных источников загрязнений, а также мер по предотвращению загрязнений и заражений.

#### $17.1$ Клетка и ее питательные среды

- Первичные клеточные культуры от живых материалов
- Клетки из неизвестных источников или из банка данных: Использовать лишь изученные и проверенные клетки. Обязательный предварительный мониторинг и исследования при работе с новыми клетками.
- Питательные среды и сыворотка: Использовать лишь проверенный материал известного происхождения (например, без микоплазмы)
- Вирусная взвесь, использовать проверенные реагенты известного происхождения.
- Лабораторные инструменты, питательные среды и реагенты, ДОЛЖНЫ подвергаться стерилизации / автоклавированию/ утилизации.
- Антибиотики в питательной среде клетки МОГУТ препятствовать защите клетки. Целенаправленное использование антибиотиков.

# 17.2 Условия для работы в лаборатории

Источником заражения в лаборатории могут являться аэробные бактерии, лабораторное оборудование, элементы здания, персонал.

- Все пипетки подвергать обязательной стерилизации в автоклаве.
- Био-кабины шкафы), (ламинарные инструменты, поверхности быть **ДОЛЖНЫ** продезинфицированы перед и после использования, нужно проводить периодическую чистку фильтров, обрабатывать пол.
- Регулярная чистка / дезинфекция лабораторного оборудования: центрифуги, микроскопы, резервуары для воды, рефреджираторы, аппараты.
- Ни в коем случае не помещать оборудование и инструменты на пол.
- Устранить неровности и конденсат на стенах.
- Обеспечить герметичность дверей и окон.
- Использовать специальные фильтры.
- Сократить кол-во сотрудников до минимального, меньше передвигаться внутри лаборатории, разместить сопутствующее оборудование в шаговой доступности. Из практических соображений разместите СО<sub>2</sub> инкубатор в близи ламинарного шкафа.
- Регулярный мониторинг лаборатории на содержание бактериальных культур.

# 17.3 Поведение при работе в лаборатории

Источником заражения могут быть сотрудники лаборатории (наружные бактерии, заражение воздушно-капельным путем (ротовая полость)), соприкосновение через ручки. Рекомендуется провести тренинг персонала по изучению техники безопасности, лабораторной безопасности и лабораторной практики в соответствии со стандартами GLP.

### Примеры общих рекомендаций для предотвращения риска заражения:

- Сокращение кол-ва бактерий, передаваемых через соприкосновения (руки). Вымыть руки антибактериальным мылом, вытереть бумажной салфеткой, чистые руки обработать спиртовым раствором.
- Для сотрудников должна быть соответствующая форма (халат, бахилы, маска).
- Как можно меньшее кол-во сотрудников в лаборатории с клеточными культурами.

### Пример стерильного метода работы:

- Работать по принципу «от стерильного к самому загрязненному», т.е. в начале работать с проверенными обеззараженными клетками, затем только использовать неизвестные или непроверенные, и в самом конце, при необходимости, провести заражение.
- На ежедневной основе проводить микроскопическое исследование клеточных культур, проводить тестирование на наличие бактерий и фунги. Тестирование проводить перед началом работы.
- Содержать в стерильной чистоте все рабочие поверхности. Немедленно устранять пролитые жидкости, обработать спиртовым раствором.
- Не подносить пипетки близко ко рту.
- Не оставлять открытыми контейнеры.

# 17.4 Дизайн камеры и оборудование СО<sub>2</sub> инкубатора

Дизайн инкубатора СВ разработан в соответствии с концепцией снижения риска заражения.

### Все поверхности легко чистятся

• Внутренняя поверхность камеры гладкая, что способствует легкому, быстрому и эффективному очищению. Цельная глубоко вытяжная внутренняя камера из нержавеющей стали и выдвижные полки позволяют проводить беспрепятственную очистку, т.к. вентилятор размещен за пределами внутренней камеры.

### Съемные детали для чистки и автоклава

Полки легко изымаются, не оставляя царапин на поверхности. Полки можно, но необязательно подвергать обработке в автоклаве.

## Уплотнитель двери

• Уплотнитель можно снимать и подвергать обработке в автоклаве.

### Газовый фильтр

Подача газа в процессе работы камеры осуществляется через фильтр ( асептический фильтр, эффективность очищения 99.99%, размер частиц 0.45 мкм) с высоким уровнем фильтрации, позволяющий отфильтровывать мельчайшие частицы.

### Система измерения СО<sub>2</sub> во внутренней камере

- Датчик СО<sub>2</sub> может быть подвержен стерилизации горячим воздухом внутри камеры.
- Система измерения О<sub>2</sub> во внутренней камере
- Датчик О<sub>2</sub> может быть подвержен стерилизации горячим воздухом внутри камеры.

### Предотвращение образования конденсата

• Образование конденсата может привести к заражению. Система Permadry<sup>тм</sup>, разработанная BINDER, проста в управлении и обеспечивает высокий уровень влажности (≥95 отн.вл.) внутри камеры без образования конденсата на внутренних поверхностях.

### Стерилизация горячим воздухом при 180 °С

Нагревательная система инкубатора СО<sub>2</sub> позволяет осуществлять авто-стерилизацию горячим воздухом при заданном значении в 187,5 °С. Таким образом, обработке при 180 °С подвергаются все поверхности в течение 30 минут, в результате, стерилизуется полностью внутренняя камера. Данная процедура отвечает международным требованиям стерилизации горячим воздухом таким, как, например, AAMI ST63, DIN 58947, European Pharmacopoeia (Европейская Фармакопея).

# 17.5 Обращение с СО<sub>2</sub> инкубатором

Любые манипуляции с инкубатором С 150 могут привести к риску заражения, от момента установки до открытия двери и регулярной чистке.

### Соблюдайте дистанцию от зараженных поверхностей

• Не ставить инкубатор на пол, вблизи окон и дверей. Используйте подставку (опция) при необходимости.

### Сократите кол-во и время открывания дверей

- Не открывать часто.
- Подержание необходимых условий внутри камеры возможно лишь при нечастом и кратковременном открывании дверей.

### Резервуар для воды Permadry™.

- Заполните внешний резервуар дистиллированной, стерильной водой (гл. 4.2). Не использовать ионизированную воду, т.к. это способствует размножению бактерий.
- Чистить и менять воду необходимо 2-3 раза в неделю. Для этого выньте резервуар для воды Permadry™ из камеры. Он подвергается обработке в автоклаве.
- При необходимости можно использовать блокирующие микробиологические субстанции такие как медные частицы, сульфат меди или ЭДТА в концентрации 1 к 5 моль/л.

### Предотвращение конденсации, вызванной внешними условиями

Окружающие условия могут оказать влияние на конденсацию внутри камеры. Причиной могут стать недостаточно чистые стены, препятствующие рассеиванию горячего воздуха, циркуляции воздушного потока или находящиеся под прямыми солнечными лучами. Если температура внутри камеры будет сильно отличаться от окружающей, то на охлажденных поверхностях появится конденсат.

- Соблюдать расстояние от стен: задняя 100 мм, боковые 50 мм
- Не размещать камеру перед окном. Не подвергать воздействию прямых солнечных лучей.

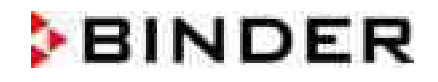

Допустимый температурный диапазон для окружающей среды : +18  $^{\circ}$ C...+30  $^{\circ}$ C.

Идеальная температура окружающей среды: по меньшей мере, на 7 °С ниже намеченной рабочей температуры. Например, рабочая температура 37 °С = температура окружающей среды 30 °С и ниже.

Предварительно камера должна быть откалибрована.

Регулировка отопления двери при работе при критических показателях окружающей среды, осуществляется BINDER Сервисом.

### Регулярная чистка, деконтаминация и стерилизация

- На еженедельной основе обработке подвергать полки, стеклянную дверь, уплотнители и внутреннюю камеру (чистка - гл. 18.1, дезинфекция - гл. 18.2.). Полки можно мыть в лабораторной посудомоечной машине, и при необходимости, затем обработать в автоклаве.
- Регулярно подвергать стерилизации горячим воздухом (гл. 18.3). Полки и пустой резервуар для воды можно оставить в камере также для стерилизации.
- Регулярно менять фильтры  $CO<sub>2</sub>$  (1-2 раза в год).

### Действия в случае заражения

- Уничтожить/автоклавировать зараженные культуры
- Проверить незараженные культуры
- Очистить инкубатор по описанной инструкции. Продезинфицировать внутреннюю камеру и двери и просушить. Автоклавировать полки. Вылить воду из резервуара и автоклавировать его.
- Запустить цикл стерилизации горячим воздухом.

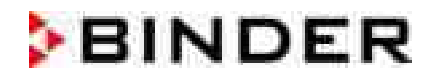

#### 18. Чистка, деконтаминация / дезинфекция и стерилизация

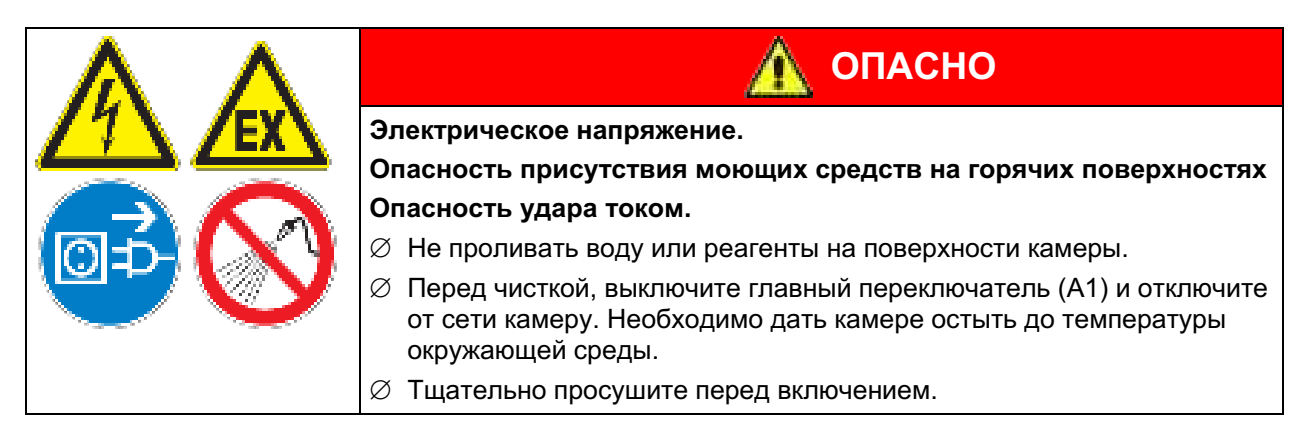

# 18.1 Чистка

Отключите СО<sub>2</sub> инкубатор от сети перед чисткой. Выньте штепсель из розетки.

Внутри камера должна оставаться чистой. Тщательно удалите все остатки тестируемых материалов.

Протрите поверхности влажной тряпкой. Во время чистки используйте следующее чистящие средства:

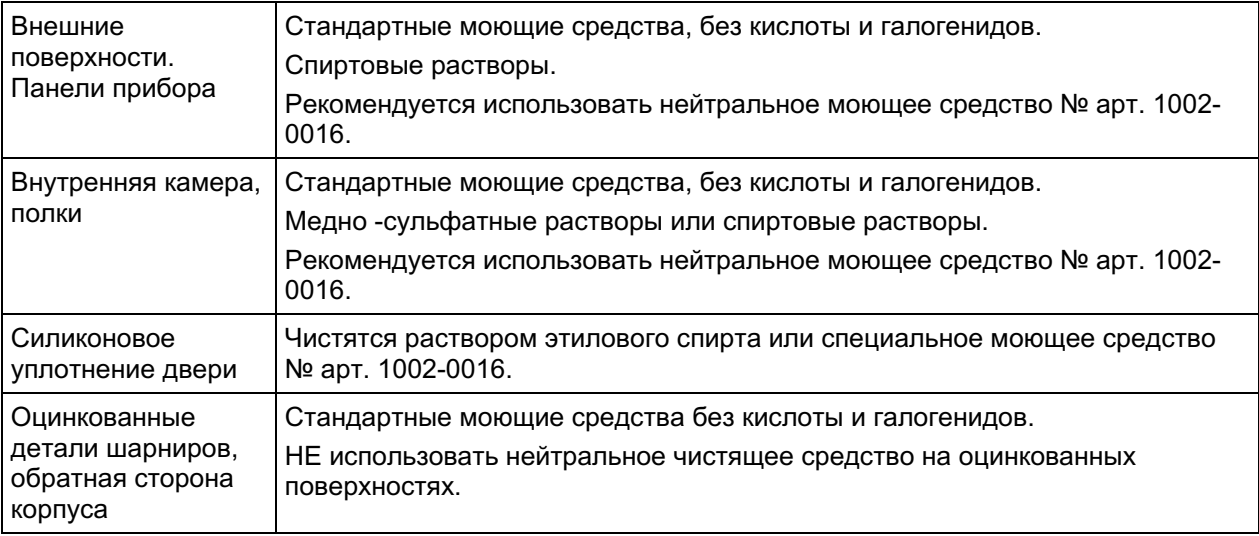

Не применяйте чистящие средства, которые могут нанести вред из-за реакции с компонентами устройства и испытуемого материала. Если есть сомнения относительно пригодности моющих средств, пожалуйста, свяжитесь с сервисной службой BINDER.

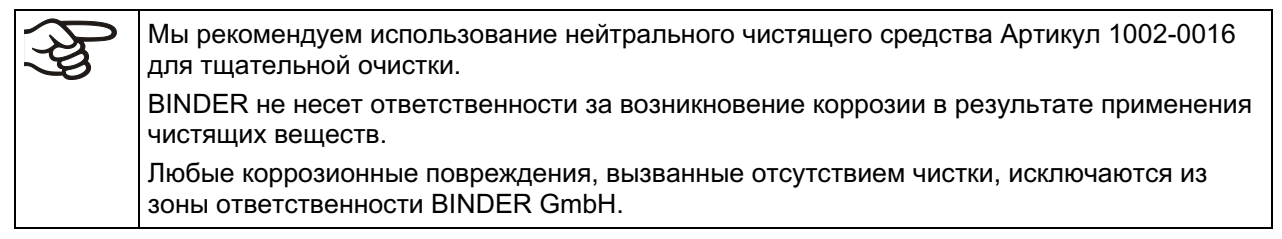

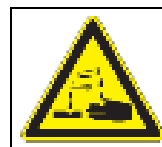

# **ПРЕДУПРЕЖДЕНИЕ**

## Опасность коррозии.

## Опасность повреждения устройства.

- ⊘ Не использовать кислото- или хлоро -содержащие реагенты.
- $\varnothing$  Не использовать нейтральные чистящие реагенты на некоторых поверхностях, например, оцинкованные детали шарниров, обратная сторона корпуса.

Важно: Для обеспечения нормальной работы датчика СО<sub>2</sub> ни в коем случае не распылять на него моющие или дезинфицирующие средства. Выполнять любую чистку только после отключения камеры.

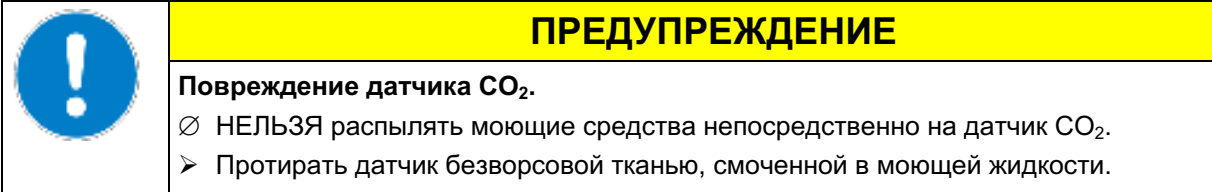

Следует использовать только моющие и дезинфицирующие средства, рекомендованные BINDER. Применение других средств не одобряется, так как они могут, в частности, повредить датчик СО<sub>2</sub>.

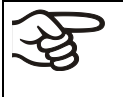

В целях безопасности, чистку проводить сразу после проведения испытаний. После чистки, убедитесь, что все чистящие реагенты устранены с поверхности камеры. Дайте камере высохнуть.

$$
\widehat{\mathbb{B}}
$$

В пене могут присутствовать хлориды и, соответственно, не может быть использована для чистки.

$$
\overline{\mathscr{L}}
$$

В случае очистки позаботьтесь об адекватных мерах персональной безопасности.

После очистки, оставьте дверь камеры открытой или удалите пробки доступа к порту.

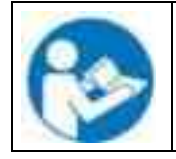

При попадании на кожу или проглатывании нейтральное чистящее средство может причинить вред здоровью. Соблюдайте инструкции по эксплуатации и рекомендации по безопасности, написанные на флаконах с нейтральным моющим средством.

Рекомендуемые меры безопасности: для защиты глаз носить плотно прилегающие защитные очки. Подходящие защитные перчатки при полном контакте: бутилкаучук или нитрильный каучук, время разрыва: >480 мин.

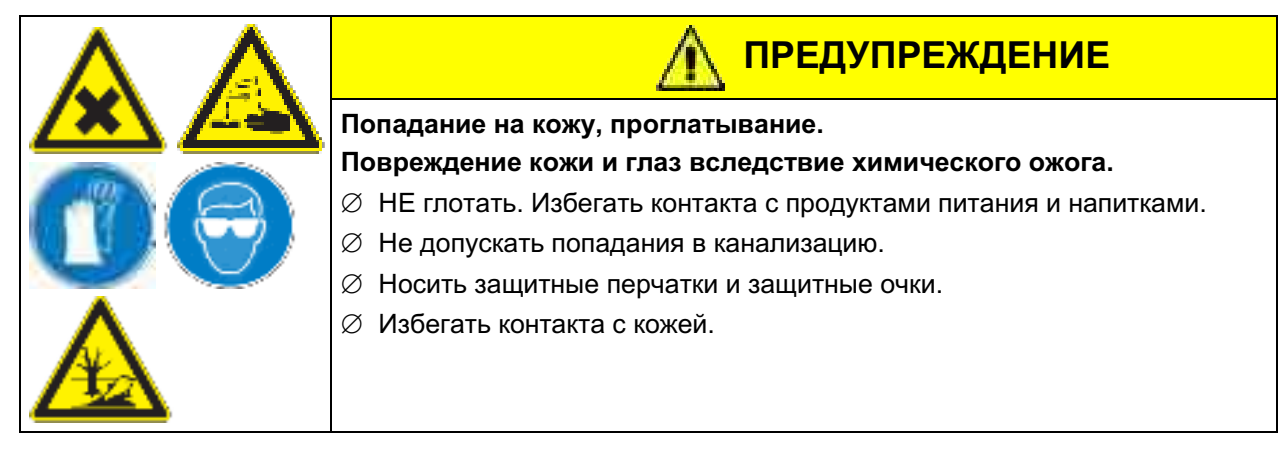

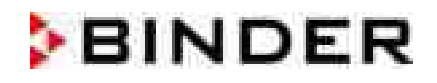

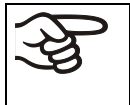

После использования нейтрального чистящего средства и перед стерилизацией, удалите остатки реагентов нейтральным раствором и смоченным полотенцем для удаления возможных остатков.

# 18.2 Деконтаминация / Химическая дезинфекция СО<sub>2</sub> инкубатора

Оператор должен выполнить надлежащее обеззараживание, в случае загрязнения камеры опасными веществами.

Отключите СО<sub>2</sub> инкубатор от сети перед химической дезинфекцией. Выньте штепсель из розетки.

Не применяйте обеззараживающие средства, которые могут нанести вред из-за реакции  $\mathbf{C}$ компонентами устройства и испытуемого материала. Если есть сомнения относительно пригодности дезинфицирующих средств, пожалуйста, обратитесь в службу BINDER.

Используйте следующее дезинфицирующие средства:

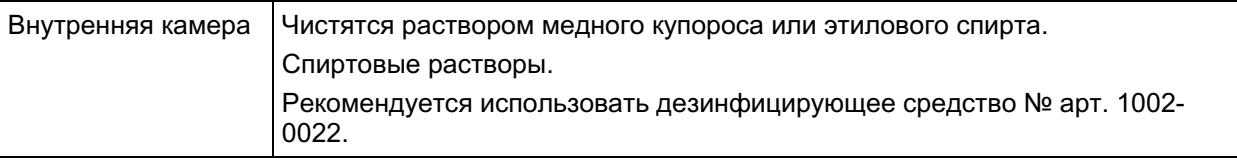

Для химической дезинфекции используйте спрей № арт. 1002-0022. BINDER GmbH не несет ответственности за любое коррозионное повреждение, которое может возникнуть после использования других очищающих средств, исключено из ответственности.

Важно: Для обеспечения нормальной работы датчика СО<sub>2</sub> ни в коем случае не распылять на него моющие или дезинфицирующие средства. Выполнять любую дезинфекцию только после отключения камеры. Датчик может подвергаться только поверхностной дезинфекции с помощью влажной ткани. Для тщательного обеззараживания всей камеры используется процедура стерилизации горячим воздухом.

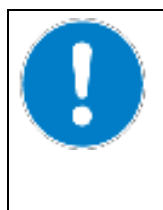

# **ПРЕДУПРЕЖДЕНИЕ**

Повреждение датчика СО2.

 $\varnothing$  НЕЛЬЗЯ распылять дезинфицирующие средства непосредственно на датчик СО<sub>2</sub>.

> Протирать датчик безворсовой тканью, смоченной в дезинфицирующей жидкости.

Следует использовать только моющие и дезинфицирующие средства, рекомендованные BINDER. Применение других средств не одобряется, так как они могут, в частности, повредить датчик СО<sub>2</sub>.

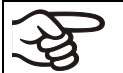

При проведении деконтаминации /стерилизации обеспечьте надлежащую безопасность персонала.

При загрязнении внутреннего пространства биологически или химически опасными продуктами, следуйте одной из двух процедур, в зависимости от вида загрязнения и содержимого.

(1) Обработайте внутреннюю камеру соответствующим аэрозольным дезинфицирующим средством.

Перед включением устройство должно быть абсолютно сухим и провентилированным, т. к. во время процесса дезинфекции могут выделиться взрывоопасные газы.

(2) Простерилизуйте полки в стерилизаторе или автоклаве

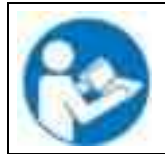

При контакте с глазами дезинфицирующий раствор для опрыскивания может вызвать повреждения глаз вследствие химического ожога. Соблюдайте инструкции по эксплуатации и рекомендации по безопасности, написанные на флаконах с дезинфицирующим раствором с пульверизатором.

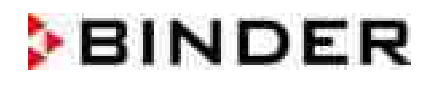

Рекомендуемые меры безопасности: для защиты глаз носить плотно прилегающие защитные очки.

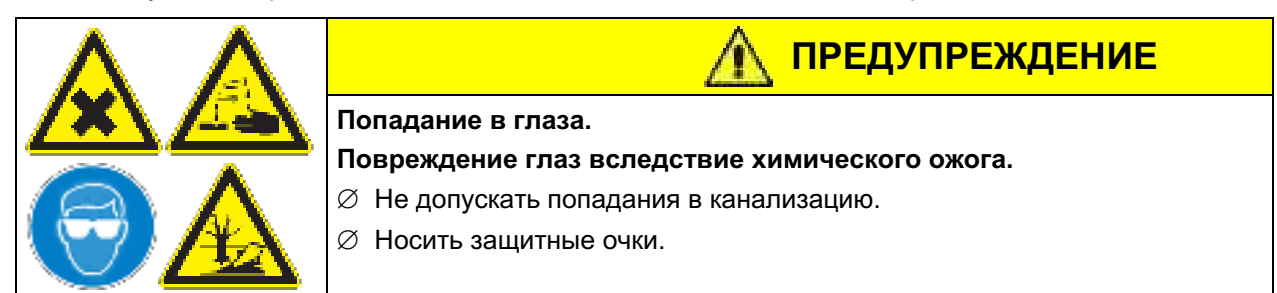

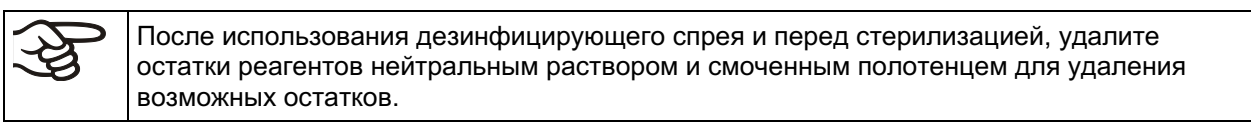

После использования спрея, просушите и проветрите камеру.

#### 18.3 Стерилизация горячим воздухом при 180 °С

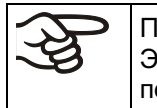

Первая стерилизация после ввода в эксплуатацию может вызвать образование запаха. Это не является дефектом качества. Мы рекомендуем при этом хорошо проветривать помещение.

# 18.3.1 Oбзор

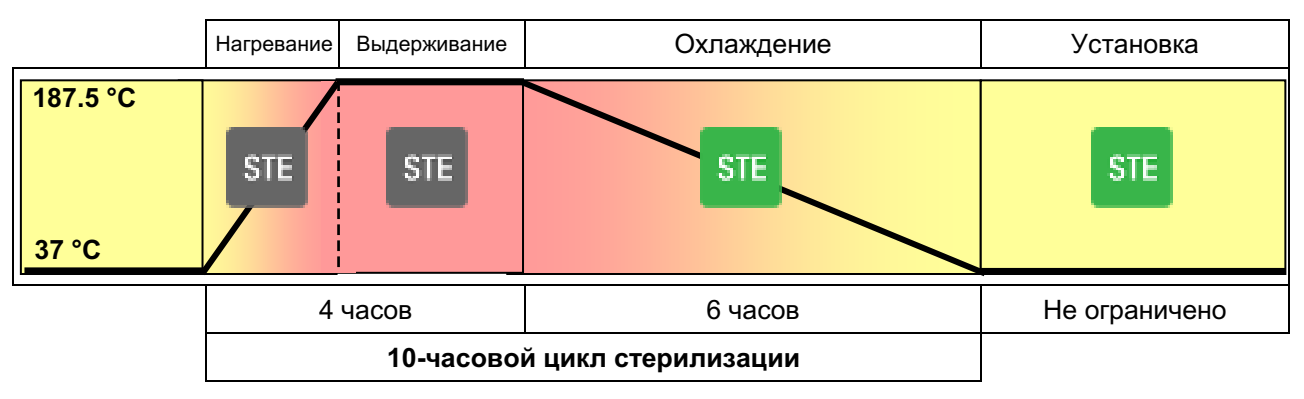

Рисунок 28: Изменение заданной температуры во время цикла стерилизации

Инкубатор СВ может автоматически выполнять контролируемый цикл стерилизации горячим воздухом. Данный процесс займет приблиз. 10 часов. Выделяют следующие этапы:

- Фаза нагревания: Максимально быстрое нагревание внутренней камеры до заданной температуры стерилизации
- Фаза выдерживания: Постоянная заданная температура стерилизации

187.5  $^{\circ}$ C отрегулирована Температура стерилизации  $\overline{B}$ производителем (настраивается производителем). Продолжительность фазы нагрева и выдерживания в общей сложности составляет 4 часа. Этим гарантируется, что температура в 180 °С будет выдержана на всех поверхностях в течение, как минимум, 30 минут.

- Фаза охлаждения: Запрограммированная продолжительность 6 часов до достижения  $37 °C$
- Проведение фазы при 37 °С с неограниченной продолжительностью до остановки **STE** вручную

Для запуска стерилизации горячим воздухом перейдите в Menu > Hot-air sterilization

**STE** 

**STE** 

**STE** 

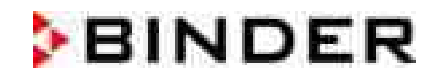

В случае, если две установки напрямую штабелированы друг на друга без применения оригинальной стойки для штабелирования или переходного устройства для штабелирования от компании BINDER, нельзя гарантировать точное соблюдение установленных параметров инкубации в одной из установок при осуществлении стерилизации в другой. Следовательно, без применения стойки для штабелирования или переходного устройства для штабелирования невозможна безопасная инкубация во время стерилизации другой установки. Мы рекомендуем использовать стойку для штабелирования (гл. 15.8.1) переходное устройство для штабелирования (гл. 15.8.2).

# 18.3.2 Проведение стерилизации горячим воздухом

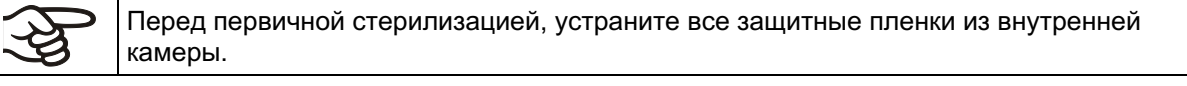

При активировании стерилизации горячим воздухом все регулировки газа автоматически отключаются.

Настройки контроллера безопасности во время стерилизации не используются. Они вновь активируются после прекращения стерилизации и / или перезапуска устройства с помошью главного выключателя.

$$
\bigcirc \hspace{-3.5mm} \bigcirc \hspace{-3.5mm} \bigcirc \hspace{-1.5mm} \bigcirc \hspace{-1.5mm} \bigcirc \
$$

 $\overline{O}_2$  сенсор должен быть подключен во время стерилизации горячим воздухом.

Опустошите водный резервуар Permadry™.

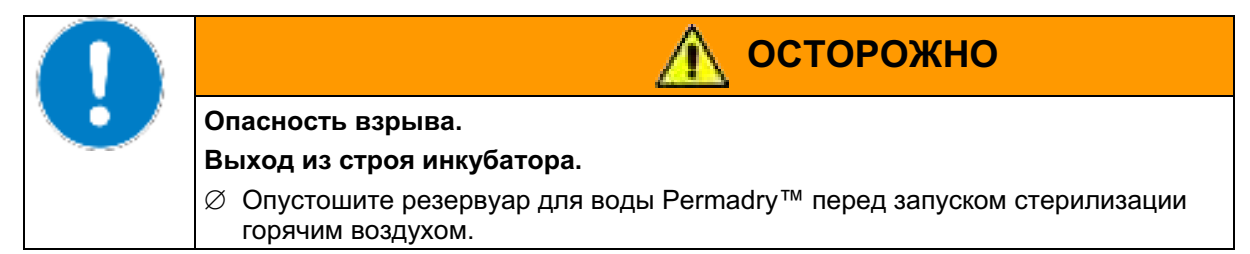

- Водные резервуары и полки должны находиться внутри инкубатора.
- Закройте внутреннюю и внешнюю двери устройства.
- Активируйте процедуру стерилизации через контроллер.

Перед стерилизацией горячим воздухом все внутреннее пространство должно быть сухим и чистым. Из него должны быть удалены все остатки воды, питательной среды или пластика.

Для запуска стерилизации горячим воздухом перейдите в Menu > Hot-air sterilization ипи **Quick menu > Hot-air sterilization** 

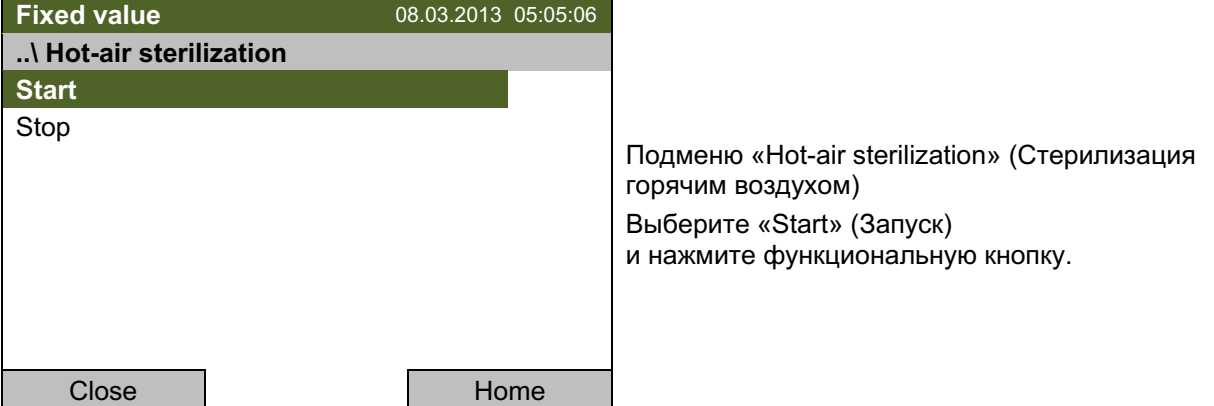

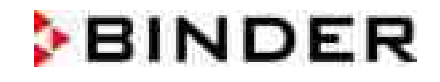

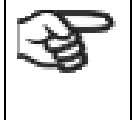

Показано сообщение: "Warning: Samples and water must be removed!" (Осторожно: Все образцы и вода должны быть удалены!"). Нажмите "ОК" для подтверждения и убедитесь, что все образцы удалены из камеры перед началом стерилизации горячим воздухом.

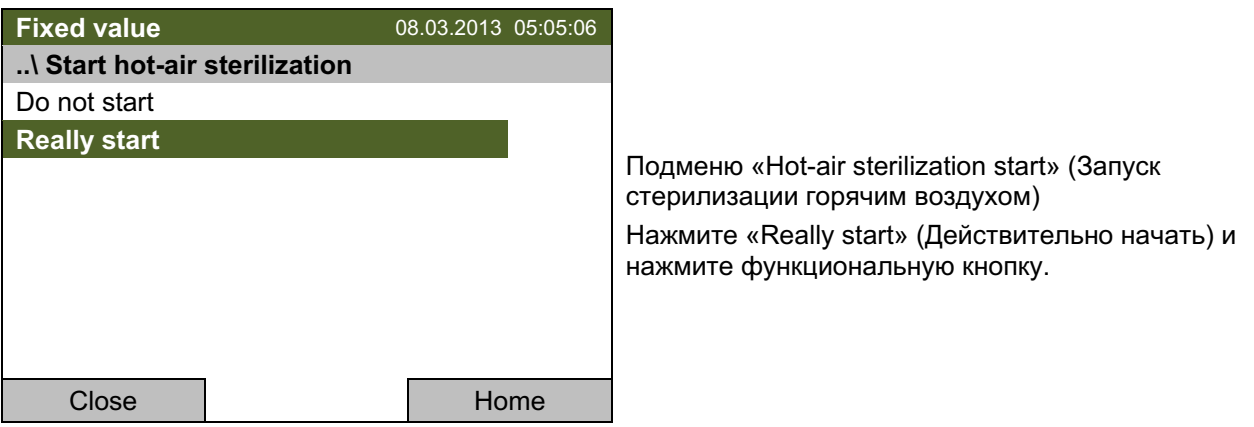

Контроллер возвращается в базовому виду, и начинается стерилизация горячим воздухом.

**STE** Данный знак на дисплее контроллера означает, что процесс суховоздушной стерилизации.

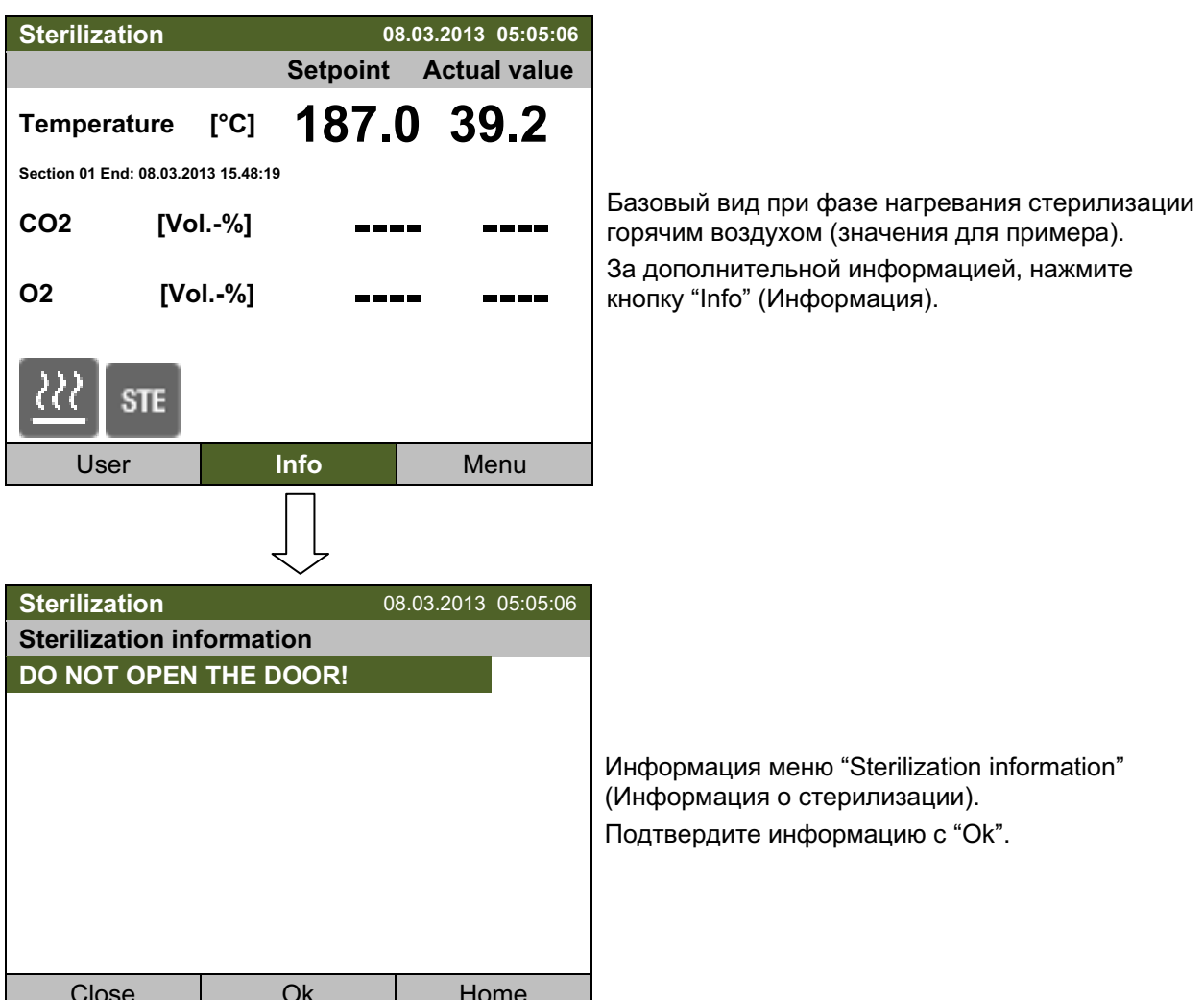

Если стерилизация горячим воздухом уже запущена, показано сообщение "Hot air sterilization running" (Стерилизация горячим воздухом). Нажмите "ОК" для подтверждения.
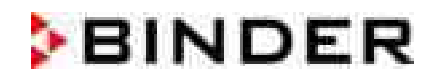

Открытие внешней двери во время стерилизации ведет к сбросу автоматического цикла стерилизации.

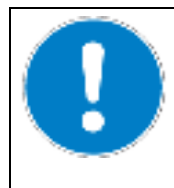

### **ПРЕДУПРЕЖДЕНИЕ**

Нарушение времени температурного реагирования. Неэффективная стерилизация.

⊘ Не открывать дверь камеры в процессе стерилизации.

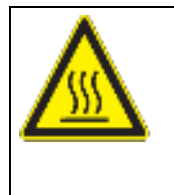

**ПРЕДУПРЕЖДЕНИЕ** 

Горячая поверхность - стеклянная дверь и внутренняя камера. Опасность воспламенения.

 $\varnothing$  Не трогать стеклянную дверь и внутреннюю камеру в процессе стерилизации.

### 18.3.3 Отмена цикла стерилизации горячим воздухом - общая процедура

#### Три вещи могут привести к сбросу автоматического цикла стерилизации:

- Ручное регулирование через меню контроллера
- Открытие внешней двери
- Выключение инкубатора с помощью главного выключателя или отключение электропитания

Чтобы вручную сбросить цикл стерилизации горячим воздухом с помощью меню контроллера, перейдите в Menu > Hot-air sterilization или Quick menu > Hot-air sterilization

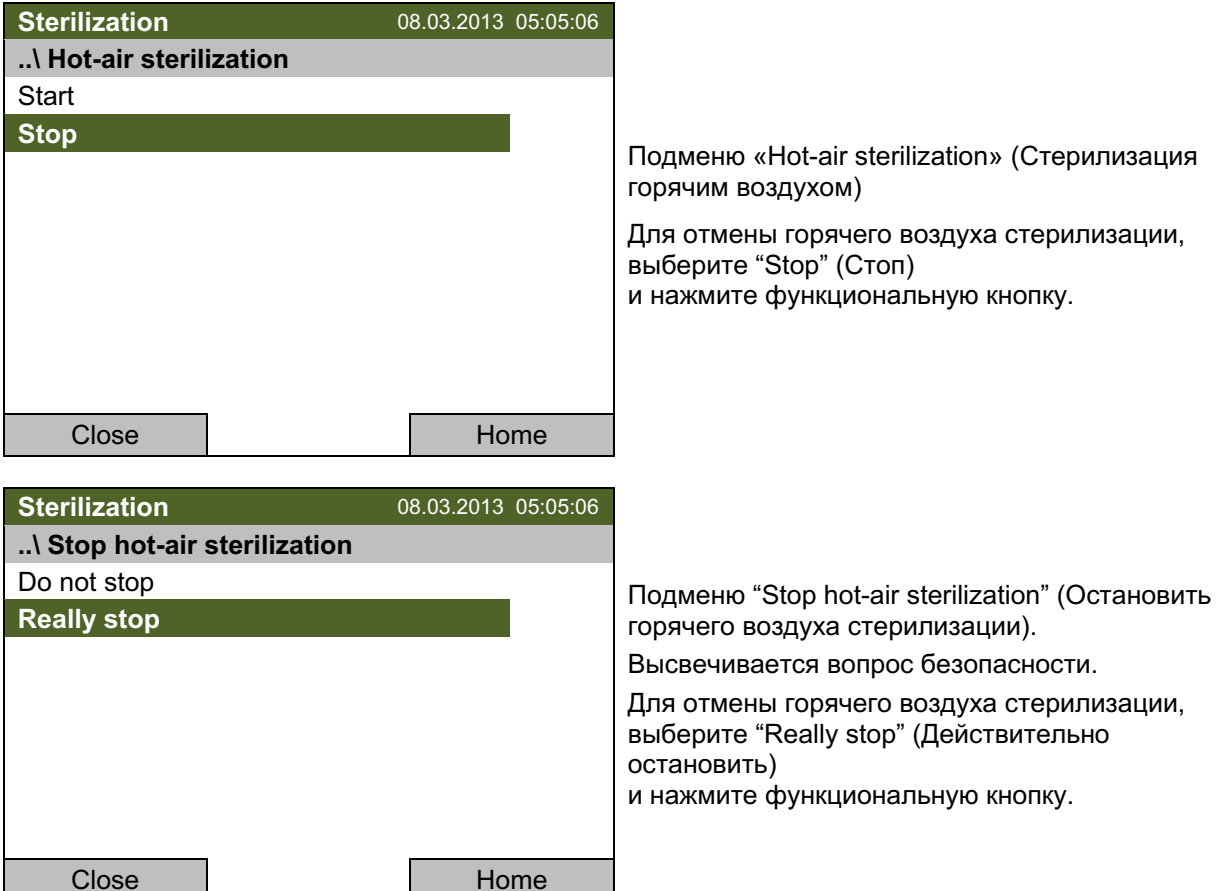

Контроллер возвращается в базовому виду

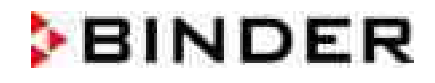

Отмена цикла стерилизации означает отмену до завершения полного 10-часового цикла.

Эффективность стерилизации зависит от времени, прошедшего перед отменой операции.

Отмена стерилизации менее чем через 4 часа: препятствует эффективной стерилизации.

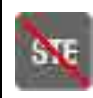

Данный знак на дисплее контроллера означает, что цикл стерилизации горячим воздухом был сброшен. Внутренняя поверхность может быть горячей. Не дотрагивайтесь до стеклянной двреи и внутренних поверерхностей!

Отмена/сброс более чем через 4 часа: камера находится в фазе охлаждения, это означает, что необходимая продолжительность собственно стерилизации была достигнута.

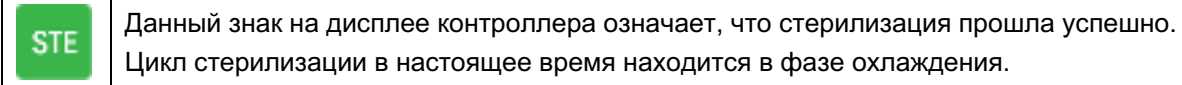

#### 18.3.4 Отмена стерилизации горячим воздухом менее чем через 4 часа

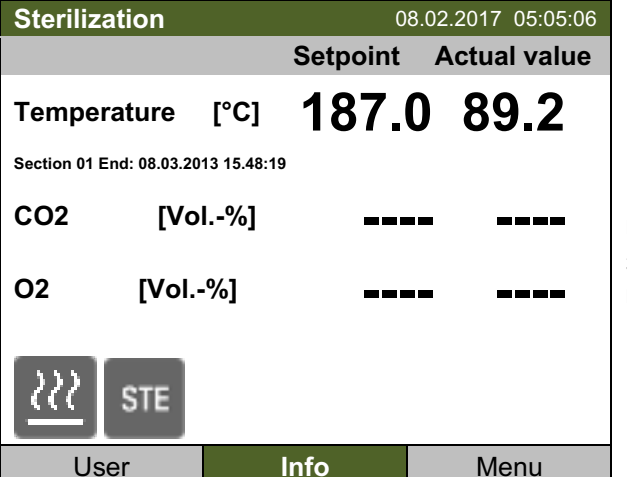

Базовый вид во время стерилизации горячим воздухом (выборочные значения).

За дополнительной информацией нажмите кнопку "Info" (Информация).

Для отмены цикла стерилизации выполните действия, описанные в гл. 18.3.3.

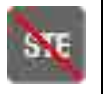

Данный знак на дисплее контроллера означает, что цикл стерилизации горячим воздухом был сброшен. Внутренняя поверхность может быть горячей. Не дотрагивайтесь до стеклянной двреи и внутренних поверерхностей!

В случае преждевременной отмены стерилизации возможно, что клетки / патогены внутри камеры уничтожены не полностью. При необходимости повторите стерилизацию.

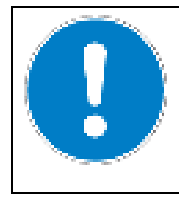

### **ПРЕДУПРЕЖДЕНИЕ**

Прерывание времени реакции температуры.

Неэффективная стерилизация.

> В случае необходимости повторите стерилизацию.

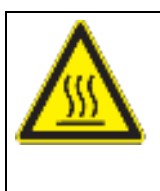

# **ПРЕДУПРЕЖДЕНИЕ**

Во время стерилизации стеклянная дверь и внутренняя камера нагреваются. Опасность получения ожогов.

⊘ НЕ прикасайтесь к стеклянной двери и внутренним поверхностям в течение приблизительно 7 часов после отмены стерилизации.

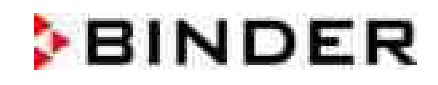

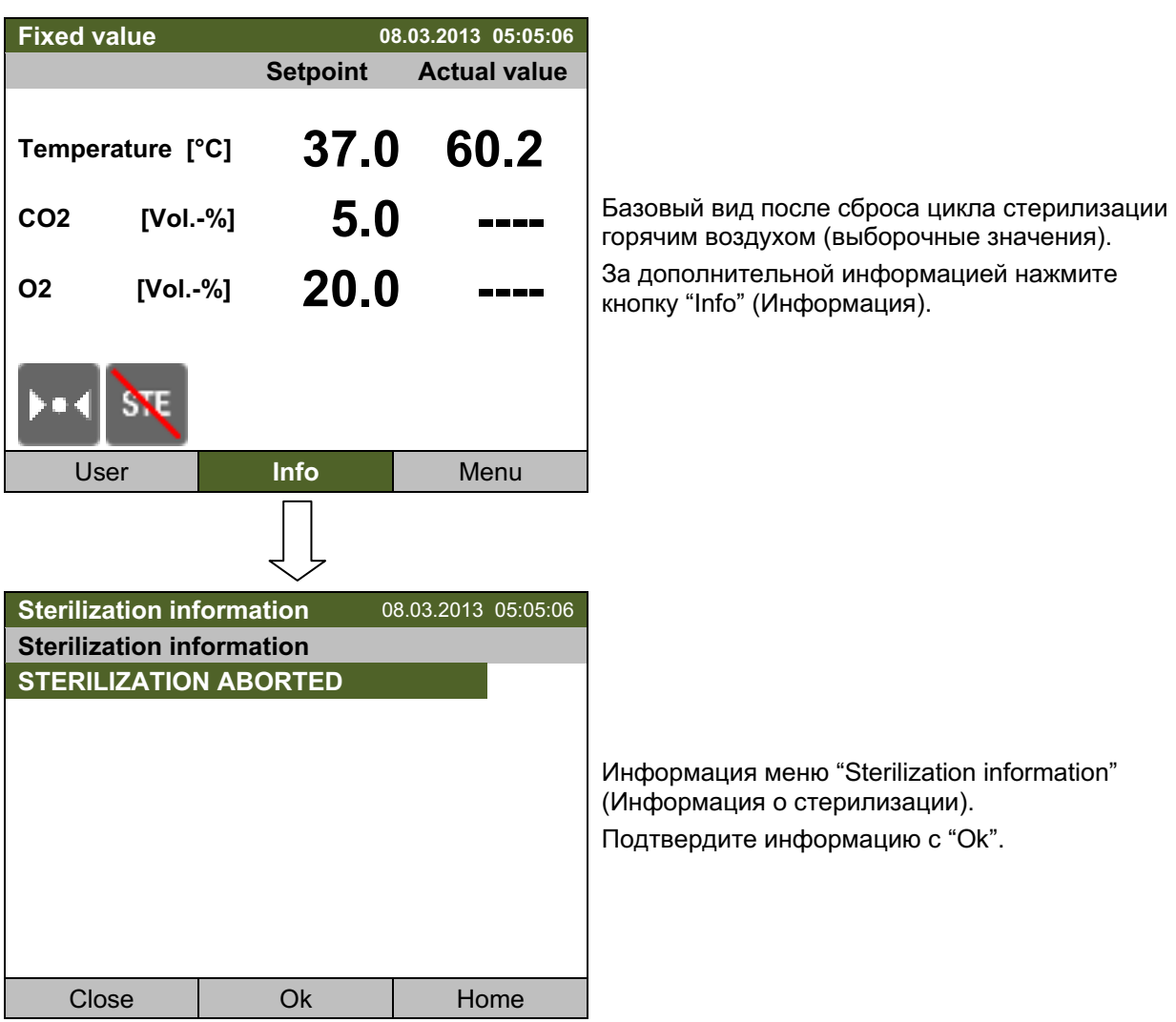

Затем символ **Вла** исчезает с дисплея контроллера.

Во время цикла стерилизации контроль газа (CO<sub>2</sub> и O<sub>2</sub> (камера с контролем O<sub>2</sub>)) деактивируется. Для активации контроля газа необходимы следующие условия:

- 1. Отмена цикла стерилизации горячим воздухом
- 2. Подтверждение информационного сообщения "STERILIZATION ABORTED" с "Ok".
- 3. Температура внутренней камеры ниже 80 °С

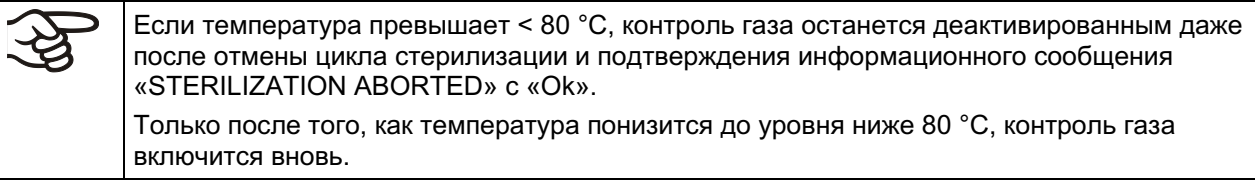

#### После отмены цикла стерилизации:

- В случае необходимости повторите стерилизацию.
- Когда внутренняя камера охладится до уровня ниже 60 °С, включите камеру (гл. 5).  $\bullet$

### 18.3.5 Прекращение эффективной стерилизации на стадии охлаждения (отмена после более 4 часов)

Весь цикл занимает около 10 часов. Для досрочного завершения с целью экономии времени можно прекратить цикл на стадии охлаждения, но не ранее чем через 4 часов. На этой стадии температура около 140 °С.

Фаза эффективной стерилизации автоматически завершится через 4 часа. Камера находится в фазе охлаждения, это означает, что необходимая продолжительность собственно стерилизации была достигнута.

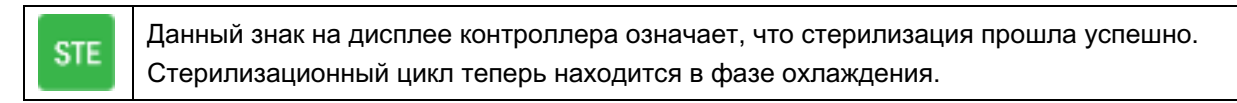

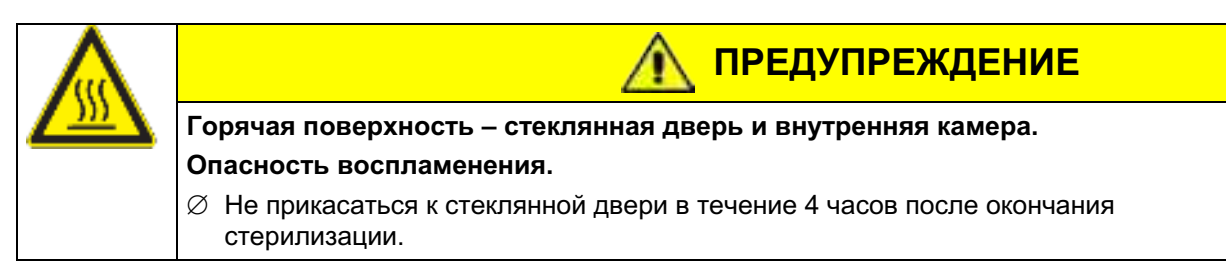

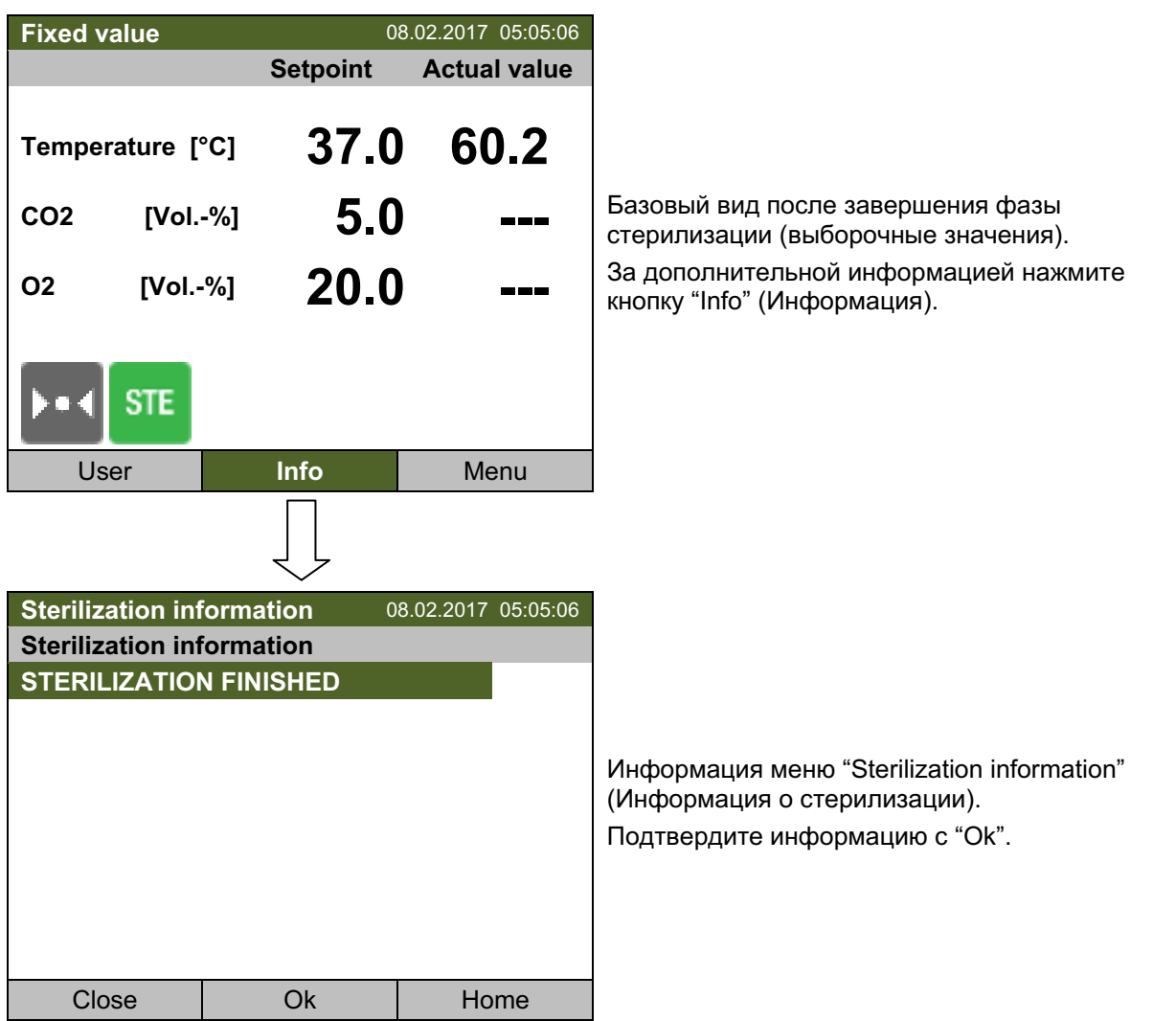

Так как 6-часовая фаза охлаждения все еще продолжается, символ **и отображается на дисплее** контроллера. Теперь вы должны отменить цикл стерилизации.

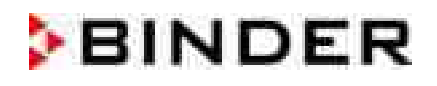

Для отмены цикла стерилизации выполните действия, описанные в гл. 18.3.3. Затем символ **ви** исчезнет с дисплея контроллера.

#### Внутренняя камера и запчасти внутри все еще могут быть горячими. Не прикасайтесь.

- Теперь вы должны ждать завершения фазы охлаждения, которая длится 6 часов до достижения 37 °С. и затем следует фаза поддержания 37 °С с неограниченным продолжением.
- Для ускорения фазы охлаждения можно выполнить следующее:
- При необходимости откройте внешнюю дверь.
- Время охлаждения:
- Внешняя дверь открыта: минимум 1 час
- Внешняя дверь закрыта: минимум 4 часа
- При необходимости откройте стеклянную дверь.

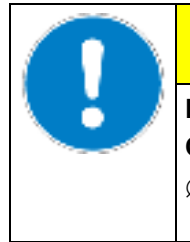

Ручка стеклянной двери нагревается до температуры примерно 150 °С. Опасность воспламенения.

**ПРЕДУПРЕЖДЕНИЕ** 

 $\varnothing$  Используйте перчатки или инструмент (например, щипцы), чтобы открыть стеклянную дверь, или дайте установке остыть.

• Когда внутренняя камера остыла ниже 60 °С, введите установку в эксплуатацию (гл. 5).

Во время цикла стерилизации контроль газа (CO<sub>2</sub> и O<sub>2</sub> (камера с контролем O<sub>2</sub>)) деактивируется. Для активации контроля газа необходимы следующие условия:

- 1. Подтверждение информационного сообщения "STERILIZATION ABORTED" с "Ok".
- 2. Отмена продолжающегося цикла стерилизации горячим воздухом
- 3. Температура внутренней камеры ниже 80 °С

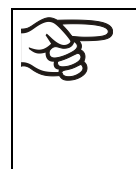

Если температура превышает <80 °С, контроль газа останется деактивированным даже после подтверждения информационного сообщения «STERILIZATION FINISHED» с «Ок» и отмены цикла стерилизации.

Только после того, как температура понизится до уровня ниже 80 °С, контроль газа снова включится.

#### 18.3.6 Прекращение завершенного цикла стерилизации

Фаза эффективной стерилизации (фаза поддержания) автоматически завершается через 4 часа. Затем наступает определенная 6-часовая фаза охлаждения до 37 °С. За этим циклом стерилизации продолжительностью 10 часов следует фаза равновесия неограниченной продолжительности, с постоянной заданной температурой 37 °С.

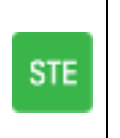

Этот символ на дисплее контроллера указывает на успешно выполненную стерилизацию горячим воздухом.

Цикл стерилизации является первым в фазе охлаждения и после завершения цикла стерилизации в последующей фазе равновесия при 37 °С.

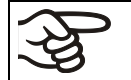

Т Чтобы прекратить цикл стерилизации горячим воздухом перед завершением фазы охлаждения, действуйте так, как описано в гл. 18.3.5

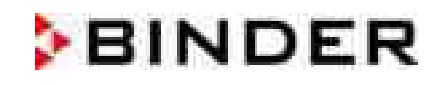

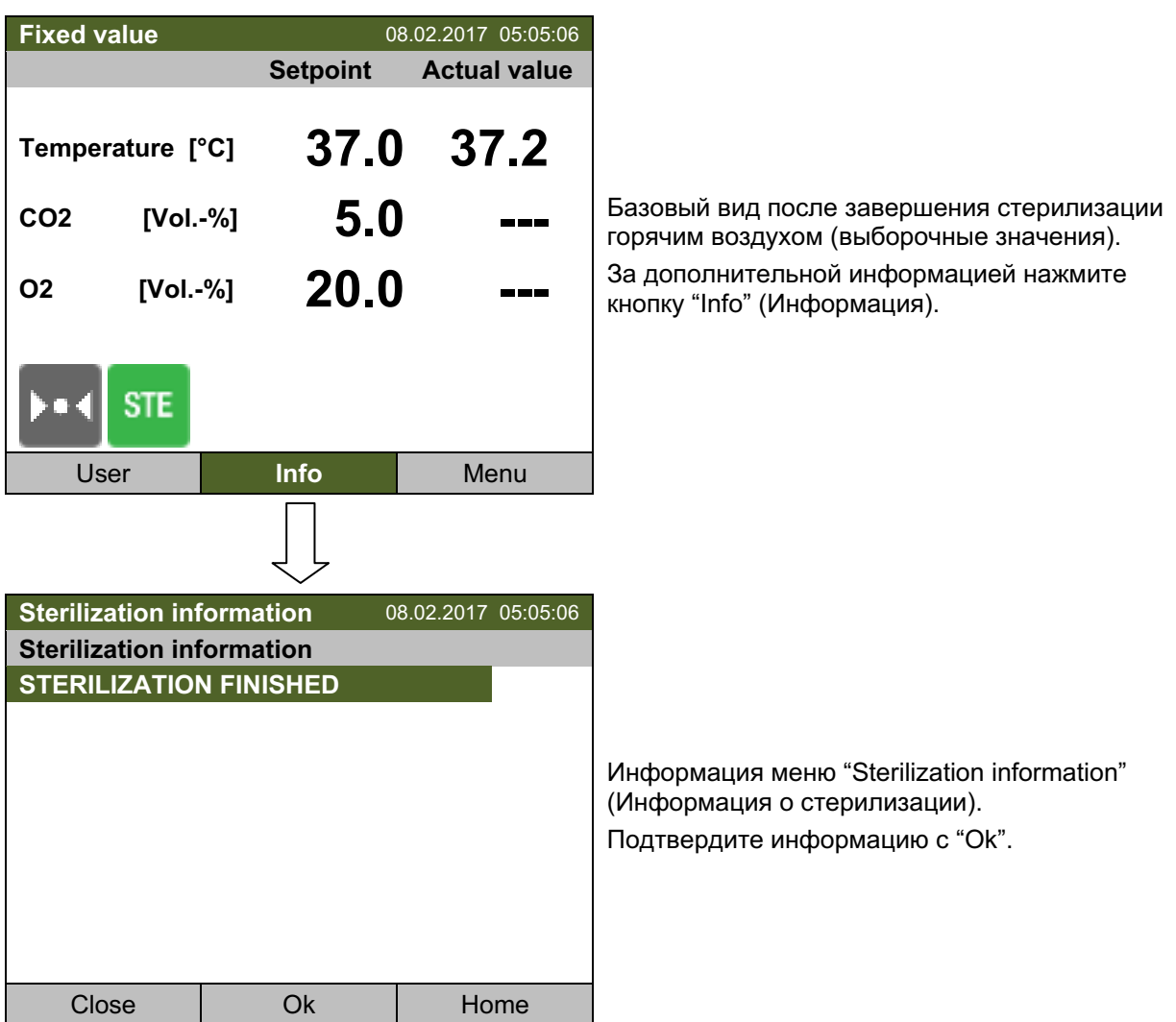

Контроль газа (СО<sub>2</sub> и О<sub>2</sub> (камера с контролем О<sub>2</sub>)) деактивируется и активируется только после подтверждения информационного сообщения «STERILIZATION FINISHED» с «Ок».

Контроль газа (СО<sub>2</sub> и О<sub>2</sub> (камера с контролем О<sub>2</sub>)) активируется только после подтверждения информационного сообщения «STERILIZATION FINISHED» с «Ok».

Затем снова включите камеру (гл. 5).

#### Техническое и сервисное обслуживание 19.

#### $19.1$ Регулярность технического и сервисного обслуживания

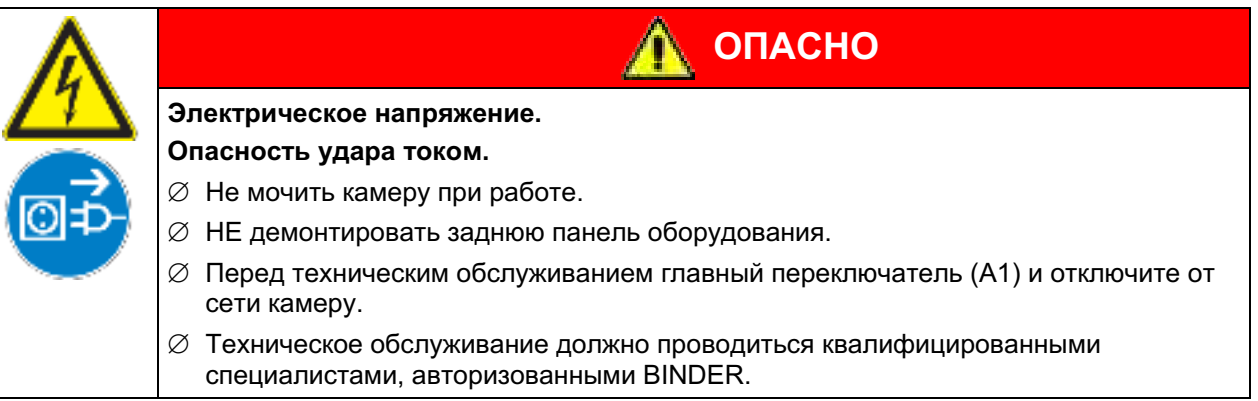

Проводите техническое обслуживание не менее одного раза в год.

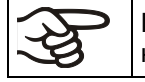

Прибор снимается с гарантии в случае проведения работ по обслуживанию неавторизованным персоналом.

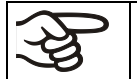

Замена уплотнителя только в остывшей камере. Иначе можно повредить уплотнитель.

Если в воздухе много пыли, то чистите решетку кулера Пельтье (7) насосом или продуванием несколько раз в год.

Мы рекомендуем заключить договор обслуживания. Пожалуйста, свяжитесь с сервисным департаментом BINDER:

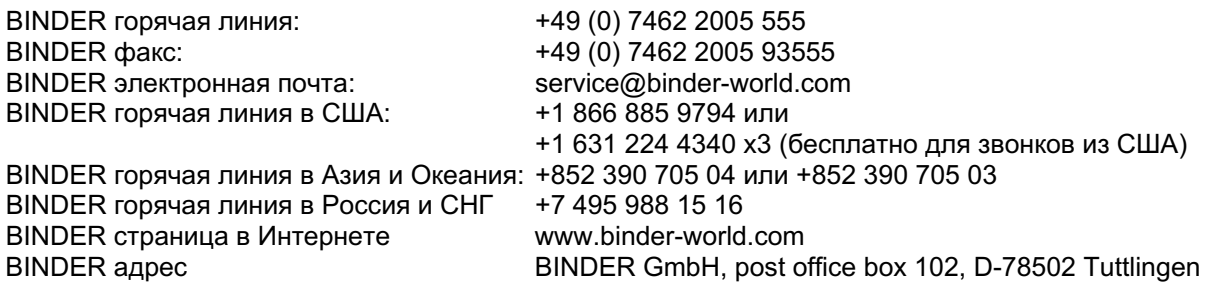

Зарубежным клиентам рекомендуем обратиться к местному дистрибьютору компании BINDER.

Датчики специально отрегулированы для определенной камеры. При замене датчика, необходимо повторить регулировку  $CO_2$ . и  $O_2$  (для камер с контролем  $O_2$ ).

### 19.2 Проверка вентилятора кожуха воздушного охлаждения

Пользователь обязан регулярно проводить следующие тесты:

Во время работы устройства через вентиляционные отверстия можно увидеть наверху положение вентилятора кожуха воздушного охлаждения на задней панели устройства. Во время периодов сильного нагрева, например, после того, как дверь долго была открыта или при низкой температуре внешней среды, охлаждающий вентилятор должен быть повернут налево. Если нагрев невелик, вентилятор может остановиться. Вентилятор вращается в левую сторону. Для точного определения направления выключите устройство и дождитесь остановки вентилятора.

### 19.3 Проверка вентилятора системы увлажнения

Пользователь должен регулярно проводить следующие проверки: Подержите лист бумаги перед вентиляционными шелями в задней части установки. Если лист бумаги засасывается внутрь. вентилятор функционирует правильно. При открывании двери, вентилятор выключается.

### 19.4 Тонкий газовый фильтр для впуска газа

Используемый в процессе газ при поступлении проходит через тонкий газовый фильтр (асептический фильтр, эффективность фильтрации - 99.99 %, размер частиц 0,45 мкм). Этот газовый фильтр предотвращает скопление грязи, идущей из газового баллона или трубок, во входных газовых клапанах и шлангах, ведущих во внутреннюю камеру.

Если используется газ с чистотой в 99.5 %, мы рекомендуем менять газовый фильтр тонкой очистки раз в год. Свяжитесь с сервисным отделом компании BINDER. Если используются газы с меньшей чистотой, интервалы замены могут стать короче.

### 19.5 Отправка оборудования обратно в BINDER GmbH

Если Вы отсылаете оборудование BINDER обратно к производителю для ремонта или по любым другим причинам, мы примем его только после предъявления так называемого авторизационного номера (RMA), который должен быть получен отправителем заранее. Мы сообщим Вам авторизационный номер отправки после получения от Вас заявления в письменном виде о необходимости возвращения оборудования производителю или по телефону ДО отправки оборудования нам. Авторизационный номер будет присвоен после предоставления следующей информации:

- Тип оборудования и его серийный номер
- Дата приобретения оборудования
- Название и адрес дилера, у которого оборудование было приобретено
- Точное описание дефекта или недостатка
- Ваш полный адрес, контактное лицо и время, удобное для связи
- Точное местонахождение оборудования BINDER
- Заполненный сертификат экологической чистоты (гл. 25), передать по факсу

Авторизационный номер должен быть прикреплен на упаковку пересылаемого оборудования на видное место и быть четко прописан в транспортных документах.

По соображениям безопасности мы не можем принять оборудование, если оно отправлено без авторизационного номера.

Обратный адрес:

**BINDER GmbH, Abteilung Service** Gänsäcker 16, 78502 Tuttlingen, Германия

# 20. Утилизация

### 20.1 Утилизация транспортной упаковки

### 20.1.1 Внешняя упаковка

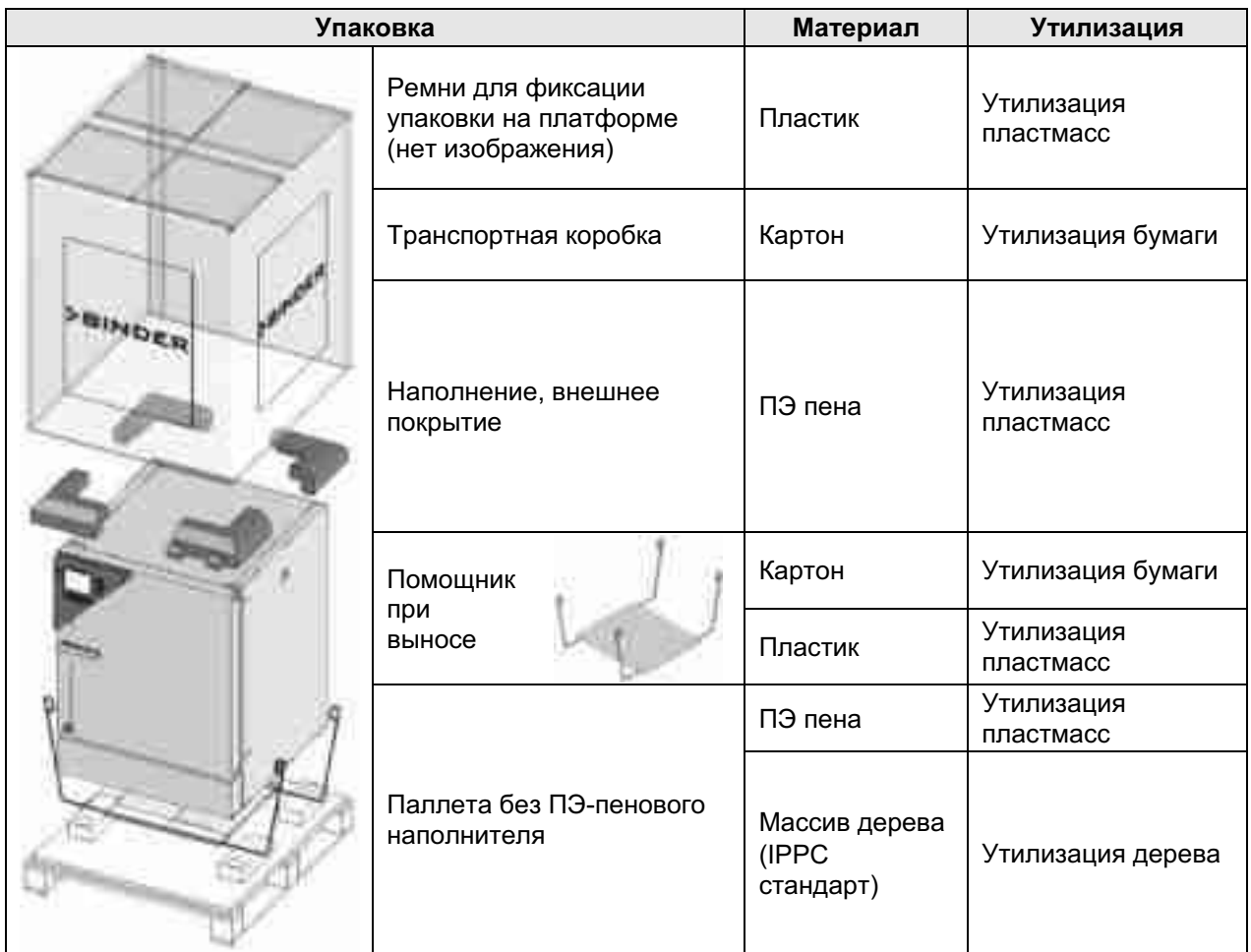

### 20.1.2 Упаковка внутри оборудования

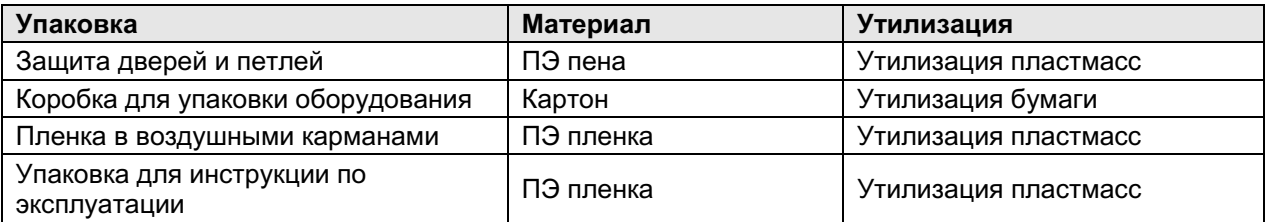

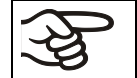

Если утилизация не возможна, все упаковочные части могут быть выброшены как обычный мусор.

### 20.2 Вывод из эксплуатации

• Выключите главный переключатель и отключите инкубатор от электросети.

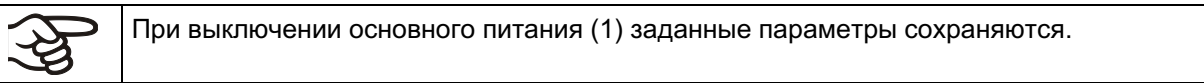

- Отключите подачу СО<sub>2</sub> и подачи О<sub>2</sub> / N<sub>2</sub> (для камер с контролем О<sub>2</sub>). Удалите газовые подсоединения.
- Позвольте внутренней камере остыть в достаточной мере перед удалением каких-либо деталей.
- Резервуар для воды Permadry™ не должен оставаться заполненным водой, когда инкубатор не эксплуатируется. Иначе может произойти конденсация на внутренних поверхностях. В этом случае, очистите и просушите инкубатор при открытых дверях в течение, по крайней мере, одного часа, перед тем как снова ввести его в эксплуатацию. Компания BINDER рекомендует осуществить стерилизацию установки горячим воздухом перед вводом в эксплуатацию.
- Временный вывод из эксплуатации: Смотрите указания по надлежащему хранению (Глава 3.3).
- Окончательный вывод из эксплуатации: Утилизируйте установку как описано в главах 20.3 - $\bullet$  $20.5.$
- При перезапуске установки, пожалуйста, обратите внимание на соответствующие рекомендации, гл. 5.

### 20.3 Утилизация устройства в ФРГ

В соответствии с Приложением I к Директиве 2012/19/EU Европейского Парламента и Совета по отработанному электрическому и электронному оборудованию (WEEE), оборудование BINDER классифицируется как «оборудование для мониторинга и контроля (категория 9), предназначенное исключительно для профессионального использования». Оно не должно вывозиться в места общественного сбора мусора.

Камеры носят маркировку электрического и электронного оборудования, произведенного/предназначенного для рынка стран EU после 13 августа 2005 года и должны быть размещены в специальном сборнике в соответствии с Директивой 2012/19/EU об утилизируемом электрическом и электронном оборудовании (WEEE) и немецким законом об электрическом и электронном оборудовании (Elektro- und Elektronikgerätegesetz, ElektroG). WEEE маркировка: перечеркнутый мусорный контейнер на колесиках с полосой внизу. Часть материалов должна быть переработана в целях защиты окружающей среды.

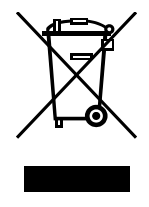

После окончания утилизации распорядитесь оборудованием в соответствии с немецким законом об электрическом и электронном оборудовании (Elektro- und Elektronikgerätegesetz, ElektroG) от 20 октября 2015года, BGBI. I р. 1739или свяжитесь с сервисным отделом BINDER, который организует вывоз и уничтожение оборудования в соответствии с немецким законом об электрическом и электронном оборудовании (Elektro- und Elektronikgerätegesetz, ElektroG) от 20 октября 2015 года, BGBI. I p. 1739.

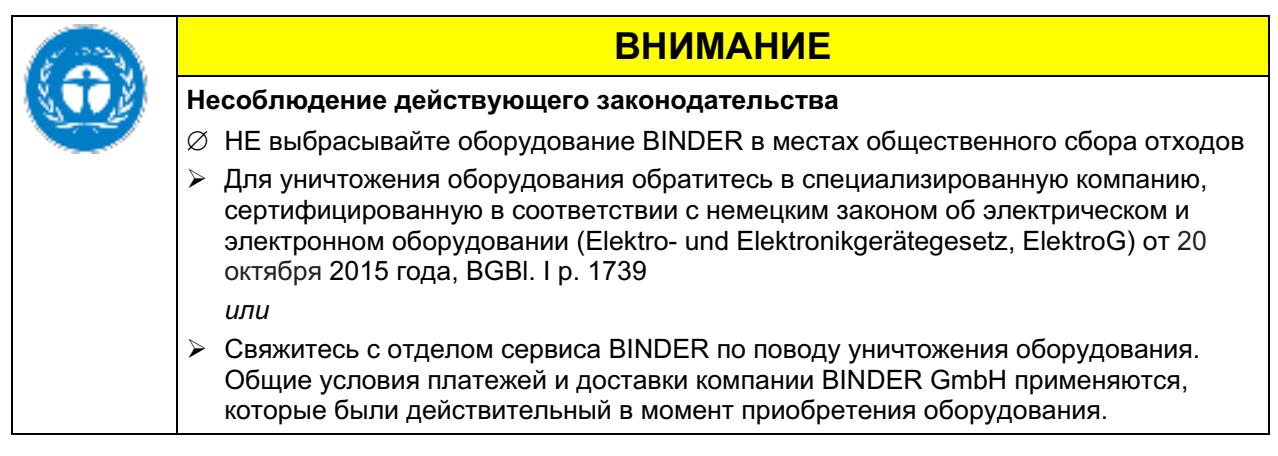

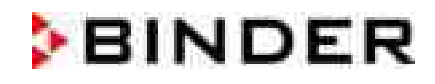

Сертифицированные компании разбирают отслужившее оборудование BINDER на составные части для переработки в соответствии с Директивой 2012/19/EU. Во избежание причинения вреда здоровью персонала перерабатывающей компании, освободите оборудование от токсичных, инфекционных или радиоактивных материалов.

Пользователь несет ответственность за освобождение оборудования от токсичных, инфекционных или радиоактивных материалов до передачи его перерабатывающей компании.

- До передачи на уничтожение, очистите оборудование от любых токсичных вешеств.
- До передачи на уничтожение, продезинфицируйте оборудование от всех возможных источников заражения. Обращаем внимание, что источники инфекции могут располагаться и на внешних деталях оборудования.
- Если Вы не можете безопасно удалить все токсичные вещества и источники инфекции, уничтожайте оборудование как «особенное» в соответствии с национальным законом.
- Заполните сертификат экологической чистоты (Глава 25) и приложите его к оборудованию.

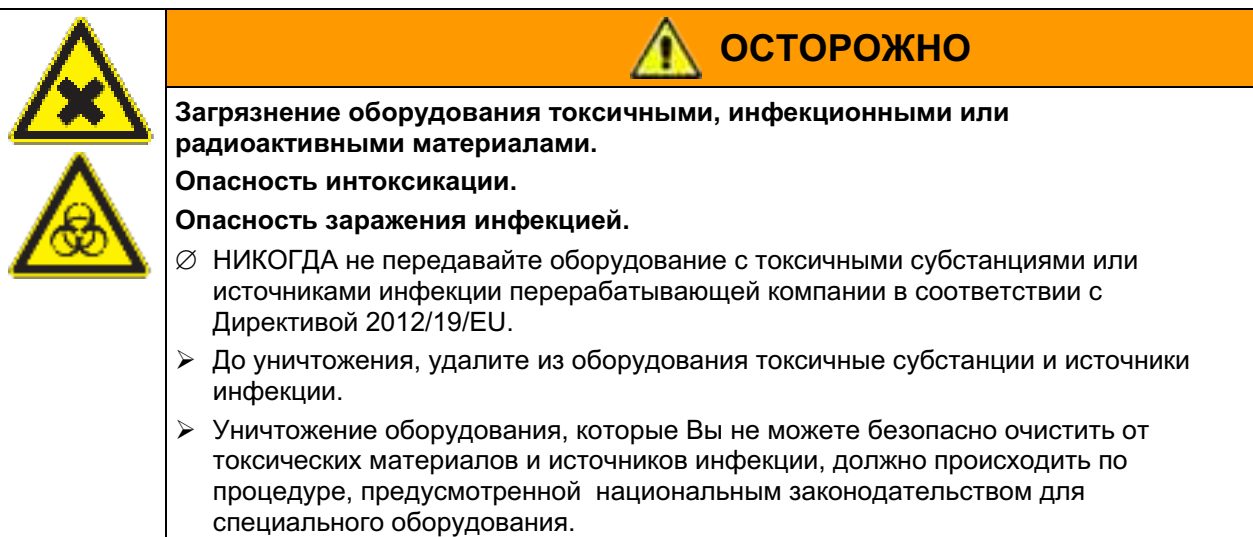

### 20.4 Утилизация устройства в государствах-членах Европейского Союза, за **ИСКЛЮЧЕНИЕМ ФРГ**

В соответствии с Приложением I к Директиве 2012/19/EU Европейского Парламента и Совета по отработанному электрическому и электронному оборудованию (WEEE), оборудование BINDER классифицируется как «оборудование для мониторинга и контроля (категория 9), предназначенное исключительно для профессионального использования». Оно не должно вывозиться в места общественного сбора мусора.

Камеры носят маркировку электрического и электронного оборудования, произведенного/предназначенного для рынка стран EU после 13 августа 2005 года и должны быть размешены в специальном сборнике в соответствии с Директивой 2012/19/EU об утилизируемом электрическом и электронном оборудовании (WEEE). WEEE маркировка: перечеркнутый мусорный контейнер на колесиках с полосой внизу.

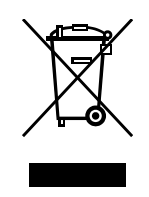

После окончания процесса утилизации, уведомите дистрибьютора, который продал Вам оборудование, и он заберет оборудование и уничтожит его в соответствии с Директивой 2012/19/EU об утилизируемом электрическом и электронном оборудовании (WEEE).

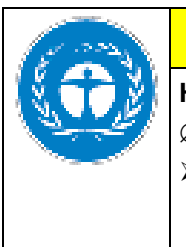

# **ПРЕДУПРЕЖДЕНИЕ**

### Несоблюдение действующего законодательства

- $\varnothing$  HE выбрасывайте оборудование BINDER в местах общественного сбора отходов
- > Для уничтожения оборудования обратитесь в специализированную компанию, сертифицированную в соответствии с Директивой 2012/19/EU, конвертированной в национальный закон.

 $\overline{11}$ 

- > Проинструктируйте дистрибьютора, который продал Вам оборудование, уничтожить оборудование. При этом действуют соглашения, достигнутые с дистрибьютором при приобретении оборудования (например, общие условия платежей и поставки)
- > Если Ваш дистрибьютор не в состоянии забрать и уничтожить оборудование, пожалуйста, свяжитесь с сервисным отделом BINDER.

Сертифицированные компании разбирают отслужившее оборудование BINDER на составные части для переработки в соответствии с Директивой 2012/19/EU. Во избежание причинения вреда здоровью персонала перерабатывающей компании, освободите оборудование от токсичных, инфекционных или радиоактивных материалов.

Пользователь несет ответственность за освобождение оборудования от токсичных, инфекционных или радиоактивных материалов до передачи его перерабатывающей компании.

- До передачи на уничтожение, очистите оборудование от любых токсичных веществ.
- До передачи на уничтожение, продезинфицируйте оборудование от всех возможных  $\bullet$ источников заражения. Обращаем внимание, что источники инфекции могут располагаться и на внешних деталях оборудования.
- Если Вы не можете безопасно удалить все токсичные вещества и источники инфекции, уничтожайте оборудование как «особенное» в соответствии национальным законом.
- Заполните сертификат экологической чистоты (Глава 25) и приложите его к оборудованию.

**ОСТОРОЖНО** 

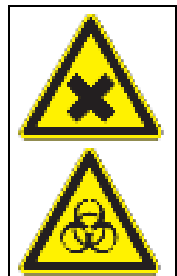

Загрязнение оборудования токсичными, инфекционными или

### радиоактивными материалами.

Опасность интоксикации.

Опасность заражения инфекцией.

- $\varnothing$  НИКОГДА не передавайте оборудование с токсичными субстанциями или источниками инфекции перерабатывающей компании в соответствии с директивой Директивой 2012/19/EU.
- ≻ До уничтожения, удалите из оборудования токсичные субстанции и источники инфекции.
- > Уничтожение оборудования, которые Вы не можете безопасно очистить от токсических материалов и источников инфекции, должно происходить по процедуре, предусмотренной национальным законодательством для специального оборудования.

### 20.5 Утилизация устройства в странах, не являющихся членами EU

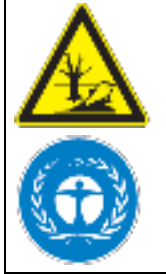

### **ПРЕДУПРЕЖДЕНИЕ**

Влияние на окружающую среду

- $\varnothing$  Для окончательного вывода из эксплуатации и утилизации СО<sub>2</sub> инкубатора, пожалуйста, свяжитесь с сервисом BINDER.
- ⊘ Изучите правила утилизации, описанные в законодательстве по защите окружающей среды.

Главный щит CO<sub>2</sub> инкубатора содержит литиевые элементы. Утилизируйте щит в соответствии с положениями национального законодательства.

#### $21.$ Неполадки

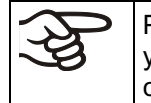

Ремонт должен выполняться только квалифицированным обслуживающим персоналом, уполномоченным компанией BINDER. Отремонтированные установки должны соответствовать стандартам качества компании BINDER.

### 21.1 Генеральная

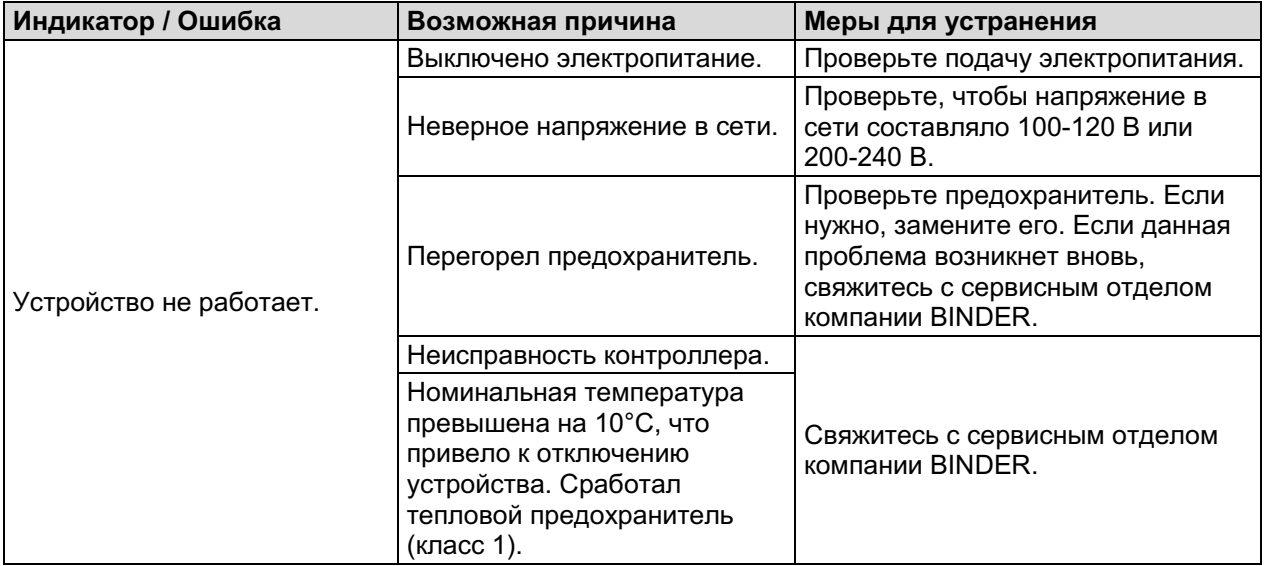

### 21.2 Система нагрева

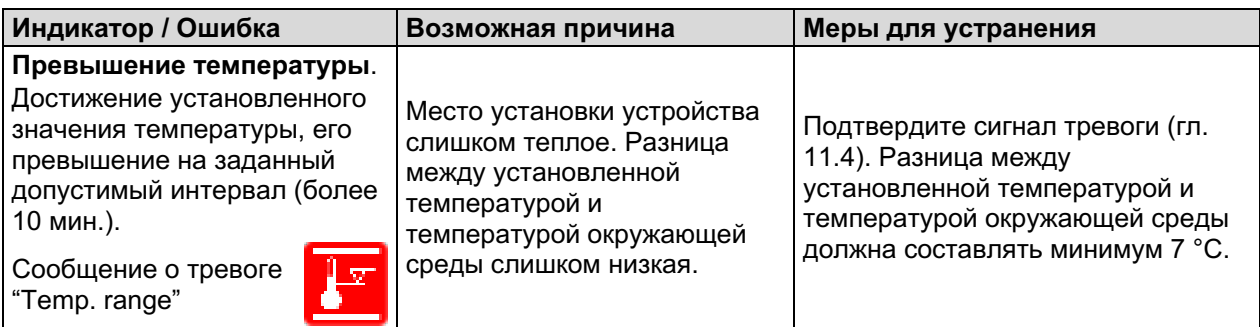

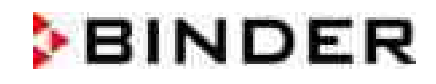

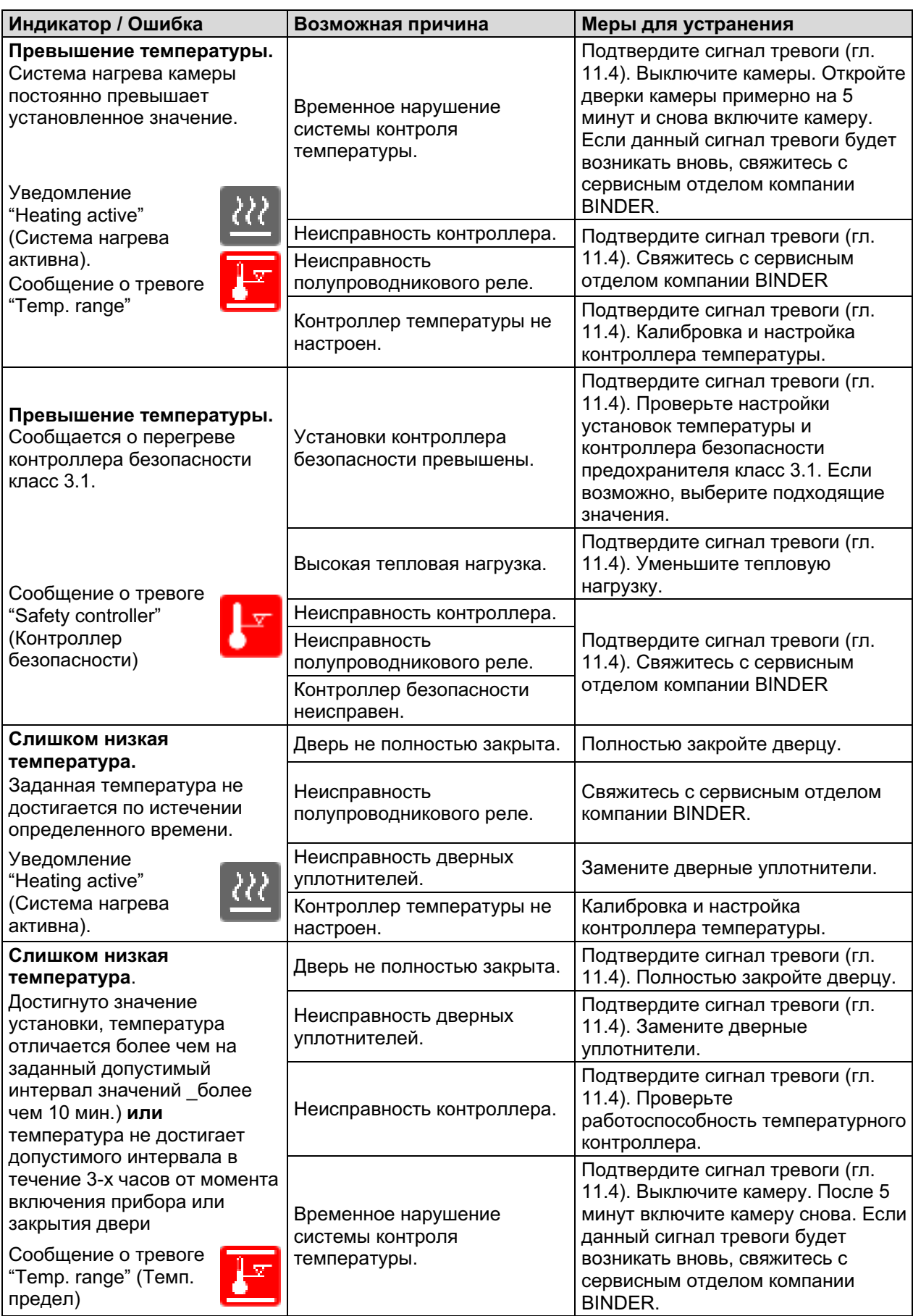

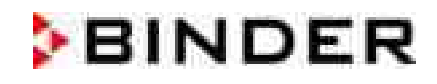

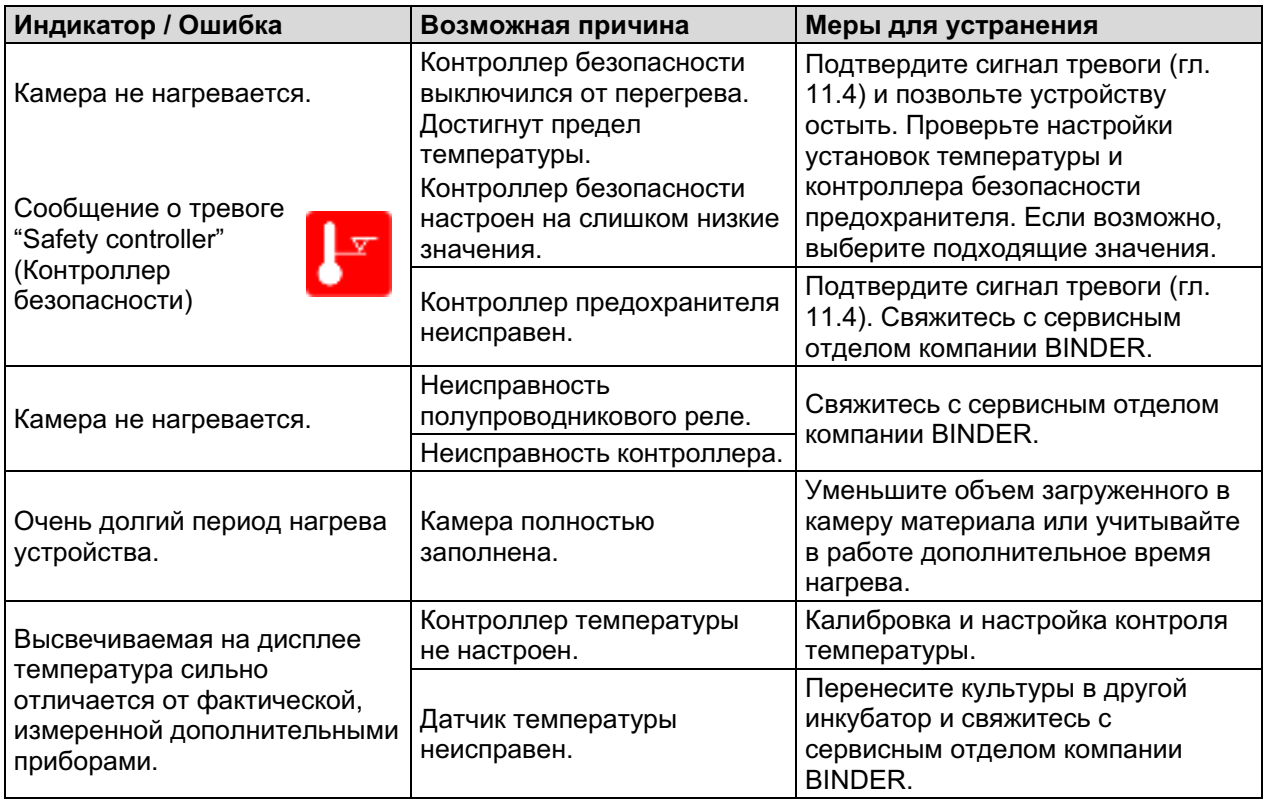

### 21.3 Низкое давление газового баллона

Аварийное сообщение указывает, что давление подачи газов  $CO_2$ ,  $O_2$  и  $N_2$  (для камер с контролем О<sub>2</sub>) упало ниже 0,3 бар. Если у вас нет комплекта для подключения дополнительных газовых баллонов, замените газовый баллон вручную. Следуйте инструкциям по его установке и рекомендациям по максимальному давлению подачи газа (глава 4.4).

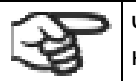

Чтобы аварийные сообщения для газов  $O_2$  и  $N_2$  (для камер с контролем  $O_2$ ) срабатывали, нужно предварительно активировать контроль за этими газами (глава 6.3).

Примечание: Время восстановления концентрации газов в камере после открытия дверок, которое указано в технической информации (глава 22.4), рассчитана для давления соединения 2,0 бара. Понижение давления подачи газа до минимального значения (значения срабатывания тревоги) 0,3 бара приведет к увеличению времени восстановления. Проверяйте показатели давления подачи газа на вашей установке. Если для работы вам необходимо быстрое время восстановления, или если дверка устройства часто отключается, заменяйте баллоны сразу, как только давление опустится ниже 2,0 бара.

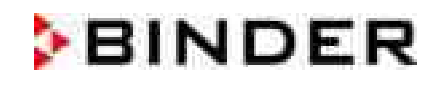

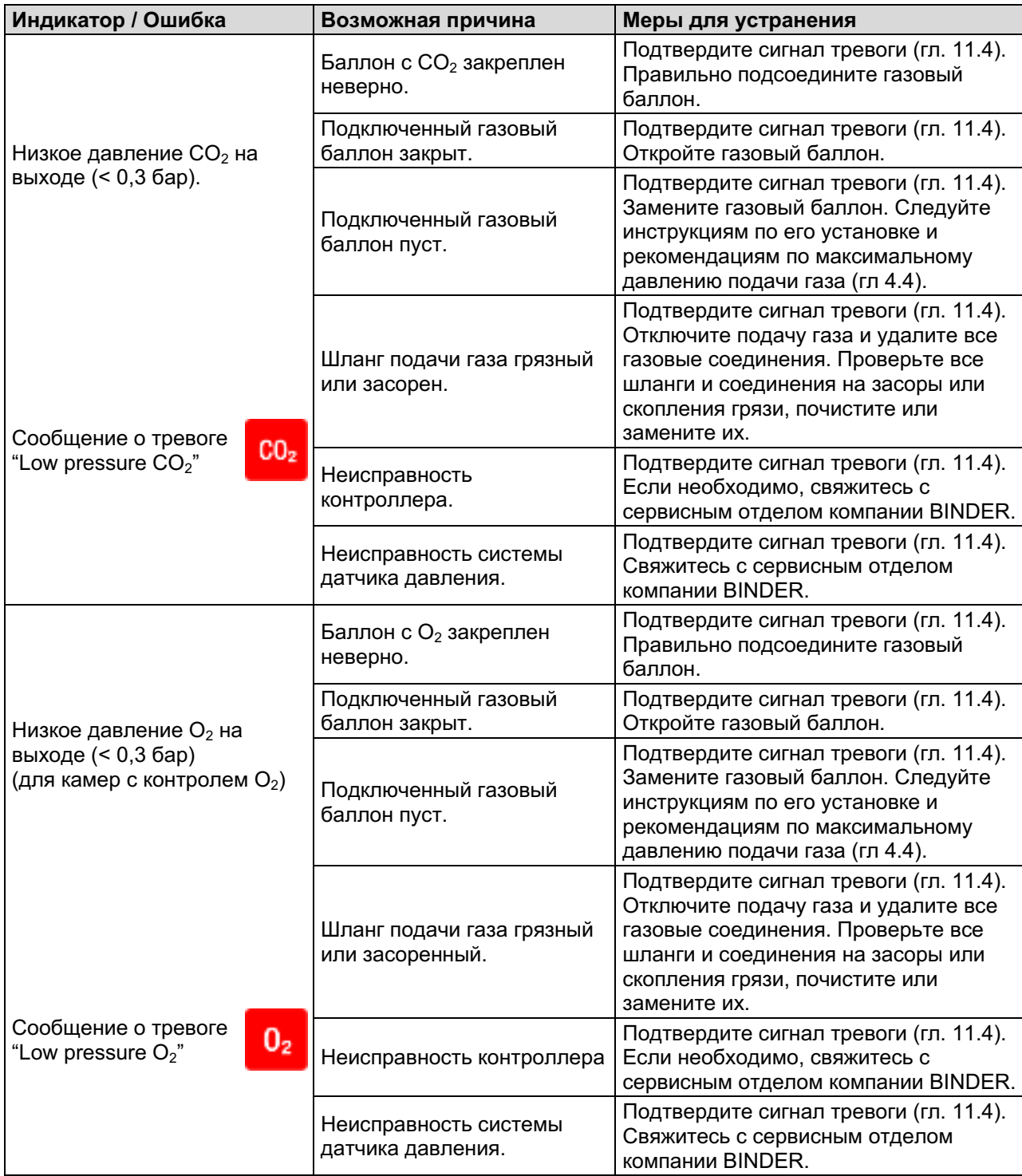

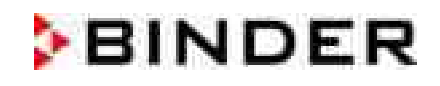

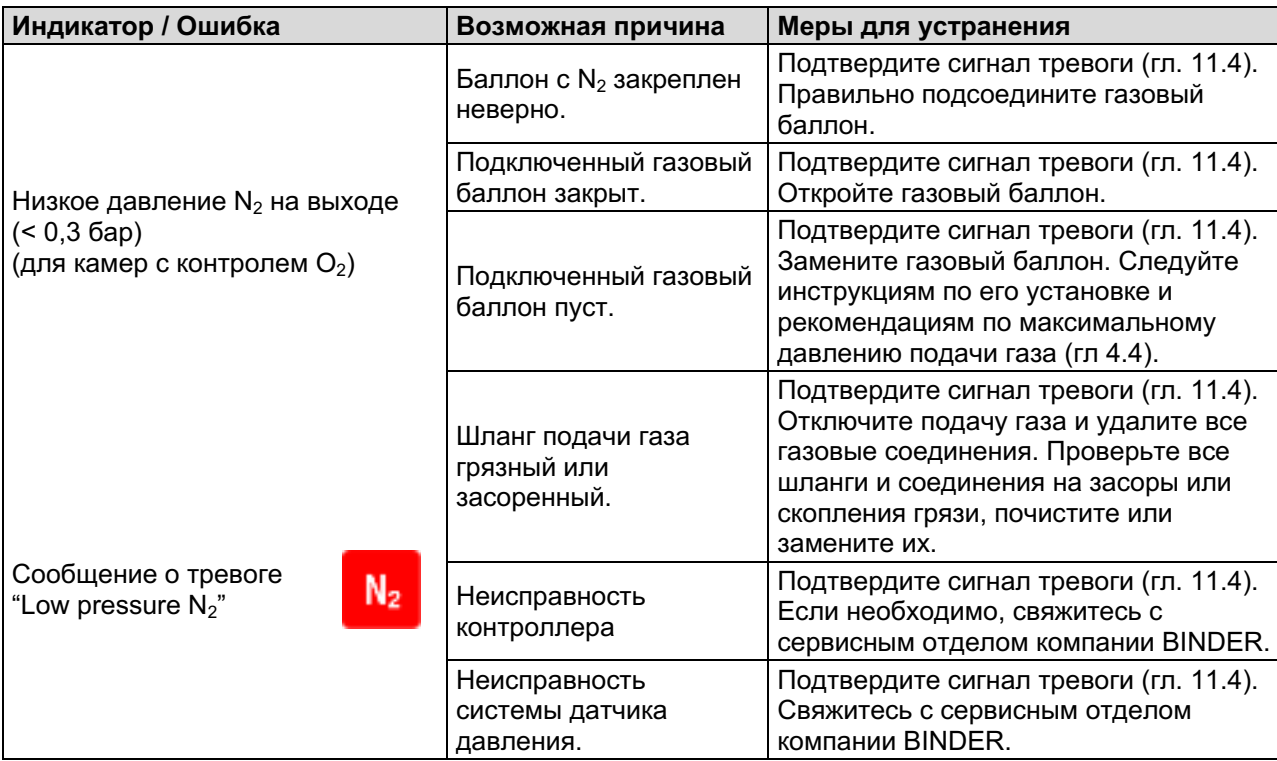

# 21.4 Концентрация газа

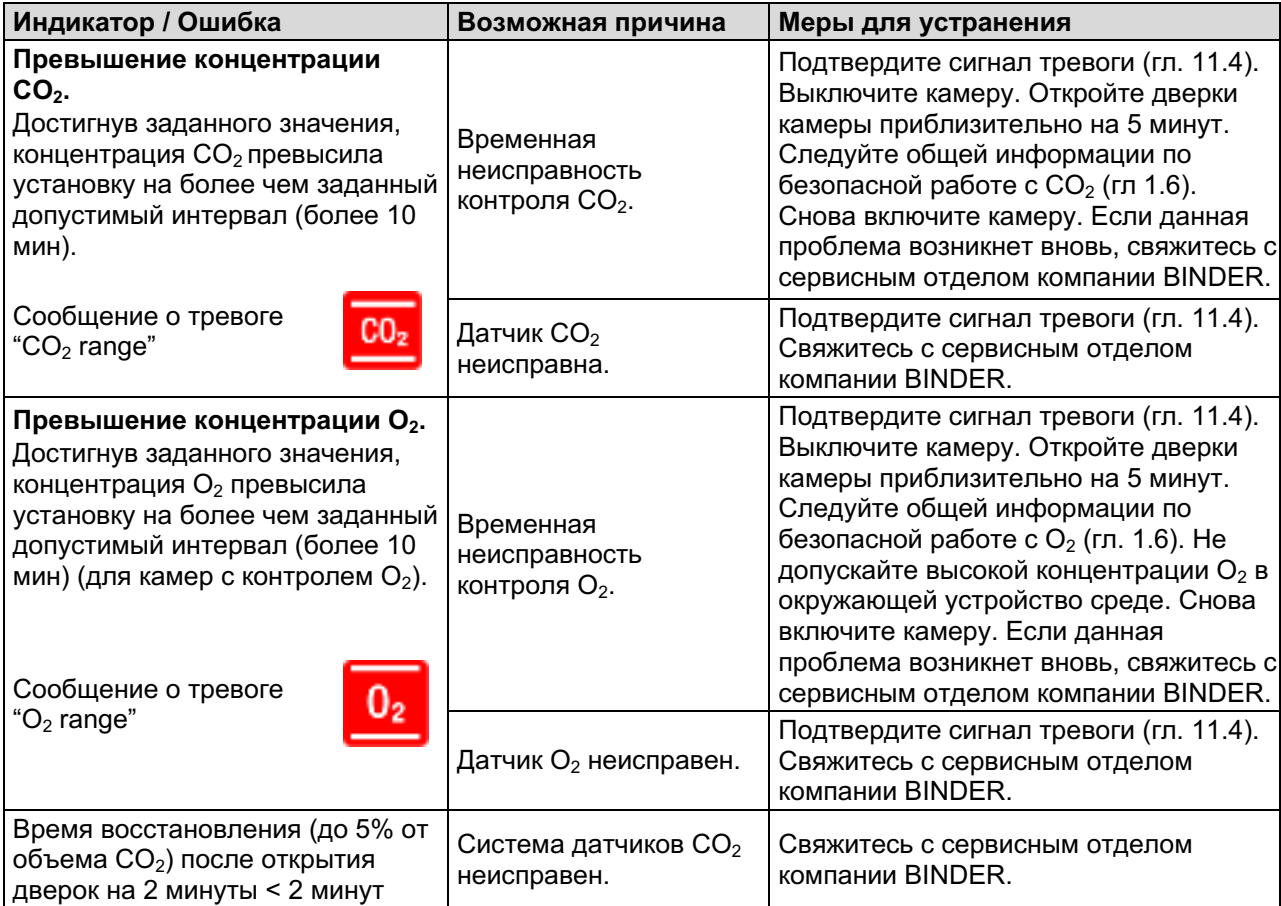

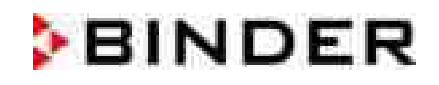

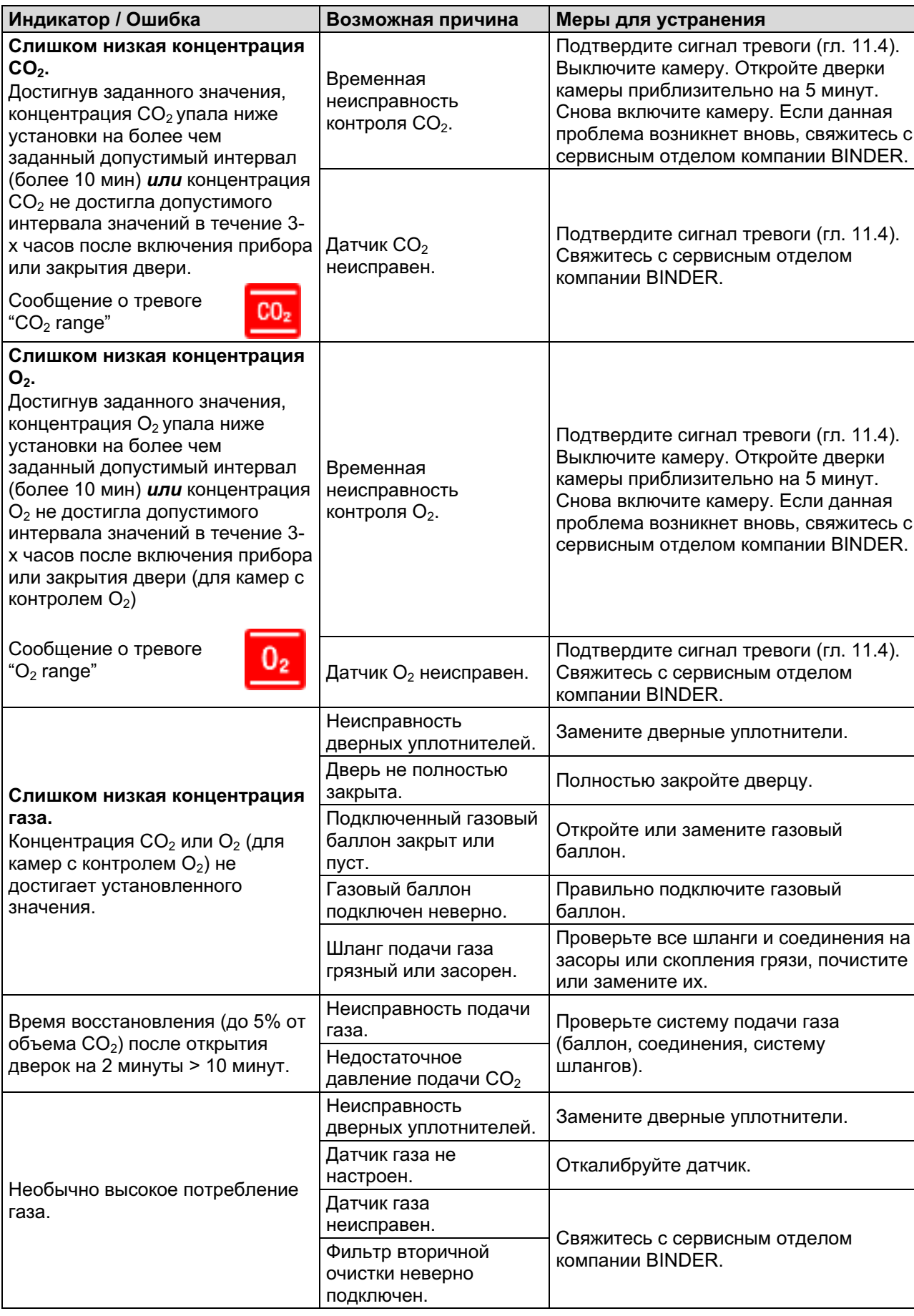

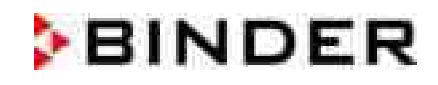

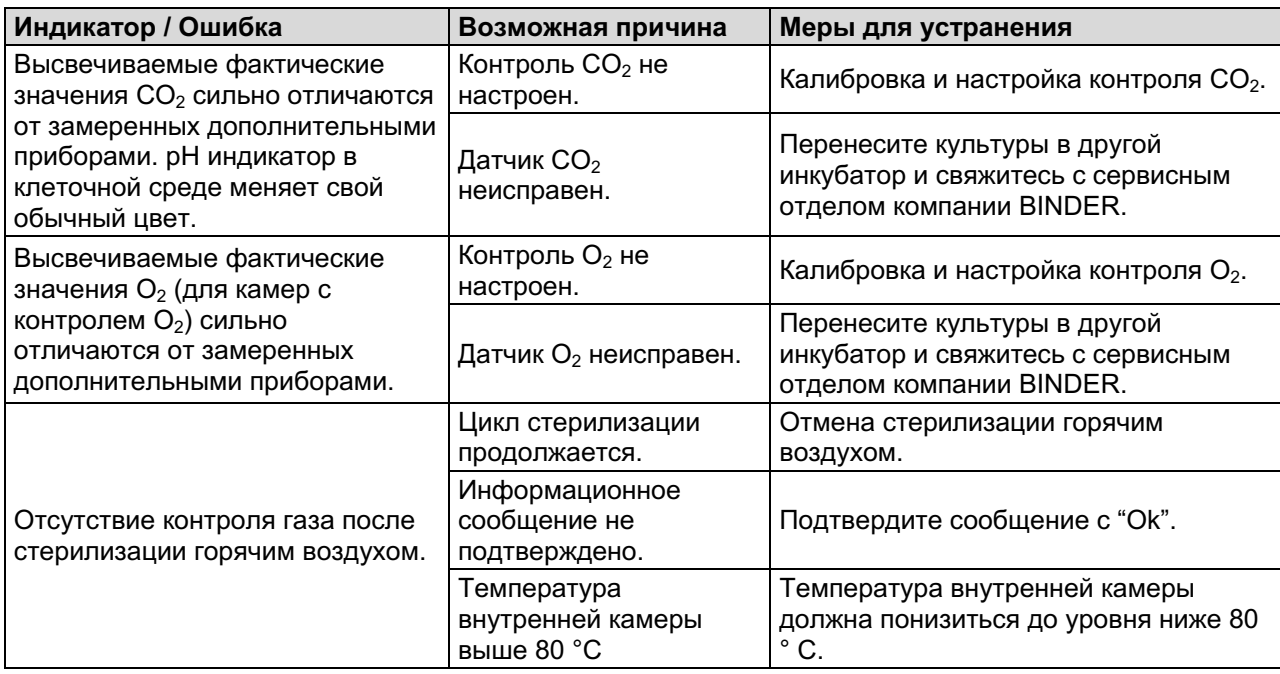

### 21.5 Стерилизация

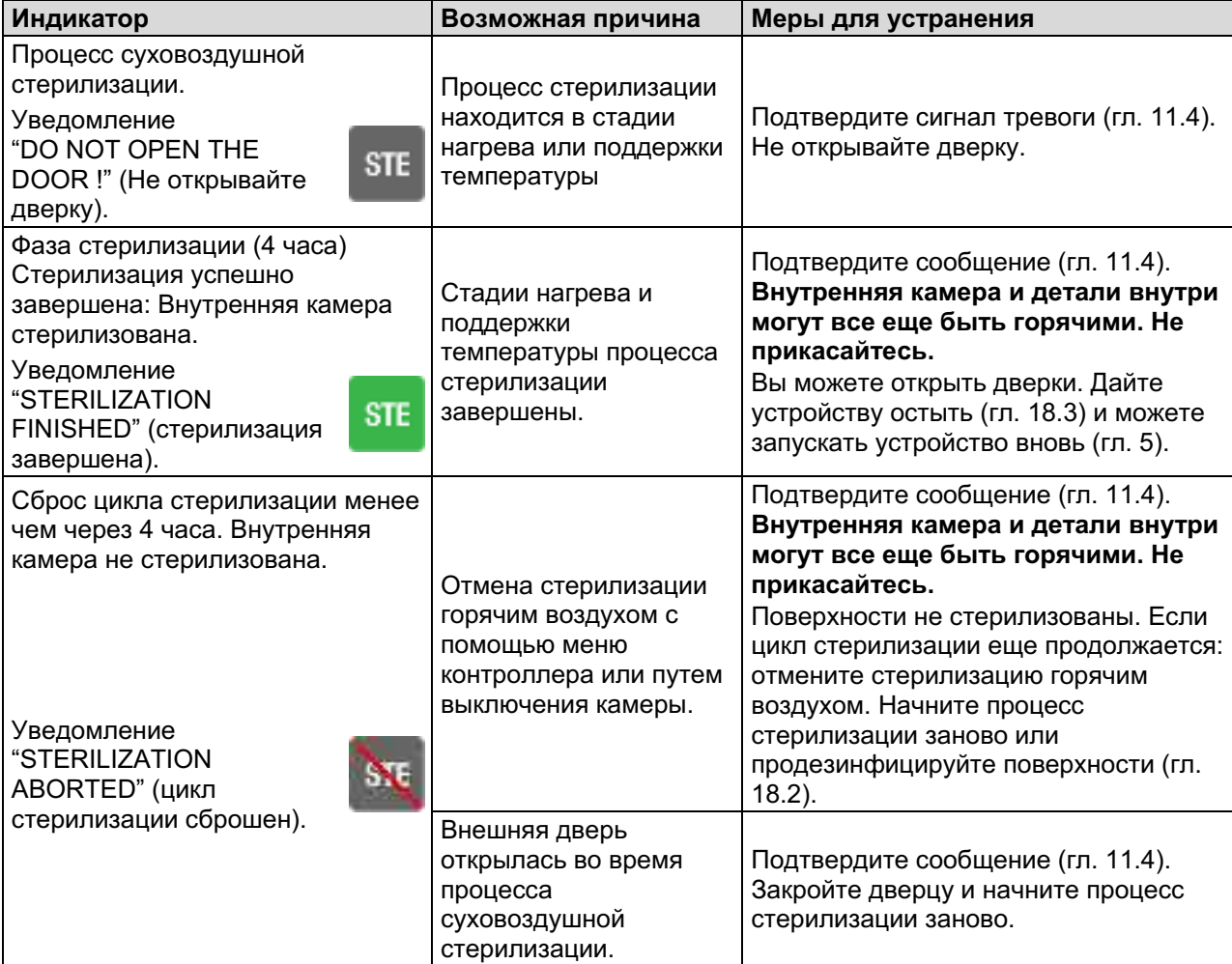

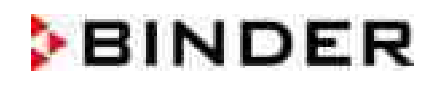

### 21.6 Влажность

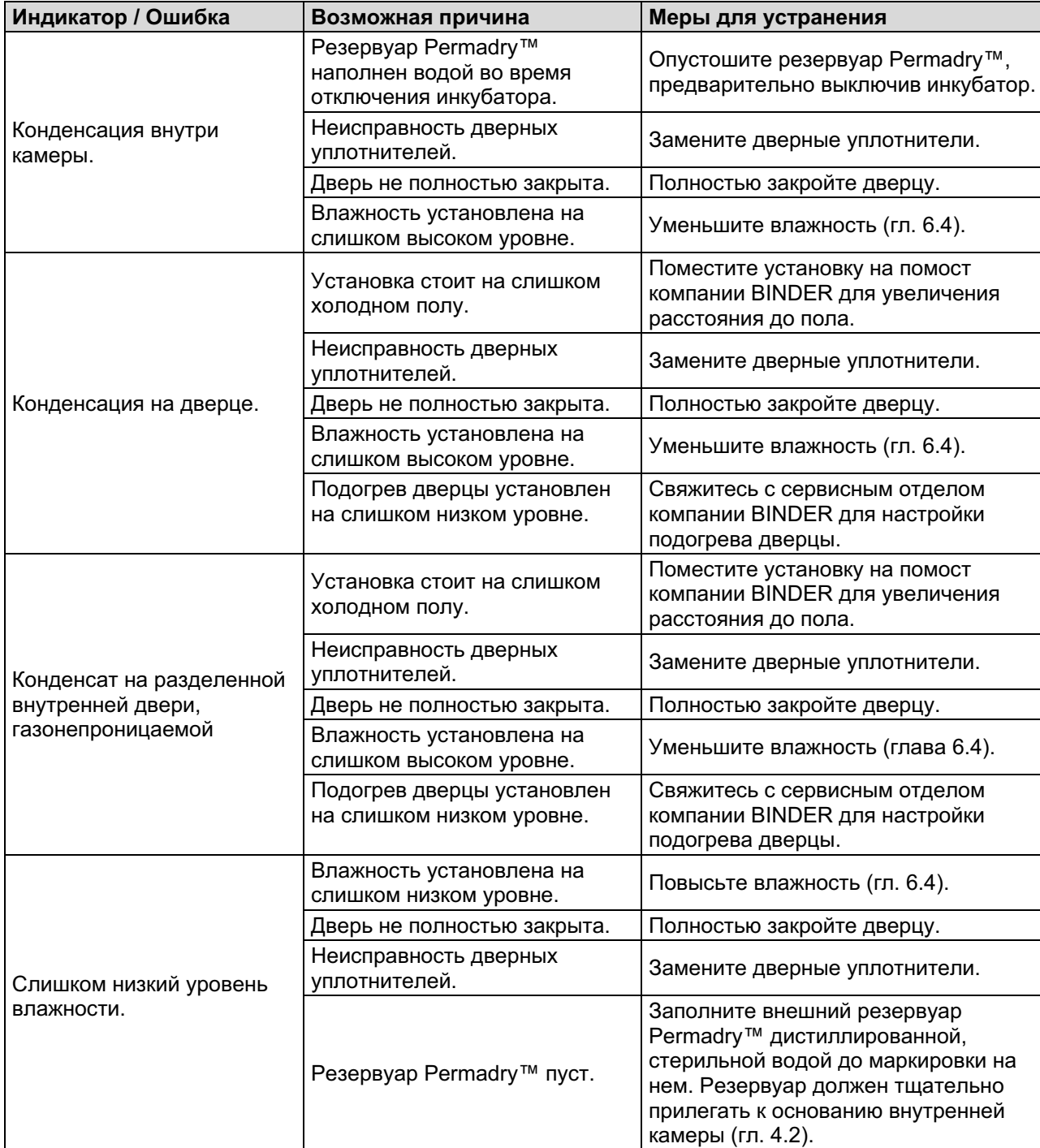

### 21.7 Контроллер

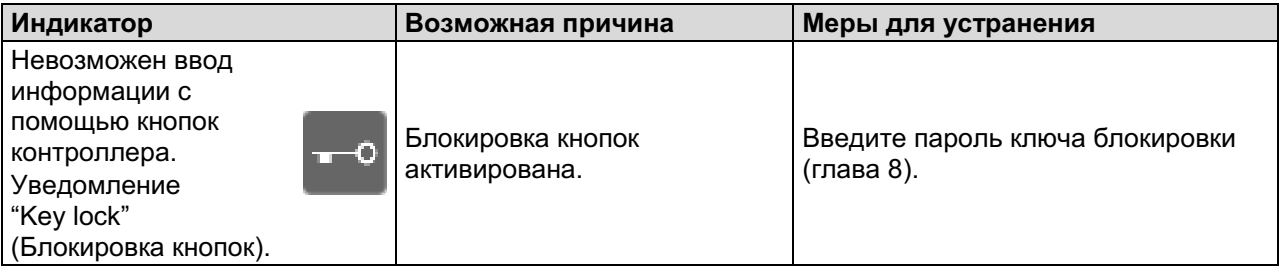

### 21.8 Дверь открыта

Индикатор закрытия двери служит для проверки состояния внешней дверцы. Когда дверь открыта, контроль температуры,  $CO_2$  и  $O_2$  (для камер с контролем  $O_2$ ) выключается.

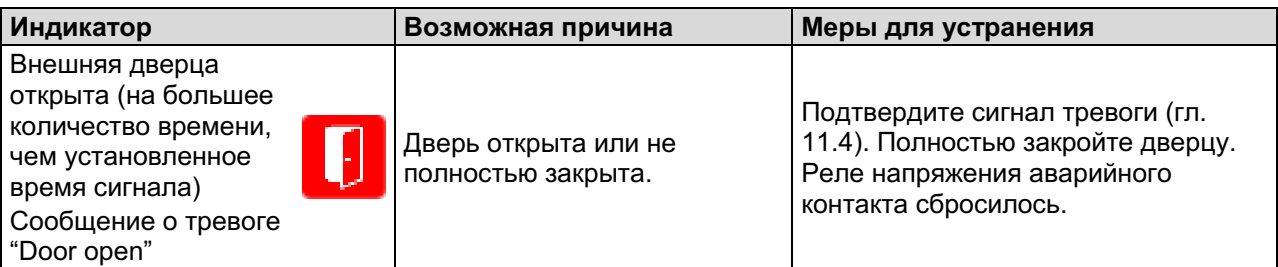

#### $22<sub>1</sub>$ Техническое описание

#### $22.1$ Фабричные калибровка и регулировка

Устройство было калибровано и отрегулировано на фабрике. Калибровка и регулировка были выполнены с использованием стандартизованных тестовых инструкций согласно системе управления качеством QM DIN EN ISO 9001, применяемой компанией BINDER (сертифицированной с декабря 1996 года TÜV CERT). Все используемое тестовое оборудование подчинено администрации измерений и тестового оборудования, которая является составной частью системы управления качеством BINDER QM DIN EN ISO 9001. Они контролируются и калибруются согласно стандарту DKD через регулярные промежутки времени.

Запись по калибровке и регулировке являются составляющей сертификата качества камеры BINDER.

### Регулировка на фабрике:

- Температура: 37 °С определенная в центре полезного объема
- $CO_2$ : 0 об.-%  $CO_2$  (100 об.-% N<sub>2</sub>) и 5 об.-%  $CO_2$  (анализируемый образец газа направлен непосредственно на сенсор)
- $O_2$  (для камер с контролем  $O_2$ ): 0 об.-%  $O_2$  (100 об.-%  $N_2$ , анализируемый образец газа направлен непосредственно на сенсор) и 20,9 об.-% О<sub>2</sub> (окружающий воздух).

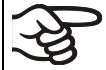

Повторные калибровки рекомендованы каждые 12 месяцев.

Сервисная служба BINDER использует электронное измерительное устройство и устройство отображения температуры, отслеживаемое признанным учреждением по стандартам/калибровке (DKD или PTB для Германии) с действительным калибровочным сертификатом.

Тестирование газов с анализом конентраций необходимо для калибровки системы датчиков для  $CO<sub>2</sub>$  и  $O<sub>2</sub>$  (для камер с контролем  $O<sub>2</sub>$ ). Головка датчика тестируется непосредственно при тестировании газа.

### 22.2 Защита от сверхтоков

Устройства защищаются от сверхтоков, возникающих во внешних источниках питания. Механизм расположен в задней части камеры под оправкой кабеля питания. Держатель предохранителя оборудован зажимом 5 мм х 20 мм. Предохранитель может заменяться только предохранителем с такими же данными. Смотрите технические данные устройства данного типа. Если предохранитель перегорел, пожалуйста, проинформируйте об этом сервисного инженера или сервисный департамент BINDER.

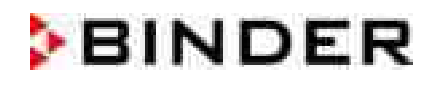

### 22.3 Определение полезного объема

Используемый полезный объем, показанный ниже, вычисляется следующим образом:

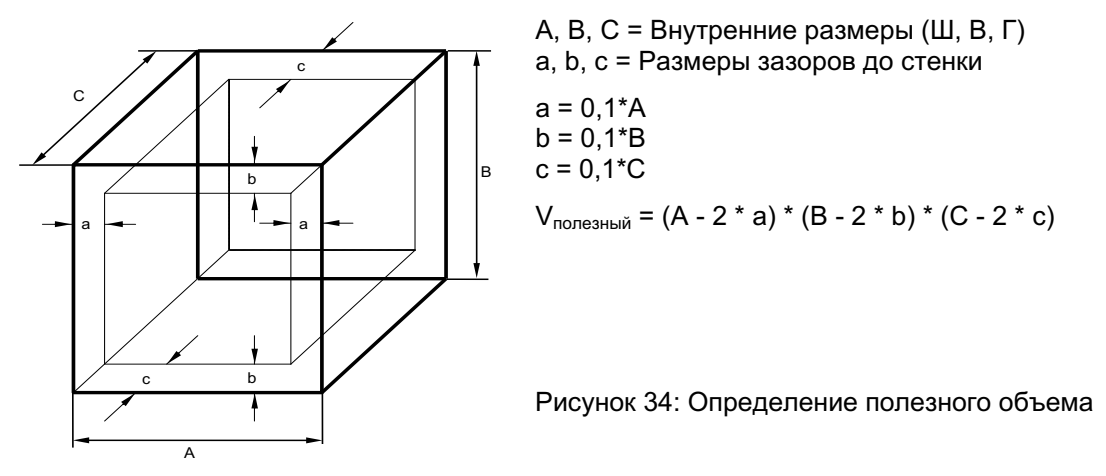

#### Технические данные относятся к определенному полезному объему

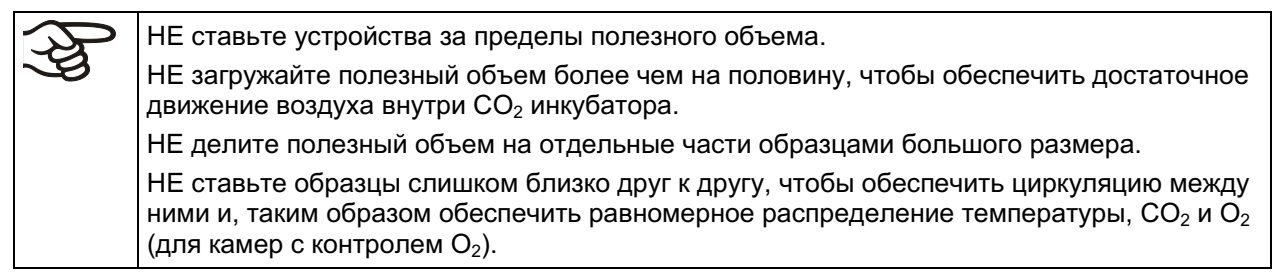

### 22.4 Технические характеристики серии СВ

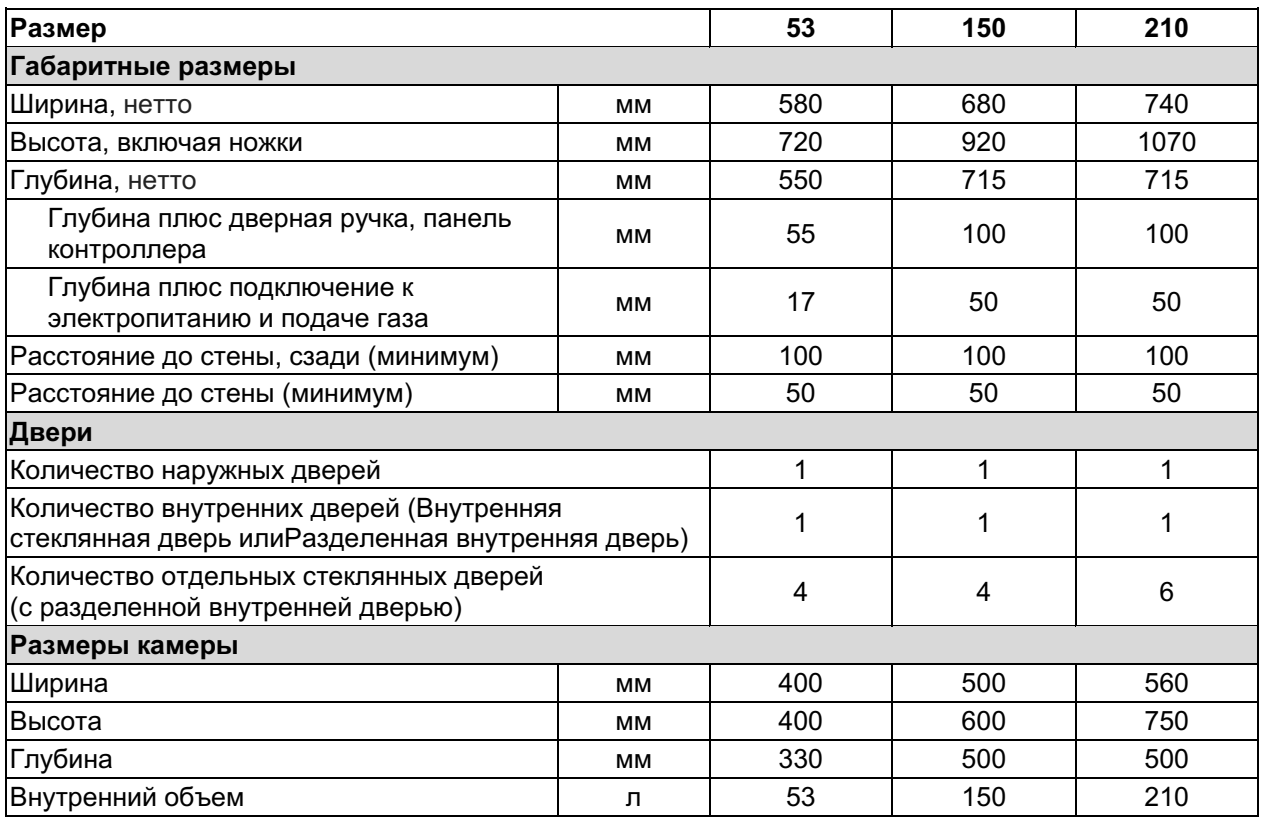

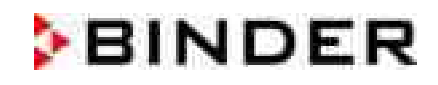

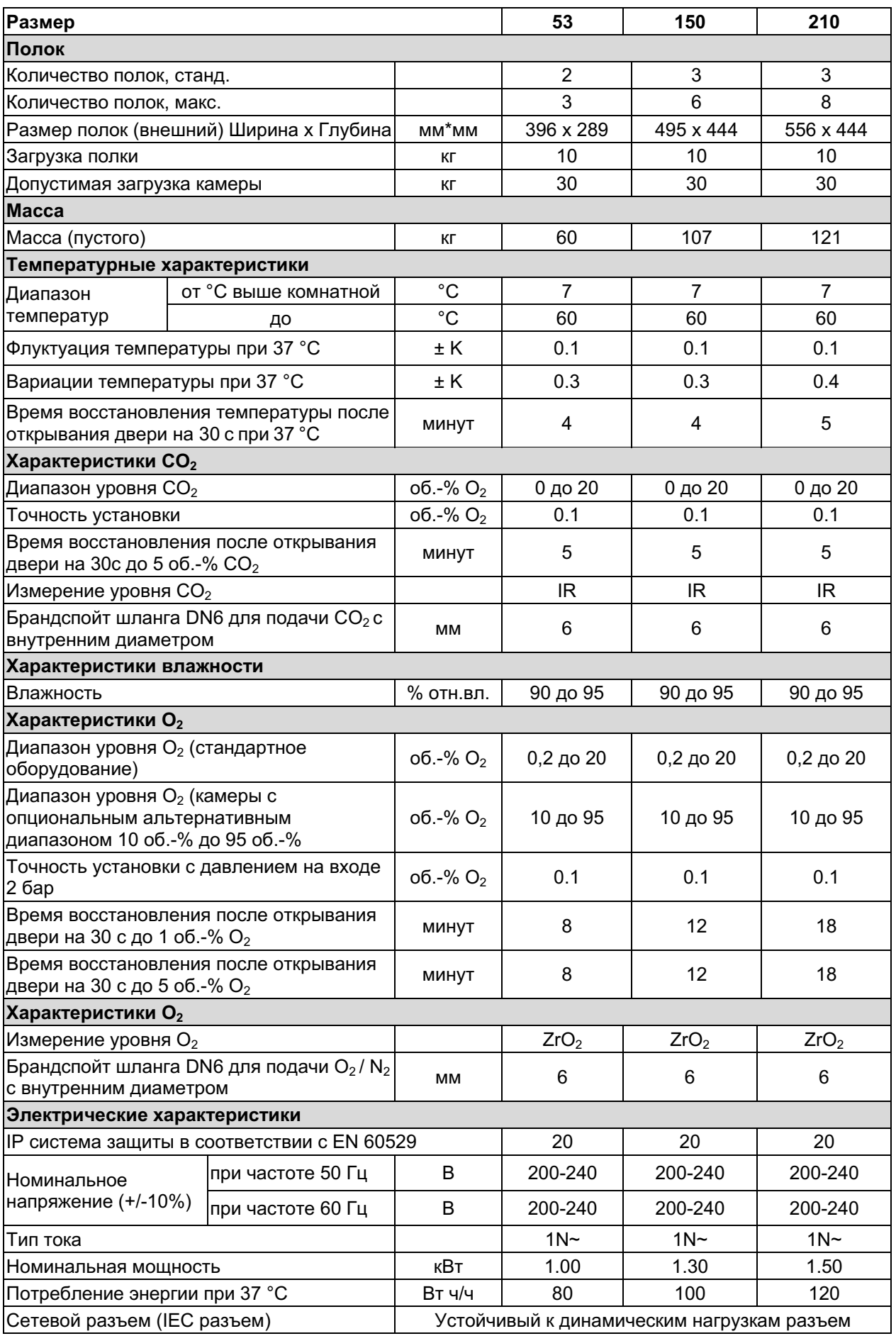

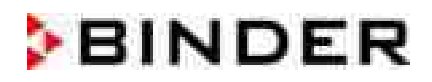

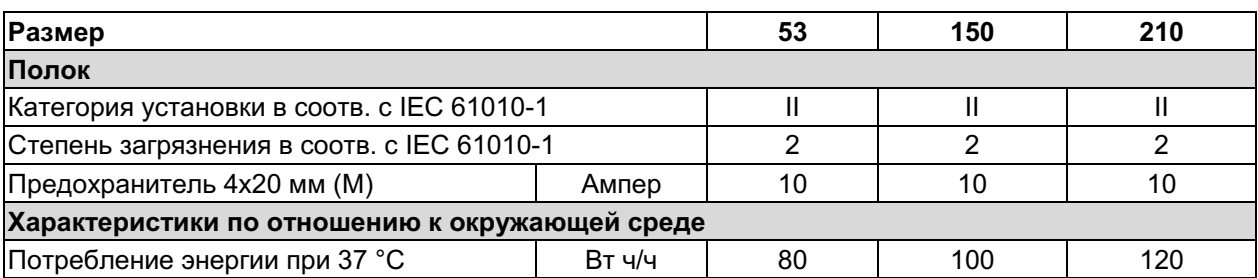

Замечание: Время восстановления газовых концентраций во внутренней камере после открытия двери, которые обозначены в технических данных, относится к подключению давления 2,0 бар. Снижение давления газа на входе сказывается на более длительном времени восстановления.

Все технические характеристики указаны для пустых камер со стандартным оборудованием при окружающей температуре до 22 +/- 3 °С и колебаниях напряжения +/- 10%. Технические характеристики определены в соответствии с заводским стандартом BINDER Часть 2:2015 и DIN 12880:2007.

Все указания представляют средние значения и являются типичными для устройств этой серии. Мы оставляем за собой право изменять технические спецификации в любое время.

### 22.5 Оборудование и опции (выдержка)

При эксплуатации СО<sub>2</sub> инкубатора пользуйтесь только оригинальными запчастями или запчастями поставщиков, авторизированных компанией BINDER. Пользователь несет ответственность за весь риск при использовании неавторизованных запчастей.

#### Стандартное оборудование

Мультифункциональный контроллер Т4.12 для температуры и СО<sub>2</sub> (и О<sub>2</sub> для камер с контролем О<sub>2</sub>) Система измерения инфракрасного поглощения СО<sub>2</sub>

Система воздушной рубашки с вентилятором

Автоматическая стерилизация горячим воздухом при 187,5 °С

Газосмешивающая головка

Система Permadry<sup>™</sup>

Единолистовая камера глубокой вытяжки, сталь марки 1.4301/V2A, полированная

Электронная система авто-диагностики ошибки с нулевым реле

Реле сигнализации нулевого напряжения с 6-ти полярным разъемом DIN, DIN вилка прилагается

Плотно прилегающая стеклянная внутренняя дверь; или разделенная внутренняя дверь

газонепроницаемая, из стали, 4 секции (СВ 53, СВ 150), 6 секций (СВ 210)

3 перфорированные полки, сталь марки 1.4301/V2A

Контроллер безопасности перегрева класса 3.1 (DIN 12880:2007)

Интерфейс Ethernet

#### Опции и аксессуары

Программируемая блокировка кнопок

Дополнительная полка, стальная

Устойчивая перфорированная полка с дополнительной фиксацией для вибрирующих операций

Усиленная полка из нержавеющей стали с 1-м комплектом крепежа

Элементы для дополнительного поддержания полок (4 шт.)

Запирающаяся дверь

Полки для разделенной внутренней двери, газонепроницаемые, из стали

Стыковочный стенд с блокирующимися колесиками (СВ 150 / СВ 210)

Адаптер для прямого термо-безопасного соединения

Подставка на колесиках

Переходное устройство штабелирования С 150 на СВ 150

Силиконовые порты доступа с двумя силиконовыми заглушками

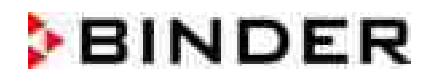

### Опции и аксессуары

Внешнее устройство смены баллонов  $CO_2$ ,  $O_2$  или N<sub>2</sub> "BINDER Gas Supply Service"

Шнур для подключения баллона  $CO_2$ ,  $O_2$  или  $N_2$ 

Водонепроницаемая внутренняя розетка 230 V (макс. 3 A) с выключателем

Аналоговый вывод для температуры и  $CO<sub>2</sub>$ 4-20 мА с разъемом DIN

Шланг для чистки (нейтральными веществами, дезинфекционными спреями и безворсовыми одноразовыми салфетками, защитные перчатки, защитные очки)

Функция интеллектуального безопасного отслеживания  $CO_2$  "Fail-Safe  $CO_{2}$ 

Роллерная система CELLROLL с набором соединительных кабелей и и разъем для низкого напряжения (extra-low voltage, ELV)

Разъем для низкого напряжения (extra-low voltage, ELV) с розеткой LEMO (может закрываться) и LEMO штекером, максимальные значения для напряжения и соответствующей силы тока: 24 В переменный / постоянный ток - 2,5 A (CB 150 и CB 210)

Интерфейс RS 422

Комплект Data Logger Kit T 220

Квалификационная папка

Заводской сертификат калибровки температуры

Заводской сертификат калибровки СО

Заводской сертификат калибровки  $O_2$  (для камер с контролем  $O_2$ )

Протокол пространственных измерений температуры

Протокол пространственных измерений температуры в соответствии с DIN 12880

### 22.6 Аксессуары и запасные части (выдержка)

Компания BINDER GmbH несет ответственность за безопасность своих устройств только в случае, если опытные электрики или квалифицированный персонал, авторизованный BINDER, выполняли все техническое обслуживание и ремонт, и если компоненты, относящиеся к безопасности камеры, заменялись в случае поломки оригинальными запчастями. Пользователь несет ответственность за весь риск при использовании неавторизованных запчастей.

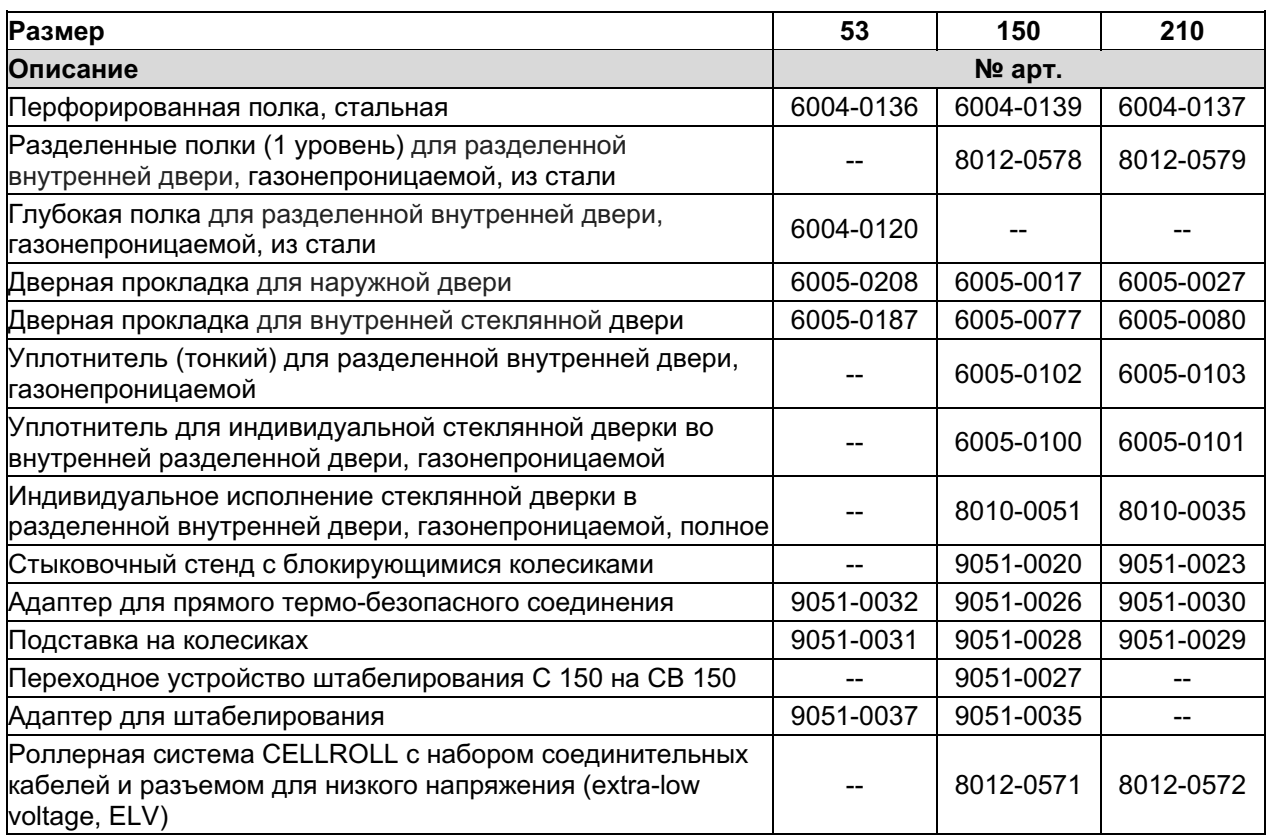

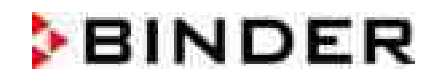

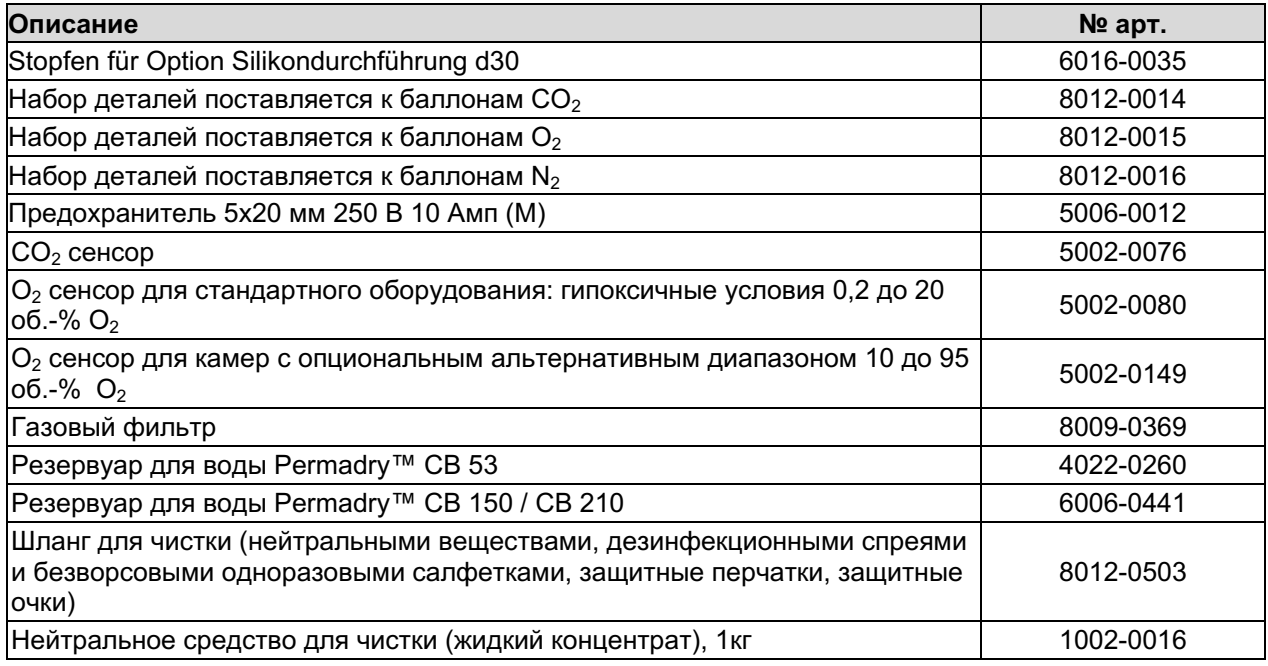

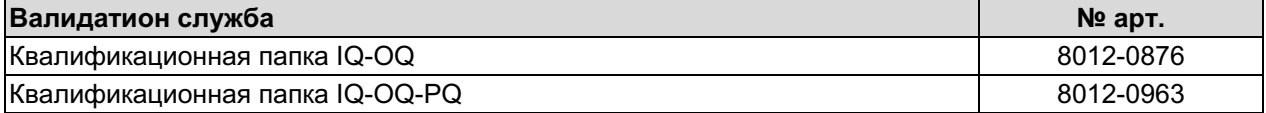

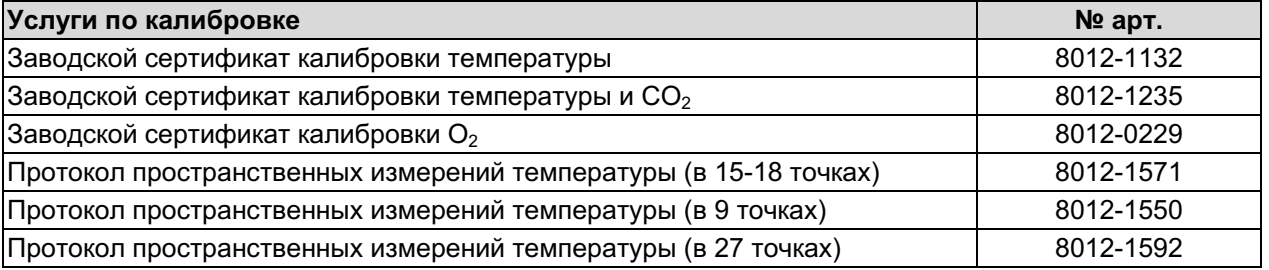

Для получения информации о компонентах, которые здесь не указаны, свяжитесь с сервисным отделом компании BINDER.

### 22.7 Пересчет данных из системы СИ

1 фут = 0,305 м = 0,000305 км

1 м = 100 см = 3,28 фута = 39,37 дюймов

1 мбар = 0,0145 фунта на квадратный дюйм

#### 22.8 Таблица пересчета единиц давления, бар – фунт на квадратный метр (psi)

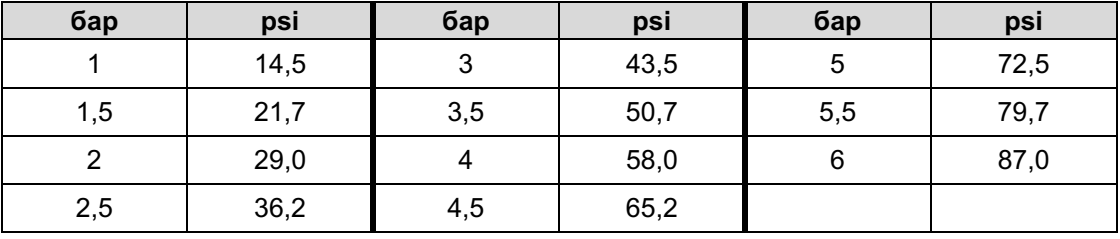

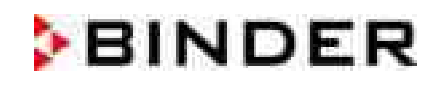

# 22.9 Размеры СВ 53

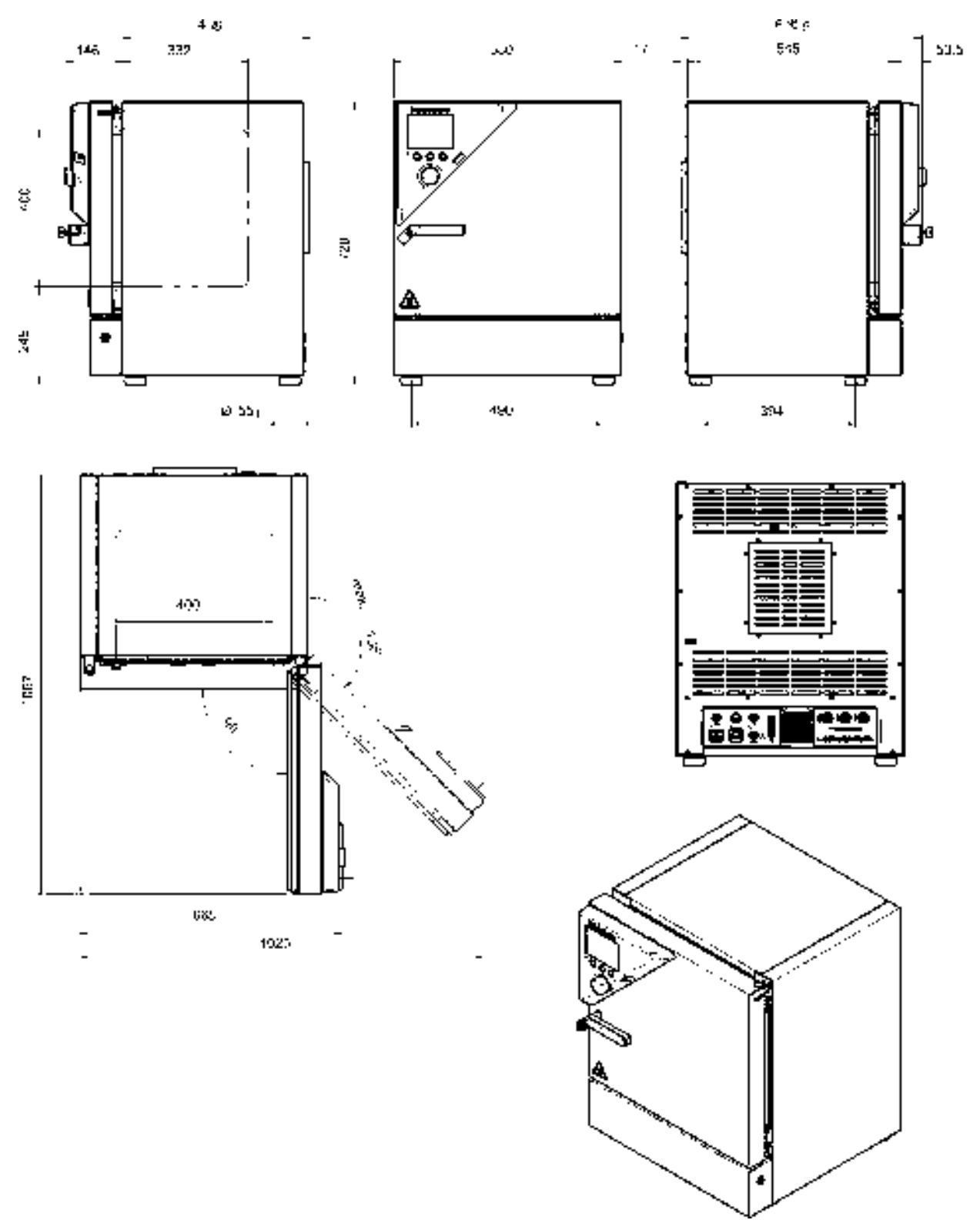

(Размеры в мм)

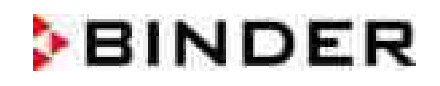

# 22.10 Размеры СВ 150

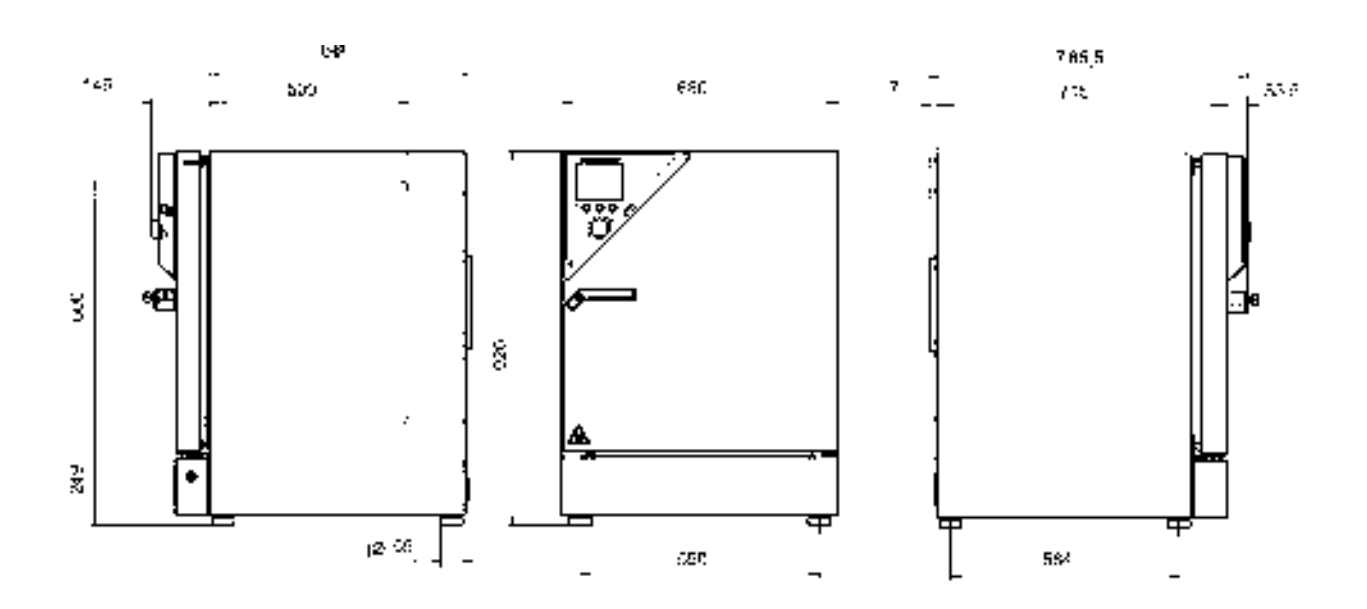

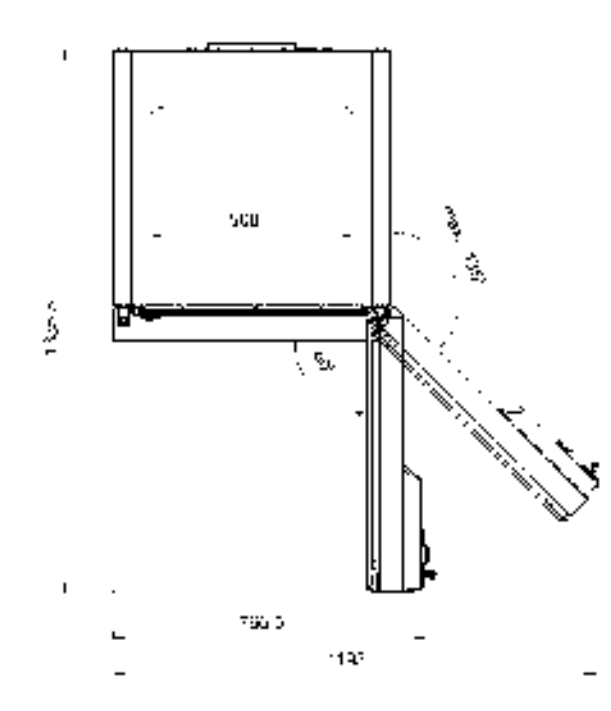

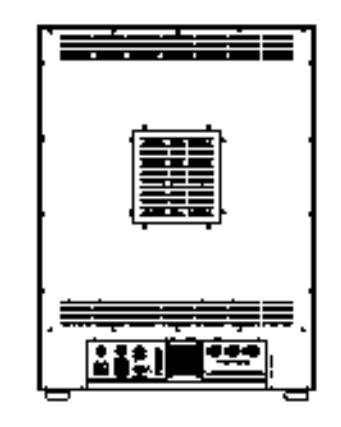

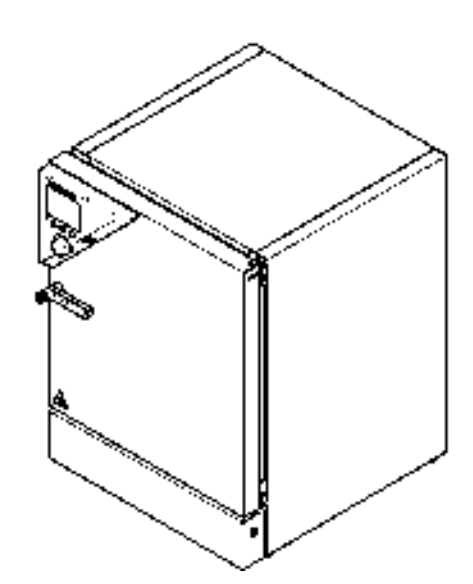

(Размеры в мм)

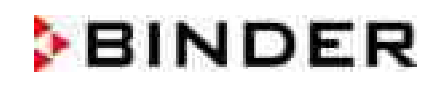

# 22.11 Размеры СВ 210

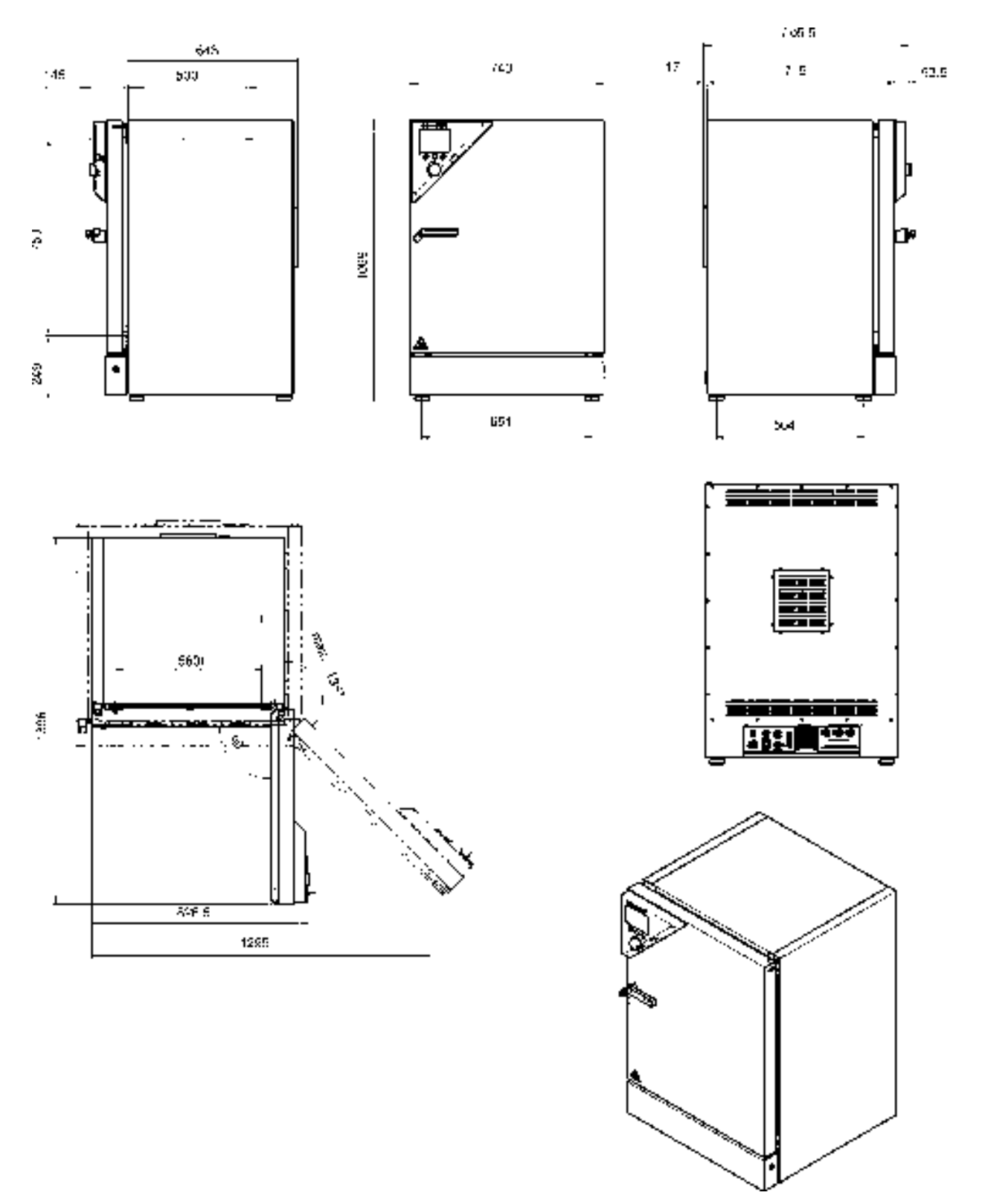

(Размеры в мм)

# **BINDER**

# 23. Декларация соответствия EU

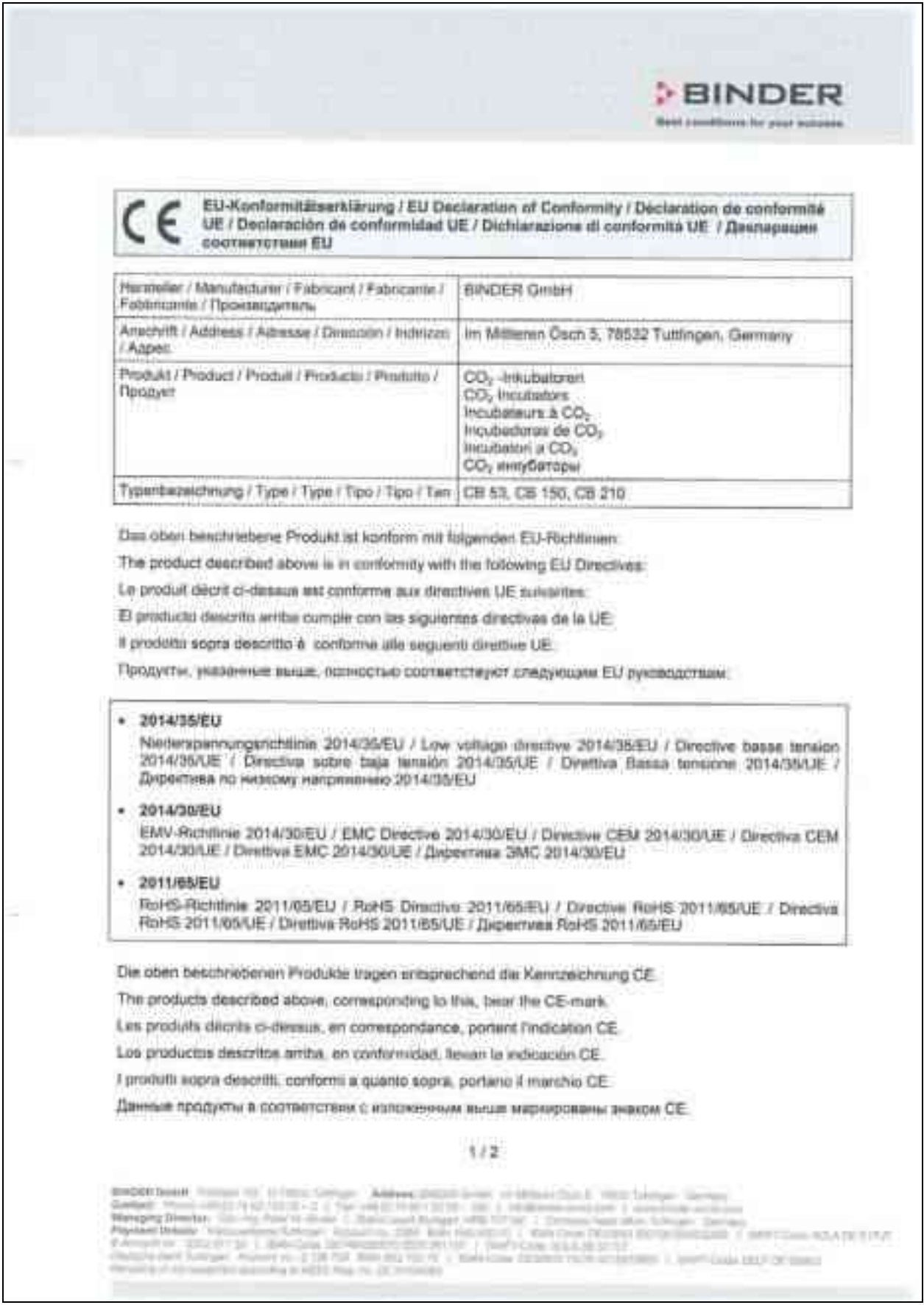

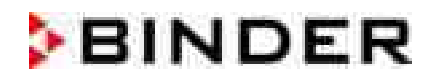

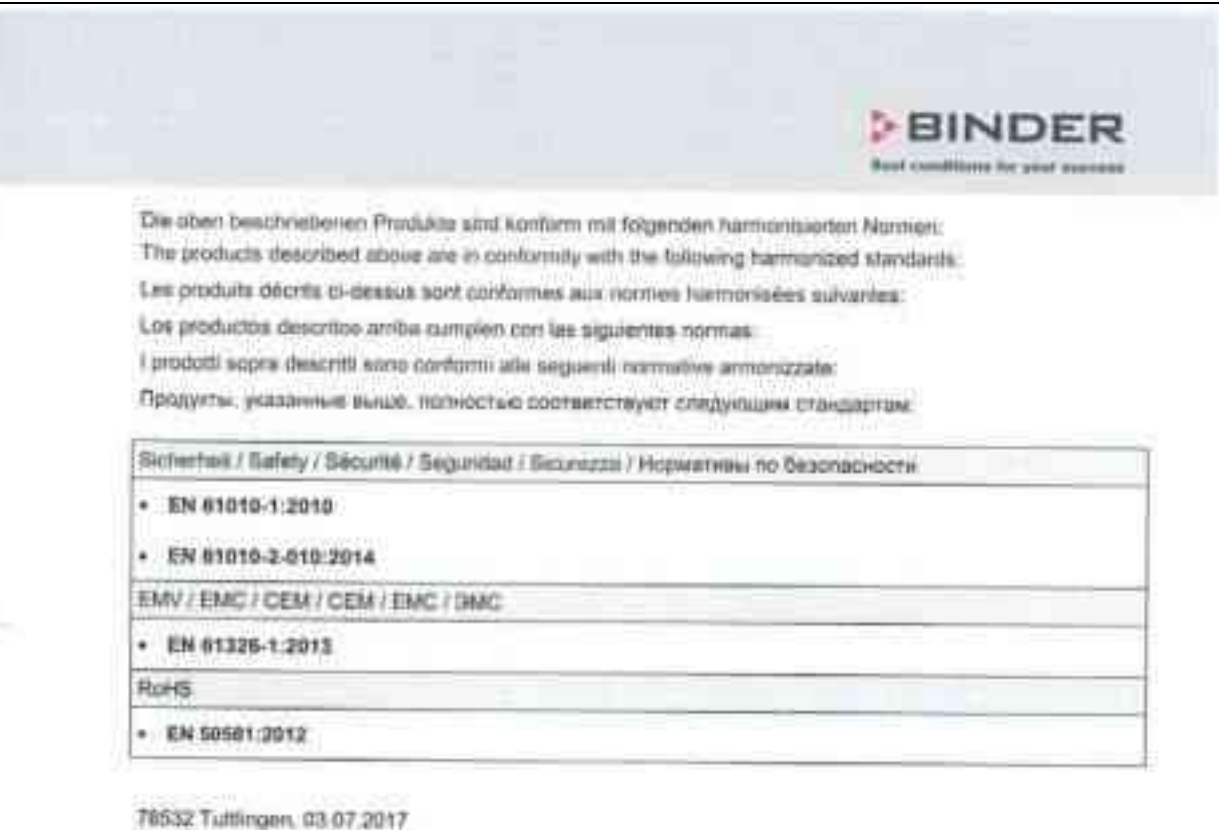

BRIDER GIRIH

Verliegen

P. M. Binder **Quart Unit/Immate: Genelustates** Managing Director Directour général. Draster garantal **Oratore Generale** Глиеральные Директар

 $J$ , Bolaender

Lens F&E Drecket H & D Christ de announ R&D Responsible ( & D Divillan R & D Глава двещтвиента НЗО

### $2/2$

0100013mm3.2G3

#### 24. Регистрация продукта

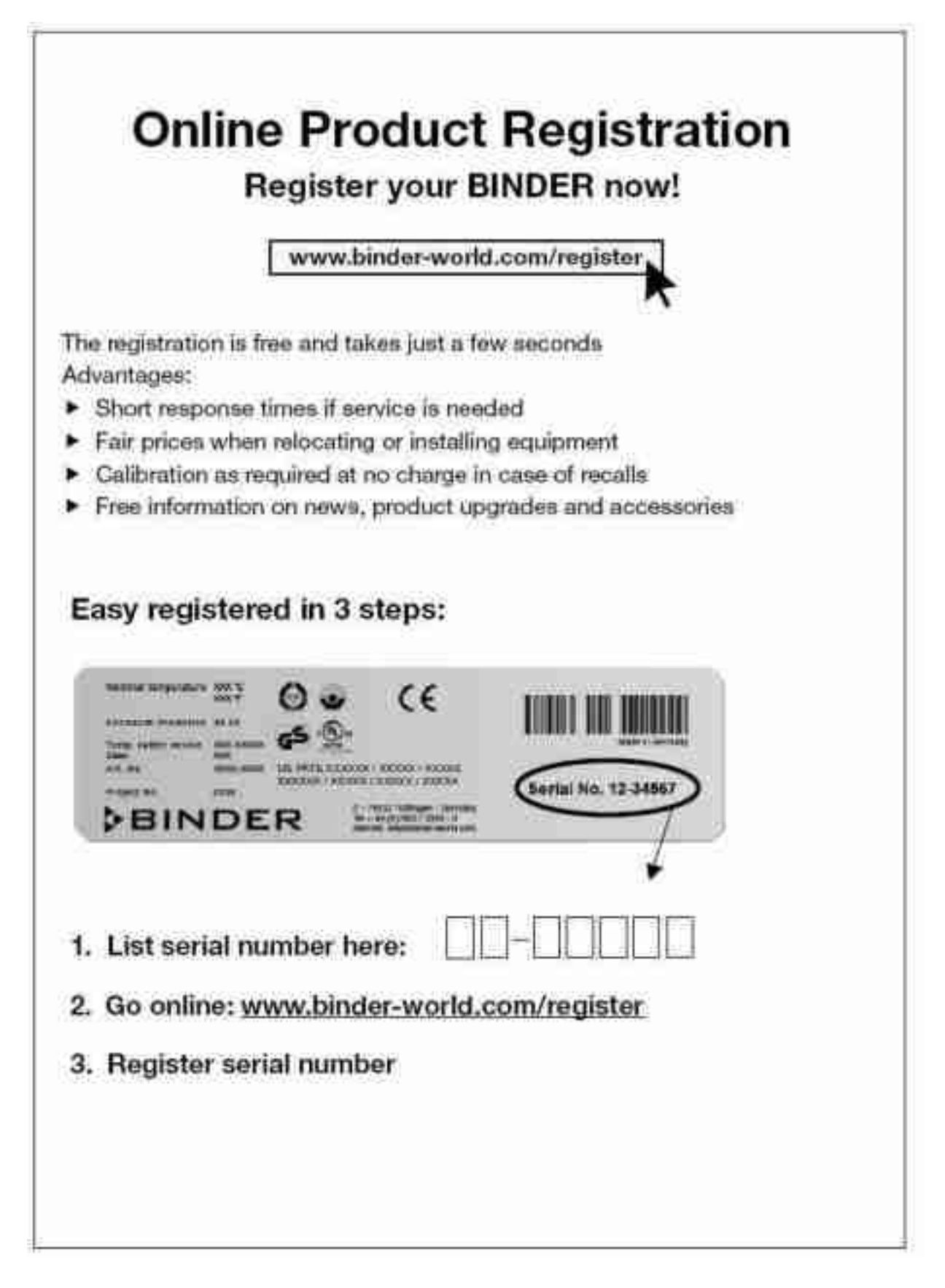

#### 25. Сертификат экологической чистоты

#### $25.1$ Для устройств, расположенных за пределами США и Канады

### Декларация о безвредности с точки зрения безопасности и здоровья

Erklärung zur Sicherheit und gesundheitlichen Unbedenklichkeit

Немецкий нормативный документ, касающийся вредных веществ (GefStofV), и предписания в отношении безопасности на рабочем месте требуют, чтобы эта форма была заполнена для всех продуктов, которые были возвращены нам, чтобы гарантировать безопасность и здоровье наших работников.

Die Sicherheit und Gesundheit unserer Mitarbeiter, die Gefahrstoffverordnung GefStofV und die Vorschriften zur Sicherheit am Arbeitsplatz machen es erforderlich, dass dieses Formblatt für alle Produkte, die an uns zurückgeschickt werden, ausgefüllt wird.

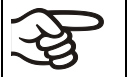

В случае отсутствия полного заполнения этой формы ремонт невозможен. Ohne Vorliegen des vollständig ausgefüllten Formblattes ist eine Reparatur nicht möglich.

Полностью заполненная форма должна быть передана по факсу (+49 (0) 7462 2005 93555) или по почте, чтобы она уже была в наличии до прибытия оборудования. Вторая копия этой формы должна сопровождать оборудование. Перевозчик должен быть проинформирован об этой форме.

Eine vollständig ausgefüllte Kopie dieses Formblattes soll per Fax unter Nr. +49 (0) 7462 2005 93555 oder Brief vorab an uns gesandt werden, so dass die Information vorliegt, bevor das Gerät/Bauteil eintrifft. Eine weitere Kopie soll dem Gerät/Bauteil beigefügt sein. Ggf. ist die Spedition zu informieren.

Неполная информация или несоответствие процедуре неизбежно приведет к существенным задержкам в обработке. Мы надеемся, что вы отнесетесь с пониманием к требованиям, которые выполнять, поможете нам MЫ обязаны  $M$ **HTO** ВЫ ускорить ЭТУ процедуру. Unvollständige Angaben oder Nichteinhalten dieses Ablaufs führen zwangsläufig zu beträchtlichen Verzögerungen in der Abwicklung. Bitte haben Sie Verständnis für Maßnahmen, die außerhalb unserer Einflussmöglichkeiten liegen und helfen Sie mit, den Ablauf zu beschleunigen.

#### • Пожалуйста, заполните полностью эту форму.

Bitte unbedingt vollständig ausfüllen.

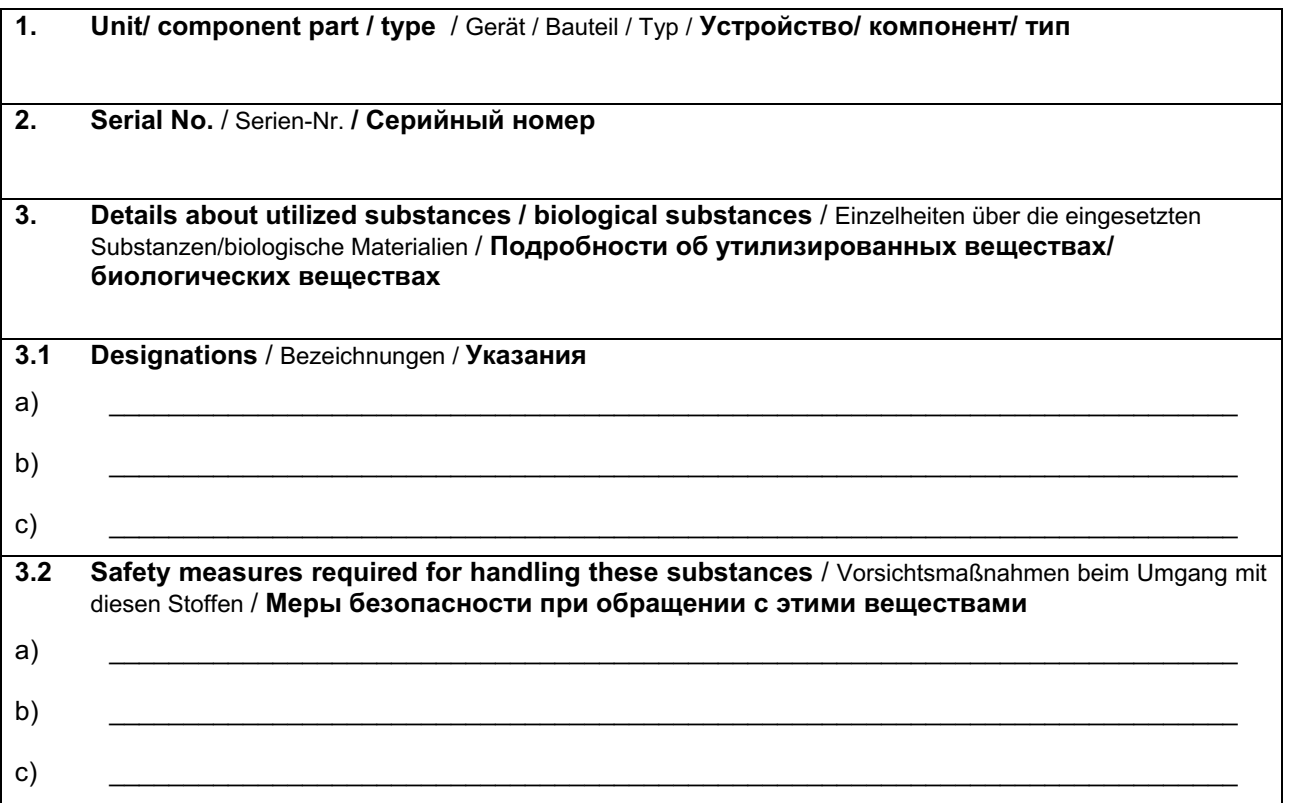

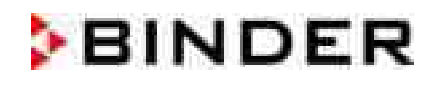

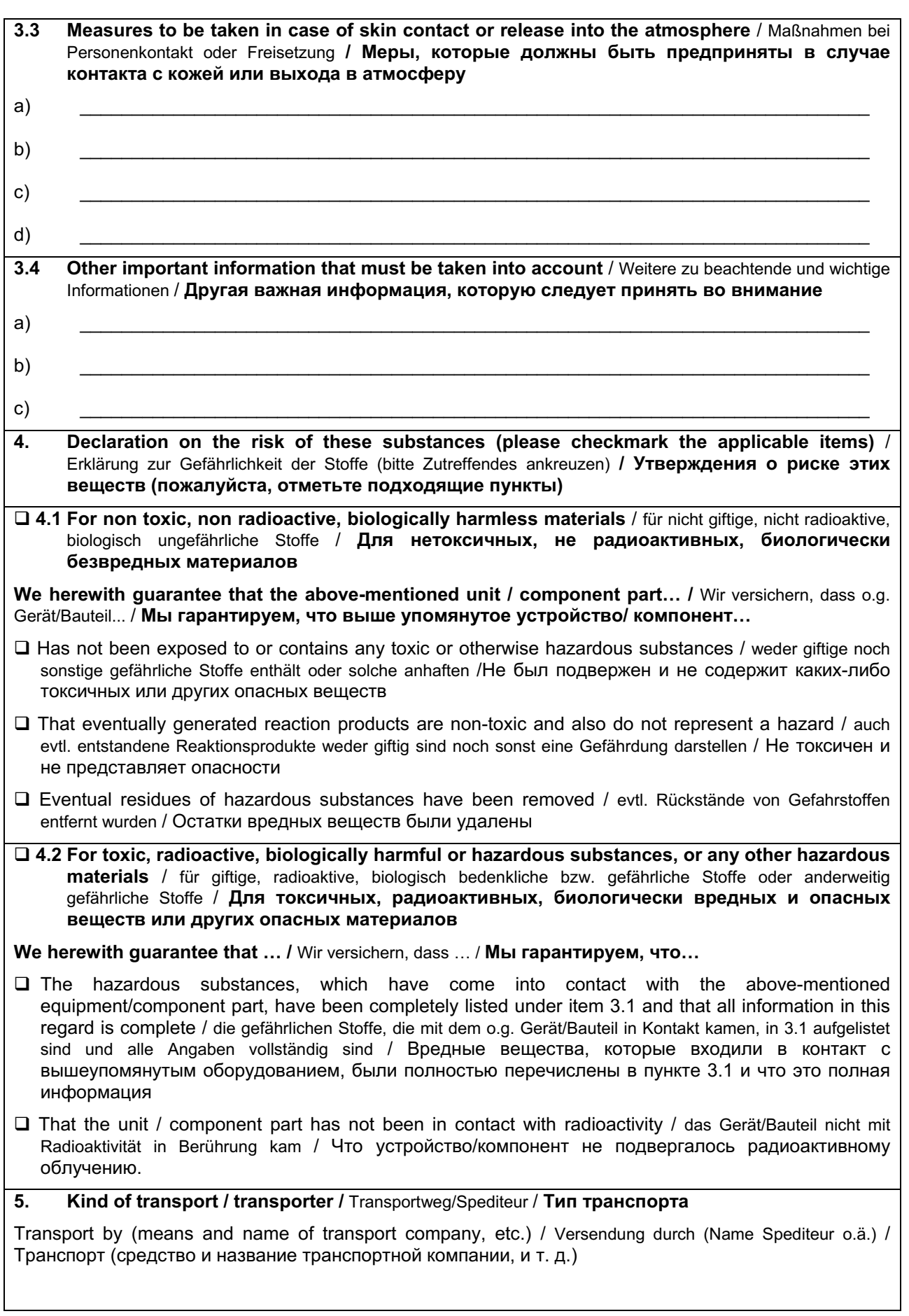

Date of dispatch to BINDER GmbH / Tag der Absendung an BINDER GmbH / Дата отправки в BINDER GmbH

We herewith declare that the following measures have been taken / Wir erklären, dass folgende Maßnahmen getroffen wurden / Мы утверждаем, что следующие меры были приняты

- $\Box$  Hazardous substances were removed from the unit / component part, so that no hazard exists for corresponding persons in the handling or repair of these items / das Gerät/Bauteil wurde von Gefahrstoffen befreit, so dass bei Handhabung/Reparaturen für die betreffenden Person keinerlei Gefährdung besteht / Опасные вешества были удалены из устройства/компонента, чтобы не подвергать опасности ремонтирующий персонал
- The unit was securely packaged and properly identified / das Gerät wurde sicher verpackt und vollständig gekennzeichnet / Устройство было безопасно упаковано и идентифицировано
- $\Box$  Information about the hazardousness of the shipment (if required) has been provided to the transporter / der Spediteur wurde (falls vorgeschrieben) über die Gefährlichkeit der Sendung informiert / Информация об опасности посылки была предоставлена перевозчику

We herewith commit ourselves and guarantee that we will indemnify BINDER GmbH for all damages that are a consequence of incomplete or incorrect information provided by us, and that we will exempt BINDER GmbH from eventual damage claims by third parties./ Wir versichern, dass wir gegenüber BINDER für jeden Schaden, der durch unvollständige und unrichtige Angaben entsteht, haften und BINDER gegen eventuell entstehende Schadenansprüche Dritter freistellen./ Настоящим мы обязуемся и гарантируем компенсацию компании BINDER GmbH любого ущерба, понесенного в результате предоставленной нами неполной или неверной информации, и принимаем на себя любые претензии в отношении компании BINDER GmbH, выставленные в этой связи третьей стороной.

We are aware that, in accordance with Article 823 of the German Civil Code (BGB), we are directly liable with regard to third parties, in this instance especially the employees of BINDER GmbH, who have been entrusted with the handling / repair of the unit / component. / Es ist uns bekannt, dass wir gegenüber Dritten hier insbesondere mit der Handhabung/Reparatur des Geräts/des Bauteils betraute Mitarbeiter der Firma BINDER gemäß §823 BGB direkt haften. / Мы осведомлены о том, что в соответствии со статьей 823 .<br>Гражданского кодекса Германии (BGB) несем прямую ответственность перед третьими лицами, в частности, сотрудниками компании BINDER GmbH, которые отвечают за погрузочно-разгрузочные мероприятия оборудования / ремонт оборудования или его компонентов.

Name / Имя

Position / Должность \_

Date / Datum / Дата

Signature / Unterschrift / Подпись

Company stamp / Firmenstempel / Печать

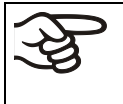

Оборудование, возвращаемое на фабрику для ремонта, должно сопровождаться заполненным Сертификатом экологической чистоты. Для сервиса или технического обслуживания на месте такой сертификат должен быть передан работнику сервиса до начала ремонта. Мероприятия по ремонту или техническому обслуживанию оборудования проводятся только при наличии должным образом заполненного Сертификата экологической чистоты.

### 25.2 Для устройств, расположенных за пределами США и Канады

# **Product Return Authorization Request**

Please complete this form and the Customer Decontamination Declaration (next 2 pages) and attach the required pictures. E-mail to: IDL\_SalesOrderProcessing\_USA@binder-world.com

After we have received and reviewed the complete information we will decide on the issue of a RMA number. Please be aware that size specifications, voltage specifications as well as performance specifications are available on the internet at www.binder-world.us at any time.

Please fill: O Duplicate order Reason for return request O Duplicate shipment O Demo Page one completed by sales O Power Plug / Voltage 115V / 230 V / 208 V / 240V O Size does not fit space O Transport Damage Shock watch tripped? (pictures) O Other (specify below) Is there a replacement PO? O Yes  $\circ$  No If yes  $\rightarrow$  PO # If yes -> Date PO placed Purchase order number **BINDER** model number **BINDER** serial number Date unit was received Was the unit unboxed? O Yes  $\overline{O}$  No O Yes  $\bigcirc$  No Was the unit plugged in?  $O$  Yes  $\bigcirc$  No Was the unit in operation? Pictures of unit attached? O Yes  $\bigcirc$  No Pictures have to be attached! **Pictures of Packaging** O Yes  $\circ$  No attached?

Take notice of shipping laws and regulations.

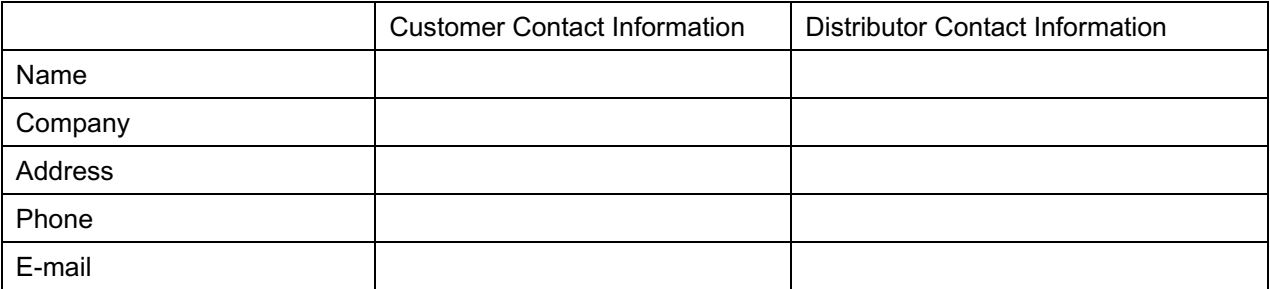
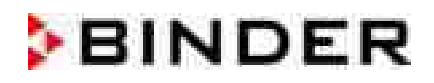

## **Customer (End User) Decontamination Declaration**

## **Health and Hazard Safety declaration**

 $\mathcal{S}$ 

To protect the health of our employees and the safety at the workplace, we require that this form is completed by the user for all products and parts that are returned to us. (Distributors or Service Organizations cannot sign this form)

NO RMA number will be issued without a completed form. Products or parts returned to our NY warehouse without a RMA number will be refused at the dock.

A second copy of the completed form must be attached to the outside of the shipping box.

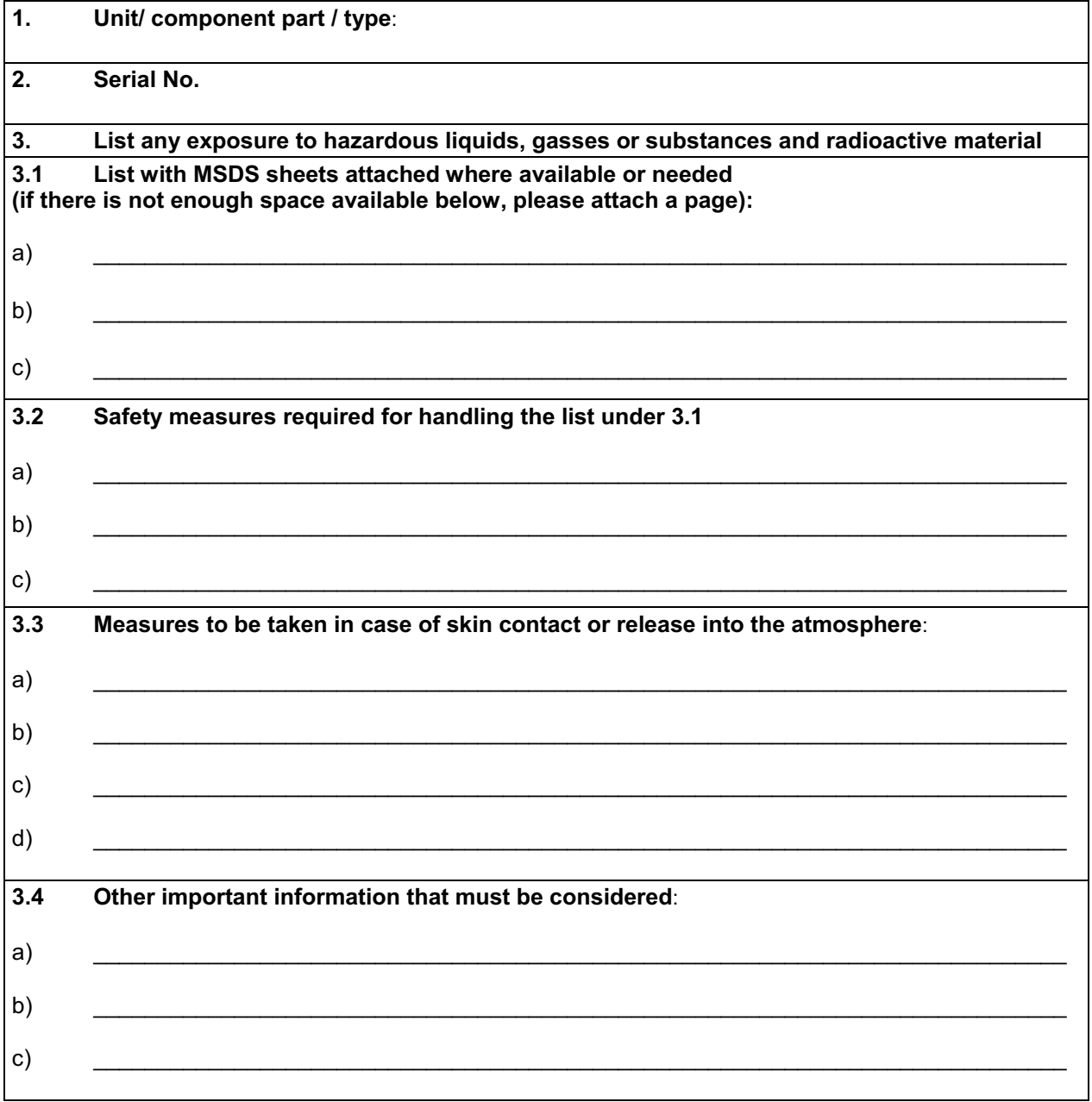

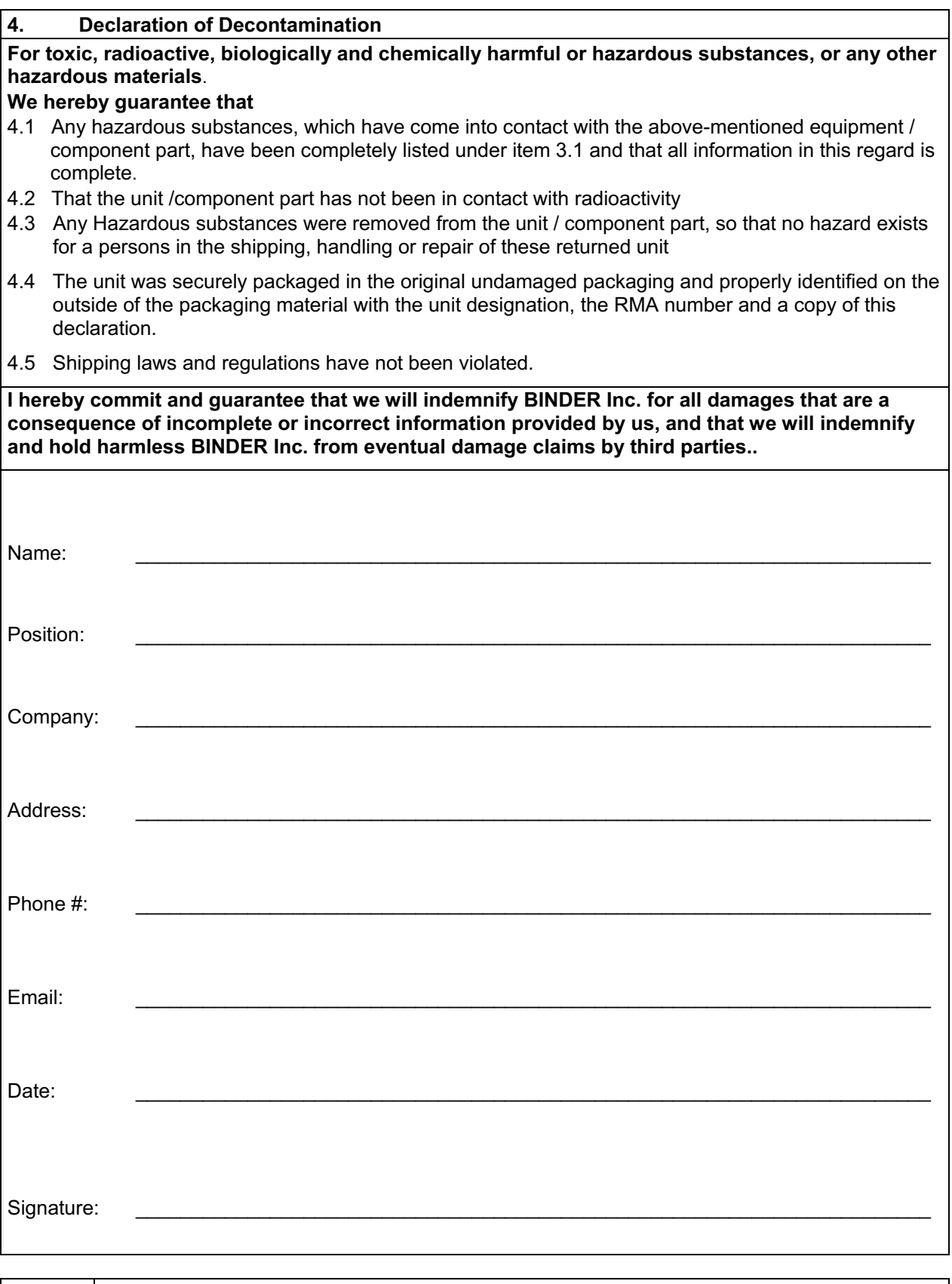

Equipment returned to the NY warehouse for repair must be accompanied by a completed customer decontamination declaration. For service and maintenance works on site, such a customer decontamination declaration must be submitted to the service technician before the start of work. No repair or maintenance of the equipment is possible without a completed form.